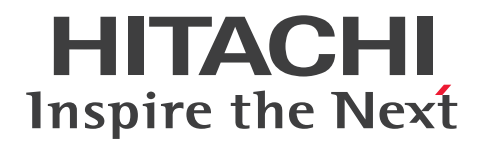

JP1 Version 12

# JP1/File Transmission Server/FTP (UNIX(R)用) 3021-3-D39

# <span id="page-1-0"></span>前書き

### ■ 対象製品

P-1J41-94CL JP1/File Transmission Server/FTP 12-00(適用 OS:HP-UX (IPF)) P-9D41-94CL JP1/File Transmission Server/FTP 12-00 (適用 OS: Solaris (SPARC)) P-1M41-94CL JP1/File Transmission Server/FTP 12-00(適用 OS:AIX) P-8141-94CL JP1/File Transmission Server/FTP 12-00(適用 OS:Linux)

### ■ 輸出時の注意

本製品を輸出される場合には、外国為替及び外国貿易法の規制並びに米国輸出管理規則など外国の輸出関 連法規をご確認の上、必要な手続きをお取りください。

なお、不明な場合は、弊社担当営業にお問い合わせください。

### ■ 商標類

HITACHI, JP1 は, (株) 日立製作所の商標または登録商標です。

IBM, AIX は,世界の多くの国で登録された International Business Machines Corporation の商標で す。

Itanium は,アメリカ合衆国および / またはその他の国における Intel Corporation の商標です。

Linux は、Linus Torvalds 氏の日本およびその他の国における登録商標または商標です。

Microsoft は、米国 Microsoft Corporation の米国およびその他の国における登録商標または商標です。 Oracle と Java は, Oracle Corporation 及びその子会社, 関連会社の米国及びその他の国における登録 商標です。

Red Hat は,米国およびその他の国で Red Hat, Inc. の登録商標もしくは商標です。

すべての SPARC 商標は、米国 SPARC International, Inc. のライセンスを受けて使用している同社の米 国およびその他の国における商標または登録商標です。SPARC 商標がついた製品は,米国 Sun Microsystems, Inc. が開発したアーキテクチャに基づくものです。

UNIX は,The Open Group の米国ならびに他の国における登録商標です。

Windows は、米国 Microsoft Corporation の米国およびその他の国における登録商標または商標です。 Windows Server は、米国 Microsoft Corporation の米国およびその他の国における登録商標または商 標です。

その他記載の会社名,製品名は,それぞれの会社の商標もしくは登録商標です。

This product includes software developed by the Apache Software Foundation (http:// www.apache.org/).

This product includes software developed by IAIK of Graz University of Technology.

This software and documentation is based in part on BSD Networking Software, Release 1 licensed from The Regents of the University of California. We acknowledge the role of the Computer Systems Research Group and the Electrical Engineering and Computer Sciences Department of the University of California at Berkeley in its development.

プログラムプロダクト「P-9D41-94CL」には、Oracle Corporation またはその子会社,関連会社が著 作権を有している部分が含まれています。

プログラムプロダクト「P-9D41-94CL」には、UNIX System Laboratories,Inc.が著作権を有している 部分が含まれています。

1. This product includes software developed by the OpenSSL Project for use in the OpenSSL Toolkit. (http://www.openssl.org/)

2.This product includes cryptographic software written by Eric Young (eay@cryptsoft.com)

```
3. This product includes software written by Tim Hudson (tjh@cryptsoft.com)
```
4. 本製品にはOpenSSL ToolkitソフトウェアをOpenSSL LicenseおよびOriginal SSLeay Licenseに従い 使用しています。OpenSSL LicenseおよびOriginal SSLeay Licenseは以下のとおりです。 LICENSE ISSUES

==============

The OpenSSL toolkit stays under a double license, i.e. both the conditions of the OpenSSL License and the original SSLeay license apply to the toolkit. See below for the actual license texts. OpenSSL License

---------------

/\* ====================================================================

```
* Copyright (c) 1998-2018 The OpenSSL Project. All rights reserved.
```
\*

\* Redistribution and use in source and binary forms, with or without \* modification, are permitted provided that the following conditions \* are met:

\*

\* 1. Redistributions of source code must retain the above copyright \* notice, this list of conditions and the following disclaimer.

\*

\* 2. Redistributions in binary form must reproduce the above copyright

\* notice, this list of conditions and the following disclaimer in

\* the documentation and/or other materials provided with the

\* distribution.

\*

\* 3. All advertising materials mentioning features or use of this \* software must display the following acknowledgment: \* "This product includes software developed by the OpenSSL Project \* for use in the OpenSSL Toolkit. (http://www.openssl.org/)" \* \* 4. The names "OpenSSL Toolkit" and "OpenSSL Project" must not be used to \* endorse or promote products derived from this software without \* prior written permission. For written permission, please contact \* openssl-core@openssl.org. \* \* 5. Products derived from this software may not be called "OpenSSL" \* nor may "OpenSSL" appear in their names without prior written \* permission of the OpenSSL Project. \* \* 6. Redistributions of any form whatsoever must retain the following \* acknowledgment: \* "This product includes software developed by the OpenSSL Project  $*$  for use in the OpenSSL Toolkit (http://www.openssl.org/)" \* \* THIS SOFTWARE IS PROVIDED BY THE OpenSSL PROJECT ``AS IS'' AND ANY \* EXPRESSED OR IMPLIED WARRANTIES, INCLUDING, BUT NOT LIMITED TO, THE \* IMPLIED WARRANTIES OF MERCHANTABILITY AND FITNESS FOR A PARTICULAR \* PURPOSE ARE DISCLAIMED. IN NO EVENT SHALL THE OpenSSL PROJECT OR \* ITS CONTRIBUTORS BE LIABLE FOR ANY DIRECT, INDIRECT, INCIDENTAL, \* SPECIAL, EXEMPLARY, OR CONSEQUENTIAL DAMAGES (INCLUDING, BUT \* NOT LIMITED TO, PROCUREMENT OF SUBSTITUTE GOODS OR SERVICES; \* LOSS OF USE, DATA, OR PROFITS; OR BUSINESS INTERRUPTION) \* HOWEVER CAUSED AND ON ANY THEORY OF LIABILITY, WHETHER IN CONTRACT, \* STRICT LIABILITY, OR TORT (INCLUDING NEGLIGENCE OR OTHERWISE) \* ARISING IN ANY WAY OUT OF THE USE OF THIS SOFTWARE, EVEN IF ADVISED \* OF THE POSSIBILITY OF SUCH DAMAGE. \* ==================================================================== \*

\* This product includes cryptographic software written by Eric Young \* (eay@cryptsoft.com). This product includes software written by Tim

```
* Hudson (tjh@cryptsoft.com).
*
*/
Original SSLeay License
-----------------------
/* Copyright (C) 1995-1998 Eric Young (eay@cryptsoft.com)
* All rights reserved.
*
* This package is an SSL implementation written
* by Eric Young (eay@cryptsoft.com).
* The implementation was written so as to conform with Netscapes SSL.
*
* This library is free for commercial and non-commercial use as long as
* the following conditions are aheared to. The following conditions
* apply to all code found in this distribution, be it the RC4, RSA,
* lhash, DES, etc., code; not just the SSL code. The SSL documentation
* included with this distribution is covered by the same copyright terms
* except that the holder is Tim Hudson (tjh@cryptsoft.com).
*
* Copyright remains Eric Young's, and as such any Copyright notices in
* the code are not to be removed.
* If this package is used in a product, Eric Young should be given attribution
* as the author of the parts of the library used.
* This can be in the form of a textual message at program startup or
* in documentation (online or textual) provided with the package.
*
* Redistribution and use in source and binary forms, with or without
* modification, are permitted provided that the following conditions
* are met:
* 1. Redistributions of source code must retain the copyright
* notice, this list of conditions and the following disclaimer.
* 2. Redistributions in binary form must reproduce the above copyright
* notice, this list of conditions and the following disclaimer in the
* documentation and/or other materials provided with the distribution.
* 3. All advertising materials mentioning features or use of this software
```
\* must display the following acknowledgement:

\* "This product includes cryptographic software written by

\* Eric Young (eay@cryptsoft.com)"

\* The word 'cryptographic' can be left out if the rouines from the library  $*$  being used are not cryptographic related  $:-$ ).

\* 4. If you include any Windows specific code (or a derivative thereof) from \* the apps directory (application code) you must include an acknowledgement: \* "This product includes software written by Tim Hudson (tjh@cryptsoft.com)" \*

\* THIS SOFTWARE IS PROVIDED BY ERIC YOUNG ``AS IS'' AND \* ANY EXPRESS OR IMPLIED WARRANTIES, INCLUDING, BUT NOT LIMITED TO, THE \* IMPLIED WARRANTIES OF MERCHANTABILITY AND FITNESS FOR A PARTICULAR PURPOSE \* ARE DISCLAIMED. IN NO EVENT SHALL THE AUTHOR OR CONTRIBUTORS BE LIABLE \* FOR ANY DIRECT, INDIRECT, INCIDENTAL, SPECIAL, EXEMPLARY, OR CONSEQUENTIAL \* DAMAGES (INCLUDING, BUT NOT LIMITED TO, PROCUREMENT OF SUBSTITUTE GOODS \* OR SERVICES; LOSS OF USE, DATA, OR PROFITS; OR BUSINESS INTERRUPTION) \* HOWEVER CAUSED AND ON ANY THEORY OF LIABILITY, WHETHER IN CONTRACT, STRICT \* LIABILITY, OR TORT (INCLUDING NEGLIGENCE OR OTHERWISE) ARISING IN ANY WAY \* OUT OF THE USE OF THIS SOFTWARE, EVEN IF ADVISED OF THE POSSIBILITY OF \* SUCH DAMAGE.

\*

\* The licence and distribution terms for any publically available version or \* derivative of this code cannot be changed. i.e. this code cannot simply be \* copied and put under another distribution licence

\* [including the GNU Public Licence.]

\*/

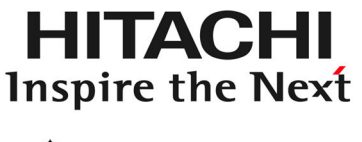

@ 株式会社 日立製作所

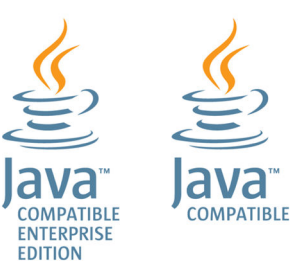

# ■ 発行

2019 年 1 月 3021-3-D39

# ■ 著作権

All Rights Reserved. Copyright (C) 2019, Hitachi, Ltd.

# <span id="page-7-0"></span>変更内容

### 変更内容(3021-3-D39) JP1/File Transmission Server/FTP 12-00

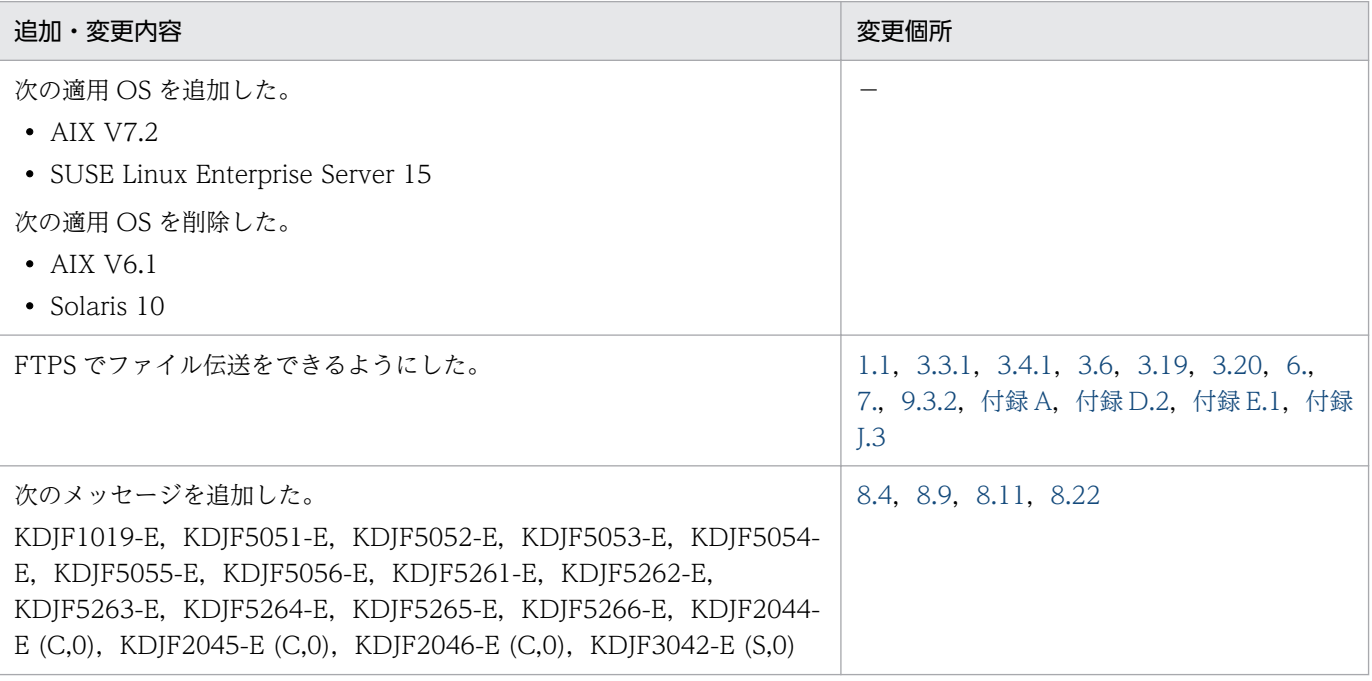

(凡例)

−:該当なし

単なる誤字・脱字などはお断りなく訂正しました。

# <span id="page-8-0"></span>はじめに

このマニュアルは、JP1/File Transmission Server/FTP (以降、JP1/FTP と省略します)の機能と操作 方法について説明したものです。

### ■ 対象読者

このマニュアルは、JP1/FTP を使用してファイル伝送するシステムのシステム管理者,および運用や保 守をするシステム運用者を対象にしています。また,次の内容を理解されていることを前提としています。

- UNIX (HP-UX (IPF), Solaris, AIX, および Linux) に関する知識
- TCP/IP に関する知識
- FTP プロトコルに関する知識
- FTPS プロトコルに関する知識
- PKI に関する知識

# 目次

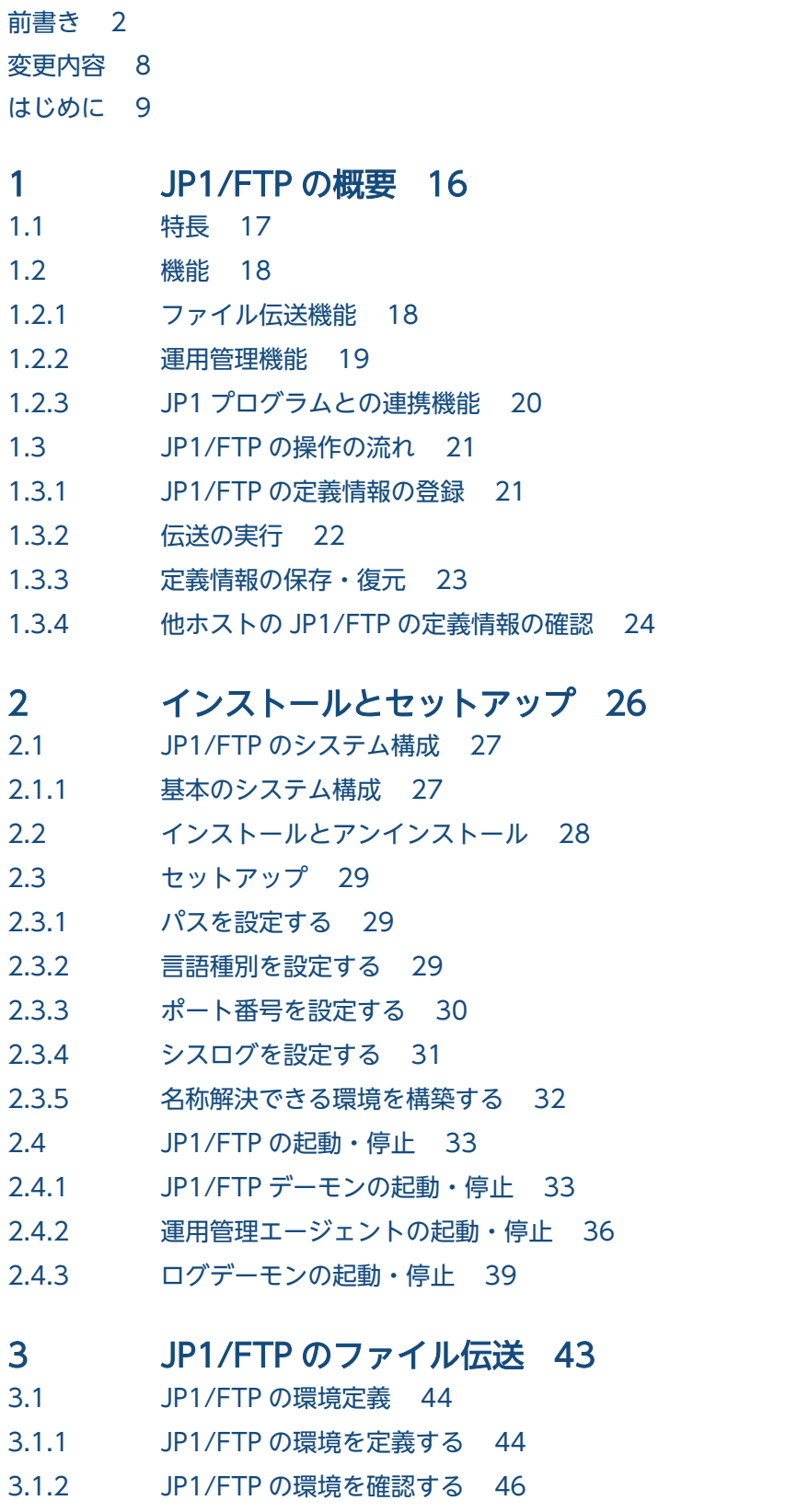

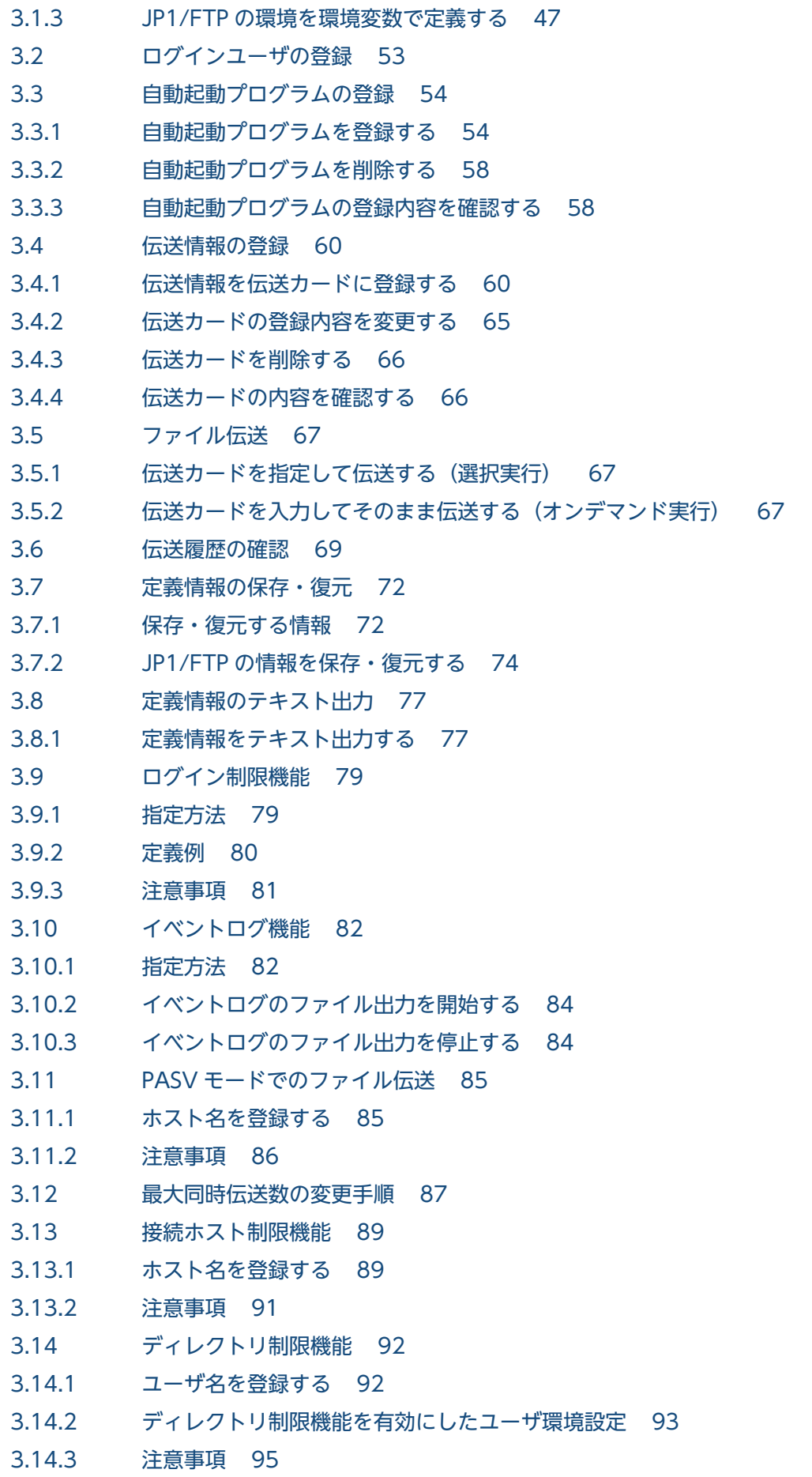

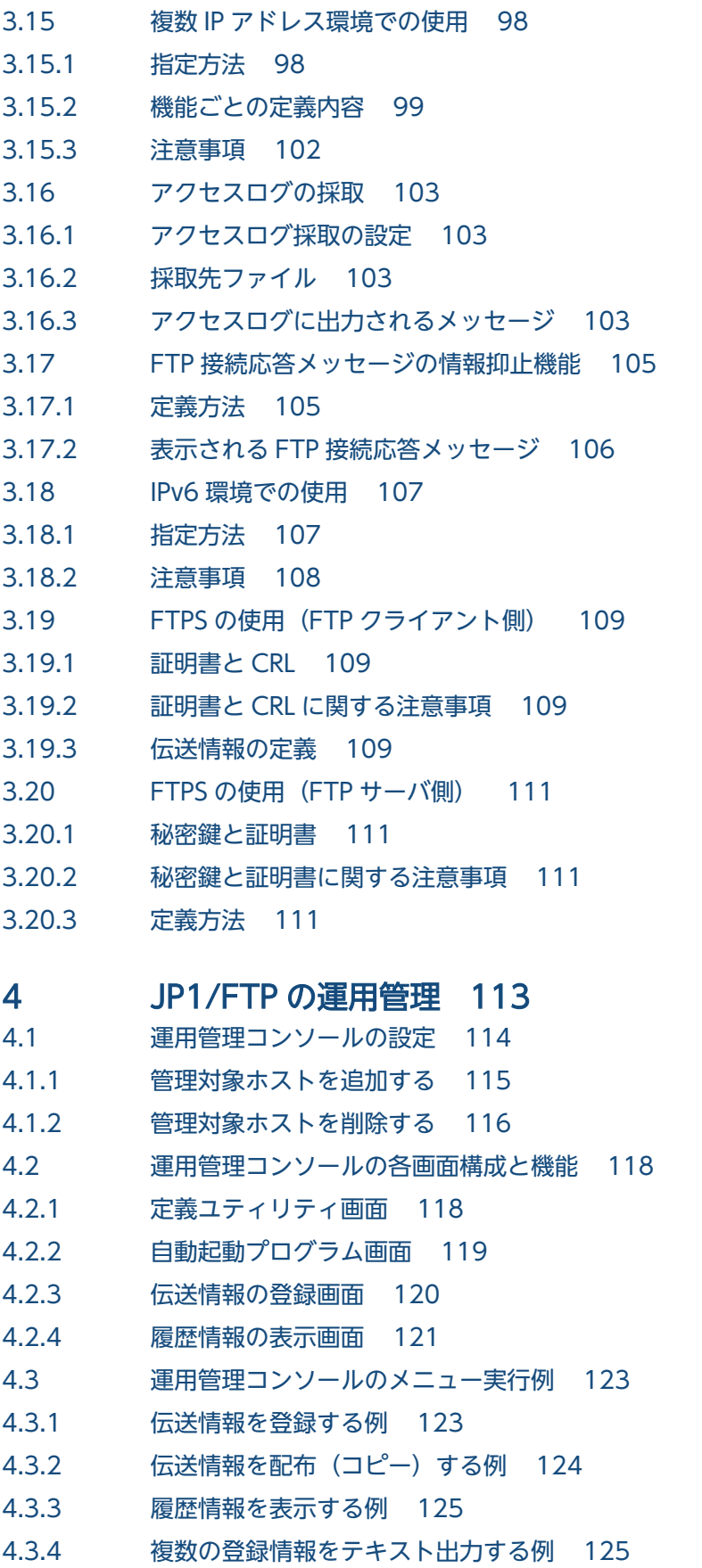

### 5 [JP1 プログラムとの連携 128](#page-127-0)

- 5.1 [JP1/AJS3 との連携 129](#page-128-0)
- 5.1.1 [JP1/AJS3 と連携する場合のシステム構成 129](#page-128-0)
- 5.1.2 [JP1/AJS3 と連携するための設定をする 129](#page-128-0)
- 5.1.3 [スケジュール伝送をする 130](#page-129-0)
- 5.2 [JP1/IM との連携 134](#page-133-0)
- 5.2.1 [JP1/IM と連携する場合のシステム構成 134](#page-133-0)
- 5.2.2 [JP1/IM と連携するための設定をする 134](#page-133-0)
- 5.2.3 [サービスを起動する 135](#page-134-0)
- 5.2.4 [JP1/IM で伝送結果を監視する 135](#page-134-0)

# 6 [コマンド 136](#page-135-0)

[コマンド一覧 137](#page-136-0) [コマンドの詳細 138](#page-137-0) [ftsstart−JP1/FTP デーモンの起動− 139](#page-138-0) [ftsstop−JP1/FTP デーモンの停止− 140](#page-139-0) [ftsutil−環境情報の変更・表示− 141](#page-140-0) [ftsautoma−自動起動プログラムの登録・削除・表示− 144](#page-143-0) [ftstran−伝送の実行− 148](#page-147-0) [ftsregc−伝送情報の登録・変更・削除・表示− 151](#page-150-0) [ftsregcv−伝送情報の表示− 154](#page-153-0) [ftshistory−履歴情報の表示− 158](#page-157-0) [ftsconsole−運用管理コンソールの起動− 161](#page-160-0) [ftsastart−運用管理エージェントの起動− 162](#page-161-0) [ftsastop−運用管理エージェントの停止− 163](#page-162-0) [ftslogstart−ログデーモンの起動− 164](#page-163-0) [ftslogstop−ログデーモンの停止− 165](#page-164-0) [jftsdstatus−JP1/FTP デーモンの起動状態確認− 166](#page-165-0) [jftsastatus−運用管理エージェントの起動状態確認− 167](#page-166-0) [jftslogdstatus−ログデーモンの起動状態確認− 168](#page-167-0)

# 7 [API ライブラリ 169](#page-168-0)

[ライブラリの使用方法 170](#page-169-0) [ライブラリの使用例題 178](#page-177-0) [関数一覧 182](#page-181-0) [関数の詳細 183](#page-182-0) [fts\\_ftp\\_open\\_ex\(\)−JP1/FTP デーモンとのコネクション確立− 184](#page-183-0) [fts\\_ftp\\_syn\\_request\\_ex\(\)−伝送要求の登録\(同期\)− 186](#page-185-0) fts ftp asyn request ex()−伝送要求の登録(非同期) − 188 [fts\\_ftp\\_event\\_ex\(\)−伝送終了結果の取得− 191](#page-190-0) [fts\\_ftp\\_close\(\)−JP1/FTP とのコネクション解放− 193](#page-192-0) [fts\\_ftp\\_get\\_card\\_info\(\)−伝送情報の取得− 194](#page-193-0) fts\_ftp\_buftoll()−伝送終了構造体メンバ [full\\_trans\\_size,full\\_trans\\_size\\_comp の参照− 195](#page-194-0)

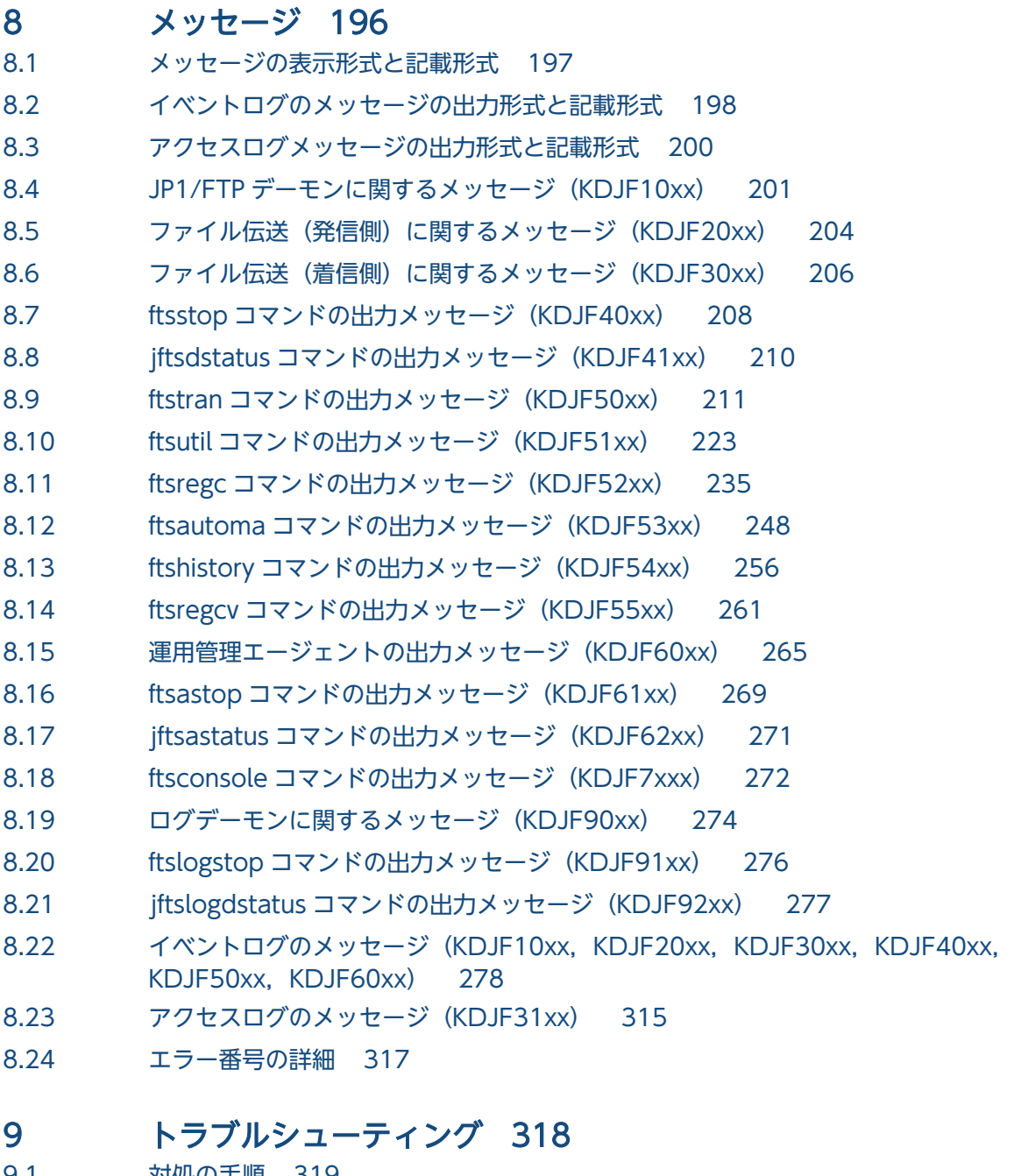

9.1 [対処の手順 319](#page-318-0) 9.2 [ログ情報の種類 320](#page-319-0)

- 9.2.1 [共通メッセージログ 320](#page-319-0)
- 9.2.2 [JP1/FTP が出力するトレースログ 320](#page-319-0)
- 9.3 [トラブル発生時に採取が必要な資料 321](#page-320-0)
- 9.3.1 オペレーションシステム (OS) のログ情報 321
- 9.3.2 [JP1/FTP に関する情報 321](#page-320-0)
- 9.3.3 [JP1/FTP のプロセス一覧 323](#page-322-0)
- 9.3.4 [オペレーション内容 323](#page-322-0)
- 9.3.5 [画面上のエラー情報 323](#page-322-0)
- 9.3.6 [資料の採取方法 323](#page-322-0)

### [付録 325](#page-324-0)

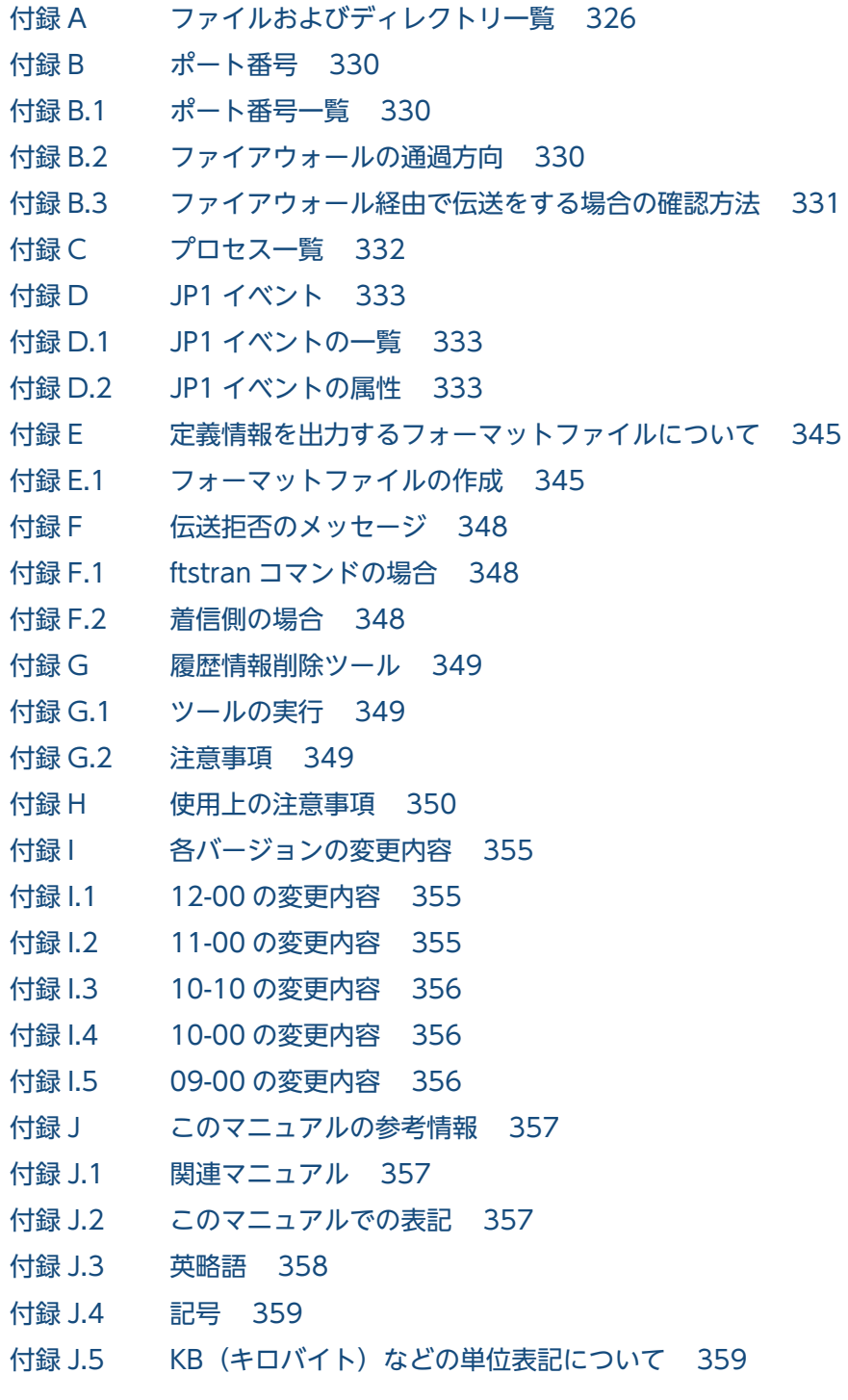

[索引 360](#page-359-0)

<span id="page-15-0"></span>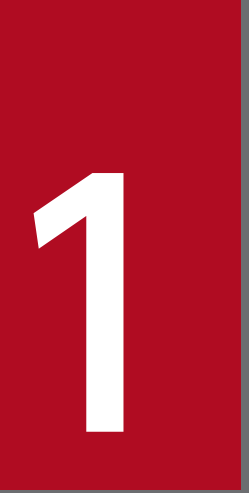

# JP1/FTP の概要

JP1/FTP は, LAN および WAN 環境でファイルを伝送するためのプログラムです。この章では, JP1/FTP の特長と機能を説明します。また,例題を使って操作の流れを紹介します。

<span id="page-16-0"></span>JP1/FTP は,運用管理機能を備えたファイル伝送プログラムです。ファイル伝送の標準的なプロトコルの FTP 手順を使用しています。また、FTPS を使用した安全なファイル伝送ができます。UNIX 標準の FTP 機能に比べ,定型業務でファイル伝送をする場合に有効な機能を持っています。

- ファイル伝送業務を自動化
	- ジョブ起動機能を利用して,ファイル伝送後の処理を自動化できます。
	- API 機能を使用して,ユーザアプリケーションからファイルを送受信できます。
	- 1 日数回,基幹サーバからデータを受信し,集計といった処理などを自動化できます。
- 実行状況の管理
	- ファイル伝送状態の表示と通知を利用して,障害処理などの対応処理ができます。
	- ファイル送受信時の履歴情報の採取と表示によって,伝送状態を管理できます。
- スケジュール伝送

JP1/AJS3 と連携することによって,定型業務のスケジュール伝送が容易にできます。また JP1/FTP のジョブ自動起動で,ファイル送受信後の業務を自動化できます。

• JP1/IM での集中監視

IP1/IM を利用することによって、サービスの開始、停止、伝送の終了(正常、警告、異常)を、IP1/IM で集中監視できます。

• 運用管理機能

ネットワーク上に分散する複数の JP1/FTP ホストの,ファイル伝送の履歴表示や,各種定義情報の配 布,設定などができます。

<span id="page-17-0"></span>JP1/FTP を使用したファイル伝送の例を、次の図に示します。

図 1-1 ファイル伝送の例(横浜支社から東京本社へファイルを伝送する)

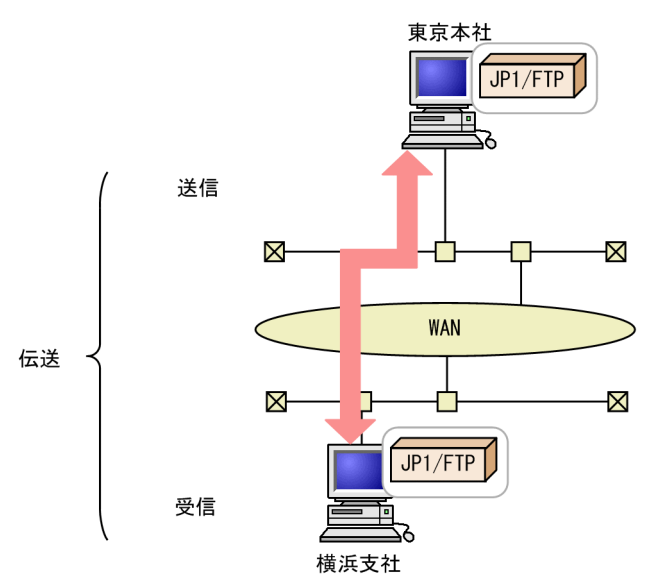

JP1/FTP を使って,別のホストにファイルを送信,受信することを「伝送」といいます。また,ファイル を伝送する側を「クライアント(発信側)」といい,伝送される側を「サーバ(着信側)」といいます。1 つのホストで,クライアント(発信側)・サーバ(着信側)両方の役割を果たします。

JP1/FTP には,次の 3 つの機能があります。

- ファイル伝送機能
- 運用管理機能
- JP1 プログラムとの連携機能

それぞれの機能の特長を説明します。

# 1.2.1 ファイル伝送機能

# (1) 伝送情報を伝送カードに登録して伝送できます

伝送する情報を「伝送カード」に登録します。複数の伝送カードを指定して,一度に伝送できます。また, 登録済みの伝送カードをひな形として,内容を一部書き換えて伝送することもできます。

また,次のような伝送ができます。

• 複数のファイルの一括伝送

<span id="page-18-0"></span>ワイルドカードを使って,複数のファイルを伝送対象に指定できます。毎週複数部署の業務報告ファイ ルを伝送する場合などは,ファイル名称に付与規則を設け,統一しておくことで,効率良く伝送ができ ます。

• 伝送時のファイルサイズ確認

送信側と受信側で伝送されたファイルのサイズが、正しいかどうかを確認できます。通常、伝送が正常 終了していれば,ファイルが伝送中に破損していても気づきませんが,ファイルサイズ確認では,ファ イルサイズが変わっていた場合は,伝送エラーになります。これによって,信頼性のある伝送ができま す。

ファイルサイズの確認は、IP1/FTP 同士または uCosminexus Service Platform との伝送時だけ有効 です。

# (2) ファイルを伝送後,プログラムを自動で起動できます

ファイル伝送後,指定したプログラムを自動で起動でき,作業の自動化が図れます。プログラムを起動さ せる契機は,次のような指定ができます。

• 特定のユーザからのファイル伝送を契機に,特定のプログラムを起動させる

• 特定のファイルのファイル伝送を契機に,特定のプログラムを起動させる

### (3) ファイル伝送履歴を確認できます

サーバ (着信側), クライアント (発信側) の、どちらからでも伝送履歴が確認できます。伝送履歴の参照 や,異常終了した伝送のエラーの確認などができます。また,履歴一覧に表示する内容は,異常終了の履 歴だけを表示するなど,目的に応じた表示ができます。

### (4) API でユーザプログラムと連携できます

API を利用して,ユーザプログラムと連携したファイル伝送ができます。使用している環境に合わせた伝 送と,伝送後の作業の自動化が図れます。

### (5) 定義情報の保存・復元ができます

JP1/FTP の各定義情報は,保存し,別のホストに配布して配布先で復元できます。あるホストで保存した 定義情報を,複数のホストで復元することで,設定を簡略化できます。

### 1.2.2 運用管理機能

ネットワーク上に分散する JP1/FTP のホストの、履歴の参照や、定義情報の確認が1つのホストからで き,システム管理者の負担を軽減できます。

# <span id="page-19-0"></span>1.2.3 JP1 プログラムとの連携機能

# (1) JP1/AJS3 と連携して,スケジュール伝送ができます

JP1/AJS3 と連携して、伝送を契機にジョブを実行できます。これによって、一連の業務を自動化できます。

# (2) JP1/IM と連携して、伝送結果を確認できます

JP1/IM と連携して,JP1/FTP のサービスの状況,ファイル伝送の結果を確認できます。通常は JP1/IM から監視し、エラーが表示されたときなどに、JP1/FTP の履歴で詳細を確認するなど、使い分けができま す。

<sup>1.</sup> JP1/FTP の概要

# <span id="page-20-0"></span>1.3 JP1/FTP の操作の流れ

JP1/FTP のファイル伝送の流れを、次の業務例に沿って紹介します。

#### 図 1‒2 業務例

#### 業務例

- (1)各支店のホストには、営業1課、2課から、営業報告ファイルが格納されます。
- (2)各支店のホストでは、営業報告ファイルを集計し、集計したファイルを、JP1/FTPを使って、東京 本社に伝送します。

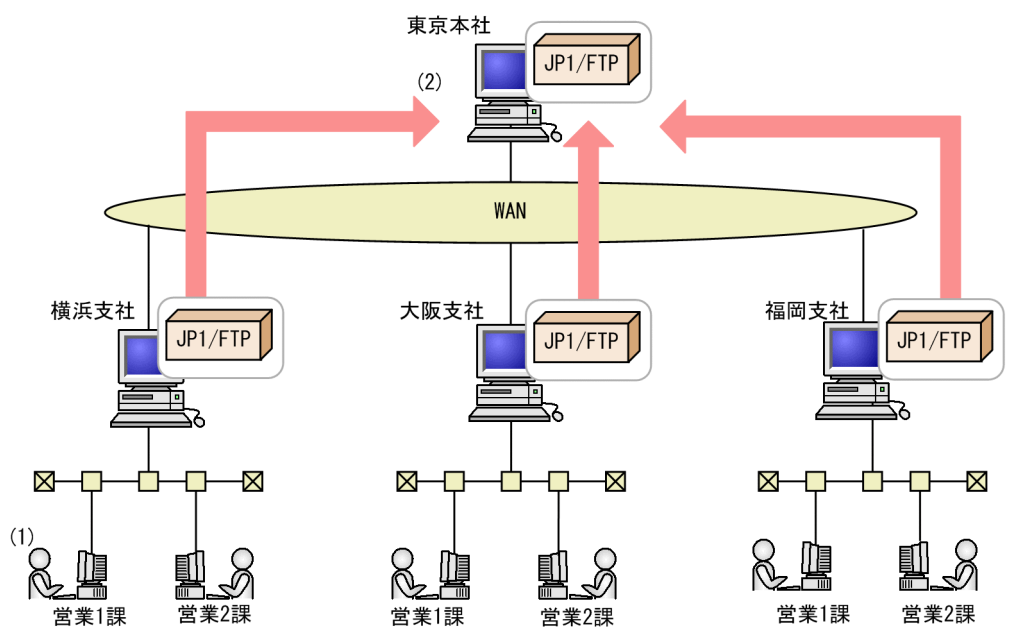

# 1.3.1 JP1/FTP の定義情報の登録

次の定義情報を登録します。

- 環境定義情報
- 伝送実行情報(ログインユーザ情報, 自動起動プログラム情報, 伝送情報)

### <span id="page-21-0"></span>図 1‒3 定義情報の登録例

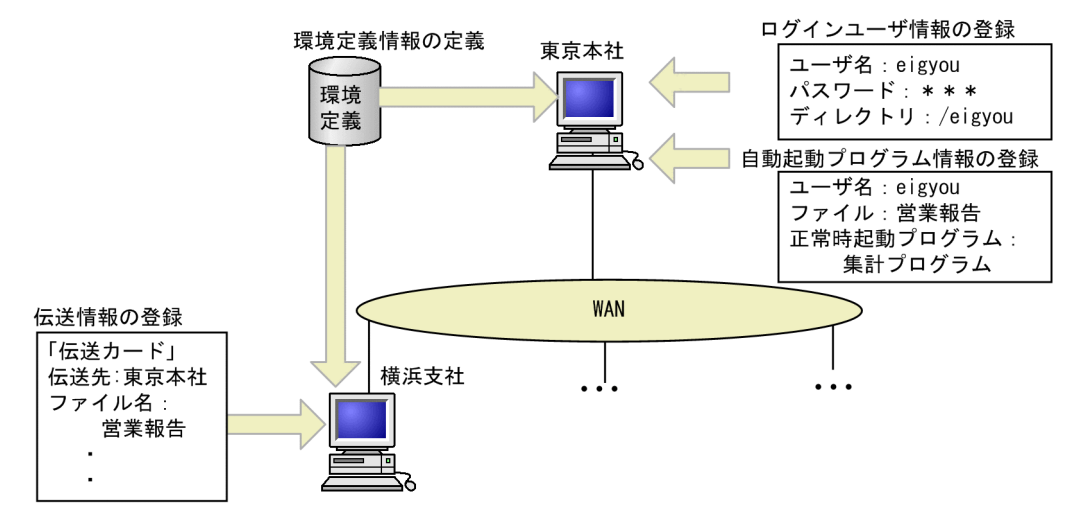

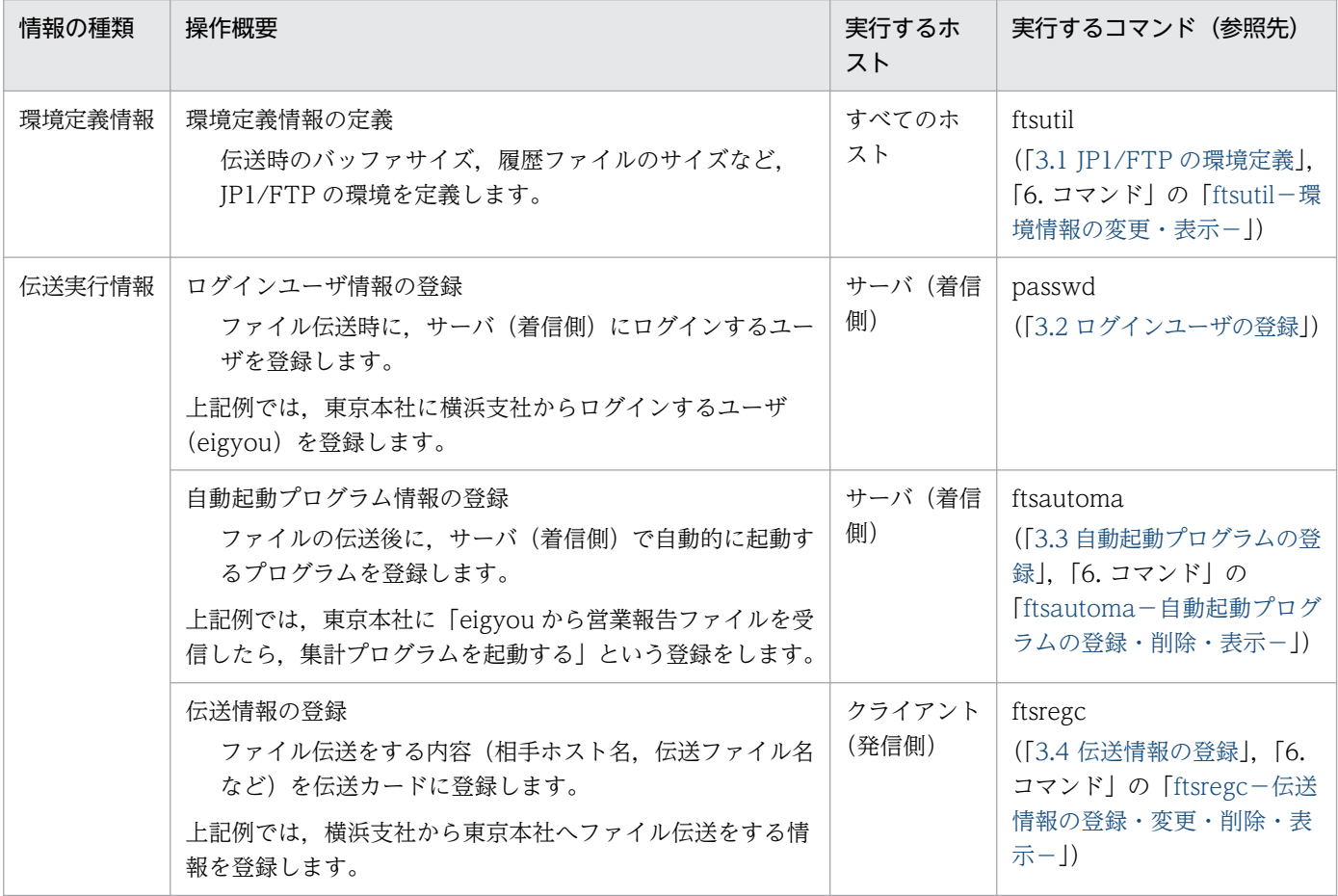

# 1.3.2 伝送の実行

伝送情報を「伝送カード」に登録し、伝送を実行します。伝送の結果は、履歴で確認します。

### <span id="page-22-0"></span>図 1-4 伝送の実行例

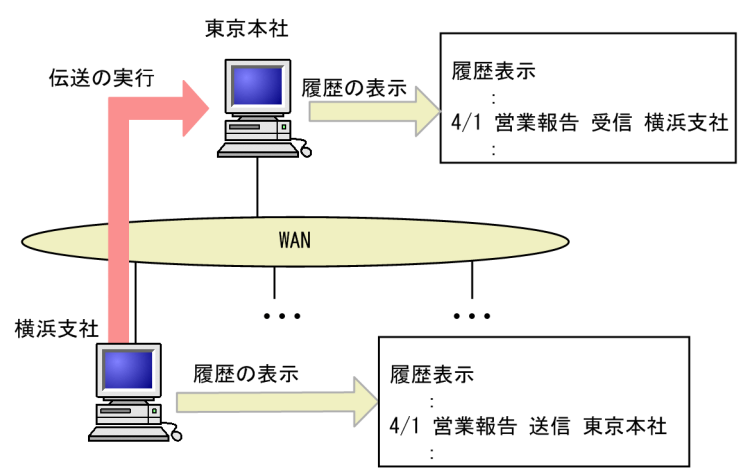

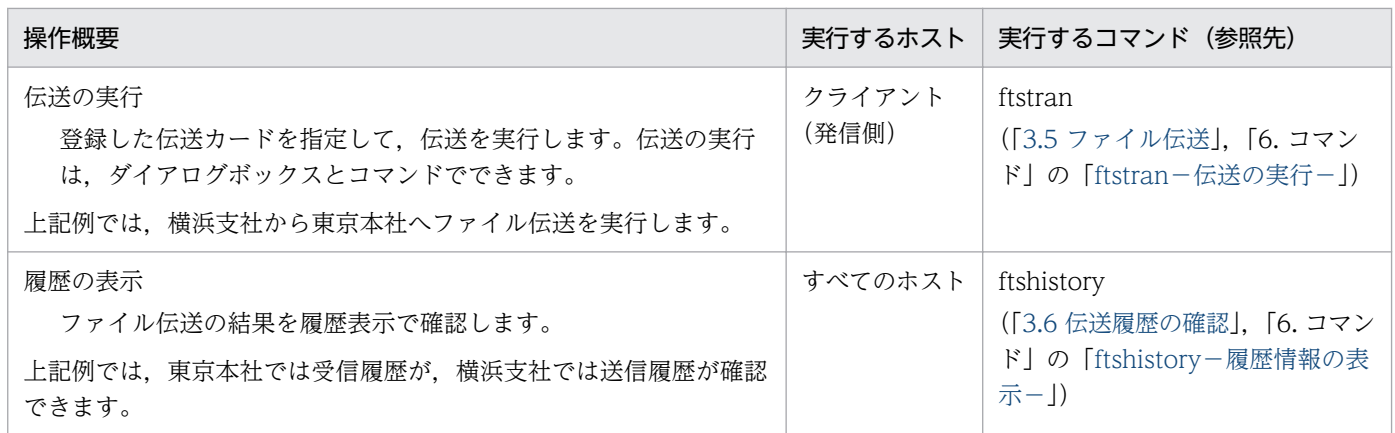

# 1.3.3 定義情報の保存・復元

JP1/FTP の定義情報は,保存・復元,またはテキスト出力ができます。

### 図 1-5 定義情報の保存・復元例

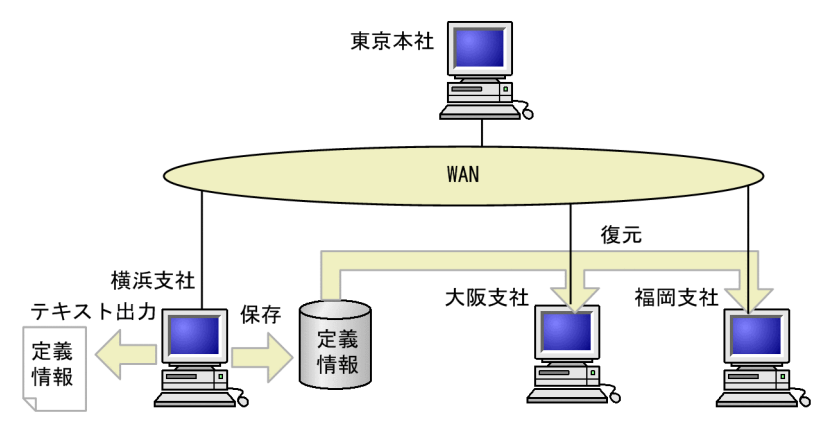

<span id="page-23-0"></span>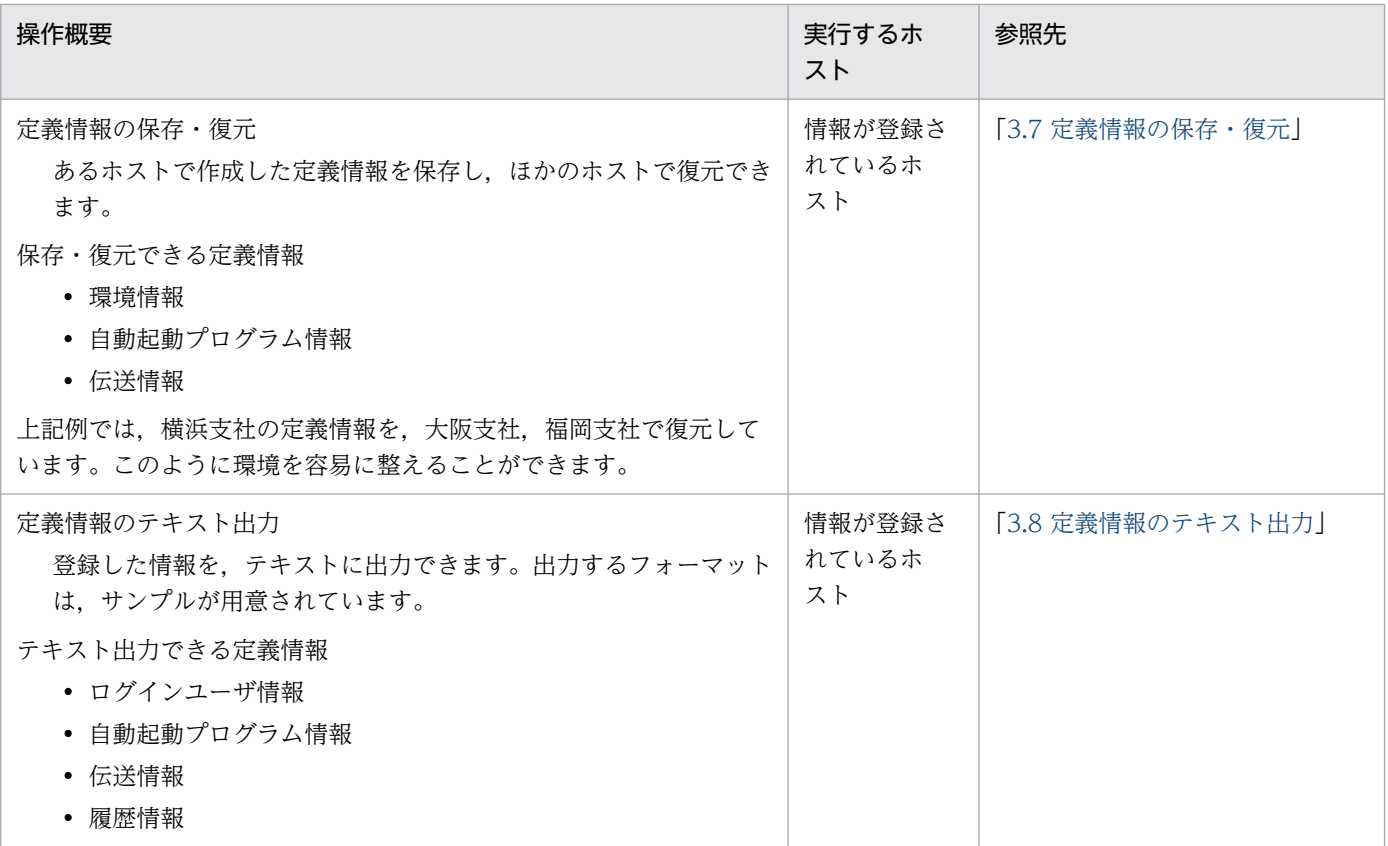

# 1.3.4 他ホストの JP1/FTP の定義情報の確認

運用管理コンソールを使って、JP1/FTP の定義情報の確認と変更,履歴の参照ができます。

### 図 1‒6 他ホストの JP1/FTP の定義情報の確認例

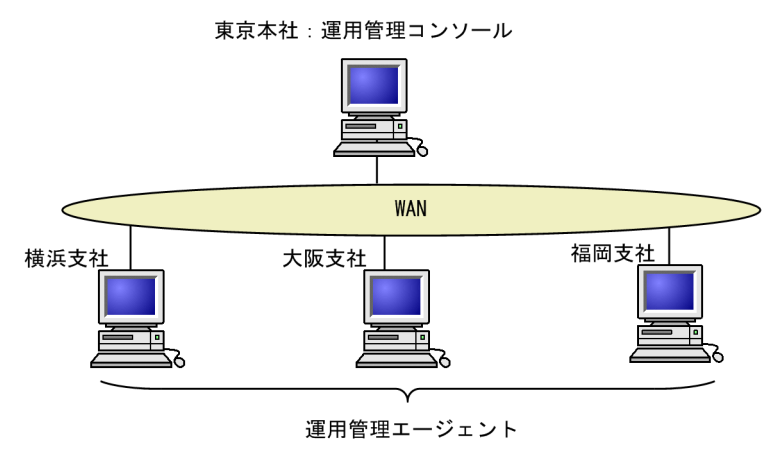

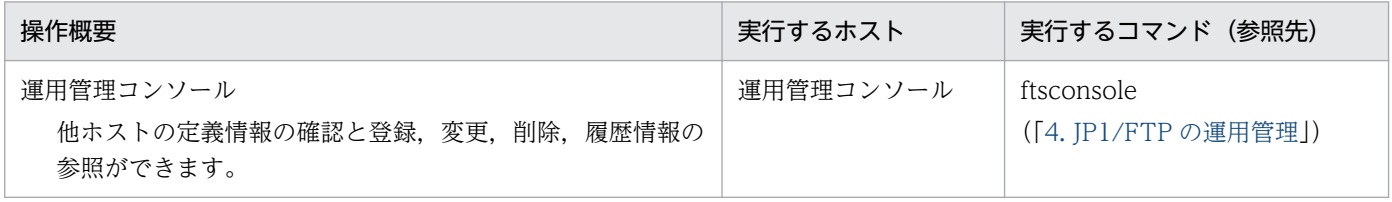

1. JP1/FTP の概要

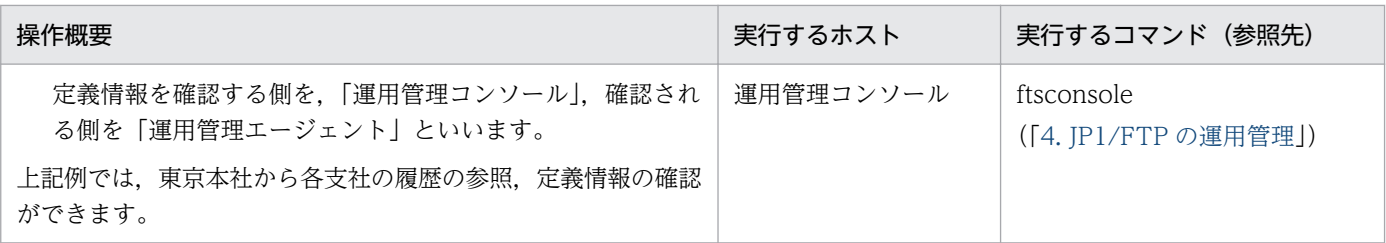

<span id="page-25-0"></span>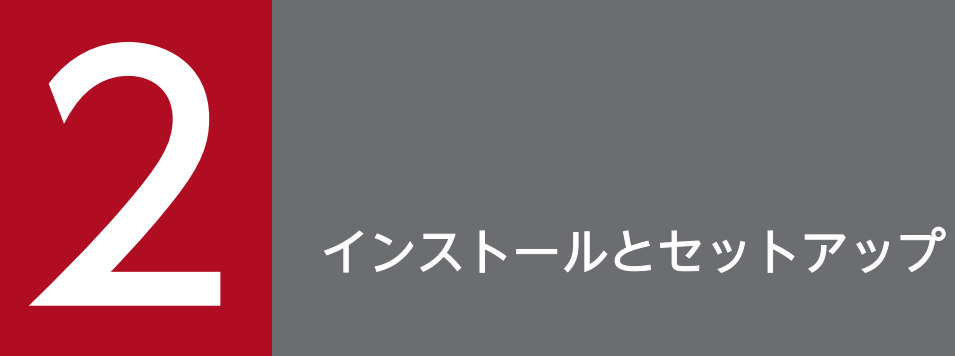

この章では,JP1/FTP の使用を開始するまでに必要な作業と設定について説明します。

<span id="page-26-0"></span>JP1/FTP のシステム構成を説明します。

次に示す OS のうち. どれか 1 つを使用します。

- HP-UX
- Solaris
- AIX
- Linux

# 2.1.1 基本のシステム構成

JP1/FTP をインストールし,ファイル伝送をする基本のシステム構成例です。

### 図 2‒1 JP1/FTP でファイル伝送をする基本のシステム構成例

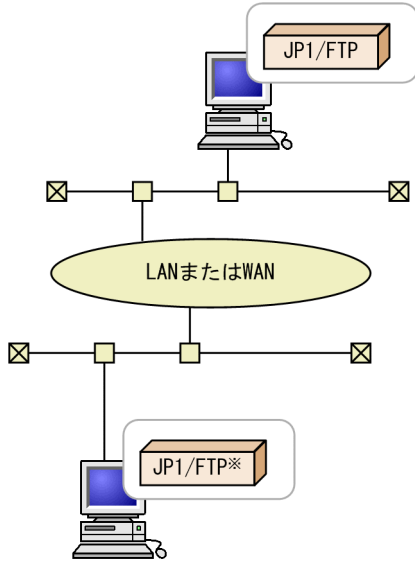

注※ または0S標準のFTP

2. インストールとセットアップ

# <span id="page-27-0"></span>2.2 インストールとアンインストール

JP1/NETM/DM は,日本国内の製品名称です。

JP1/FTP のインストールとアンインストールは、Hitachi PP Installer を使用します。

提供媒体を使用してインストール,または JP1/NETM/DM を使用してリモートインストールしてください。

### 注意事項

JP1/FTP のインストールおよびアンインストールの際は、次のことに注意してください。

- Hitachi PP Installer は,スーパーユーザ以外のユーザでは実行できません。したがって,インス トールおよびアンインストールするマシンには,スーパーユーザでログインしてください。
- JP1/FTP デーモン,ログデーモン,運用管理エージェントが起動している場合は,JP1/FTP デー モン,ログデーモン,運用管理エージェントを停止してからバージョンアップインストールおよび アンインストールを実行してください。

<span id="page-28-0"></span>JP1/FTP をインストールしたあと、または JP1/FTP デーモンを起動する前に、次の設定をします。

- パスの設定
- 言語種別の設定
- ポート番号の設定
- 名称解決できる環境の構築

# 2.3.1 パスを設定する

JP1/FTP コマンドを使用するには,コマンドをフルパスで指定するか,コマンドが格納されているパスを 各ユーザで設定しておく必要があります。スーパーユーザもパスの指定が必要です。

パスは,環境変数 PATH で設定します。設定パスを次の表に示します。

### 表 2‒1 設定パス

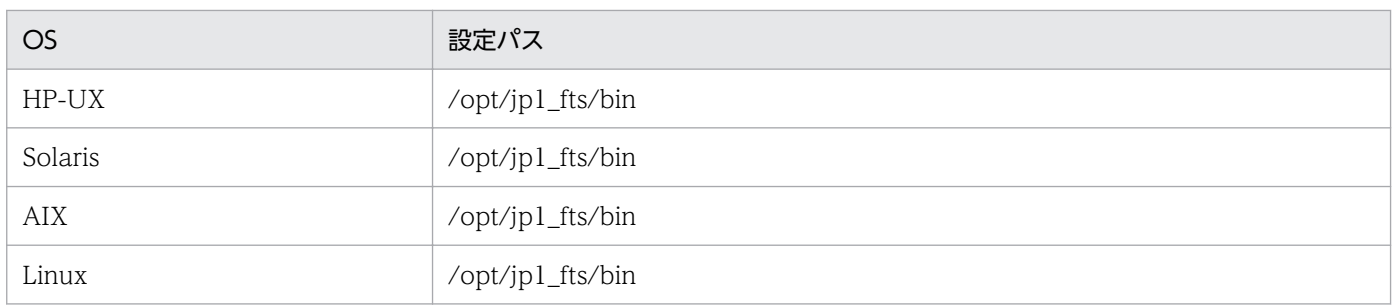

# 2.3.2 言語種別を設定する

JP1/FTP は,日本語および英語環境で動作します。設定する環境変数 LANG の値を次の表に示します。

### 表 2-2 環境変数 LANG の値

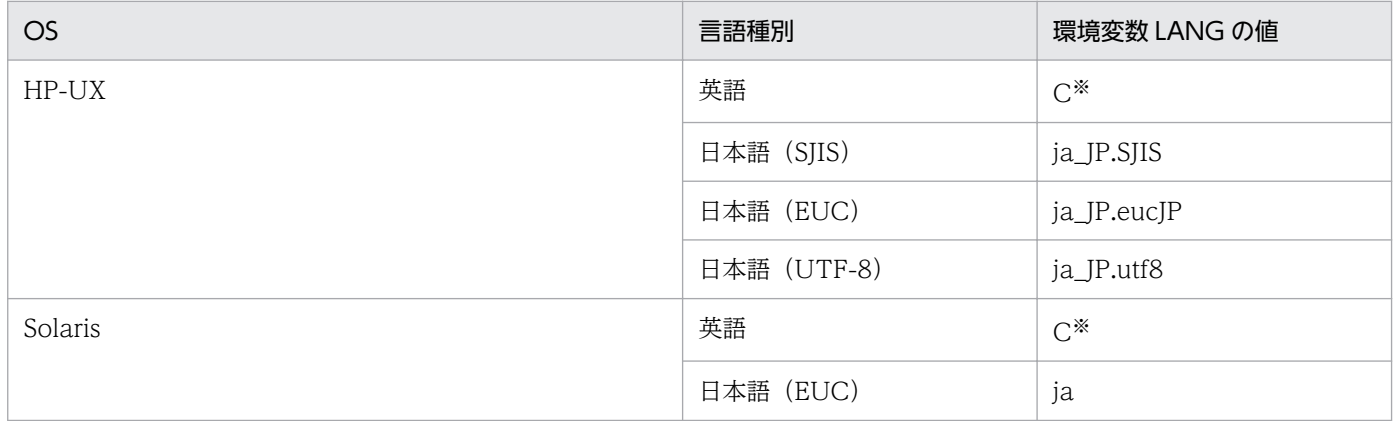

<sup>2.</sup> インストールとセットアップ

<span id="page-29-0"></span>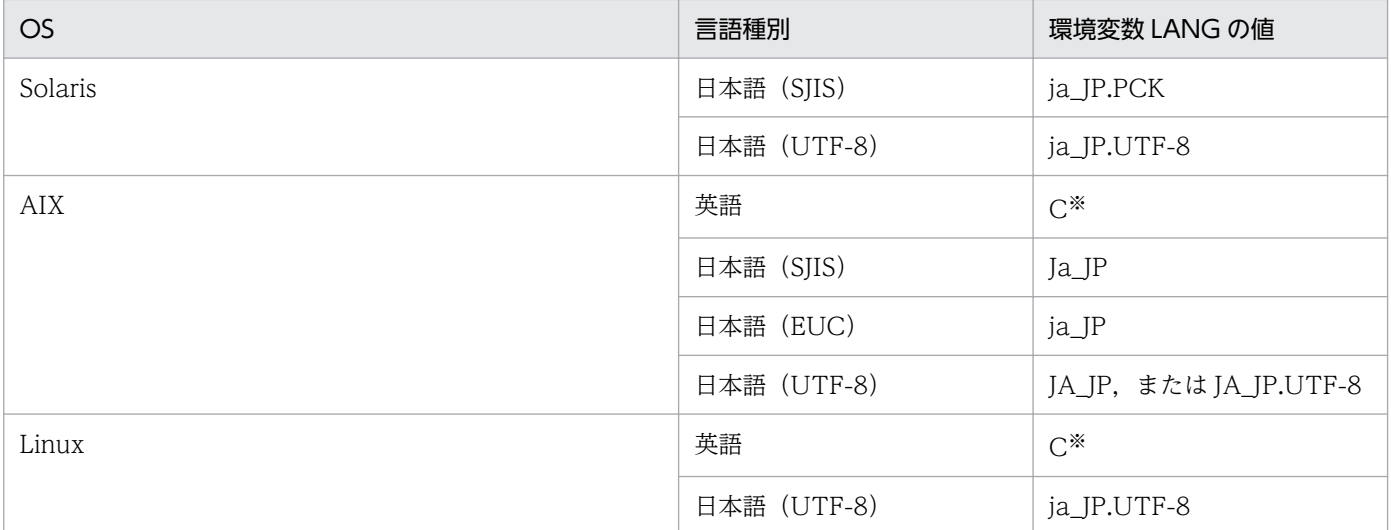

注※

デフォルト言語

# 2.3.3 ポート番号を設定する

ポート番号を設定するファイルと,使用するポート番号を次に示します。

### 設定するファイル

/etc/services ファイル

#### 設定内容

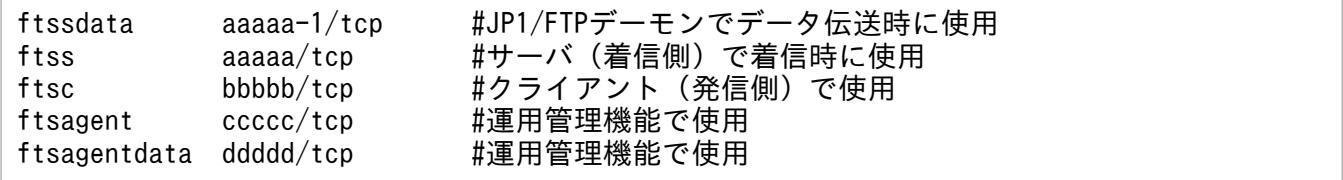

(凡例)

aaaaa, bbbbb, ccccc, ddddd: それぞれほかのプログラムのポート番号と重複しない任意の番 号を設定します。

- •「aaaaa-1」は,自動的に割り当てられますが,上記のように明示しておくことをお勧めします。
- ftsagentdata は省略可能で,省略した場合には,OS から自動的に割り当てられるポート番号が使 用されます。
- OS 自動割り当て範囲のポート番号を指定すると,JP1/FTP またはほかのプログラムの動作中に OS によって割り当てられ,重複する可能性があります。

### ポート番号の設定例

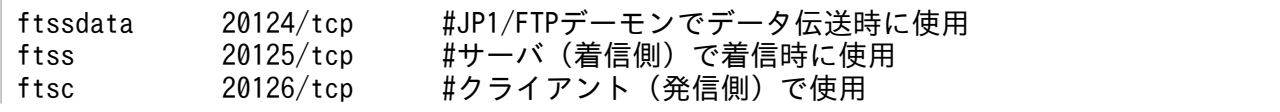

<span id="page-30-0"></span>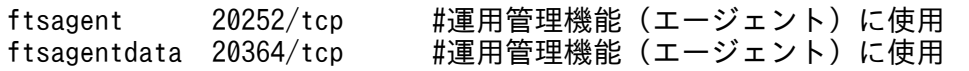

/var/opt/jp1\_fts/sys/services.model に,サンプルを用意しています。

#### 伝送時の指定

JP1/FTP をサーバ(着信側)で使用する場合,クライアント(発信側)は,ファイル伝送時に「ftss」 に割り当てたポート番号(上記の設定例の場合は,20125)を指定します。

#### OS 標準の FTP から JP1/FTP へファイル伝送をする場合

JP1/FTP をサーバ(着信側),OS 標準の FTP をクライアント(発信側)として,ファイル伝送をす る場合は,次のようになります。

図 2‒2 OS 標準の FTP から JP1/FTP へファイル伝送をする場合の実行例

| # ftp                                  |
|----------------------------------------|
| $ftp$ open hostname1 20125             |
| 相手ホスト名 ftssに指定したポート番号                  |
|                                        |
| 省略                                     |
|                                        |
| ftp> put <u>localfile1 remotefile1</u> |
| 伝送するファイル 相手先ファイル名                      |
|                                        |
| 省略                                     |
|                                        |
|                                        |
|                                        |

# 2.3.4 シスログを設定する

シスログ出力を有効にするためには、OS のシスログの設定で、次に示すファシリティ (機能) を出力す るように設定してください。シスログ出力は,システム管理者が運用中にエラーを検知する際に必要な設 定となります。

### 表 2‒3 JP1/FTP で使用するシスログ用のファシリティ

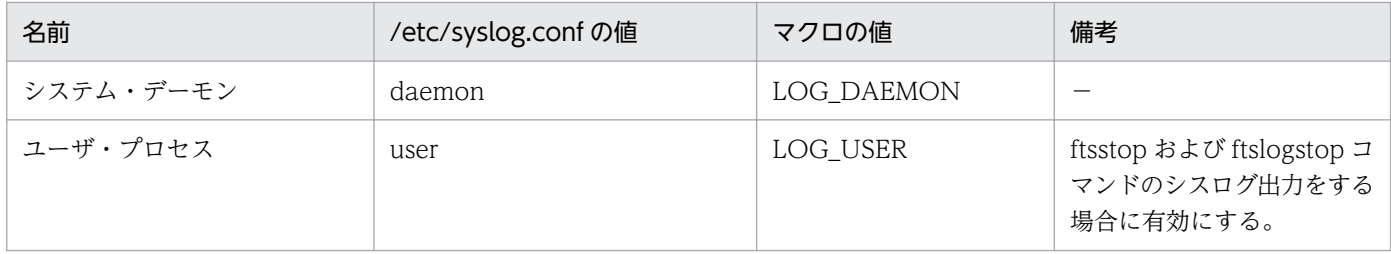

(凡例)

−:該当する内容はありません。

一般的なシスログ(/etc/syslog.conf ファイル)の指定例を次に示します。

\*. info /var/syslog

<span id="page-31-0"></span>この例では、すべてのファシリティの通知メッセージ以上のプライオリティー (レベル)のメッセージを ファイル/var/syslog に出力します。

詳細は, OS のマニュアルの, syslog, syslogd, syslog.conf などを参照してください。

# 2.3.5 名称解決できる環境を構築する

JP1/FTP は、自ホストおよび相手ホストのホスト名解決(正引き), IP アドレス解決(逆引き)を行いま す。ホスト名解決,IP アドレス解決が一意に行える OS の環境を構築してください。

ホスト名解決,IP アドレス解決が出来ない環境では、ファイル伝送がエラーになったり,性能が劣化した りすることがあります。

2. インストールとセットアップ

### <span id="page-32-0"></span>2.4.1 JP1/FTP デーモンの起動・停止

IP1/FTP を使用するために, JP1/FTP デーモンを起動します。

# (1) JP1/FTP デーモンを起動する

1. スーパーユーザで, ftsstart コマンドを実行する。

コマンド入力したターミナルおよびシステムログファイルに、JP1/FTP デーモンのメッセージが出力 されます。

ftsstart コマンドについては,「6. コマンド」の[「ftsstart−JP1/FTP](#page-138-0) デーモンの起動−」を参照してく ださい。

自動起動方法 (HP-UX, Solaris, RHEL 6, CentOS 6, Oracle Linux 6 の場合)

システム開始時に、JP1/FTP デーモンを自動起動するように設定されています。環境変数の設定を追 加するなど,起動処理をカスタマイズしたい場合は,/etc/opt/jp1\_fts/startup.model を参考にして, カスタマイズしたシェルを/etc/opt/jp1\_fts/startup と置き換えます。

なお、自動起動をしない設定にしたい場合,/etc/opt/jp1\_fts/startup をテキストエディターなどで開 き,次の行を注釈(:#)にして保存します。

<変更前>

/opt/jp1\_fts/bin/jftsd 1>/var/opt/jp1\_fts/sys/jftsd.log 2>&1

<変更後>

: # /opt/jp1\_fts/bin/jftsd 1>/var/opt/jp1\_fts/sys/jftsd.log 2>&1

#### 自動起動方法 (RHEL 7, CentOS 7, Oracle Linux 7, SUSE Linux 12, SUSE Linux 15 の場合)

システム開始時に,JP1/FTP デーモンを自動起動するように設定されています。環境変数の設定を追 加するなど,起動処理をカスタマイズしたい場合は,/etc/opt/jp1\_fts/jp1ftpd.startup.model を参考 にして,カスタマイズしたシェルを/etc/opt/jp1\_fts/jp1ftpd.startup と置き換えます。

/etc/opt/jp1 fts/jp1ftpd.startup を直接実行しないでください。直接実行した場合, OS がサービス の状態を正しく認識できなくなり、システム終了時に IP1/FTP デーモンの自動停止が行われず、次回 JP1/FTP デーモン起動時または起動後に問題が発生する可能性があります。

システム開始時に、JP1/FTP デーモンを自動起動しないようにするには、次に示す設定をします。設 定後,次のシステム開始時から有効になります。

1. 自動起動しない設定

systemctl コマンドを使用して,サービスを無効化します。

#### # systemctl disable jp1 ftpd.service

自動起動方法(AIX の場合)

システム開始時に、IP1/FTP デーモンを自動起動するには、次の設定をします。設定後,次のシステ ム開始時から有効になります。

1. 起動コマンドの作成

システム開始時に、JP1/FTP デーモンを自動起動するように設定されています。環境変数の設定を 追加するなど、起動処理をカスタマイズしたい場合は、/etc/opt/jp1\_fts/startup.model を参考に して,カスタマイズしたシェルを/etc/opt/jp1\_fts/startup と置き換えます。

なお、自動起動をしない設定にしたい場合、/etc/opt/jp1\_fts/startup をテキストエディターなど で開き、次の行を注釈(:#)にして保存します。

<変更前>

/opt/jp1\_fts/bin/jftsd 1>/var/opt/jp1\_fts/sys/jftsd.log 2>&1

<変更後>

: # /opt/jp1\_fts/bin/jftsd 1>/var/opt/jp1\_fts/sys/jftsd.log 2>&1 自動起動をしない場合,手順 2.の設定は不要です。

2. 自動起動の設定

mkitab コマンドを使用して,自動起動の設定をします。

# mkitab "jp1\_fts:2:wait:/etc/opt/jp1\_fts/startup"

JP1 シリーズを使用する場合は,自動起動の順序が正しく設定されるように,最初に JP1/Base を 設定し、そのあと、IP1 シリーズを順次設定します。IP1/IM, IP1/AIS3 を使用の場合は、そのあ とに JP1/FTP の起動コマンドを登録してください。

JP1/Base,JP1/IM,JP1/AJS3,JP1/FTP の順に自動起動を設定する場合,次のように指定して コマンドを実行します。

# mkitab -i hntr2mon "jp1base:2:wait:/etc/opt/jp1base/jbs\_start" # mkitab -i jp1base "jp1cons:2:wait:/etc/opt/jp1cons/jco\_start" # mkitab -i jp1cons "jp1ajs2:2:wait:/etc/opt/jp1ajs2/jajs\_start" # mkitab -i jp1ajs2 "jp1\_fts:2:wait:/etc/opt/jp1\_fts/startup"

設定後, lsitab コマンドを使用して、設定内容を確認してください。 次のように指定してコマンドを実行します。

# lsitab -a

#### <出力例>

```
init:2:initdefault:
brc::sysinit:/sbin/rc.boot 3 >/dev/console 2>&1 # Phase 3 of system boot
: 100 minutes
hntr2mon:2:once:/opt/hitachi/HNTRLib2/etc/D002start
jp1base:2:wait:/etc/opt/jp1base/jbs_start
jp1cons:2:wait:/etc/opt/jp1cons/jco_start
jp1ajs2:2:wait:/etc/opt/jp1ajs2/jajs_start
jp1_fts:2:wait:/etc/opt/jp1_fts/startup
```
#### 注意事項

JP1 Version 6 または JP1 Version 7 から,バージョンアップまたはリビジョンアップして使用す る場合で,すでに自動起動を設定しているときには,/etc/rc.tcpip の次に示す行を削除してくださ い。

test -x /etc/opt/jp1\_fts/startup && /etc/opt/jp1\_fts/startup 削除後,上記の自動起動を設定してください。

# (2) JP1/FTP デーモンを停止する

IP1/FTP デーモンの停止後は、伝送要求を受け付けなくなります。

### 1. スーパーユーザで, ftsstop コマンドを実行する。

コマンド入力したターミナルおよびシステムログファイルに、JP1/FTP デーモンのメッセージが出力 されます。

ftsstop コマンドについては,「6. コマンド」の「[ftsstop−JP1/FTP デーモンの停止−](#page-139-0)」を参照してく ださい。

### 自動停止方法 (HP-UX, Solaris, RHEL 6, CentOS 6, Oracle Linux 6 の場合)

インストール後は,システム終了時に JP1/FTP デーモンを自動停止するように設定されています。終 了処理をカスタマイズしたい場合は,/etc/opt/jp1\_fts/stop.model を参考にして作成したシェル を/etc/opt/jp1\_fts/stop と置き換えてください。

### 自動停止方法 (RHEL 7, CentOS 7, Oracle Linux 7, SUSE Linux 12, SUSE Linux 15 の場合)

インストール後は,システム終了時に JP1/FTP デーモンを自動停止するように設定されています。終 了処理をカスタマイズしたい場合は、/etc/opt/jp1\_fts/jp1ftpd.stop.model を参考にして作成したシェ ルを/etc/opt/jp1\_fts/jp1ftpd.stop と置き換えてください。

なお,自動停止しない設定には変更できません。自動停止しない設定に変更した場合,ftsstop コマン ドでの停止もできなくなります。

/etc/opt/jp1\_fts/jp1ftpd.stop を直接実行しないでください。

直接実行した場合, OS がサービスの状態を正しく認識できなくなります。

### 自動停止方法(AIX の場合)

システム停止時に JP1/FTP デーモンを自動停止する場合には、/etc/rc.shutdown に次の記述を追加 してください。

#### 記述例

```
if [-x /etc/opt/jp1 Its/stop ]then
     /etc/opt/jp1_fts/stop
fi
```
/etc/rc.shutdown ファイルがない場合は作成してください。その際,/etc/rc.shutdown ファイルの 属性を次の手順で設定してください。

<span id="page-35-0"></span>chmod 550 /etc/rc.shutdown chown root /etc/rc.shutdown chgrp shutdown /etc/rc.shutdown

なお、IP1 シリーズを使用する場合は、IP1/Base, および IP1/AIS3 の停止処理の前にこの停止処理 が動作するようにしてください。

上記以外の独自の終了をしたい場合は,/etc/opt/jp1\_fts/stop.model を参考にして作成したシェル を/etc/opt/jp1\_fts/stop と置き換えてください。

### 2.4.2 運用管理エージェントの起動・停止

運用管理コンソールを使用するためには、運用管理エージェントを起動する必要があります。デフォルト では,自動起動しないように設定されています。運用管理機能を使用しない場合は,運用管理エージェン トの起動・停止の設定をする必要はありません。

### (1) 運用管理エージェントを起動する

1. スーパーユーザで, ftsastart コマンドを実行する。

ftsastart コマンドについては,「6. コマンド」の[「ftsastart−運用管理エージェントの起動−」](#page-161-0)を参照 してください。

#### 注意事項

- このコマンドは運用管理エージェントをバックグラウンドに移すとすぐに戻ります。そのあと. 運 用管理エージェントのサービス準備ができた時点で開始メッセージを出力します。そのため,コマ ンドが戻ってからメッセージが出力されるまでに時間差があります。
- RHEL 7, CentOS 7, Oracle Linux 7, SUSE Linux 12, SUSE Linux 15 の場合, 自動起動する 設定をしないと, ftsastart コマンドでの起動もできません。

自動起動方法 (HP-UX, Solaris, RHEL 6, CentOS 6, Oracle Linux 6 の場合)

システム開始時に,運用管理エージェントを自動起動するには,次の 2 つの方法があります。設定後, 次のシステム開始時から有効になります。

- /etc/opt/jp1 fts/startup をテキストエディターなどで開き、注釈(:#)を削除して保存します。
- /etc/opt/jp1\_fts/startup.model を参考にして、カスタマイズしたシェルを/etc/opt/jp1\_fts/ startup と置き換えます。

### 自動起動方法 (RHEL 7, CentOS 7, Oracle Linux 7, SUSE Linux 12, SUSE Linux 15 の場合)

システム開始時に,運用管理エージェントを自動起動するには,次に示す設定をします。設定後,次の システム開始時から有効になります。
1. 起動コマンドの作成

環境変数の設定を追加するなど、起動処理をカスタマイズしたい場合は、/etc/opt/jp1\_fts/ jp1ftpa.startup.model を参考にして,カスタマイズしたシェルを/etc/opt/jp1\_fts/jp1ftpa.startup と置き換えます。変更しない場合は,置き換え不要です。

2. 自動起動の設定

systemctl コマンドを使用して,サービスを有効化します。

# systemctl enable jp1 ftpa.service

/etc/opt/jp1 fts/jp1ftpa.startup を直接実行しないでください。直接実行した場合, OS がサービス の状態を正しく認識できなくなり、システム終了時に運用管理エージェントの自動停止が行われず、次 回運用管理エージェント起動時または起動後に問題が発生する可能性があります。

#### 自動起動方法(AIX の場合)

システム開始時に,運用管理エージェントを自動起動するには,次の設定をします。設定後,次のシス テム開始時から有効になります。

1. 起動コマンドの作成

次のどちらかの方法で起動コマンドを作成します。

- /etc/opt/jp1\_fts/startup をテキストエディターなどで開き,注釈(:#)を削除して保存します。
- /etc/opt/jp1\_fts/startup.model を参考にして,カスタマイズしたシェルを/etc/opt/jp1\_fts/ startup と置き換えます。
- 2. 自動起動の設定

mkitab コマンドを使用して,自動起動の設定をします。

```
# mkitab "jp1 fts:2:wait:/etc/opt/jp1 fts/startup"
```
JP1 シリーズを使用する場合は,自動起動の順序が正しく設定されるように,最初に JP1/Base を 設定し、そのあと、JP1 シリーズを順次設定します。JP1/IM, JP1/AJS3 を使用の場合は、そのあ とに JP1/FTP の起動コマンドを登録してください。

JP1/Base, JP1/IM, JP1/AJS3, JP1/FTP の順に自動起動を設定する場合, 次のように指定して コマンドを実行します。

# mkitab -i hntr2mon "jp1base:2:wait:/etc/opt/jp1base/jbs\_start" # mkitab -i jp1base "jp1cons:2:wait:/etc/opt/jp1cons/jco\_start" # mkitab -i jp1cons "jp1ajs2:2:wait:/etc/opt/jp1ajs2/jajs\_start" # mkitab -i jp1ajs2 "jp1\_fts:2:wait:/etc/opt/jp1\_fts/startup"

設定後. lsitab コマンドを使用して、設定内容を確認してください。

次のように指定してコマンドを実行します。

```
# lsitab -a
```
#### <出力例>

```
init:2:initdefault:
brc::sysinit:/sbin/rc.boot 3 >/dev/console 2>&1 # Phase 3 of system boot
```

```
: 100 minutes
hntr2mon:2:once:/opt/hitachi/HNTRLib2/etc/D002start
jp1base:2:wait:/etc/opt/jp1base/jbs_start
jp1cons:2:wait:/etc/opt/jp1cons/jco_start
jp1ajs2:2:wait:/etc/opt/jp1ajs2/jajs_start
jp1_fts:2:wait:/etc/opt/jp1_fts/startup
```
#### 注意事項

JP1 Version 6 または JP1 Version 7 から,バージョンアップまたはリビジョンアップして使用す る場合で,すでに自動起動を設定しているときには,/etc/rc.tcpip の次に示す行を削除してくださ い。

test -x /etc/opt/jp1 fts/startup && /etc/opt/jp1 fts/startup 削除後,上記の自動起動を設定してください。

### (2) 運用管理エージェントを停止する

1. スーパーユーザで ftsastop コマンドを実行する。

ftsastop コマンドについては,「6. コマンド」の[「ftsastop−運用管理エージェントの停止−](#page-162-0)」を参照 してください。

#### 自動停止方法(HP-UX, Solaris, RHEL 6, CentOS 6, Oracle Linux 6 の場合)

インストール後は,システム終了時に運用管理エージェントを自動停止するように設定されます。終了 処理をカスタマイズしたい場合は,/etc/opt/jp1\_fts/stop.model を参考にして作成したシェルを/etc/ opt/jp1\_fts/stop と置き換えてください。

自動停止方法 (RHEL 7, CentOS 7, Oracle Linux 7, SUSE Linux 12, SUSE Linux 15 の場合) インストール後は,システム終了時に運用管理エージェントを自動停止するように設定されています。 終了処理をカスタマイズしたい場合は,/etc/opt/jp1\_fts/jp1ftpa.stop.model を参考にして作成した シェルを/etc/opt/jp1\_fts/jp1ftpa.stop と置き換えてください。

なお、自動停止しない設定には変更できません。自動停止しない設定に変更した場合、ftsastop コマン ドでの停止もできなくなります。

/etc/opt/jp1\_fts/jp1ftpa.stop を直接実行しないでください。

直接実行した場合. OS がサービスの状態を正しく認識できなくなります。

#### 自動停止方法(AIX の場合)

システム停止時に運用管理エージェントを自動停止する場合には,/etc/rc.shutdown に次の記述を追 加してください。なお,JP1/FTP デーモンの自動停止で追加済みの場合は不要です。

#### 記述例

```
if [ -x /etc/opt/jp1_fts/stop ]
then
     /etc/opt/jp1_fts/stop
fi
```
/etc/rc.shutdown ファイルがない場合は作成してください。その際,/etc/rc.shutdown ファイルの 属性を次の手順で設定してください。

chmod 550 /etc/rc.shutdown chown root /etc/rc.shutdown chgrp shutdown /etc/rc.shutdown

なお、IP1 シリーズを使用する場合は、IP1/Base, および IP1/AIS3 の停止処理の前にこの停止処理 が動作するようにしてください。

上記以外の独自の終了をしたい場合は,/etc/opt/jp1\_fts/stop.model を参考にして作成したシェル を/etc/opt/jp1\_fts/stop と置き換えてください。

# 2.4.3 ログデーモンの起動・停止

イベントログを受信するためには,ログデーモンを起動する必要があります。

# (1) ログデーモンを起動する

#### 1. スーパーユーザで, ftslogstart コマンドを実行する。

コマンド入力したターミナルおよびシステムログファイルに,ログデーモンのメッセージが出力されま す。

ftslogstart コマンドについては,「6. コマンド」の「[ftslogstart−ログデーモンの起動−](#page-163-0)」を参照して ください。

#### 自動起動方法 (HP-UX, Solaris, RHEL 6, CentOS 6, Oracle Linux 6 の場合)

システム開始時に,ログデーモンを自動起動するように設定されています。環境変数の設定を追加する など、起動処理をカスタマイズしたい場合は、/etc/opt/jp1\_fts/startup.model を参考にして、カス タマイズしたシェルを/etc/opt/jp1\_fts/startup と置き換えます。

なお,自動起動をしない設定にしたい場合,/etc/opt/jp1\_fts/startup をテキストエディターなどで開 き,次の行を注釈(:#)にして保存します。

<変更前>

/opt/jp1\_fts/bin/jftslogd 1>/var/opt/jp1\_fts/sys/jftslogd.log 2>&1

<変更後>

: # /opt/jp1\_fts/bin/jftslogd 1>/var/opt/jp1\_fts/sys/jftslogd.log 2>&1

#### 自動起動方法 (RHEL 7, CentOS 7, Oracle Linux 7, SUSE Linux 12, SUSE Linux 15 の場合)

システム開始時に,ログデーモンを自動起動するように設定されています。環境変数の設定を追加する など,起動処理をカスタマイズしたい場合は,/etc/opt/jp1\_fts/jp1ftplogd.startup.model を参考に して,カスタマイズしたシェルを/etc/opt/jp1\_fts/jp1ftplogd.startup と置き換えます。

/etc/opt/jp1\_fts/jp1ftplogd.startup を直接実行しないでください。

直接実行した場合, OS がサービスの状態を正しく認識できなくなり, システム終了時にログデーモン の自動停止が行われず、次回ログデーモン起動時または起動後に問題が発生する可能性があります。

システム開始時に,ログデーモンを自動起動しないようにするには,次に示す設定をします。設定後, 次のシステム開始時から有効になります。

#### 1. 自動起動しない設定

systemctl コマンドを使用して,サービスを無効化します。

# systemctl disable jp1\_ftplogd.service

#### 自動起動方法(AIX の場合)

システム開始時に,ログデーモンを自動起動するには,次の設定をします。設定後,次のシステム開始 時から有効になります。

1. 起動コマンドの作成

システム開始時に,ログデーモンを自動起動するように設定されています。環境変数の設定を追加 するなど、起動処理をカスタマイズしたい場合は、/etc/opt/jp1\_fts/startup.model を参考にし て,カスタマイズしたシェルを/etc/opt/jp1\_fts/startup と置き換えます。

なお、自動起動をしない設定にしたい場合、/etc/opt/jp1\_fts/startup をテキストエディターなど で開き,次の行を注釈(:#)にして保存します。

<変更前>

/opt/jp1\_fts/bin/jftslogd 1>/var/opt/jp1\_fts/sys/jftslogd.log 2>&1

<変更後>

: # /opt/jp1\_fts/bin/jftslogd 1>/var/opt/jp1\_fts/sys/jftslogd.log 2>&1 自動起動をしない場合,手順 2.の設定は不要です。

2. 自動起動の設定

mkitab コマンドを使用して,自動起動の設定をします。

# mkitab "jp1\_fts:2:wait:/etc/opt/jp1\_fts/startup"

JP1 シリーズを使用する場合は,自動起動の順序が正しく設定されるように,最初に JP1/Base を 設定し、そのあと、JP1 シリーズを順次設定します。JP1/IM, JP1/AJS3 を使用の場合は、そのあ とに JP1/FTP の起動コマンドを登録してください。

JP1/Base,JP1/IM,JP1/AJS3,JP1/FTP の順に自動起動を設定する場合,次のように指定して コマンドを実行します。

# mkitab -i hntr2mon "jp1base:2:wait:/etc/opt/jp1base/jbs\_start" # mkitab -i jp1base "jp1cons:2:wait:/etc/opt/jp1cons/jco\_start" # mkitab -i jp1cons "jp1ajs2:2:wait:/etc/opt/jp1ajs2/jajs\_start" # mkitab -i jp1ajs2 "jp1\_fts:2:wait:/etc/opt/jp1\_fts/startup"

設定後, lsitab コマンドを使用して、設定内容を確認してください。

次のように指定してコマンドを実行します。

# lsitab -a

#### <出力例>

```
init:2:initdefault:
```
brc::sysinit:/sbin/rc.boot 3 >/dev/console 2>&1 # Phase 3 of system boot : 100 minutes

hntr2mon:2:once:/opt/hitachi/HNTRLib2/etc/D002start

```
jp1base:2:wait:/etc/opt/jp1base/jbs_start
jp1cons:2:wait:/etc/opt/jp1cons/jco_start
jp1ajs2:2:wait:/etc/opt/jp1ajs2/jajs_start
jp1_fts:2:wait:/etc/opt/jp1_fts/startup
```
#### 注意事項

JP1 Version 6 または JP1 Version 7 から,バージョンアップまたはリビジョンアップして使用す る場合で,すでに自動起動を設定しているときには,/etc/rc.tcpip の次に示す行を削除してくださ い。

test -x /etc/opt/jp1 fts/startup && /etc/opt/jp1 fts/startup 削除後,上記の自動起動を設定してください。

# (2) ログデーモンを停止する

ログデーモン停止後は,イベントログを受信できなくなります。

1. スーパーユーザで, ftslogstop コマンドを実行する。

コマンド入力したターミナルおよびシステムログファイルに,ログデーモンのメッセージが出力されま す。

ftslogstop コマンドについては,「6. コマンド」の「[ftslogstop−ログデーモンの停止−」](#page-164-0)を参照して ください。

#### 自動停止方法 (HP-UX, Solaris, RHEL 6, CentOS 6, Oracle Linux 6 の場合)

インストール後は,システム終了時にログデーモンを自動停止するように設定されています。終了処理 をカスタマイズしたい場合は,/etc/opt/jp1\_fts/stop.model を参考にして作成したシェルを/etc/opt/ jp1\_fts/stop と置き換えてください。

自動停止方法 (RHEL 7, CentOS 7, Oracle Linux 7, SUSE Linux 12, SUSE Linux 15 の場合)

インストール後は,システム終了時にログデーモンを自動停止するように設定されています。終了処理 をカスタマイズしたい場合は,/etc/opt/jp1\_fts/jp1ftplogd.stop.model を参考にして作成したシェル を/etc/opt/jp1\_fts/jp1ftplogd.stop と置き換えてください。

なお、自動停止しない設定には変更できません。自動停止しない設定に変更した場合,ftslogstop コマ ンドでの停止もできなくなります。

/etc/opt/jp1\_fts/jp1ftplogd.stop を直接実行しないでください。

直接実行した場合, OS がサービスの状態を正しく認識できなくなります。

#### 自動停止方法(AIX の場合)

システム停止時にログデーモンを自動停止する場合には,/etc/rc.shutdown に次の記述を追加してく ださい。

記述例

```
if [ -x /etc/opt/jp1_fts/stop ]
then
     /etc/opt/jp1_fts/stop
fi
```
/etc/rc.shutdown ファイルがない場合は作成してください。その際,/etc/rc.shutdown ファイルの 属性を次の手順で設定してください。

chmod 550 /etc/rc.shutdown chown root /etc/rc.shutdown chgrp shutdown /etc/rc.shutdown

なお, JP1 シリーズを使用する場合は, JP1/Base, および JP1/AJS3 の停止処理の前にこの停止処理 が動作するようにしてください。

上記以外の独自の終了をしたい場合は、/etc/opt/jp1\_fts/stop.model を参考にして作成したシェル を/etc/opt/jp1\_fts/stop と置き換えてください。

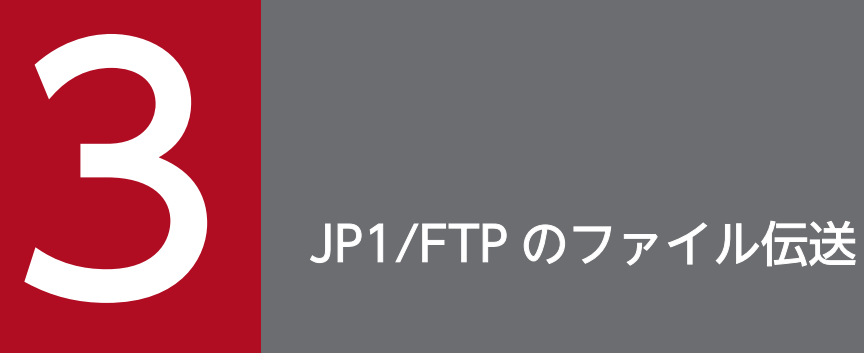

### この章では、JP1/FTP のファイル伝送機能について、操作方法を説明します。

# 3.1 JP1/FTP の環境定義

JP1/FTP の環境定義をします。

環境定義は、サーバ (着信側) およびクライアント (発信側) で、ftsutil コマンドで定義します。

# 3.1.1 JP1/FTP の環境を定義する

インストール時にデフォルトの値が設定されます。必要な場合だけ変更してください。

環境定義の各設定項目を,次の表に示します。

#### 表 3‒1 環境定義の設定項目

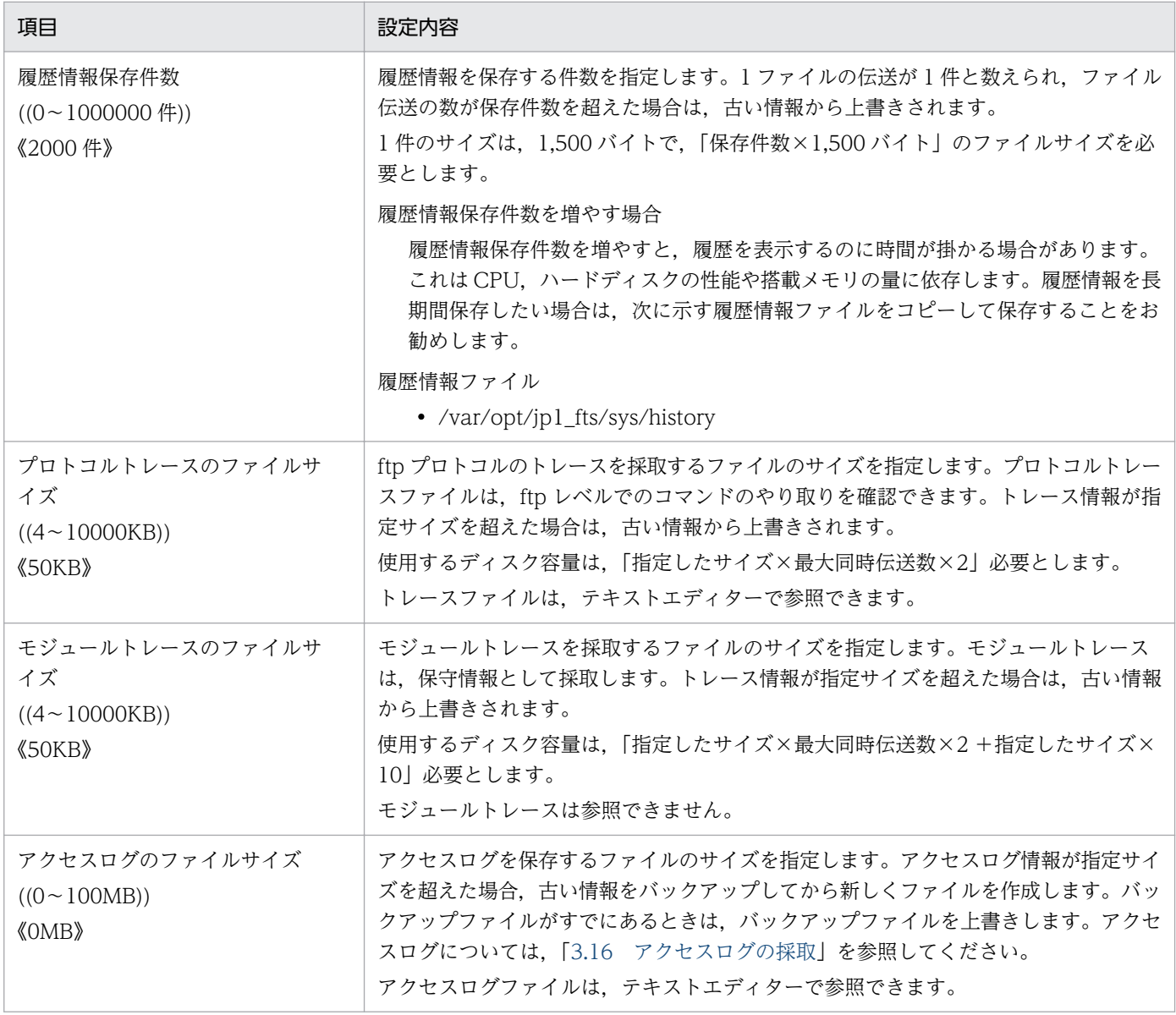

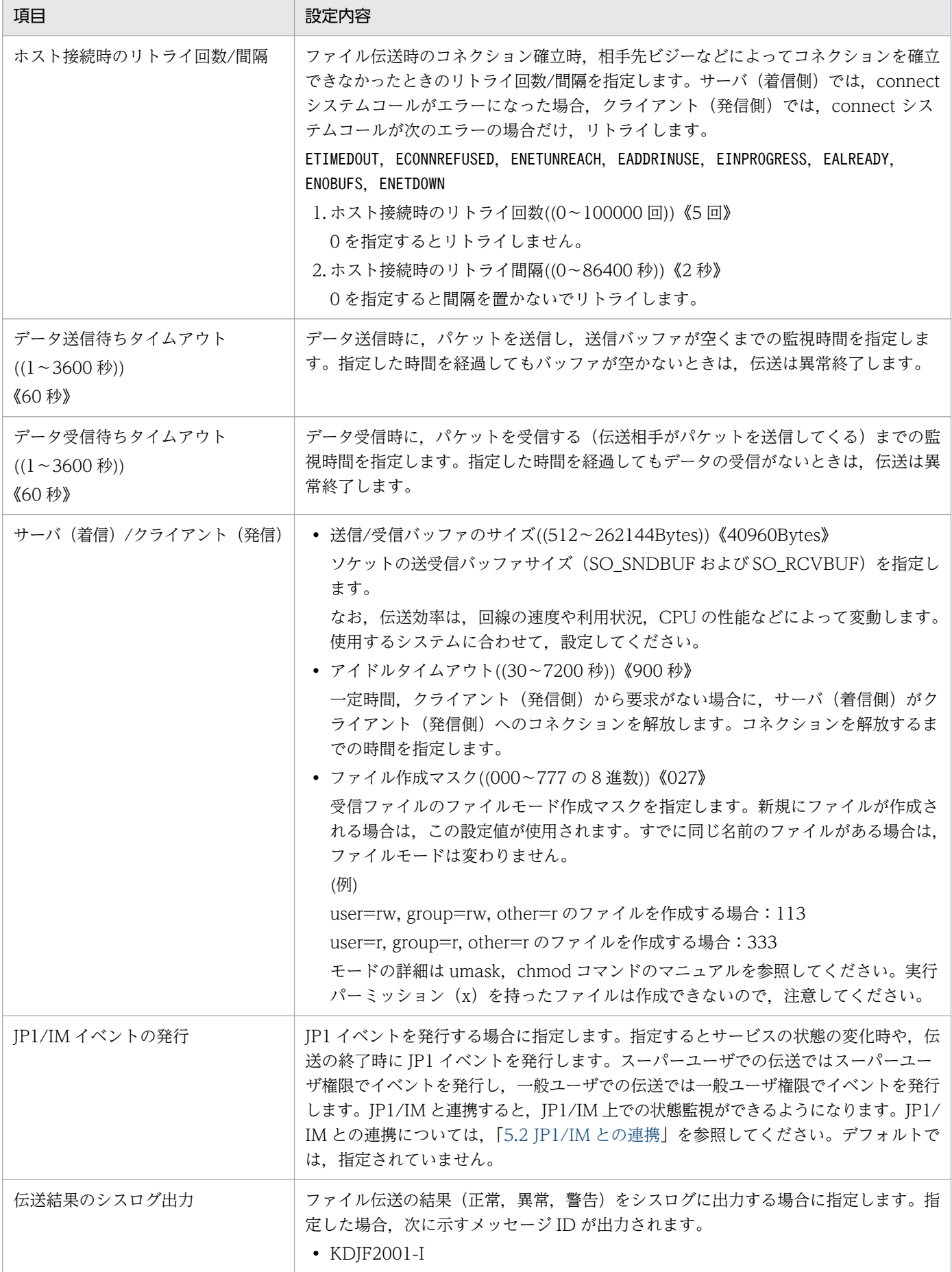

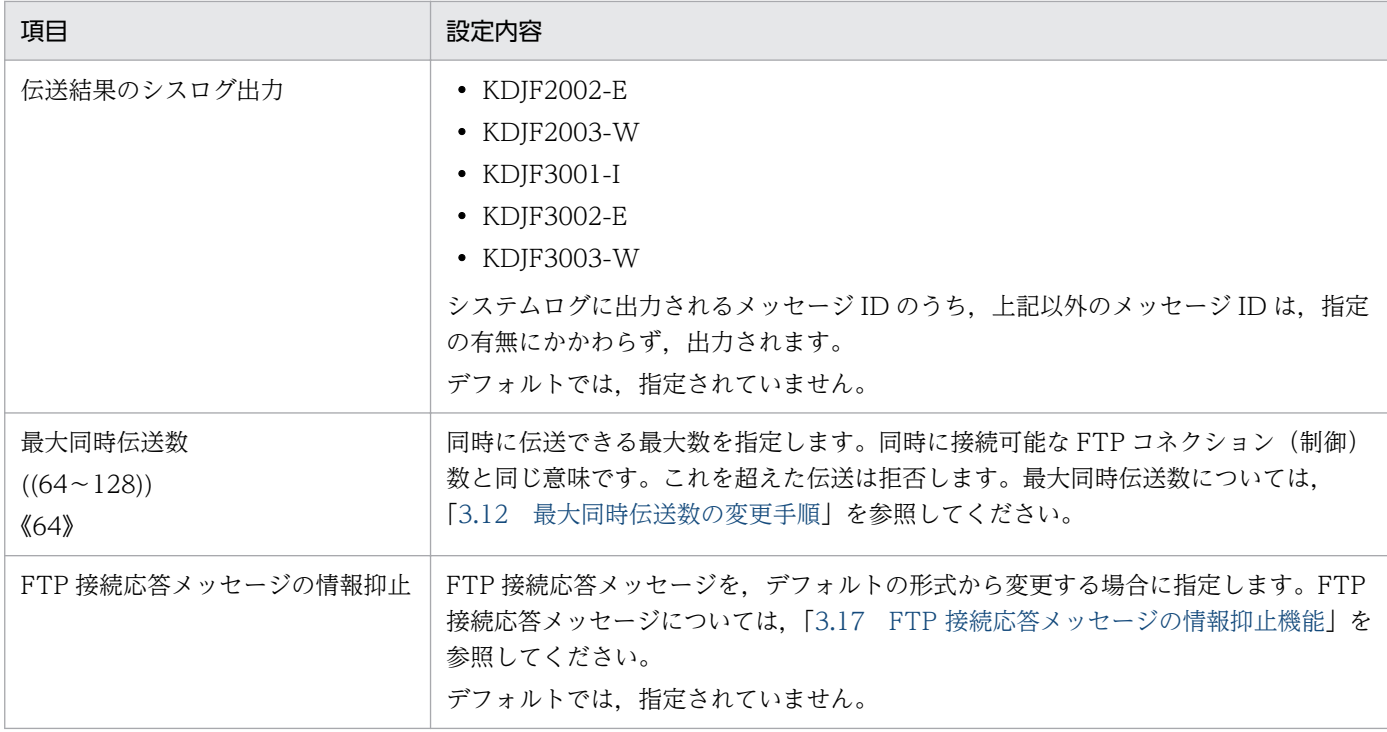

[履歴情報保存件数],[プロトコルトレースのファイルサイズ],[モジュールトレースのファイルサイズ] の各値についての注意事項

現在の値よりも小さな値を設定した場合,サービス再起動時に,該当する情報ファイルが削除されま す。再起動前の情報が消えてしまいますので注意してください。なお,履歴情報ファイルは,次に示す ファイルにバックアップされます。

• /var/opt/jp1\_fts/sys/history.old

定義を変更するコマンドの例を,次に示します。

ftsutil -C -EH 10000 -EL CHECK

次の情報を変更します。

- -EH:履歴情報保存件数を「10000」
- -EL:伝送結果のシスログ出力を「CHECK(あり)」

定義の変更後に. IP1/FTP デーモンを再起動することで、変更内容が有効になります。

ftsutil コマンドについては,「6. コマンド」の[「ftsutil−環境情報の変更・表示−](#page-140-0)」を参照してください。

### 3.1.2 JP1/FTP の環境を確認する

JP1/FTP デーモンを起動する前などに,定義内容を確認します。

<span id="page-46-0"></span>定義を確認するコマンドの例を,次に示します。

ftsutil-L

ftsutil コマンドについては,「6. コマンド」の[「ftsutil−環境情報の変更・表示−](#page-140-0)」を参照してください。

### 3.1.3 JP1/FTP の環境を環境変数で定義する

JP1/FTP の環境設定の一部を, OS の環境変数で定義できます。環境変数が設定された環境から, JP1/FTP デーモン (jftsd) を起動することによって、設定内容が有効になります。なお、自動起動時に設 定する場合は,自動起動スクリプト内で環境変数を定義してください。

### (1) 設定できる環境変数

設定できる環境変数を次の表に示します。

### 表 3‒2 環境変数一覧

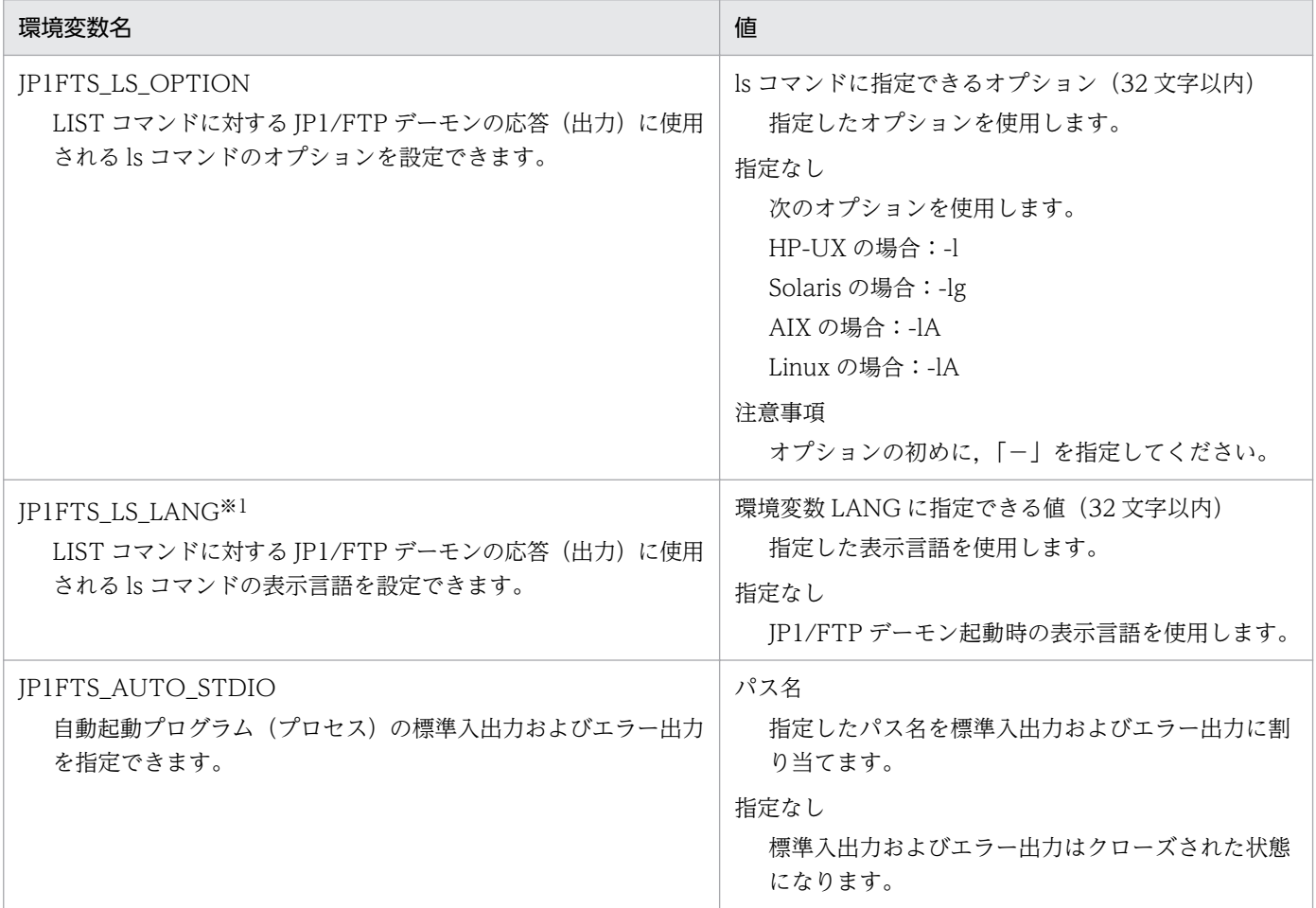

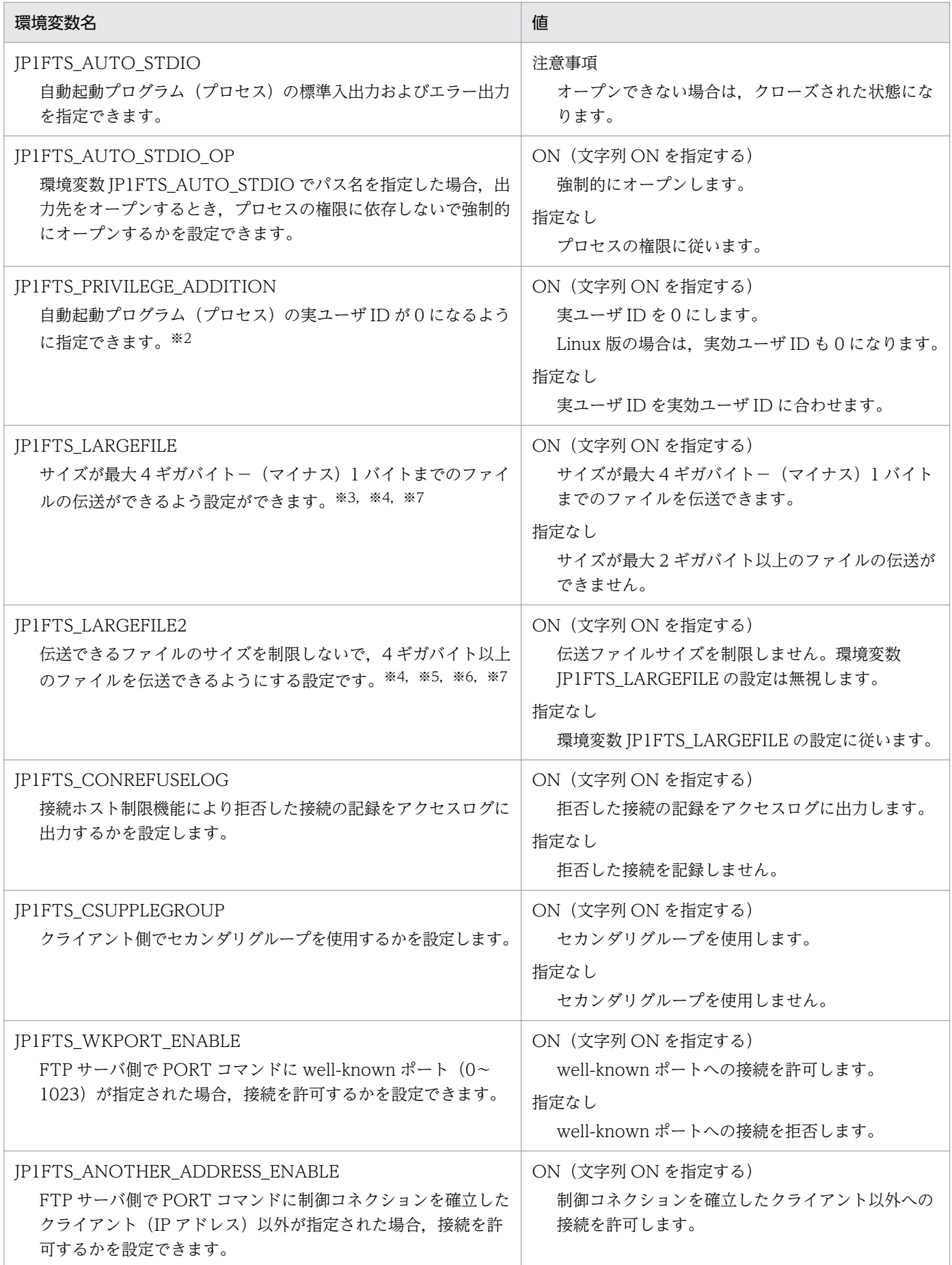

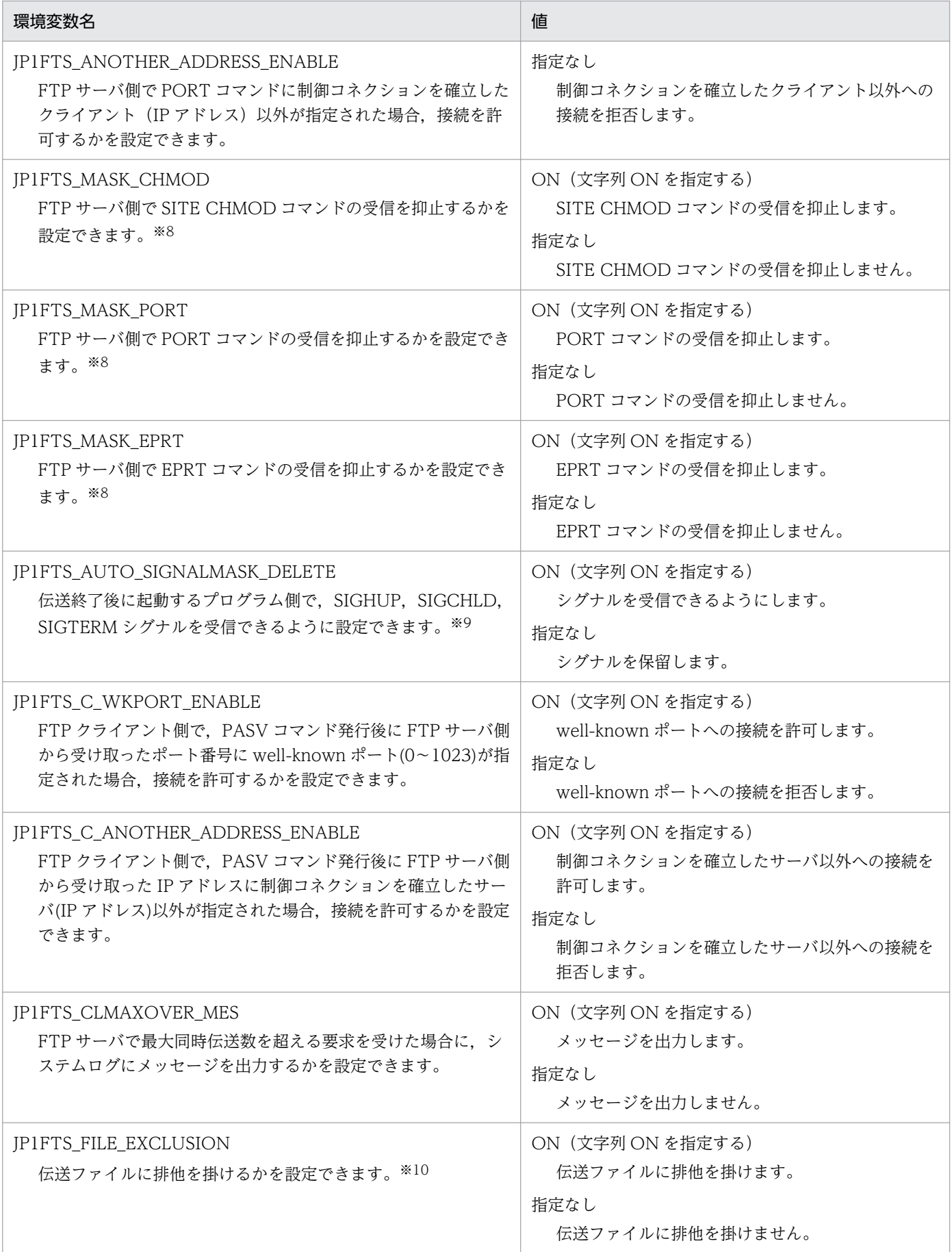

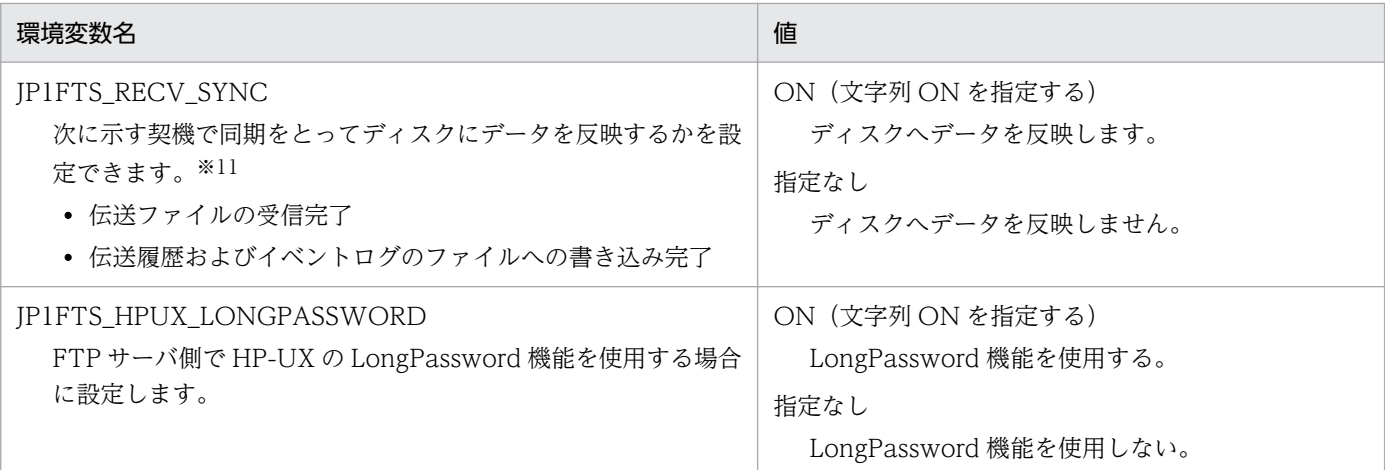

#### 注※1

AIX では、ls コマンドの仕様によって、JP1FTS LS LANG の設定値にかかわらず、日付は英語で表 示されます。

#### 注※2

ON を指定した場合, 自動起動プログラム (プロセス) は、一般ユーザで起動されても、スーパーユー ザになることができます。

#### 注※3

ON を指定した場合,次に示す注意事項があります。

- 4 ギガバイトを超えるファイルを伝送するとエラーになります。
- Windows とのファイル伝送では, Windows 側に ASCII モードでファイルを送信すると, 送信す るファイルが 4 ギガバイト未満のサイズであっても Windows 側では 4 ギガバイトを超えるファイ ルになることがあります。このため、Windows 側 FTP に IP1/FTP を使用した場合. Windows 版 JP1/FTP での伝送ファイルサイズの上限値を超えて伝送をする場合があります。

注※4

次に示す条件が重なる場合.FTP クライアントでタイムアウトが発生し、伝送が異常終了することが あります。

- JP1/FTP 同士の伝送。
- FTP サーバから FTP クライアントへのファイル伝送。
- 長大サイズのファイルを伝送。
- ASCII モード。
- サイズ確認機能を使用。

これは、FTP サーバ側でのファイルサイズ計算に時間が掛かり、応答電文を返すのが遅れるためです。 この場合、データ受信待ちタイムアウトの時間を長くするか、サイズ確認機能を不使用で伝送してくだ さい。

注※5

JP1/FTP でのサイズ制限はしませんが,OS 上の制限で伝送できない場合があります。

注※6

伝送サイズが4ギガバイト以上になる場合,次に注意してください。

- API ライブラリを使用した UP で伝送ファイルサイズを参照している場合,修正が必要です。詳細 は[「7. API ライブラリ](#page-168-0)」を参照してください。
- ftshistory コマンドの一覧表示形式では、伝送サイズの表示桁数が多くなるとカラムがずれる場合 があります。
- 10-00 より前のバージョンの運用管理エージェントは 4 ギガバイト以上の伝送サイズに対応してい ません。このため、10-00 より前のバージョンの運用管理エージェントと接続している場合、伝送 サイズが 4 ギガバイト以上になった伝送履歴を参照すると,実際の伝送サイズより小さい値になり ます。

#### 注※7

送信ファイルは 2 ギガバイト未満であっても,2 ギガバイト以上の受信ファイルがすでに存在する場 合,その受信ファイルがあるマシン上で本環境変数が指定されていないとエラーとなります。

注※8

ON を指定した場合,FTP サーバは該当コマンドを受信すると,「500 'コマンド名': command not understood.」メッセージを FTP クライアントに応答します。

なお、該当コマンドのヘルプは無効にはなりません。

注※9

デフォルトでは、伝送終了時の自動起動プログラムは、SIGHUP, SIGCHLD, SIGTERM を sighold() でマスクした状態で起動されます。このため,伝送終了時の自動起動プログラムは,これらのシグナル を受信すると,シグナルを保留します。

#### 注※10

ON を指定した場合,送信中のファイルに対して受信したり,受信中のファイルを送信したりすること はできませんが,同じファイルを同時に送信することは可能です。

注※11

ディスクへのデータ反映は本来 OS がタイミングを取って実施します。しかし,この機能では JP1/FTP のタイミングで強制的に実施するようになります。このため、この機能を有効にした場合、性能面で次 のような現象が現れる場合がありますので,使用には十分注意が必要です。

- 無効の場合に比べ伝送性能が落ちるときがあります。
- ほかのプログラムでのファイルアクセス性能に影響する場合があります。

### (2) 定義例

#### (a) JP1FTS LS OPTION の設定例

ls のオプションを[-lgA]にする例を次に示します。

(csh の場合)

```
>setenv JP1FTS_LS_OPTION -lgA
>ftsstart
```
(sh の場合)

```
>JP1FTS_LS_OPTION=-lgA
>export JP1FTS_LS_OPTION
>ftsstart
```
# (b) JP1FTS\_LARGEFILE2 の設定例

4 ギガバイト以上のファイルを伝送できるようにする例を次に示します。

(csh の場合)

>setenv JP1FTS\_LARGEFILE2 ON >ftsstart

(sh の場合)

>JP1FTS\_LARGEFILE2=ON >export JP1FTS\_LARGEFILE2 >ftsstart

<sup>3.</sup> JP1/FTP のファイル伝送

ファイル伝送時にサーバ (着信側)にログインするログインユーザを,OSのユーザとしてOS に登録し ます。登録したユーザ以外から、ログインの要求が来た場合,JP1/FTP は、登録したユーザ以外に対し て,ログインを拒否します。

なお,ログインユーザ名,パスワードの文字数制限は,OS の仕様や設定によって異なります。

<sup>3.</sup> JP1/FTP のファイル伝送

# 3.3 自動起動プログラムの登録

ファイル伝送後にサーバ(着信側)で起動するプログラムを登録します。

自動起動プログラムは,サーバ(着信側)で,ftsautoma コマンドで登録します。

### 3.3.1 自動起動プログラムを登録する

自動起動プログラムの登録の特長を次に示します。

- 伝送の正常終了時,異常終了時に,それぞれ別のプログラムを登録できます。
- 次のどちらかを対象に,プログラムを起動します。
	- ファイル名

指定したファイルの伝送を契機にプログラムを起動する

ディレクトリ名

指定されたディレクトリにファイルが伝送されたのを契機にプログラムを起動する

● 自動起動プログラムは、登録したユーザに対し、伝送が完了したのを契機に実行されます。特定のユー ザではなく、登録された全ユーザに対して、自動起動をしたいときには、[ユーザ名]に「.default(デ フォルトユーザ)」を登録します。

自動起動プログラムの各設定項目を,次の表に示します。

#### 表 3‒3 自動起動プログラムの設定項目

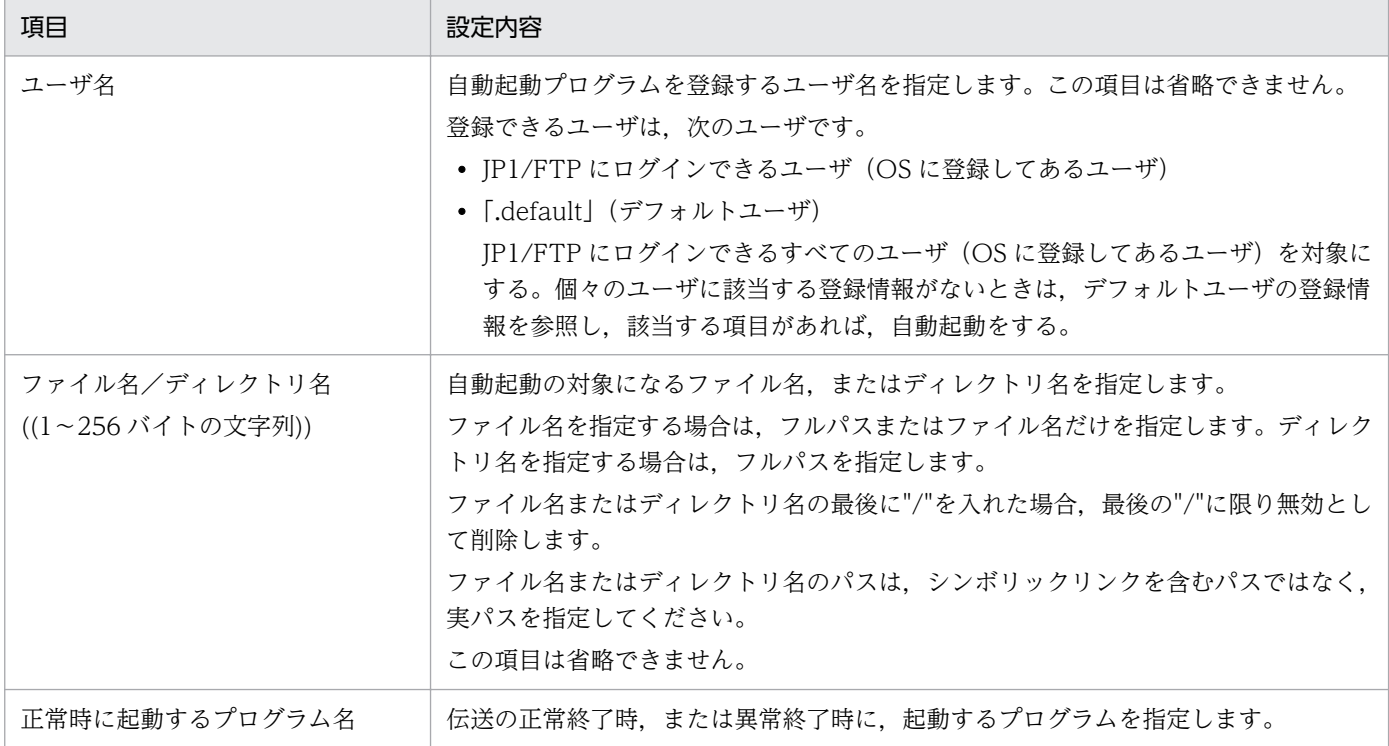

<span id="page-54-0"></span>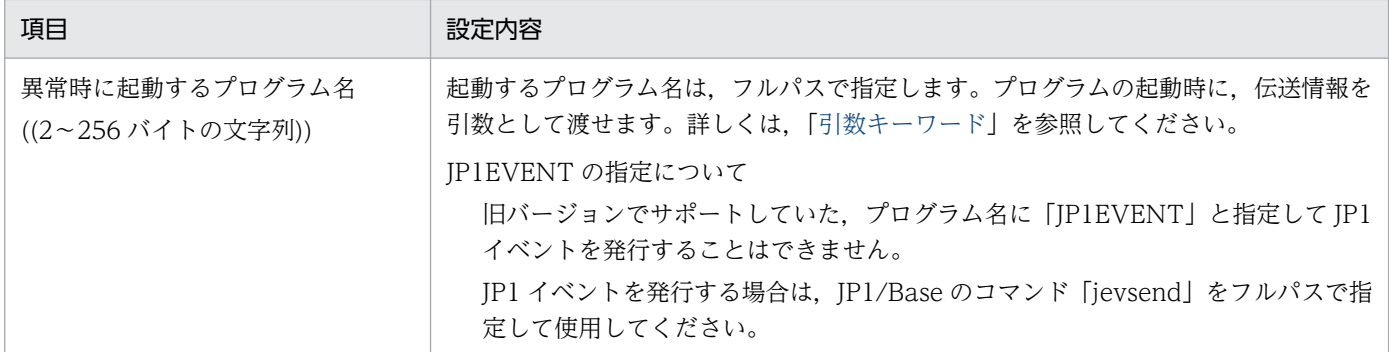

#### プログラム起動時の優先順位について

自動起動プログラムが複数登録されている場合,起動条件となる情報(ファイル名,ディレクトリ名) は同じで、起動するプログラムが異なるということがあります。その場合、次のような優先順位で検索 し,最初の条件に合ったプログラムだけを起動します。優先順位を次の図に示します。

#### 図 3-1 自動起動プログラム起動時の優先順位

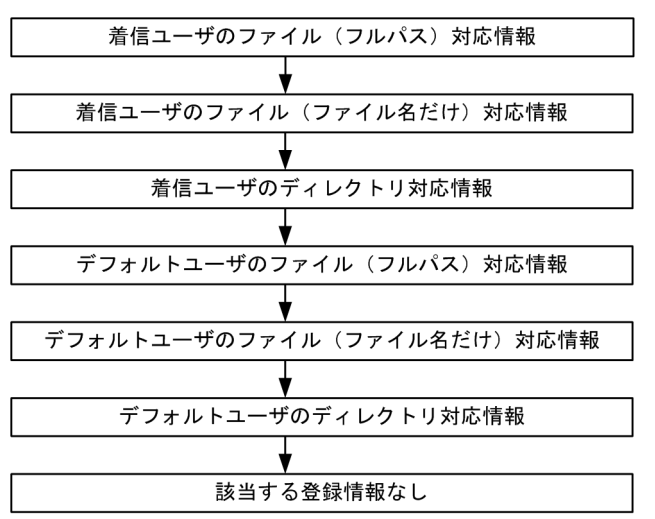

#### [正常時/異常時に起動するプログラム名]の指定について

引数に「¥」が含まれている場合, プログラムによっては,「¥」をエスケープ記号と解釈することがあ りますので,注意してください。

#### 引数キーワード

自動起動プログラムに,引数キーワードを指定して,ユーザプログラムに全伝送終了情報を渡せます。 また,キーワードを指定することで,個別の伝送終了情報を渡すこともできます。キーワードの一覧を 次の表に示します。

#### 表 3‒4 引数キーワード一覧

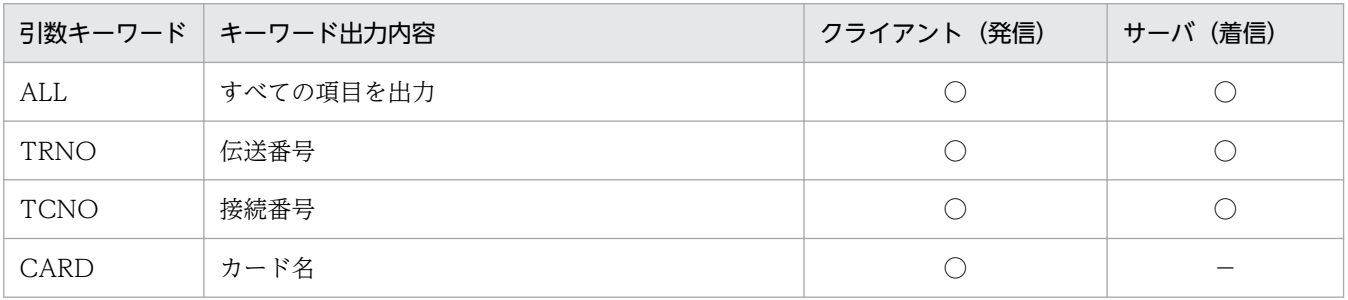

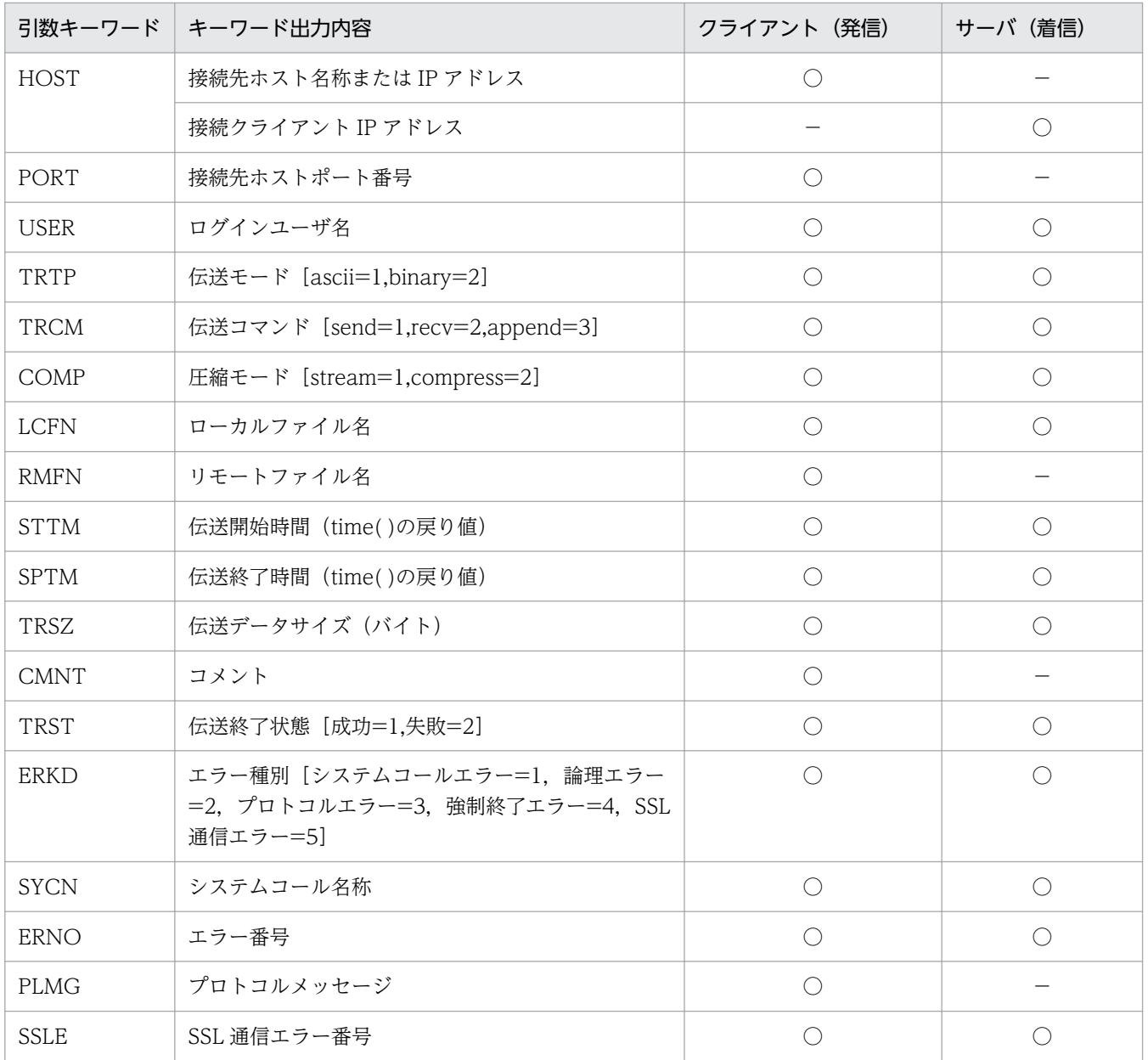

(凡例)

○:有効

−:無効

#### キーワードの指定について

上記表以外のものを指定した場合,または無効なキーを指定した場合は,指定したキーワードがユー ザプログラムに直接渡されます。

#### 引数指定例

ftsautoma コマンドで登録する場合に,引数を指定した例を次に示します。指定値は,「"(引用符)」 で囲む必要があります。

指定例

"/users/keiri/PROC TRNO USER TRCM COMP TRSZ"

上記の指定をした場合,次の形式でユーザプログラムを実行します。

/users/keiri/PROC△12△keiri△1△2△30000(△:半角スペース)

- 伝送の接続番号:12
- ログインユーザ名: keiri
- 伝送コマンド:send
- 圧縮モード:圧縮
- 伝送データサイズ:30,000 バイト

プログラムの引数として情報を受け取れます。

#### 標準入出力

標準入出力はクローズされます。なお,標準入出力をファイルに割り当てることができます。詳細につ いては,「3.1.3 JP1/FTP [の環境を環境変数で定義する](#page-46-0)」の「表 3-2 環境変数一覧」に記載されている 環境変数名 IP1FTS AUTO STDIO を参照してください。

#### プロセスの環境

ログインしたユーザの.profile で設定される環境ではなく, JP1/FTP デーモンの環境となります。

#### 複数ファイル伝送時のプログラム起動方法

ワイルドカードを使用した複数ファイル伝送を行った場合,ファイル伝送の数だけ自動起動プログラム が起動します。自動起動プログラムに引き継ぐ情報は,1 伝送毎の情報だけです。すべての伝送情報を 一度に自動起動プログラムへ引き継ぐ事はできません。

#### シグナルの抑止

次のシグナルを sighold()でマスクした状態で起動します。そのため、自動起動プログラムが次のシグ ナルを受信した場合,次のシグナルは保留されます。

- SIGTERM
- SIGCHLD
- SIGHUP

環境変数 JP1FTS\_AUTO\_SIGNALMASK\_DELETE を使用することで, 自動起動プログラムで, 上記 のシグナルを受信できるようになります。

また, Linux では、環境変数 JP1FTS AUTO SIGNALMASK DELETE を使用しない場合、プログラ ム起動時, SIGCHLD シグナルに対するアクションが SIG IGN に設定されています。このため, 自動 起動プログラムで system()関数を呼出すと、system()関数はエラーリターン (errno = 10) します。 このエラーを回避するには,system()関数を呼出す前に SIGCHLD シグナルに対するアクションを SIG\_DFL に設定してください。

自動起動プログラムを登録するコマンドの例を,次に示します。

ftsautoma -file -N keiri file1 -AS /home/keiri/normal.sh -AF /home/keiri/abnormal.sh

次の情報を登録します。

- 対象はファイル (file)
- ユーザ名は「keiri」
- ファイル/ディレクトリ名は「file1」
- -AS:正常時に起動するプログラム名を「/home/keiri/normal.sh」
- -AF:異常時に起動するプログラム名を「/home/keiri/abnormal.sh」

ftsautoma コマンドについては,「6. コマンド」の[「ftsautoma−自動起動プログラムの登録・削除・表](#page-143-0) [示−](#page-143-0)」を参照してください。

# 3.3.2 自動起動プログラムを削除する

登録した自動起動プログラムを削除します。

登録した自動起動プログラムを削除する例を,次に示します。

ftsautoma -dir -D keiri /temp/dir1

次の自動起動プログラムの情報を削除します。

- 対象はディレクトリ (dir)
- ユーザ名は「keiri」
- ファイル/ディレクトリ名は「/temp/dir1」

ftsautoma コマンドについては,「6. コマンド」の[「ftsautoma−自動起動プログラムの登録・削除・表](#page-143-0) [示−](#page-143-0)」を参照してください。

# 3.3.3 自動起動プログラムの登録内容を確認する

登録した自動起動プログラムの内容を確認します。

自動起動プログラムの登録内容を表示する(デフォルトフォーマット)例を、次に示します。

ftsautoma -file -L keiri file1

次の自動起動プログラムの情報を表示します。

- 対象はファイル (file)
- ユーザ名は「keiri」

<sup>3.</sup> JP1/FTP のファイル伝送

• ファイル/ディレクトリ名は「file1」

ftsautoma コマンドについては,「6. コマンド」の[「ftsautoma−自動起動プログラムの登録・削除・表](#page-143-0) [示−](#page-143-0)」を参照してください。

<sup>3.</sup> JP1/FTP のファイル伝送

# 3.4 伝送情報の登録

伝送する内容(相手ホスト名,相手ユーザ名,伝送ファイルなど)を「伝送カード」に登録します。伝送 後にクライアント(発信側)で起動させるプログラムを指定することもできます。

伝送情報は,クライアント(発信側)で,ftsregc コマンドで登録します。

# 3.4.1 伝送情報を伝送カードに登録する

伝送情報を伝送カードに登録します。

伝送カードの登録は,既存の伝送カードをひな形として,登録内容を書き換え,別の伝送カードとして新 規に登録することもできます。

伝送情報の各設定項目を,次の表に示します。

#### 表 3‒5 伝送情報の設定項目

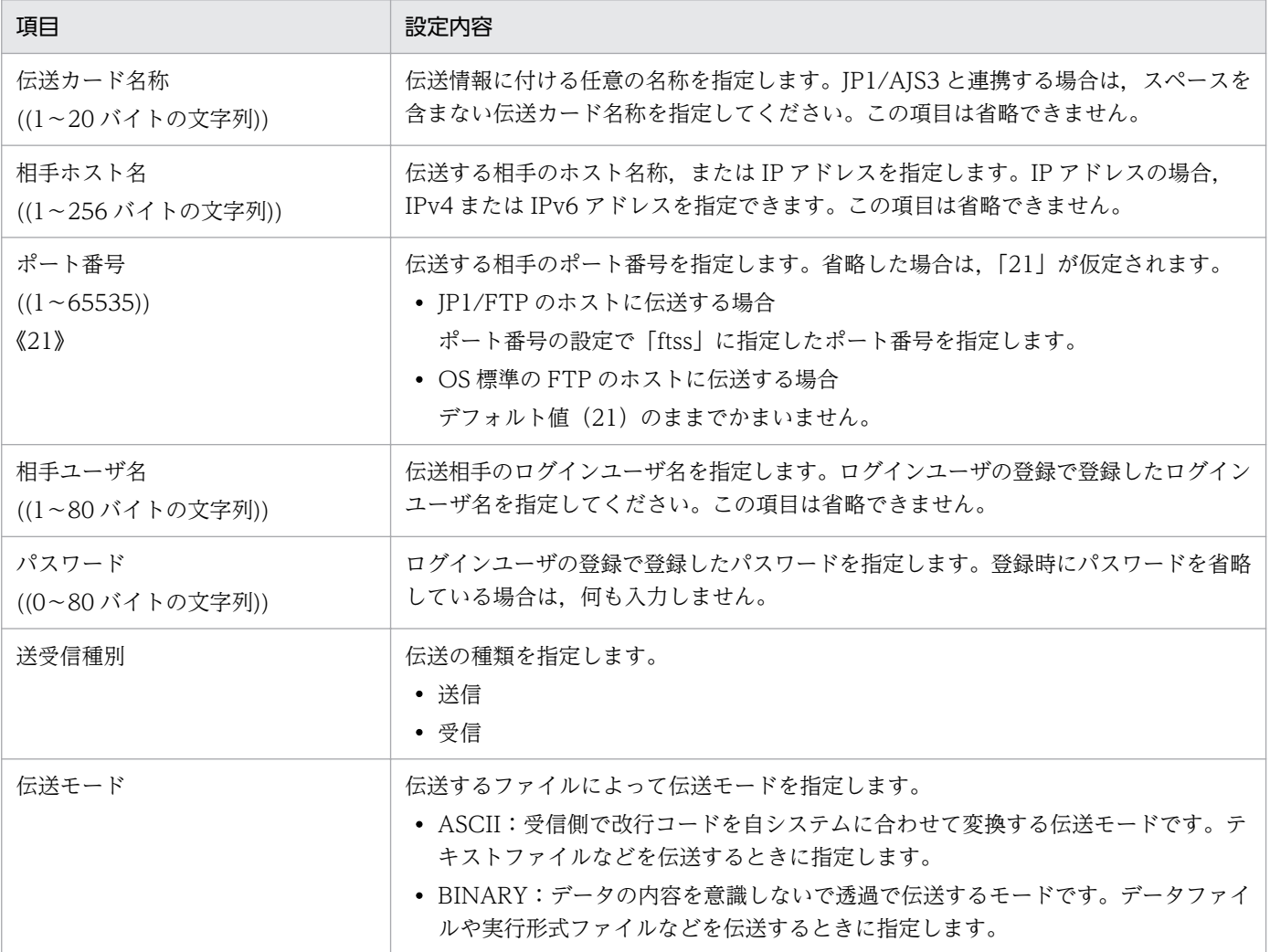

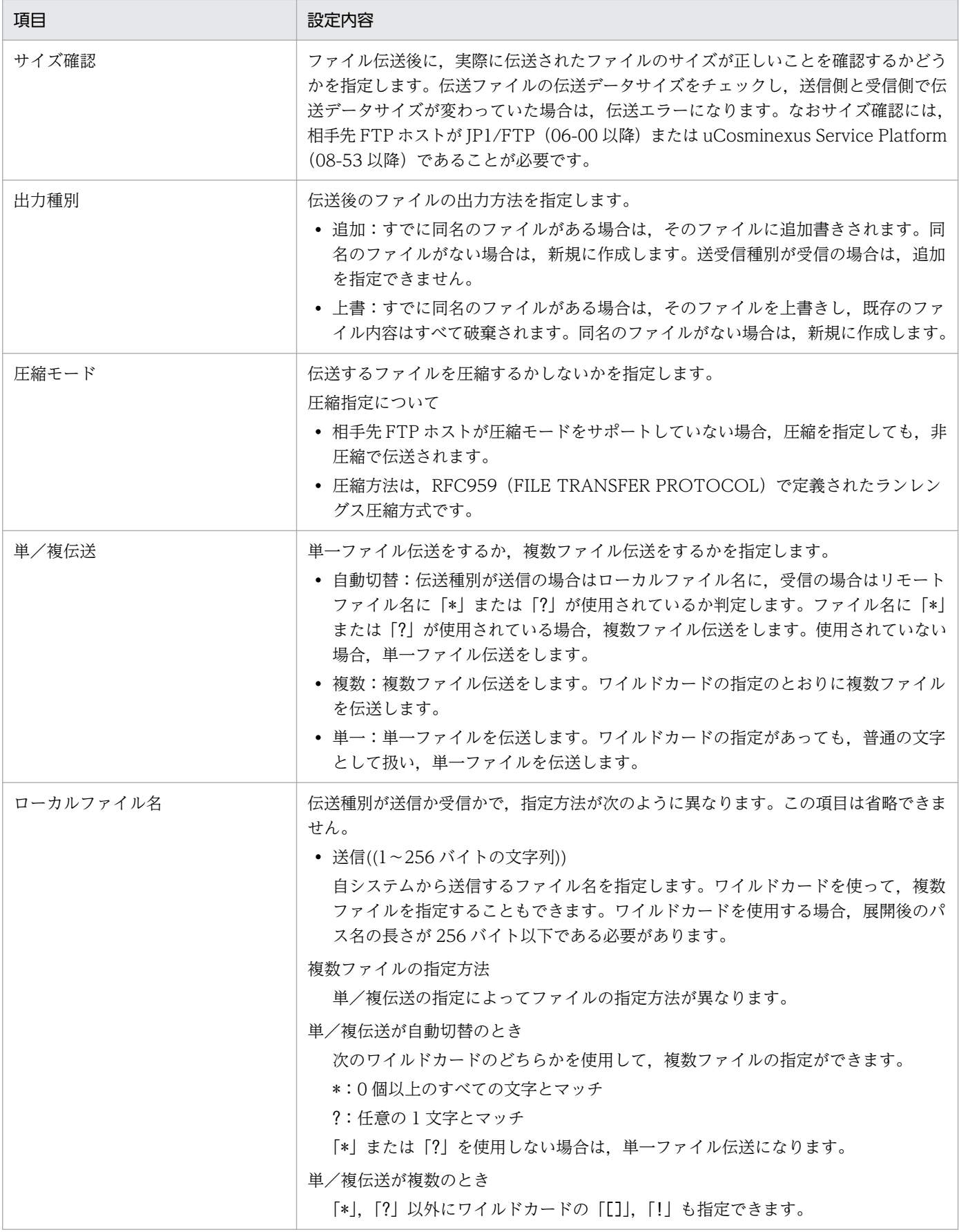

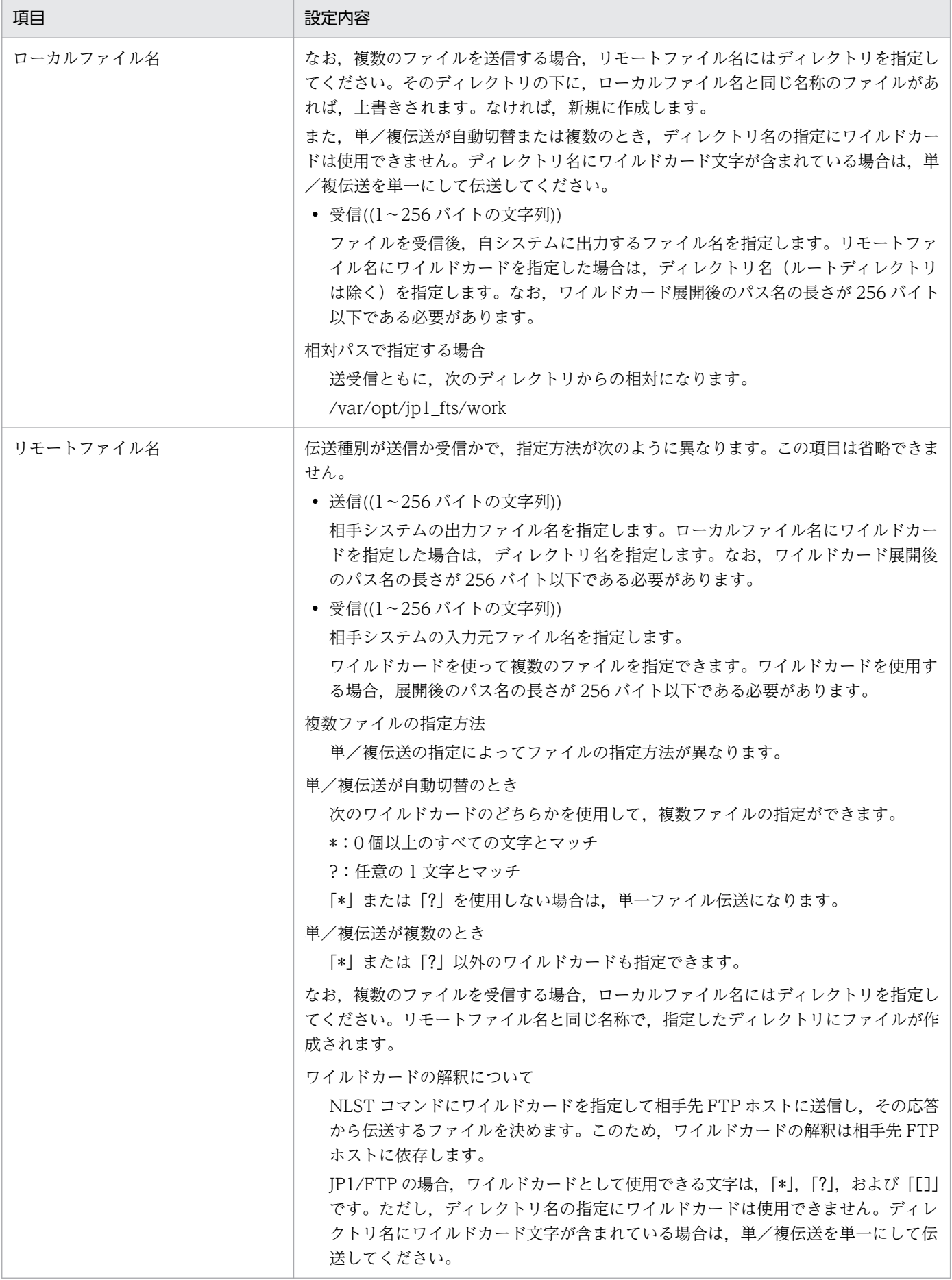

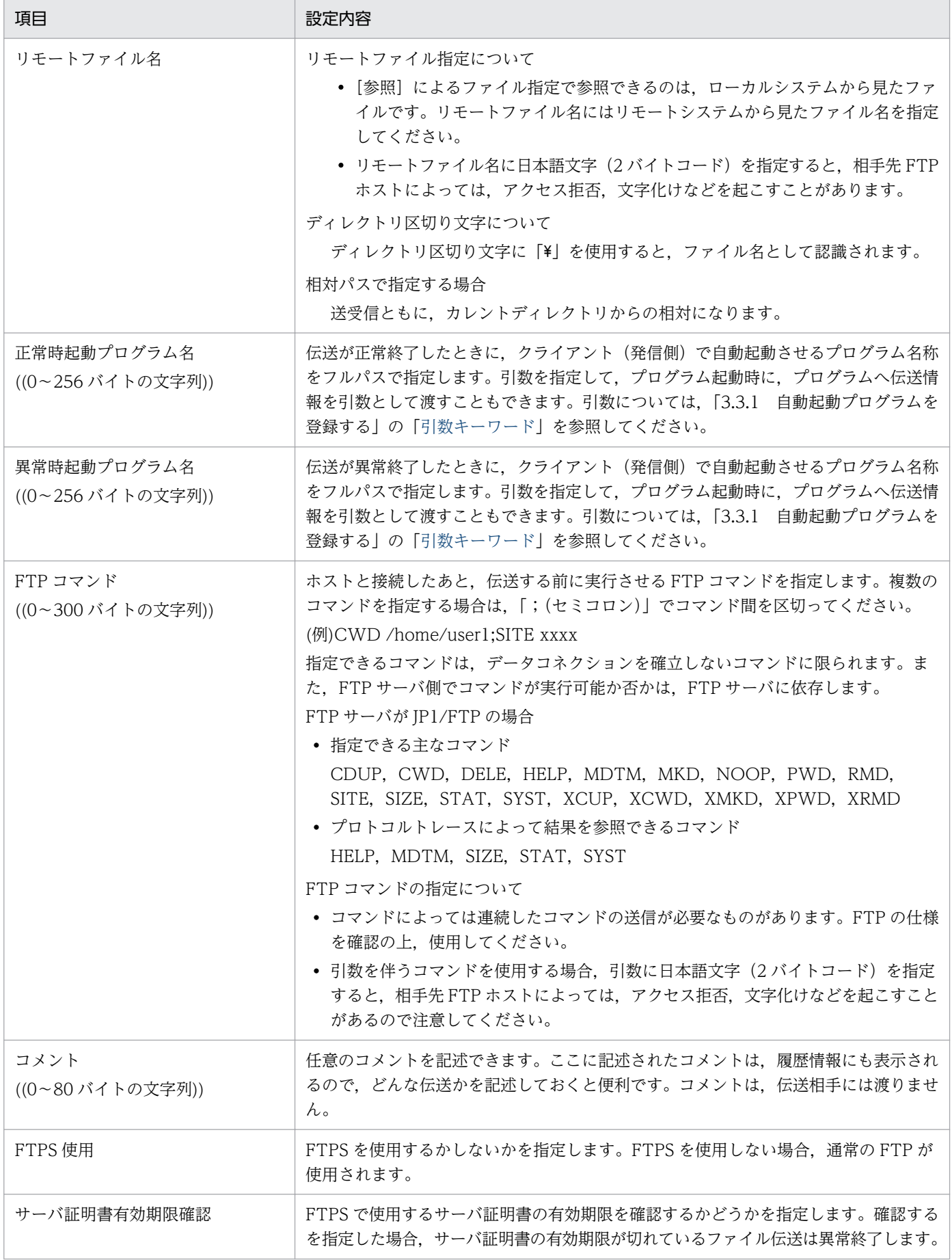

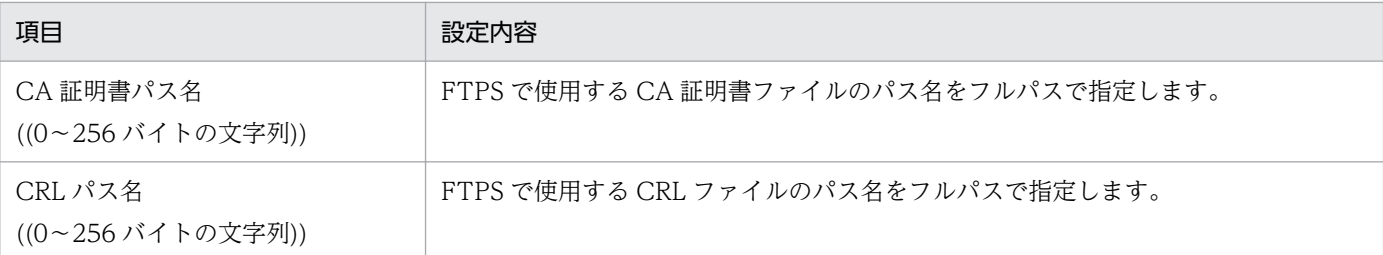

#### [正常時/異常時起動プログラム]の指定について

引数に「¥」が含まれている場合は、プログラムによっては, 「¥」をエスケープ記号と解釈する場合が あります。

#### 標準入出力

標準入出力はクローズされます。なお,標準入出力をファイルに割り当てることができます。詳細につ いては,「3.1.3 JP1/FTP [の環境を環境変数で定義する](#page-46-0)」の「表 3-2 環境変数一覧」に記載されている 環境変数名 IP1FTS AUTO STDIO を参照してください。

#### プロセスの環境

伝送を実行するユーザの.profile で設定される環境ではなく,JP1/FTP デーモンの環境となります。

#### 複数ファイル伝送時のプログラム起動方法

ワイルドカードを使用した複数ファイル伝送を行った場合,ファイル伝送の数だけ自動起動プログラム が起動します。自動起動プログラムに引き継ぐ情報は,1 伝送毎の情報だけです。すべての伝送情報を 一度に自動起動プログラムへ引き継ぐ事はできません。

#### シグナルの抑止

次のシグナルを sighold()でマスクした状態で起動します。そのため、自動起動プログラムが次のシグ ナルを受信した場合,次のシグナルは保留されます。

- SIGTERM
- SIGCHLD
- SIGHUP

環境変数 IP1FTS AUTO SIGNALMASK DELETE を使用することで、自動起動プログラムで、上記 のシグナルを受信できるようになります。

新規に伝送情報を登録するコマンドの例を、次に示します。

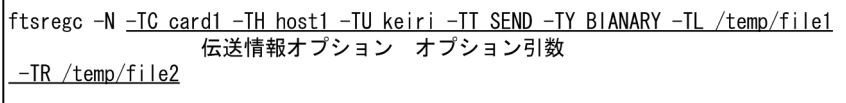

次の内容を登録する。

- -TC:伝送カード名を「card1」
- -TH:接続先ホスト名を「host1」
- -TU:ログインユーザ名を「keiri」
- 3. JP1/FTP のファイル伝送
- -TT:送受信種別を「SEND(送信)」
- -TY:伝送モードを「BINARY」
- -TL:ローカルファイル名を「/temp/file1」
- -TR:リモートファイル名を「/temp/file2」

既存の伝送カードを利用して伝送情報を登録するコマンドの例を,次に示します。

ftsrego -N card1 -TC card2 -TH host1 -TU keiri -TT SEND -TY BIANARY -TL 伝送情報オプション オプション引数 カード名 /temp/file1 -TR /temp/file2

次の内容を登録する。

- 利用する既存の伝送カード名:「card1」
- -TC:別の伝送カードとして登録する名前を「card2」
- -TH:接続先ホスト名を「host1」
- -TU:ログインユーザ名を「keiri」
- -TT:送受信種別を「SEND(送信)」
- -TY:伝送モードを「BINARY」
- -TL:ローカルファイル名を「/temp/file1」
- -TR:リモートファイル名を「/temp/file2」

ftsregc コマンドについては,「6. コマンド」の「[ftsregc−伝送情報の登録・変更・削除・表示−」](#page-150-0)を参照 してください。

# 3.4.2 伝送カードの登録内容を変更する

登録した伝送カードの内容を変更します。

伝送カードの内容を変更するコマンドの例を,次に示します。

ftsregc -C card1 -TC card2 -TH host1 -TL /temp/file1 -TR /temp/file2 伝送情報オプション オプション引数 カード名

card1 の伝送情報のうち、次の情報を変更する。

- -TC:カード名を「card2」
- -TH:接続先ホスト名を「host1」
- -TL:ローカルファイル名を「/temp/file1」
- -TR:リモートファイル名を「/temp/file2」

3. JP1/FTP のファイル伝送

ftsregc コマンドについては,「6. コマンド」の「[ftsregc−伝送情報の登録・変更・削除・表示−」](#page-150-0)を参照 してください。

### 3.4.3 伝送カードを削除する

登録した伝送カードを削除します。

伝送カードの内容を削除するコマンドの例を,次に示します。

ftsregc -D card1 カード名

ftsregc コマンドについては,「6. コマンド」の「[ftsregc−伝送情報の登録・変更・削除・表示−」](#page-150-0)を参照 してください。

### 3.4.4 伝送カードの内容を確認する

伝送前などに,伝送カードの内容を確認します。

伝送カードの内容を表示するコマンドの例を,次に示します。

ftsregc -L card1 カード名

ftsregc コマンドについては,「6. コマンド」の「[ftsregc−伝送情報の登録・変更・削除・表示−」](#page-150-0)を参照 してください。

# 3.5 ファイル伝送

ファイル伝送には、次の2つの実行方法があります。

• 選択実行

登録済みの伝送カードを指定して,伝送を実行します。

• オンデマンド実行 コマンドの引数に指定した伝送内容を伝送カードに登録しないで,そのまま伝送を実行します。 伝送は,クライアント(発信側)で,ftstran コマンドで実行します。

### 3.5.1 伝送カードを指定して伝送する(選択実行)

伝送カードを指定して,伝送します。

選択実行するコマンドの例を,次に示します。

ftstran card1 カード名

ftstran コマンドについては,「6. コマンド」の「[ftstran−伝送の実行−](#page-147-0)」を参照してください。

### 3.5.2 伝送カードを入力してそのまま伝送する(オンデマンド実行)

既存の伝送カードを利用し,内容を修正して,伝送します。オンデマンド実行で利用した伝送カード自体 の登録内容は,変更されません。

オンデマンド実行するコマンドの例を,次に示します。

ftstran card1 -TC card2 -TH host1 -TT SEND -TY BINARY -TL /temp/file1 -TR /temp/file2

card1 の伝送情報のうち,次の情報を変更して伝送する。

- - TC:カード名を「card2」
- - TH:接続先ホスト名を「host1」
- - TT:送受信種別を「SEND(送信)」
- - TY:伝送モードを「BINARY」
- - TL:ローカルファイル名を「/temp/file1」

```
3. JP1/FTP のファイル伝送
```
• - TR:リモートファイル名を「/temp/file2」

ftstran コマンドについては,「6. コマンド」の「[ftstran−伝送の実行−](#page-147-0)」を参照してください。

# 3.6 伝送履歴の確認

ファイル伝送の履歴(伝送時刻,伝送ファイル名,伝送結果と詳細,エラーの詳細など)を確認します。 伝送履歴は、サーバ(着信側)およびクライアント(発信側)で、ftshistory コマンドで確認します。 履歴情報の各表示項目を,次の表に示します。

#### 表 3‒6 履歴情報の表示項目

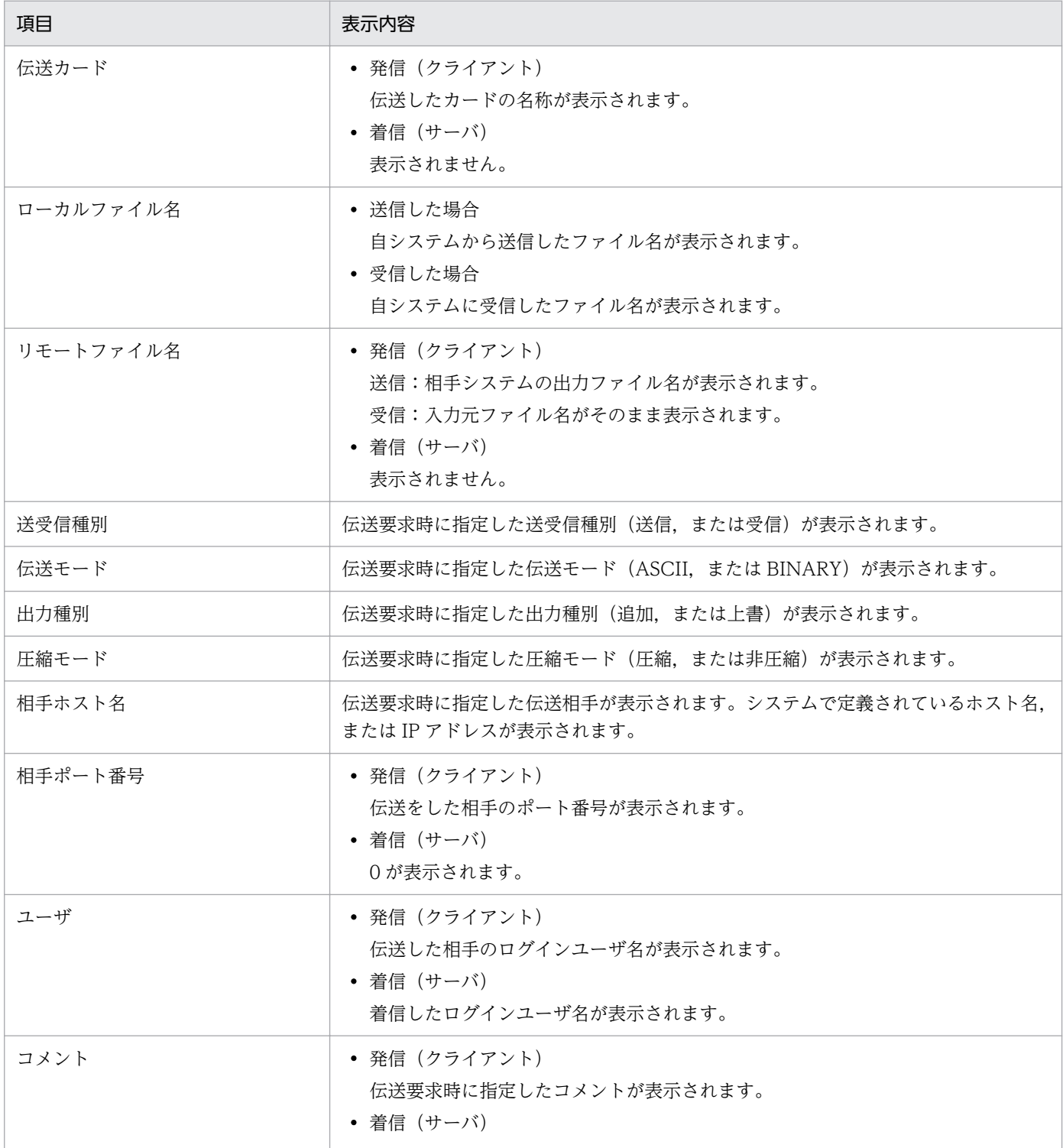

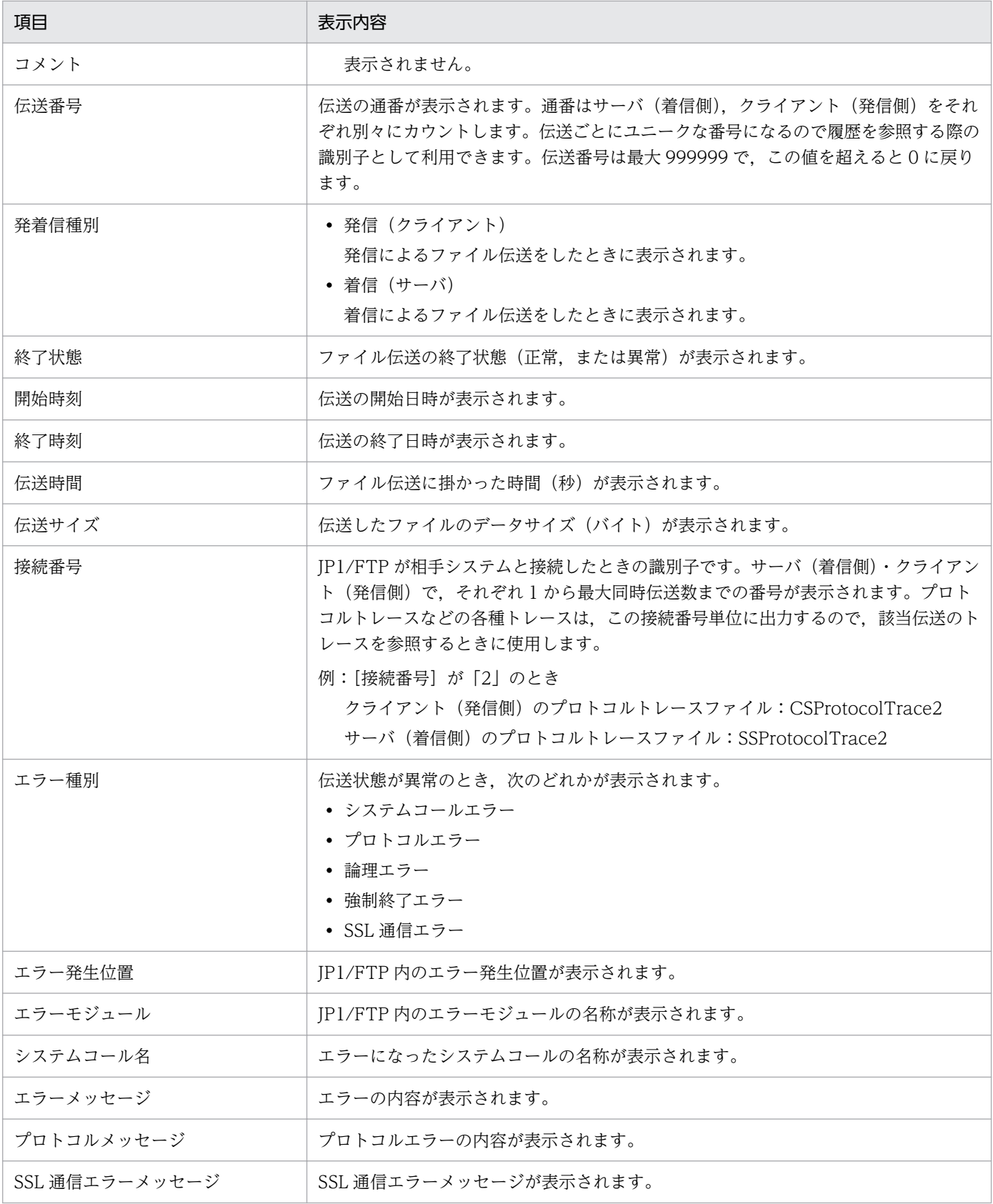

### ワイルドカードを使用したファイル伝送のエラー表示について

最初に発生したエラーだけが表示されます。

履歴情報全件の一覧を表示する例を,次に示します。

ftshistory -v

履歴情報全件の詳細(デフォルトフォーマット)を表示する例を、次に示します。

ftshistory

指定時間(伝送終了時刻が「2004/04/01 15:30:45」)の履歴情報の詳細(デフォルトフォーマット)を 表示する例を,次に示します。

ftshistory -s "2004/04/01 15:30:45"

履歴ファイルを変更し,履歴情報の一覧を表示する例を,次に示します。

ftshistory -f <u>/temp/history1</u> -v<br>履歴ファイル

ftshistory コマンドについては,「6. コマンド」の[「ftshistory−履歴情報の表示−」](#page-157-0)を参照してください。

# 3.7 定義情報の保存・復元

JP1/FTP の定義情報や履歴情報は、保存し、別の環境で復元して使用できます。定義情報を1つのシステ ムで設定し,複数のシステムに配布することで,システム環境の統一ができます。

# 3.7.1 保存・復元する情報

# (1) 定義情報

保存・復元できる定義情報を,次の表に示します。

#### 表 3‒7 JP1/FTP の定義情報

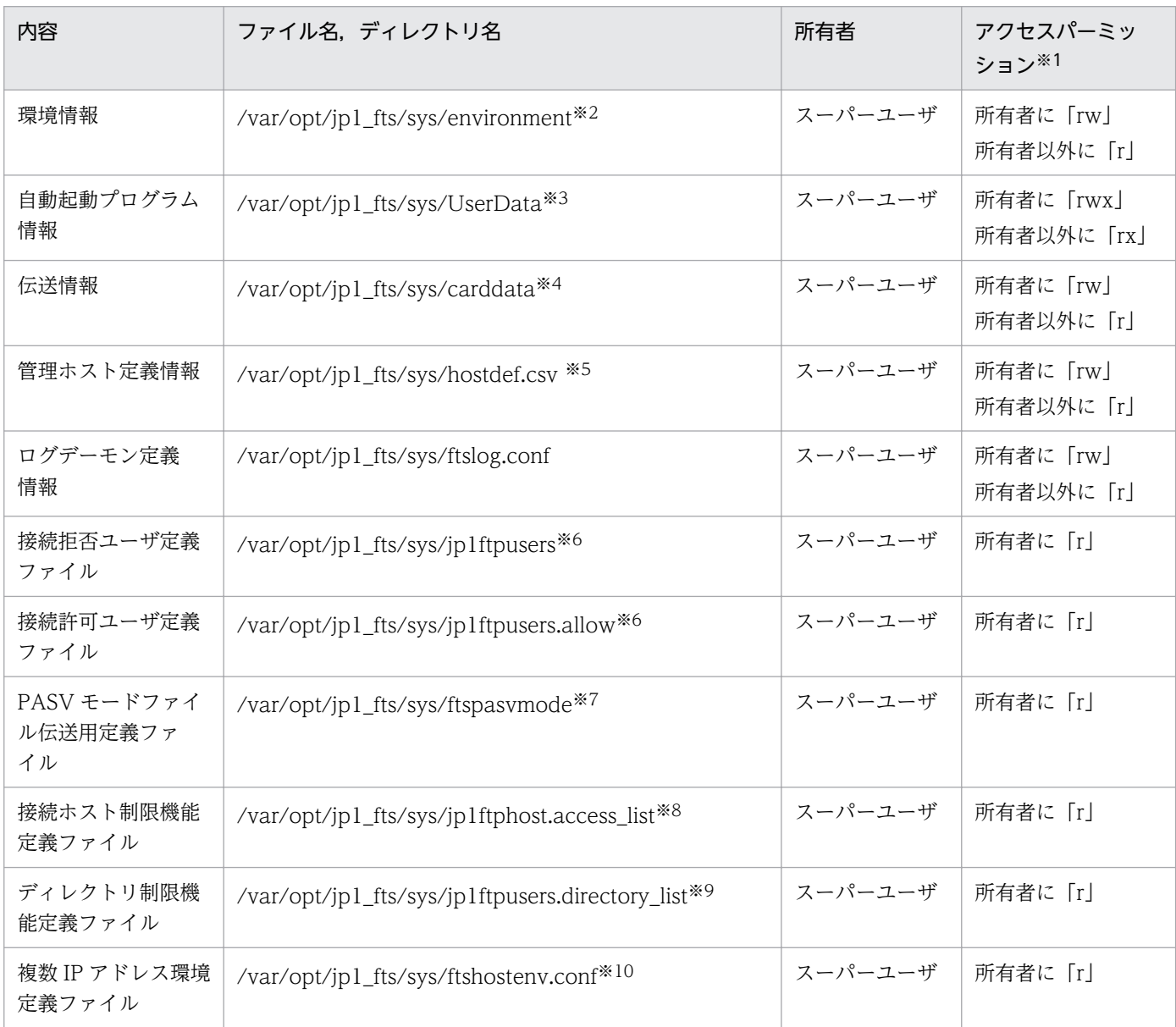
<span id="page-72-0"></span>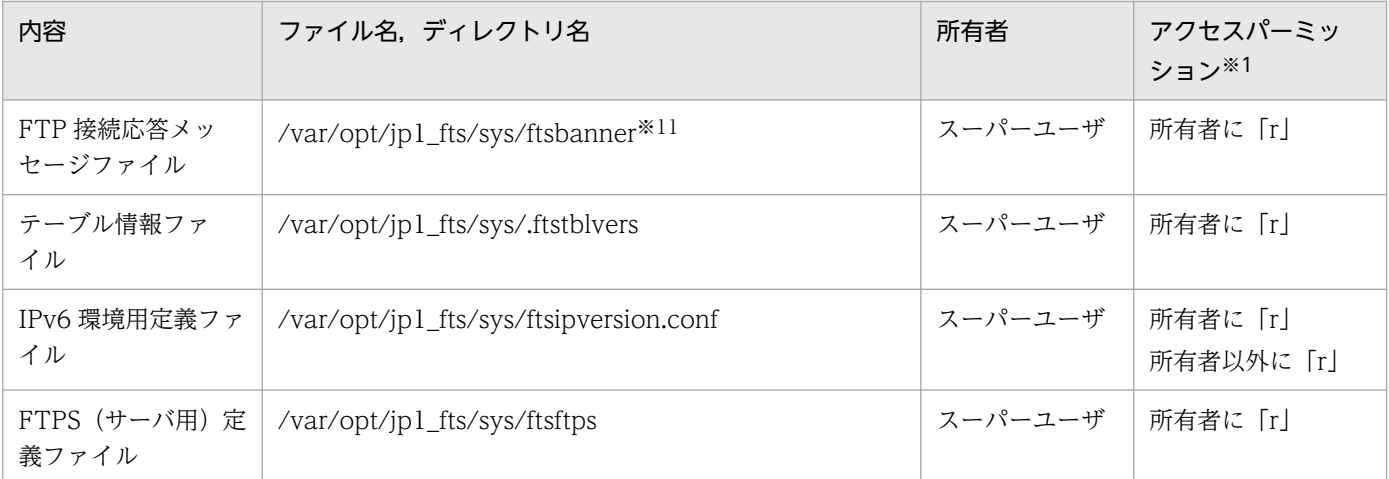

注※1

最小限のパーミッションです。実行環境によって,ほかのパーミッションが付加されることがあります。

注※2

環境定義の変更(ftsutil)を一度も実行していない場合,または運用管理コンソール(ftsconsole)で,環境定義の変更をして いない場合,このファイルはありません。

#### 注※3

UserData の下には各ユーザ名のファイルがあり,それぞれがそのユーザの自動起動プログラム情報を保持しています。必要 なユーザのファイルだけ,保存や移動ができます。

#### 注※4

伝送の登録 (ftsregc) または運用管理コンソール (ftsconsole) で、伝送情報の登録をしていない場合、このファイルはあり ません。

#### 注※5

運用管理コンソール(ftsconsole)で管理対象ホストを追加していない場合,このファイルはありません。

#### 注※6

ログイン制限機能を定義していない場合,このファイルはありません。

#### 注※7

PASV モードのファイル伝送を定義していない場合,このファイルはありません。

#### 注※8

接続ノード制限機能を定義していない場合,このファイルはありません。

#### 注※9

ディレクトリ制限機能を定義していない場合,このファイルはありません。

#### 注※10

複数 IP アドレス環境用の定義をしていない場合,このファイルはありません。

注※11

FTP 接続応答メッセージの定義をしていない場合,このファイルはありません。

## (2) 履歴情報

保存・復元できる履歴情報を次の表に示します。

### 表 3‒8 JP1/FTP の履歴情報

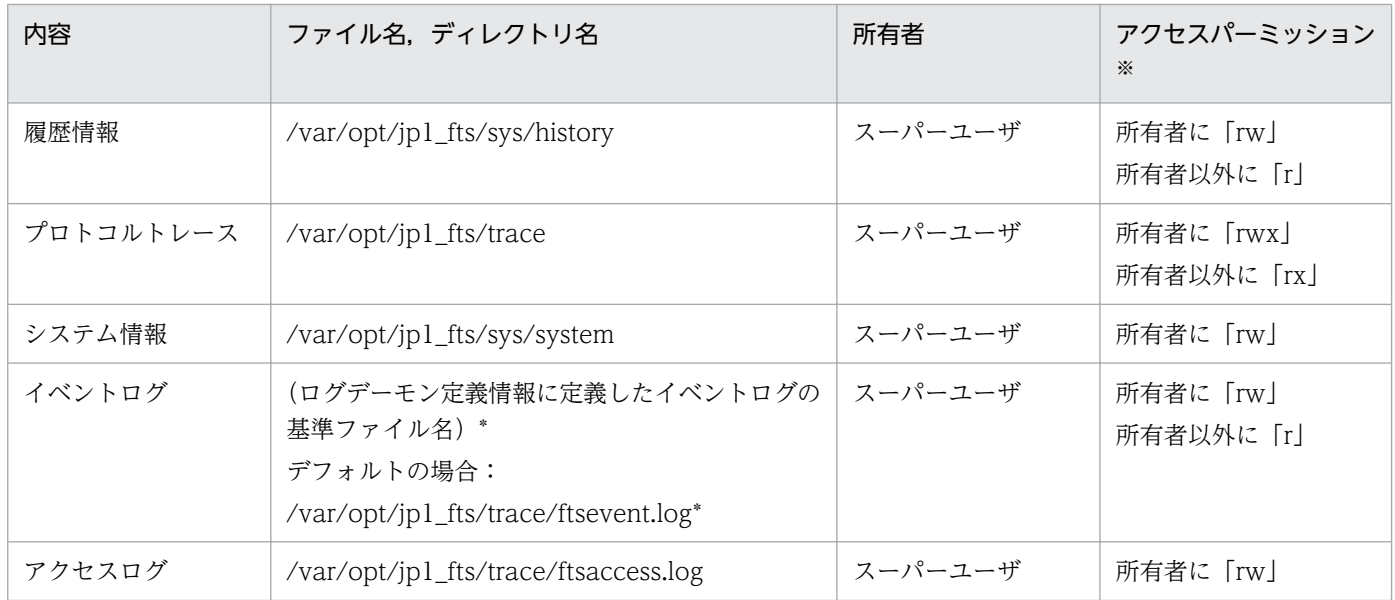

注※

最小限のパーミッションです。実行環境によって,ほかのパーミッションが付加されることがあります。

# 3.7.2 JP1/FTP の情報を保存・復元する

# (1) 保存する

情報を保存したいときは,必要な情報のファイル,ディレクトリを保存します。環境を保存したいホスト で,コマンドを実行します。

(例)

#### (HP-UX, Solaris, AIXの場合)

>tar cvfp definedata /var/opt/jp1\_fts/sys/environment /var/opt/jp1\_fts/sys/ UserData /var/opt/jp1\_fts/sys/carddata /var/opt/jp1\_fts/sys/.ftstblvers

>tar cvfp historydata /var/opt/jp1\_fts/sys/history /var/opt/jp1\_fts/sys/system /var/opt/ jp1\_fts/trace

#### (Linuxの場合)

>tar cvfpP definedata /var/opt/jp1\_fts/sys/environment /var/opt/jp1\_fts/sys/ UserData /var/opt/jp1\_fts/sys/carddata /var/opt/jp1\_fts/sys/.ftstblvers

>tar cvfpP historydata /var/opt/jp1\_fts/sys/history /var/opt/jp1\_fts/sys/system /var/opt/ jp1 fts/trace

## (2) 復元する

復元する場合は保存したものを,保存したときと同じディレクトリに復元します。

#### 注意事項

- 場所や属性が変わると,JP1/FTP は正しく動作しません。
- 定義情報および履歴情報は,異なる OS の JP1/FTP 間で相互に移行できません。

環境を復元したいホストで,コマンドを実行します。

(例)

(HP-UX, Solaris, AIXの場合) >tar xvfp definedata >tar xvfp historydata (Linuxの場合) >tar xvfpP definedata

>tar xvfpP historydata

上記例の場合,すでに定義情報があるときは,上書きされますので注意してください。

#### 05-00 以前のバージョンから情報を移行する場合(HP-UX の場合)

05-00 以前のバージョンで保存したデータを使用する場合は,復元後に/opt/jp1\_fts/bin/ftsvup コマ ンド(引数なし)を実行してください。

### 05-10 以降から 07-50 より前のバージョンで保存した定義情報を復元する場合

05-10 以降から 07-50 より前のバージョンで保存した定義情報データを使用する場合は、復元後に次 のコマンドを実行してください。

#### (HP-UX, AIX, Linuxの場合)

>rm -f /var/opt/jp1\_fts/sys/.ftstblvers >/opt/jp1\_fts/bin/ftstbldef

#### (Solarisの場合)

>rm -f /var/opt/jp1\_fts/sys/.ftstblvers >/opt/jp1\_fts/lib/script/ftsreloc.sh >/opt/jp1\_fts/lib/script/ftsodrm.sh >/opt/jp1\_fts/bin/ftstbldef

### 07-50 以降から 09-00 より前のバージョンで保存した定義情報を復元する場合

07-50 以降から 09-00 より前のバージョンで保存した定義情報データを使用する場合は、復元後に次 のコマンドを実行してください。

### (HP-UX, AIX, Linuxの場合)

>/opt/jp1\_fts/bin/ftstbldef

### (Solarisの場合)

>/opt/jp1\_fts/lib/script/ftsreloc.sh >/opt/jp1\_fts/lib/script/ftsodrm.sh >/opt/jp1\_fts/bin/ftstbldef

### 09-00 以降のバージョンで保存した定義情報を復元する場合

復元後に次のコマンドを実行してください。

# >/opt/jp1\_fts/bin/ftstbldef

3. JP1/FTP のファイル伝送

次の4つの定義情報は、テキストに出力できます。

- 自動起動プログラム情報
- 伝送情報
- 履歴情報
- ログインユーザ情報

ログインユーザ情報のテキスト出力は、運用管理コンソール上から, Windows ホストのログインユー ザ情報をテキスト出力するときなどに実行します。UNIX ホストのログインユーザ情報の出力はできま せん。詳しくは,[「4.3.4 複数の登録情報をテキスト出力する例」](#page-124-0)を参照してください。

定義情報を出力するフォーマットは,新規インストール時にサンプルのフォーマットファイルが設定され ています。フォーマットファイルは,使いやすい形式に変更できます。フォーマットファイルについては, 「[付録 E 定義情報を出力するフォーマットファイルについて](#page-344-0)」を参照してください。

## 3.8.1 定義情報をテキスト出力する

定義情報のテキスト出力は,各登録ウィンドウの[ファイル]メニューから実行します。

また,テキスト出力の形式は,次の 2 つから選択できます。

• テキスト出力

指定したファイルに情報を出力します。既存のファイルを指定した場合は,元のファイル内容は上書き されます。

• テキスト追加出力

指定したファイルの最終行以降に情報を追加出力します。

- 1. 出力したい情報が登録されたウィンドウを表示する。
- 2.[ファイル] − [\*\*のテキスト出力] または「\*\*のテキスト追加出力] を選択する (\*\*は定義情 報名)。

出力先ファイルを指定するダイアログボックスが表示されます。

3. 出力先ファイルを指定し,[OK]をクリックする。

自動起動プログラムのフォーマットファイルとテキスト出力の例を,次の図に示します。

### 図 3-2 フォーマットファイル

////////// 自動起動プログラム登録 リスト ///////// No. \$ICNT ///////////// ユーザ : \$USER ー<br>対応キー : \$AKEY<br>キー種別 : \$AFDK ・ <sub>性</sub>,,, . →,.. 。.、<br>正常時起動プログラム:\$ANML 異常時起動プログラム:\$AERR

### 図 3‒3 テキスト出力の例

//////////// 自動起動プログラム登録 リスト //////////// No.1 /////////////// ユーザ : KEIRI .<br>正常時起動プログラム:/keiri/tran\_success 異常時起動プログラム:/Keiri/tran\_err /////////// 自動起動プログラム登録 リスト /////////// No.2 /////////////// ユーザ : EIGYOU1 ー<br>対応キー : eigyou003<br>キー種別 : file 正常時起動プログラム:/Eigyou/tran\_success 異常時起動プログラム:/Eigyou/tran\_err

<sup>3.</sup> JP1/FTP のファイル伝送

# 3.9 ログイン制限機能

FTP ログイン要求の接続可否をユーザごとに制御する機能です。特定のユーザからの接続だけを許可した り,すべてのユーザの接続を拒否したりできます。

この機能は FTP サーバの機能です。

## 3.9.1 指定方法

ログインを許可したいユーザおよびログインを拒否したいユーザを,テキストエディターを使ってそれぞ れの定義ファイルに記述してください。

- ログインを許可したいユーザ:接続許可ユーザ定義ファイル(jp1ftpusers.allow)
- ログインを拒否したいユーザ:接続拒否ユーザ定義ファイル(jp1ftpusers)

記述形式を次に示します。

0Sユーザ名 | [all]

ユーザ名は 1 行に 1 つずつ記述します。[all]を記述すると全ユーザが対象になります。

作成するファイルの属性は、次のようにしてください。

### 表 3-9 接続許可ユーザ定義ファイル (jp1ftpusers.allow) の属性

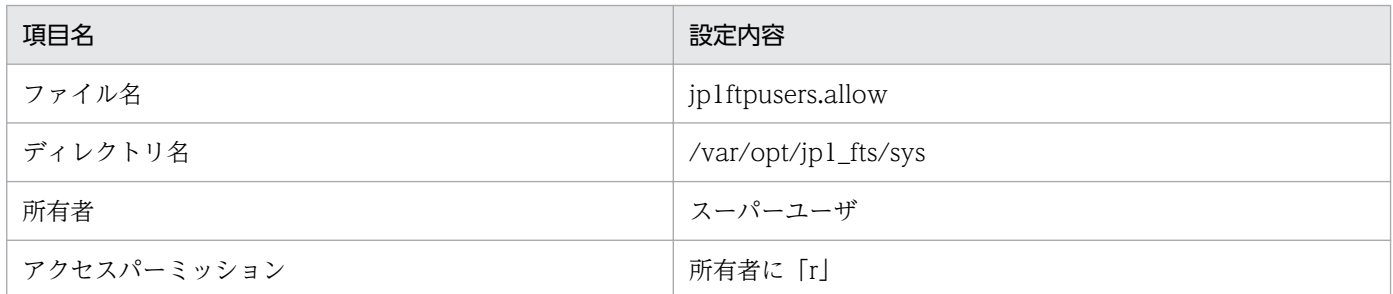

### 表 3-10 接続拒否ユーザ定義ファイル (jp1ftpusers) の属性

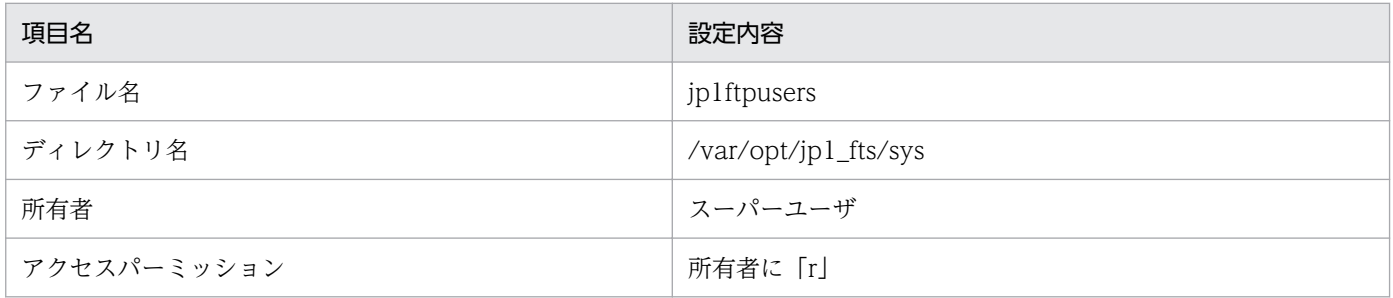

# 3.9.2 定義例

定義の例を次に示します。

## (1) すべてのユーザの接続を許可する場合

すべてのユーザの接続を許可する場合、接続許可ユーザ定義ファイル (jp1ftpusers.allow) に次のように 記述します。

 $[a||]$ 

接続拒否ユーザ定義ファイル(jp1ftpusers)には何も記述しません。

## (2) 特定のユーザの接続だけを許可する場合

ユーザ ftp と guest からの接続だけを許可する場合,接続許可ユーザ定義ファイル(jp1ftpusers.allow) に次のように記述します。

ftp guest

接続拒否ユーザ定義ファイル(jp1ftpusers)には何も記述しません。

## (3) 特定のユーザの接続だけを拒否する場合

ユーザ root と guest からの接続だけを拒否する場合,接続許可ユーザ定義ファイル (jp1ftpusers.allow) に次のように記述します。

 $[a||]$ 

また,接続拒否ユーザ定義ファイル(jp1ftpusers)に次のように記述します。

root guest

## (4) すべてのユーザの接続を拒否する場合

すべてのユーザの接続を拒否する場合,接続許可ユーザ定義ファイル (jp1ftpusers.allow) には何も記述 しません。

接続拒否ユーザ定義ファイル(jp1ftpusers)に次のように記述します。

<sup>3.</sup> JP1/FTP のファイル伝送

#### $[ a 1 1 ]$

## 3.9.3 注意事項

- 定義ファイルのフォーマットチェックは実施されません。
- ログイン制限機能は定義ファイルのどちらか一方を作成することで機能します。
- 各定義は各定義ファイルに書き込まれた時点で有効になります。
- 接続許可ユーザ定義ファイルがない場合. 接続拒否ユーザ定義ファイルのあるなしにかかわらず. デ フォルトでは接続を許可します。
- 接続許可ユーザ定義ファイルがある場合,接続拒否ユーザ定義ファイルのあるなしにかかわらず,デ フォルトでは接続を拒否するようになります。
- 接続許可ユーザ定義ファイルの定義が正しくない場合,接続拒否ユーザ定義ファイルのあるなしにかか わらず,全ユーザの接続を拒否します。
- 接続許可ユーザ定義ファイルと接続拒否ユーザ定義ファイルの両方に,同じホストが定義されていた場 合,接続拒否ユーザ定義ファイルの定義内容が優先されます。

# 3.10 イベントログ機能

JP1/FTP の起動と停止,ファイル伝送,エラーなどのイベントログを,ファイル出力します。

イベントログ機能では,出力先ファイルやローテーションのタイミングなどを指定できます。

## 3.10.1 指定方法

次のように、定義ファイル (ftslog.conf) を作成してください。定義はイベントログデーモン (jftslogd) を起動した時点で有効になります。

## (1) 定義ファイルの属性

次の属性で定義ファイルを作成してください。

### 表 3–11 定義ファイル(ftslog.conf)の属性

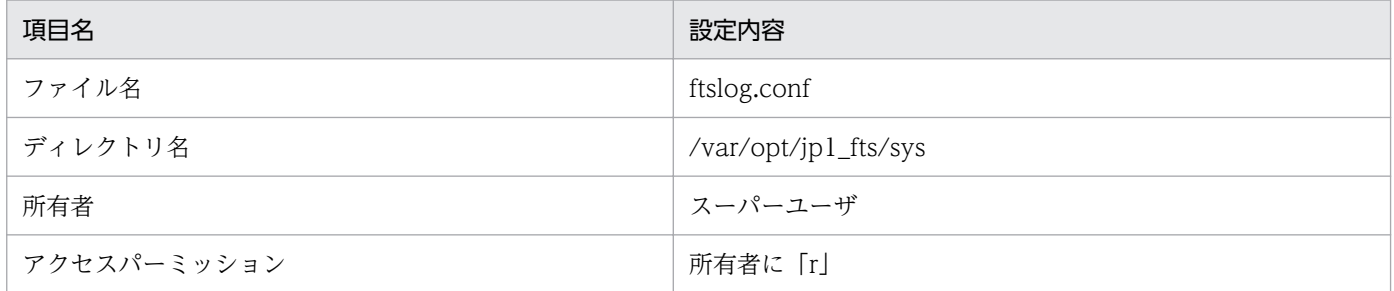

# (2) 定義ファイルの内容

次の定義方法に従い,テキストエディターを使用して定義ファイル(ftslog.conf)に記述してください。

定義ファイルの形式を次に示します。

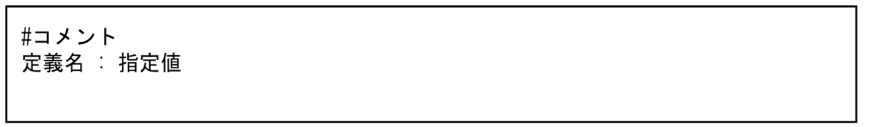

定義ファイルは,1 つの定義に対して 1 行の形式で表します。1 行に記述できる文字数は,2,048 バイト 以内です。

定義名と「:(コロン)」の間,「:(コロン)」と指定値の間は空白またはタブで区切る必要があります。定 義名の前には,空白またはタブが指定できます。「#」以降は改行されるまでコメントになります。

定義ファイルがない,または定義内容が不正な場合は,デフォルト値を使用します。

定義名と指定値の一覧を次に示します。

<sup>3.</sup> JP1/FTP のファイル伝送

## 表 3‒12 定義名と指定値

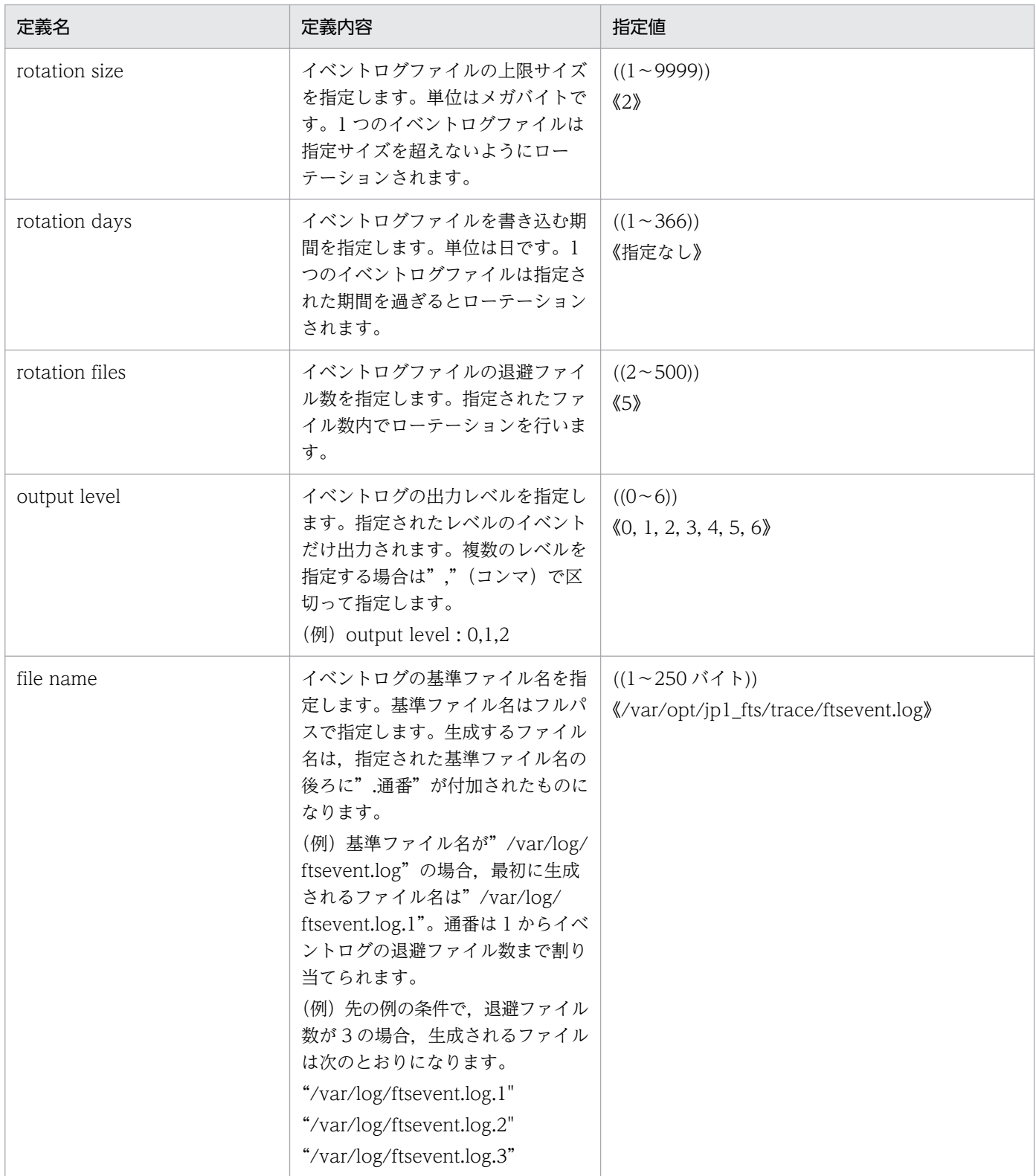

イベントログの各出力レベルの内容を次に示します。

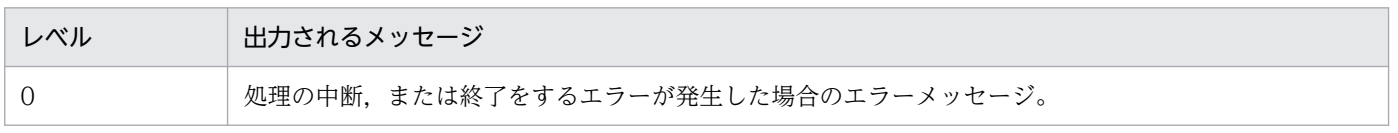

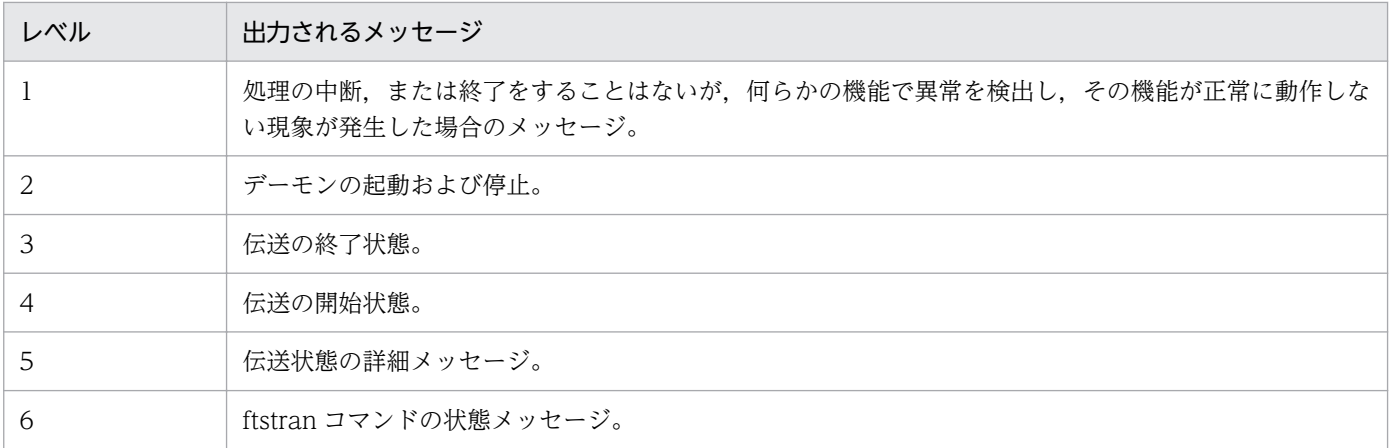

定義ファイルの例を次に示します。

# JP1/File Transmission Server/FTP event logging configuration.  $\therefore$  2 rotation size # rotation days  $\therefore$  10  $\therefore$  5 rotation files output level  $: 0, 1, 2, 3, 4, 5, 6$ : /var/opt/jp1\_fts/trace/ftsevent.log file name

# 3.10.2 イベントログのファイル出力を開始する

イベントログデーモンを起動します。次にコマンドの例を示します。

ftslogstart

ftslogstart コマンドについては,「6. コマンド」の[「ftslogstart−ログデーモンの起動−」](#page-163-0)を参照してく ださい。

# 3.10.3 イベントログのファイル出力を停止する

イベントログデーモンを停止します。次にコマンドの例を示します。

ftslogstop

ftslogstop コマンドについては,「6. コマンド」の[「ftslogstop−ログデーモンの停止−](#page-164-0)」を参照してくだ さい。

<sup>3.</sup> JP1/FTP のファイル伝送

# 3.11 PASV モードでのファイル伝送

FTP クライアント側で,PASV モードでファイルを伝送できます。

接続する相手 FTP サーバのホストごとに PASV モードでのファイル伝送をします。

PASV モードでファイル伝送するには,PASV モードでファイル伝送したい相手 FTP サーバのホスト名 または IP アドレスをあらかじめ登録しておきます。IP アドレスの場合. IPv4 または IPv6 アドレスを指 定できます。

この登録情報は、JP1/FTP デーモン (jftsd) を起動したあとに有効になります。

## 3.11.1 ホスト名を登録する

次のように,定義ファイル(ftspasvmode)を作成し,ホスト名を記述してください。

## (1) 定義ファイルの作成

次の属性で定義ファイルを作成してください。

### 表 3-13 定義ファイル (ftspasvmode) の属性

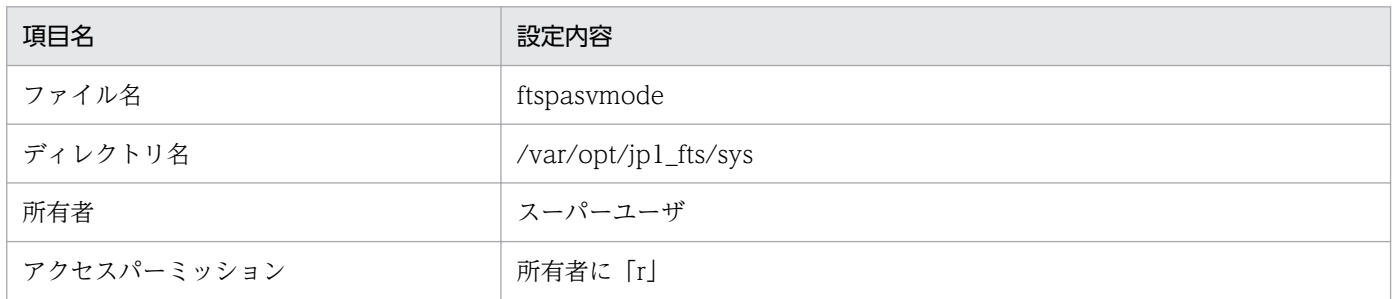

# (2) 定義ファイルの内容

次のように記述してください。

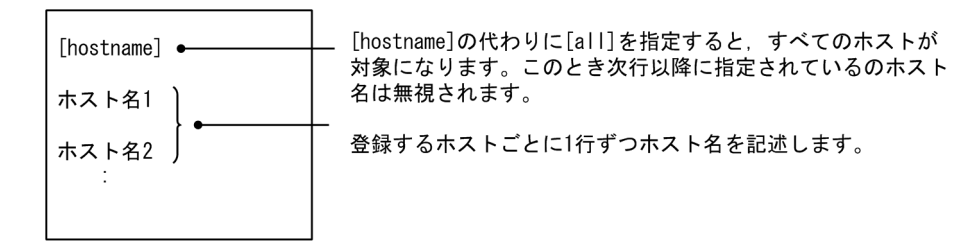

(注意事項)

- ホスト名には伝送情報の相手ホスト名と同じ文字を記述してください。
- 1 行のうち, "#"以降はコメントと見なされます。
- 3. JP1/FTP のファイル伝送

(内容の例)

(例 1) host1, host2 に対して PASV モードで伝送する場合

# JP1/File Transmission Server/FTP # PASV mode configuration file  $\ddot{+}$ [hostname] host1 host2

(例 2) すべてのホストに対して PASV モードで伝送する場合

# JP1/File Transmission Server/FTP # PASV mode configuration file  $\ddot{+}$ 

# 3.11.2 注意事項

• 定義ファイルのフォーマットチェックは実施されません。

<sup>3.</sup> JP1/FTP のファイル伝送

## 3.12 最大同時伝送数の変更手順

最大同時伝送数は,同時に接続可能な FTP コネクション(制御)数と同じ意味です。これを超えた伝送は 拒否します。伝送の拒否については,「[付録 F 伝送拒否のメッセージ](#page-347-0)」を参照してください。

最大同時伝送数は,デフォルトでは 64 です。最大同時伝送数を,64〜128 の範囲で変更することができ ます。最大同時伝送数を変更すると、次に IP1/FTP デーモンを起動したとき、次に示す項目の状態が初期 状態に戻ります。

- 伝送履歴
- 伝送番号
- 接続番号
- プロトコルトレース
- モジュールトレース

初期状態に戻るとき,元の状態は削除しますので,JP1/FTP デーモン起動前に,必要な情報はバックアッ プしてください。バックアップする情報については,[「3.7.1 保存・復元する情報](#page-71-0)」の「[\(2\) 履歴情報」](#page-72-0)を 参照してください。バックアップを復元する場合は,バックアップ時点の最大同時伝送数に合わせて復元 してください。バックアップ時点と復元時の最大同時伝送数が一致しない場合、JP1/FTP デーモンは起動 できません。

また、初期状態に戻すため、IP1/FTP デーモンの起動が一時的に遅れる場合があります。これを回避する には,あらかじめ上記項目を削除する必要があります。削除ツールを使用すると容易です。削除ツールに ついては,「[付録 G 履歴情報削除ツール](#page-348-0)」を参照してください。

変更する手順を次に示します。

1. JP1/FTP デーモンを停止します。

ftsstop コマンドを使用します。コマンドの詳細については,「6. コマンド」の「[ftsstop−JP1/FTP](#page-139-0) [デーモンの停止−」](#page-139-0)を参照してください。

2. 最大同時伝送数を変更します。

ftsutil コマンドを使用します。コマンドの詳細については,「6. コマンド」の「[ftsutil−環境情報の変](#page-140-0) [更・表示−」](#page-140-0)を参照してください。

3. JP1/FTP デーモンを起動します。

ftsstart コマンドを使用します。コマンドの詳細については,「6. コマンド」の[「ftsstart−JP1/FTP](#page-138-0) [デーモンの起動−」](#page-138-0)を参照してください。

(例)同時伝送数を 128 に変更する場合の例

# ftsstop # ftsutil -C -EC 128 最大同時伝送数 # ftsstart

デフォルトの場合,FTP サーバが最大同時伝送数を超える接続要求を受けても、その旨のメッセージは出 力しません。環境変数 JP1FTS\_CLMAXOVER\_MES を使用することで,システムログにその旨のメッ セージを出力できます。

<sup>3.</sup> JP1/FTP のファイル伝送

# 3.13 接続ホスト制限機能

FTP サーバ側で、接続してくる相手ホストを制限できます。

接続を許可したい相手ホストの IP アドレスまたはホスト名を許可リストに定義すると、定義した相手ホス トと伝送できます。また,接続を拒否したい相手ホストの IP アドレスまたはホスト名を拒否リストに定義 すると,接続を制限できます。

この機能は FTP サーバの機能です。定義は JP1/FTP デーモン (jftsd) を起動した時点で有効になります。

## 3.13.1 ホスト名を登録する

次の定義方法に従い、テキストエディターを使用して定義ファイル (jp1ftphost.access\_list) に記述して ください。

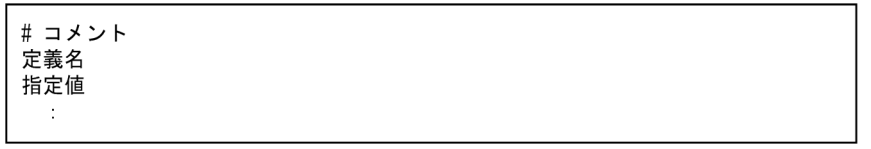

はじめに定義名を記述します。定義名の次の行以降に指定値を記述します。指定値を複数記述する場合は 1 行に 1 件ずつ記述してください。"#"以降の文字は、改行するまでコメントと見なされます。

指定できる定義名および指定値の内容を次の表に示します。

### 表 3-14 定義ファイル (jp1ftphost.access\_list) に指定できる定義名および指定値の内容

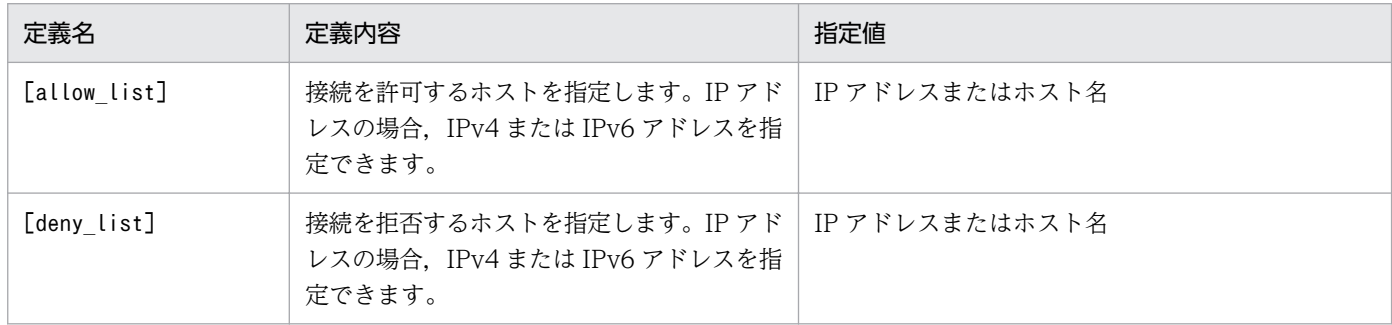

作成する定義ファイルの属性は次のようにしてください。

### 表 3-15 定義ファイル (jp1ftphost.access\_list) の属性

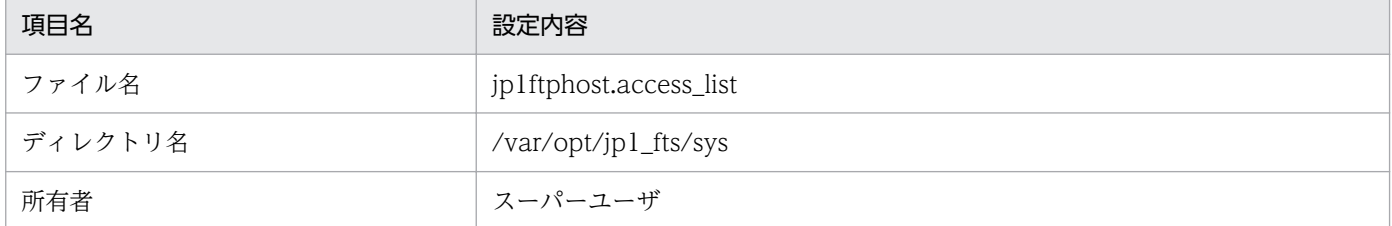

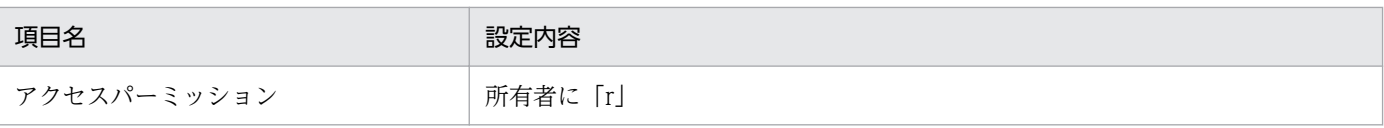

IPv6 アドレスで指定する場合,指定できる形式を次の表に示します。

## 表 3‒16 IPv6 アドレスで指定できる形式

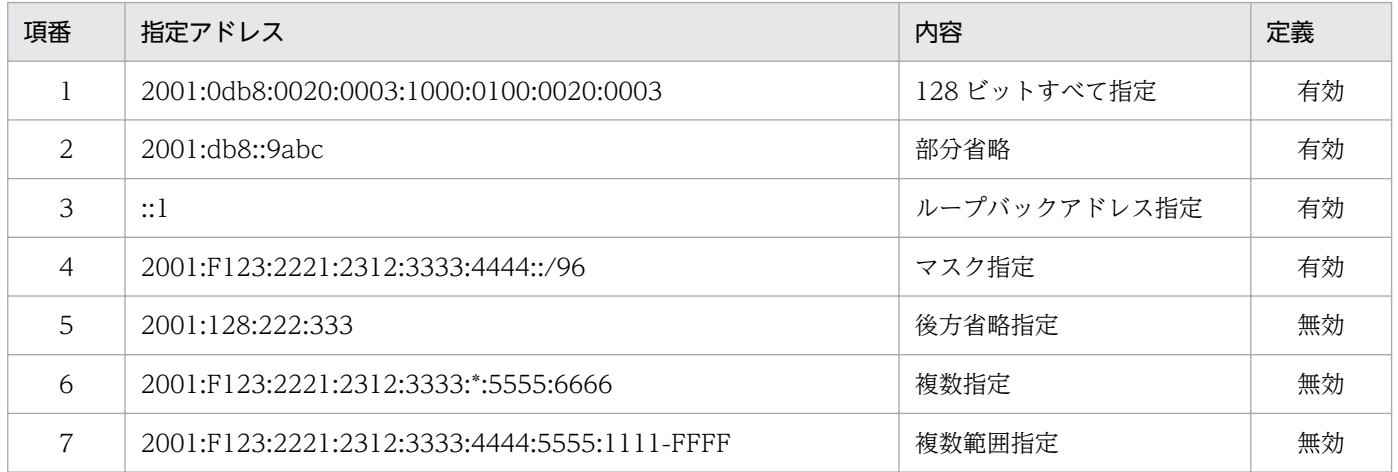

(内容の例)

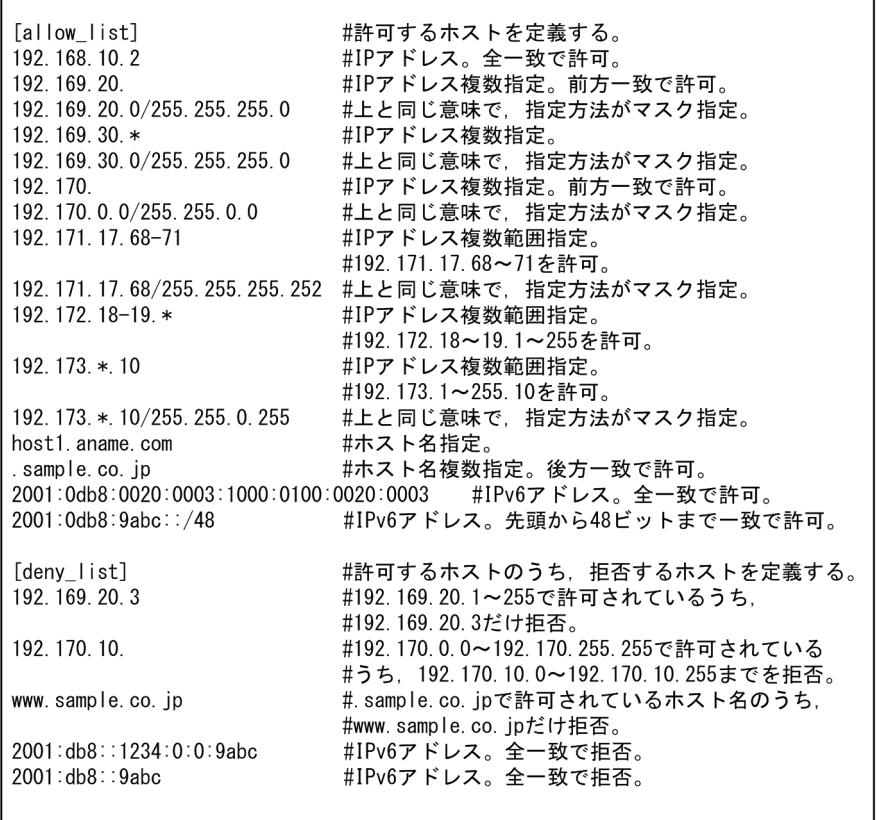

# 3.13.2 注意事項

- 定義ファイルのフォーマットチェックは実施されません。
- 定義ファイルがない場合,すべてのホストからの接続が許可されます。
- 定義ファイルはあるが,有効な定義が記述されていない場合,すべてのホストからの接続が拒否されま す。
- 定義ファイルに記述されていないホストからの接続は拒否されます。
- [allow\_list]の定義より[deny\_list]の定義が優先されます。そのため,[allow\_list]と[deny\_list]の 両方に記述されているホストからの接続は拒否されます。
- 接続が拒否された場合,制御コネクション接続直後の応答メッセージが返信されないで,制御コネク ションが切断されます。
- IPv6 アドレス指定の場合, マスク値は, アドレス部/xx (xx:10 進数の 1~128) で指定します。
- IPv6 アドレス指定で,スコープ ID 付(%文字指定)のアドレスは無効となります。

<sup>3.</sup> JP1/FTP のファイル伝送

# 3.14 ディレクトリ制限機能

FTP サーバにログインしたユーザに対して,自分のホームディレクトリ配下のディレクトリおよびファイ ルへのアクセスだけを許可する機能です。限定されたファイルへのアクセスだけを許可したい FTP ユーザ などに対して使用します。

この機能で制限されたユーザは,FTP サーバにログインした自分のホームディレクトリ配下のディレクト リおよびファイルに対してだけアクセスできます。ホームディレクトリの上位ディレクトリに移動したり, 別ユーザのホームディレクトリ配下のファイルを伝送したりすることができなくなります。また同様に, OS が標準的に提供するコマンドや定義ファイルなども,ユーザのホームディレクトリ配下にはないので, アクセスできなくなります。

この機能は FTP サーバの機能です。定義は IP1/FTP デーモン (iftsd) を起動した時点で有効になります。

## 3.14.1 ユーザ名を登録する

次の定義方法に従い、テキストエディターを使用して定義ファイル (jp1ftpusers.directory\_list) に記述 してください。

#コメント 定義名 指定値

はじめに定義名を記述します。定義名の次の行以降に指定値を記述します。指定値を複数記述する場合は 1 行に 1 件ずつ記述してください。"#"以降の文字は、改行するまでコメントと見なされます。

表 3-17 定義ファイル (jp1ftpusers.directory\_list) に指定できる定義名および指定値の内容

| 定義名            | 定義内容                                          | 指定値 |
|----------------|-----------------------------------------------|-----|
| [enable list]  | ディレクトリ制限機能を有効にするユーザを   ユーザ名または[all]<br>指定します。 |     |
| [disable list] | ディレクトリ制限機能を無効にするユーザを   ユーザ名または[all]<br>指定します。 |     |

作成する定義ファイルの属性は次のようにしてください。

### 表 3-18 定義ファイル (jp1ftpusers.directory\_list) の属性

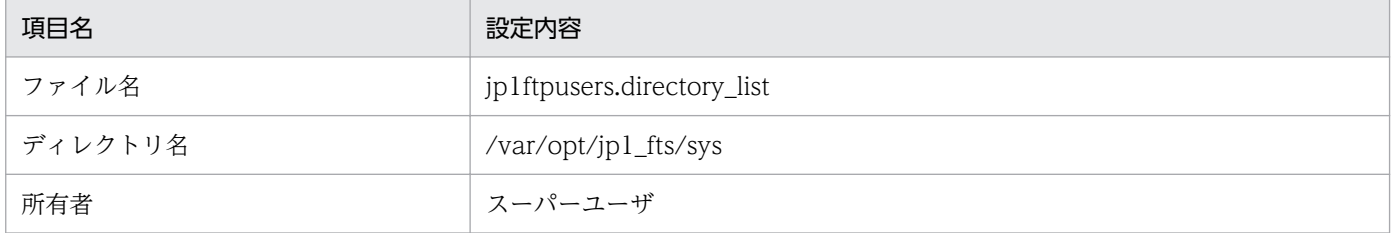

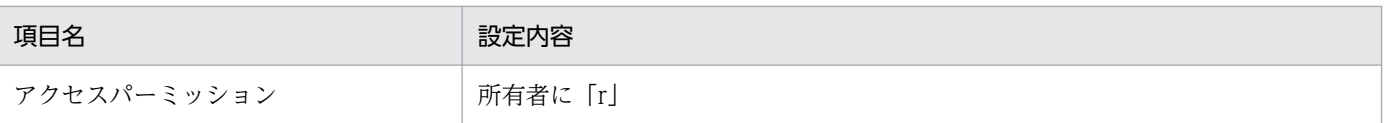

(内容の例)

ユーザ root と jp1ftp\_user を除くすべてのユーザに対して,ディレクトリ制限機能を有効にする場合 の定義例を次に示します。#ftp はコメントと見なされます。

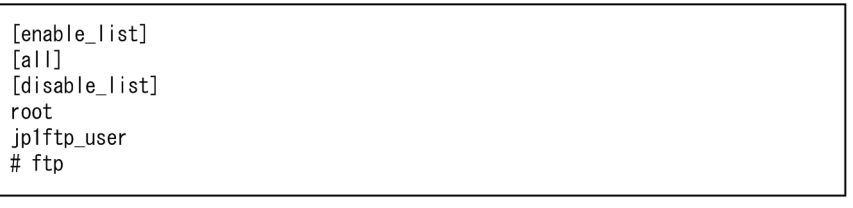

# 3.14.2 ディレクトリ制限機能を有効にしたユーザ環境設定

ディレクトリ制限機能を有効にしたユーザでファイル伝送する場合,使用する機能によってユーザ環境に 設定が必要なときがあります。ユーザ環境の設定が必要な機能を次に示します。

- ファイル伝送で自動起動プログラムを起動する場合
- ファイルリストの取得(LIST コマンド,または引数が「-」(半角のハイフン)で始まる NLST コマン ド)またはファイルステータスの取得(STAT コマンド)を使用する場合

上記のどちらかの機能を使用する場合は,次の設定をしてください。

- 1. それぞれの機能を使用するユーザのホームディレクトリ以下に次のコマンドが必要です。そのままのパ スでホームディレクトリ以下にコピーしてください。コピーしたファイルのアクセス権限,リンクの状 態などは,コピー元と同じにします。 自動起動プログラムの起動で使用するコマンド
	- /bin/sh
	- /usr/bin/sh (Linux の場合不要)

ファイルリストの取得(LIST コマンド,または引数が「-」(半角のハイフン)で始まる NLST コマン ド)およびファイルステータスの取得(STAT コマンド)で使用するコマンド

- /bin/sh
- /bin/ls
- /usr/bin/sh (Linux の場合不要)
- /usr/bin/ls (Linux の場合不要)

(例)

ディレクトリ制限機能を有効にしたユーザが user1 の場合(操作はスーパーユーザで行います) (HP-UX, AIX の場合)

```
# cd / # tar cvf /tmp/work.tar usr/bin/sh usr/bin/ls
 # cd ~user1
  # tar xvf /tmp/work.tar
  # ln -s ./usr/bin bin
(Solaris の場合)
 # cd / # tar cvf /tmp/work.tar sbin/sh usr/bin/ls
 # cd ~user1
  # tar xvf /tmp/work.tar
  # ln -s ./usr/bin bin
  # cd usr/bin
  # ln -s ../../sbin/sh ../../usr/bin/sh
(Linux の場合)
 # cd / # tar cvf /tmp/work.tar bin/sh bin/ls
 # cd ~user1
```
- # tar xvf /tmp/work.tar
- 2. 1.でコピーしたコマンドで使用する共有ライブラリを,コマンドと同様にそのままのパスでホームディ レクトリ以下にコピーしてください。コマンドが使用する共有ライブラリは ldd コマンドで確認しま す。ldd コマンドについては OS のマニュアルを参照してください。
	- (例)

```
ディレクトリ制限機能を有効にしたユーザが user1 の場合(操作はスーパーユーザで行います)
```
# ldd ~user1/usr/bin/sh

3. HP-UX または Solaris の場合、ダイナミックローダをほかのコマンド、共有ライブラリと同様にコピー してください。次にディレクトリ制限機能を有効にしたユーザが user1 の場合の例を示します(操作は スーパーユーザで行います)。

(例)

HP-UX のダイナミックローダ(dld.so, uld.sol)の場合

- # cp -p /usr/lib/hpux32/dld.so ~user1/usr/lib/hpux32/dld.so
- # cp -p /usr/lib/hpux32/uld.so ~user1/usr/lib/hpux32/uld.so

(例)

Solaris のダイナミックローダ(ld.so.1)の場合

# cp -p /usr/lib/ld.so.1 ~user1/usr/lib/ld.so.1

## 3.14.3 注意事項

- 定義ファイルのフォーマットチェックは実施されません。
- 定義ファイルがない場合,ディレクトリ制限機能は無効になります。
- 定義ファイルに有効な定義が記述されていない場合,ディレクトリ制限機能は無効になります。
- 定義ファイルに記述されていないユーザに対するディレクトリ制限機能は無効になります。
- [all]が指定された場合、全ユーザが対象になります。
- [enable\_list]の定義より[disable\_list]の定義が優先されます。そのため,[enable\_list]と [disable list]の両方に記述されているユーザのディレクトリ制限機能は無効になります。
- ディレクトリ制限機能を使用した場合,ユーザのホームディレクトリはルートディレクトリに変更され ます。そのため,クライアント側で指定するファイル名やディレクトリ名,サーバ側で使用する自動起 動プログラムを絶対パスで指定する場合は,ユーザのホームディレクトリを示す部分を削除してくださ い。
- ディレクトリ制限機能を有効にしたユーザで自動起動プログラムを起動する場合,起動するプログラム やシェルがディレクトリ制限環境で起動できるかどうかを,あらかじめ確認してください。chroot コ マンドを使用して確認できます。chroot コマンドについては OS のマニュアルを参照してください。 (例)

ディレクトリ制限機能を有効にしたユーザが user1 で,user1 のホームディレクトリ直下の sample.sh を実行確認する場合(操作はスーパーユーザで行います)

# chroot ~user1 /sample.sh

- ディレクトリ制限機能を使用した場合,ユーザはホームディレクトリ配下のプログラムしか実行できな くなります。自動実行プログラムを使用している場合は,プログラムやそのプログラムで使用している 共有ライブラリを,ユーザのホームディレクトリの下へ適切に配置してください。
- プログラムの配置先は,ユーザのホームディレクトリに環境変数 PATH で定義されているパス名を加 えたディレクトリになります。共有ライブラリの配置先は,ユーザのホームディレクトリのパスにライ ブラリ検索パスを加えたパスになります。
- ディレクトリ制限機能を有効にしたユーザは,そのログイン・ログアウト情報が,OS の wtmp ファイ ル (Solaris 以外の場合。Solaris の場合は, wtmpx ファイル)に記録されません。
- AIX の場合,ディレクトリ制限機能を有効にしたユーザのホームディレクトリ以下に/dev/null デバイ スを作成してください。コピーした dev/null は元の/dev/null デバイスとファイルのタイプ,メジャー 番号,マイナー番号,およびアクセス権限を同じにしてください。

(例)

ディレクトリ制限機能を有効にしたユーザが user1 の場合(操作はスーパーユーザで行います)

# ls -l /dev/null

crw-rw-rw- 1 root system 2, 2 Nov 20 13:10 /dev/null

# mkdir ~user1/dev

```
# mknod ~user1/dev/null c 2 2
```

```
3. JP1/FTP のファイル伝送
```
# chmod 0666 ~user1/dev/null

# chown -R root:system ~user1/dev

• AIX の場合,環境定義で JP1/IM イベントの発行をチェックするときは,ディレクトリ制限機能を有効 にしたユーザのホームディレクトリ以下に,次のファイルをそのままのパスでコピーしてください。コ ピーしたファイルのアクセス権限,リンクの状態などは,コピー元と同じにします。

• /opt/jp1\_fts/lib/nls 以下すべて。

(例)

ディレクトリ制限機能を有効にしたユーザが user1 の場合(操作はスーパーユーザで行います)  $# cd /$ 

- # tar cvf /tmp/work.tar opt/jp1\_fts/lib/nls
- # cd ~user1
- # tar xvf /tmp/work.tar
- Linux の場合,ディレクトリ制限機能を有効にしたユーザのホームディレクトリ以下に/etc/localtime ファイルのコピーを作成してください。コピーした etc/localtime ファイルは元の/etc/localtime ファ イルとアクセス権限を同じにしてください。/etc/localtime ファイルがシンボリックリンクの場合は, 実体のファイルも同様にコピーしてください。

(例)

ディレクトリ制限機能を有効にしたユーザが user1 の場合(操作はスーパーユーザで行います)  $# cd /$ 

- # tar cvf /tmp/work.tar etc/localtime
- # cd ~user1
- # tar xvf /tmp/work.tar
- Linux の場合. 環境変数 IP1FTS\_PRIVILEGE\_ADDITION に ON を設定しており. ディレクトリ制 限機能を有効にしたユーザで自動起動プログラムを起動する場合,ディレクトリ制限機能を有効にした ユーザのホームディレクトリ以下に/dev/null デバイスと/dev/full デバイスを作成してください。コ ピーした dev/null は元の/dev/null デバイスとファイルのタイプ,メジャー番号,マイナー番号,お よびアクセス権限を同じにしてください。また,コピーした dev/full は元の/dev/full デバイスとファ イルのタイプ,メジャー番号,マイナー番号,およびアクセス権限を同じにしてください。

(例)

```
ディレクトリ制限機能を有効にしたユーザが user1 の場合(操作はスーパーユーザで行います)
# ls -l /dev/null
crw-rw-rw- 1 root root 1, 3 3月 13 01:06 2013 /dev/null
# mkdir ~user1/dev
# mknod ~user1/dev/null c 1 3
# chmod 0666 ~user1/dev/null
# ls -l /dev/full
```

```
crw-rw-rw- 1 root root 1, 7 3月 13 01:06 2013 /dev/full
```
- # mknod ~user1/dev/full c 1 7
- # chmod 0666 ~user1/dev/full
- # chown -R root:root ~user1/dev

# 3.15 複数 IP アドレス環境での使用

複数 NIC を使用する環境やクラスタ環境のように,必要に応じて複数の IP アドレスを使い分けて通信す る環境で.次の機能が使用できます。

- FTP クライアントでの自 IP アドレスの指定を有効にする機能
- FTP サーバで送信する応答メッセージ内の FTP サーバホスト名を,接続を受けたアドレスにする機能
- JP1 イベント送信先を指定する機能

この定義は IP1/FTP デーモン (iftsd) を起動した時点で有効になります。

# 3.15.1 指定方法

次の定義方法に従い,テキストエディターを使用してそれぞれの機能の定義を定義ファイル (ftshostenv.conf)に記述してください。

# コメント …<br>定義名 : 指定値

定義ファイルは,1 つの定義に対して 1 行の形式で表します。1 行に記述できる文字数は 2,048 バイト以 内です。定義名と「:(コロン)」の間,「:(コロン)」と指定値の間は,空白またはタブで区切ります。定 義名の前には空白またはタブが指定できます。"#"以降の文字は、改行するまでコメントと見なされます。

表 3-19 定義ファイル (ftshostenv.conf) に指定できる定義名および指定値の内容

| 定義名                                 | 定義内容                                                                  | 指定値                             |
|-------------------------------------|-----------------------------------------------------------------------|---------------------------------|
| specify client<br>localhost         | FTP クライアントの自 IP アドレスの指定<br>を有効にします。                                   | $[YES NO]$ $\langle NO \rangle$ |
| response hostname<br>reverse lookup | FTP サーバで送信する応答メッセージ内の<br>FTP サーバホスト名を、接続を受けたアド<br>レスにします。             | [YES NO   指定なし]<br>《指定なし》       |
| iplevent host                       | JP1 イベント送信先を指定します。IP アド<br>レスの場合, IPv4 または IPv6 アドレスを<br>指定できます。      | [ホスト名 IP アドレス 指定なし]<br>《指定なし》   |
| iplevent trans is same              | ファイル伝送終了時の JP1 イベントの送信<br>先を jplevent host で指定した送信先にす<br>るかどうかを指定します。 | [YES NO] 《NO》                   |

作成する定義ファイルの属性は次のようにしてください。

<sup>3.</sup> JP1/FTP のファイル伝送

### 表 3-20 定義ファイル (ftshostenv.conf) の属性

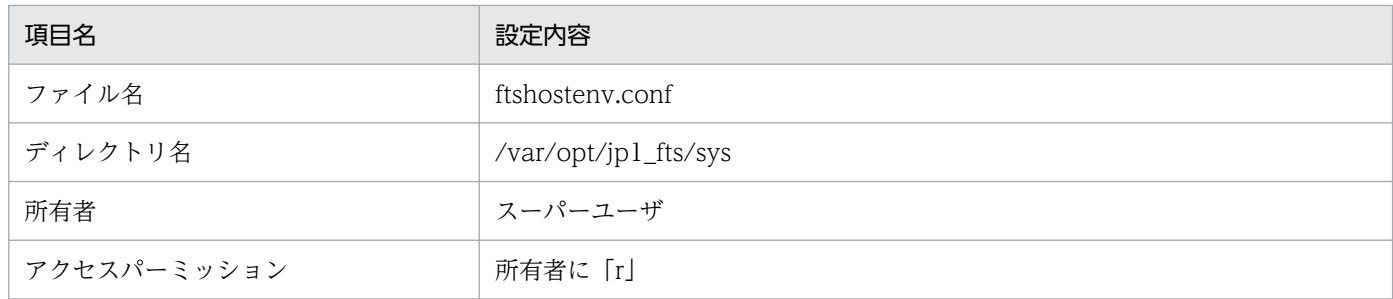

定義ファイルの例を次に示します。

specify client localhost : YES response hostname reverse lookup : YES Jp1event host jp1eventhost iplevent trans is same : YES

定義ファイルのサンプルは,次のディレクトリに格納されています。

• /var/opt/jp1\_fts/sys/ftshostenv.conf.model

## 3.15.2 機能ごとの定義内容

## (1) FTP クライアントの自 IP アドレスの指定を有効にする

クライアント側からファイル伝送するときに,FTP クライアントの自 IP アドレスを指定できるようにな ります。

FTP クライアントの自 IP アドレスの指定を有効にするには、定義ファイル (ftshostenv.conf) に specify client localhost を定義します。指定値の意味は次のとおりです。

- YES:自 IP アドレスの指定を有効にします。
- NO:自 IP アドレスの指定を無効にします。

自 IP アドレスの指定を有効にした場合,FTP クライアントの自 IP アドレスを指定できます。

自 IP アドレスの指定を無効にした場合,FTP クライアントの自 IP アドレスは OS が自動割り当てしたア ドレスになります。

自 IP アドレスの指定を有効にして,ホスト名を指定しなかった場合は,物理アドレス(OS の hostname コマンドで返されるホスト名)を使用します。

機能の有効/無効と,FTP クライアントの自 IP アドレス指定内容によるファイル伝送時の自 IP アドレス の関係を次の表に示します。

<sup>3.</sup> JP1/FTP のファイル伝送

## 表 3-21 機能の有効/無効と自 IP アドレス指定の組み合わせで決定するファイル伝送時の自 IP アドレス

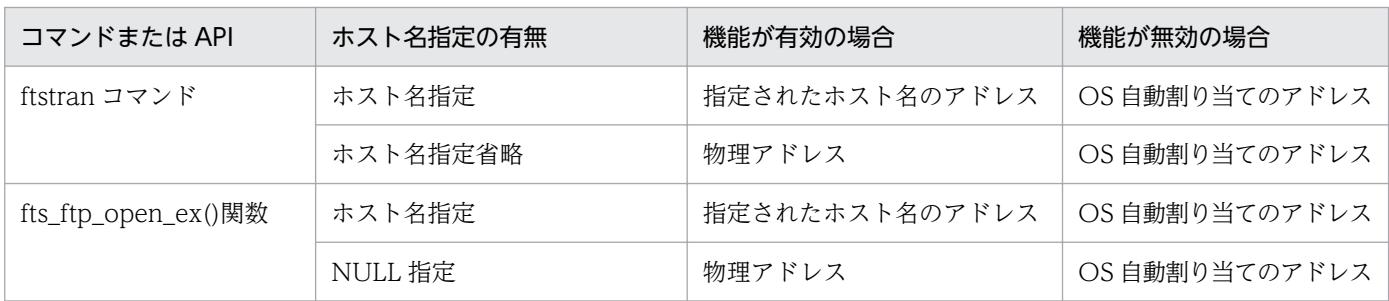

なお, 自 IP アドレス指定で指定するホスト名は, ftstran コマンドまたは fts\_ftp\_open\_ex()関数を呼び出 すユーザプログラムが動作するホストのホスト名を指定してください。

(例)

FTP クライアントの自 IP アドレス指定を有効にする例を次に示します。

specify client localhost : YES

この場合,FTP クライアントの自 IP アドレスは次のように指定します。

#### ftstran コマンドの場合

FTP クライアントの自 IP アドレスとして使用するアドレスのホスト名を,-H オプションに指定し ます。ftstran コマンドについては,「6. コマンド」の「[ftstran−伝送の実行−」](#page-147-0)を参照してくださ い。

(例)伝送カード card01 に定義した伝送を,FTP クライアント localhostname からファイル伝送 する。

ftstran card01 -H localhostname 伝送カード名 ホスト名

#### API の場合

fts\_ftp\_open\_ex( char\* hostname )関数で指定する JP1/FTP デーモンのホスト名(hostname) が FTP クライアントの自 IP アドレスになります。fts\_ftp\_open\_ex については,「7. API ライブラ リ」の[「fts\\_ftp\\_open\\_ex\(\)−JP1/FTP デーモンとのコネクション確立−」](#page-183-0)を参照してください。

# (2) FTP サーバで送信する応答メッセージ内の FTP サーバホスト名を,接続 を受けたホストまたはアドレスにする

FTP サーバが送信する応答メッセージ内の自ホスト名を、接続を受けたアドレスにできます。FTP サーバ が送信する応答メッセージを次に示します。

1. 制御コネクション確立直後

<sup>3.</sup> JP1/FTP のファイル伝送

220 hostname FTP server (JP1/File Transmission Server/FTP VV-RR-SS month date year) ready.

2. STAT コマンド受信後

211 *hostname* FTP server status:

これらのメッセージ中のhostname が、接続を受けたアドレスになります。

応答メッセージ内の FTP サーバホスト名を,接続を受けたホストまたはアドレスにするには, 定義ファイ ル(ftshostenv.conf)に response hostname reverse lookup を定義します。指定値の意味は次のとお りです。

- YES:機能を有効にします。IP アドレスからホスト名検索(ホスト名の逆引き)をして,接続を受け たアドレスのホスト名を応答メッセージに返します。
- NO:機能を有効にします。応答メッセージには接続を受けたアドレスの IP アドレスを返します。IP アドレスからのホスト名検索(ホスト名の逆引き)はしません。
- 指定なし:機能を無効にします。応答メッセージには物理アドレス(OS の hostname コマンドで返さ れるホスト名)のホスト名を返します。

(例)

接続を受けたアドレスのホスト名で応答メッセージを返す例を次に示します。

response hostname reverse lookup : YES

## (3) JP1 イベント送信先を指定する

JP1 イベントの送信先を指定できます。各デーモン(JP1/FTP デーモン,ログデーモン,運用管理エー ジェント)の起動・停止の JP1 イベント送信先を指定します。対象のイベント ID は 00010D20〜 00010D28 です。

JP1 イベントの送信先の指定を有効にするには、定義ファイル (ftshostenv.conf) に jp1event host を定 義します。指定値の意味は次のとおりです。

- ホスト名| IP アドレス:指定のホストを各デーモンの起動・停止の JP1 イベント送信先にします。
- 指定なし:各デーモンの起動・停止の JP1 イベントは,物理アドレス(OS の hostname コマンドで返 されるホスト名)に送信します。

また, JP1 イベントの送信先を指定した場合, ファイル伝送終了時の JP1 イベントは, デフォルトでは伝 送を実行した自ホストをイベント送信先とします。対象のイベント ID は 00010D0B〜00010D0D です。

ファイル伝送終了時の JP1 イベント送信先を, JP1 イベント送信先で指定したホストにするには, 定義ファ イル(ftshostenv.conf)に jp1event trans is same を定義します。指定値の意味は次のとおりです。

● YES:ファイル伝送終了時の JP1 イベントの送信先を, jp1event host で指定した送信先にします。

• NO:ファイル伝送終了時の JP1 イベントの送信先を,伝送を実行したホストにします。

定義の指定内容によるファイル伝送終了時の JP1 イベント送信先の関係を次の表に示します。

表 3-22 定義指定値の組み合わせで決定するファイル伝送終了時の JP1 イベント送信先

| jp1event host | jp1event trans is same | ファイル伝送終了時の JP1 イベント送信先 |
|---------------|------------------------|------------------------|
| 指定あり          | YES                    | jplevent host で指定したホスト |
|               | NO.                    | 伝送を実行したホスト             |
| 指定なし          | YES                    | 物理ホスト                  |
|               | NO                     | 物理ホスト                  |

(例)

各デーモンの起動・停止およびファイル伝送終了時の JP1 イベントの送信先ホストに jp1eventhost を 指定する例を次に示します。

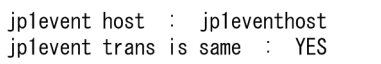

# 3.15.3 注意事項

• 定義ファイルのフォーマットチェックは実施されません。

<sup>3.</sup> JP1/FTP のファイル伝送

# 3.16 アクセスログの採取

FTP クライアントが接続してからログイン(ユーザ認証)に成功するまでの不正または正常ではないアク セス内容を FTP サーバ側で記録できます。

## 3.16.1 アクセスログ採取の設定

アクセスログを採取するように設定するには,ftsutil コマンドを使用します。ftsutil コマンドの-EA オプ ションで,アクセスログのファイルサイズに 1 メガバイト以上を設定してください。ftsutil コマンドの詳 細については,「6. コマンド」の「[ftsutil−環境情報の変更・表示−」](#page-140-0)を参照してください。

(例)

アクセスログのファイルサイズを 1 メガバイトに設定する例を次に示します。

ftsutil -C -EA 1<br> $\frac{1}{2}$ <br> $\frac{1}{2}$ 

この設定は JP1/FTP デーモンを再起動することで有効になります。

## 3.16.2 採取先ファイル

アクセスログは,アクセスログファイルにテキスト出力されます。アクセスログの出力先ファイルおよび バックアップファイルを次の表に示します。

### 表 3‒23 アクセスログの出力先ファイルおよびバックアップファイル

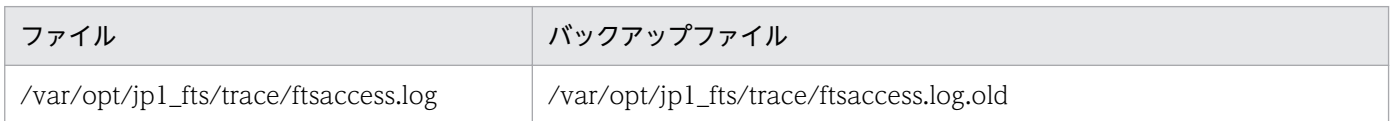

ファイルサイズは,0 から ftsutil コマンドで指定したサイズまでになります。ftsutil コマンドで指定した サイズを超える場合,ファイルをバックアップファイルにバックアップしてから,サイズを 0 バイトにし て初めから書き込みます。

バックアップするとき,すでにバックアップファイルがあると,バックアップファイルを上書きします。

# 3.16.3 アクセスログに出力されるメッセージ

アクセスログに出力されるメッセージを次の表に示します。

3. JP1/FTP のファイル伝送

## 表 3‒24 アクセスログに出力されるメッセージ

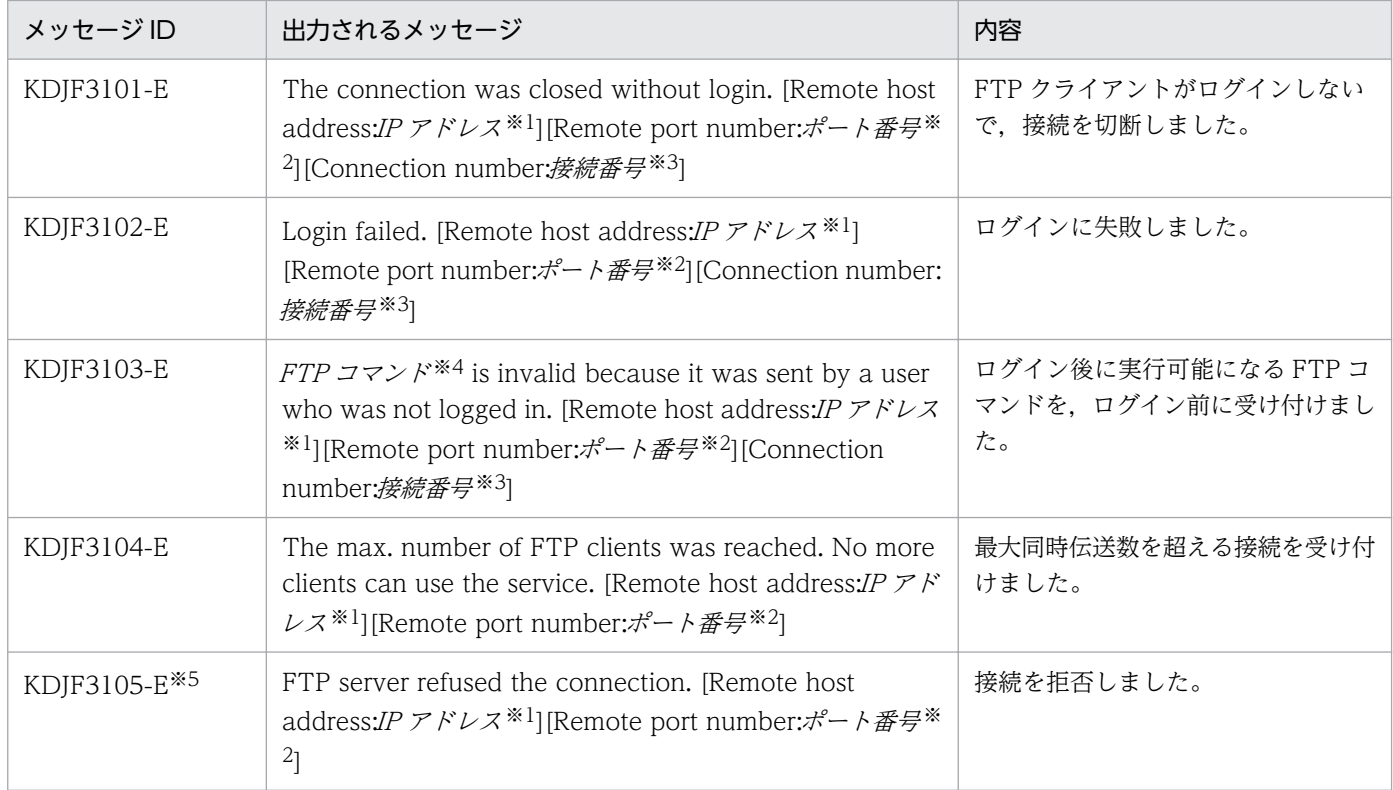

#### 注※1

IP アドレス :FTP クライアントの IP アドレスを示します。

#### 注※2

ポート番号 :FTP クライアントのポート番号を示します。

#### 注※3

接続番号 :接続番号を示します。

#### 注※4

 $FTP$  コマンド: FTP コマンドを示します。

#### 注※5

環境変数 JP1FTS\_CONREFUSELOG により、拒否した接続を記録する設定にした場合に限り出力します。

アクセスログに出力されるメッセージの出力形式については,[「8.3 アクセスログメッセージの出力形式と](#page-199-0) [記載形式](#page-199-0)」を参照してください。

# 3.17 FTP 接続応答メッセージの情報抑止機能

FTP 接続時の応答メッセージは,通常,次のように表示されます。

220 HHH FTP server (JP1/File Transmission Server/FTP VV-RR-SS YYYY/MM/DD) ready. ホスト名 製品名 バージョン情報※ 注※ W-RR-SS: バージョン (「-SS」は表示されないことがあります。) YYYY:年 (西暦)  $MM : H$  $DD : H$ 

この応答メッセージ内のホスト名,製品名,およびバージョン情報を表示しないようにできます。また, この応答メッセージを任意の文字列にすることもできます。

FTP 接続応答メッセージを変更するには,定義情報をあらかじめ登録しておきます。

この機能は FTP サーバの機能です。定義は IP1/FTP デーモン (iftsd) を起動した時点で有効になります。

## 3.17.1 定義方法

FTP 接続応答メッセージの表示内容を定義する手順を次に示します。

1. ftsutil コマンドで,「FTP 接続応答メッセージの情報抑止」を「CHECK」に指定する。

ftsutil -C -EX CHECK

2. FTP 接続応答メッセージファイル(ftsbanner)で FTP 接続応答メッセージ文字列を記述する。

FTP 接続応答メッセージを任意の文字列にするには、次の定義方法に従い、テキストエディターを使 用して FTP 接続応答メッセージファイル(ftsbanner)に記述してください。

FTP接続応答メッセージ文字列

#### 注意事項

- FTP 接続応答メッセージファイルは,1 行以上で構成されます。
- 1 行に指定できる文字数は,256 バイト以内です。256 バイトを超える文字は無視されます。
- ファイルのサイズは,512 バイト以内です。512 バイトを超えると,ファイルが存在しないものと 見なされます。
- 改行だけの行も有効です。
- コメントは定義できません。
- 0 バイトの場合,ファイルが存在しないものと見なされます。

<sup>3.</sup> JP1/FTP のファイル伝送

- 接続する FTP クライアントによっては,応答メッセージの形式に制限がある場合があります。接続 する FTP クライアントが認識可能な形式で FTP 接続応答メッセージファイルに記述してください。
- 作成する FTP 接続応答メッセージファイルの属性は次のようにしてください。

### 表 3–25 FTP 接続応答メッセージファイル(ftsbanner)の属性

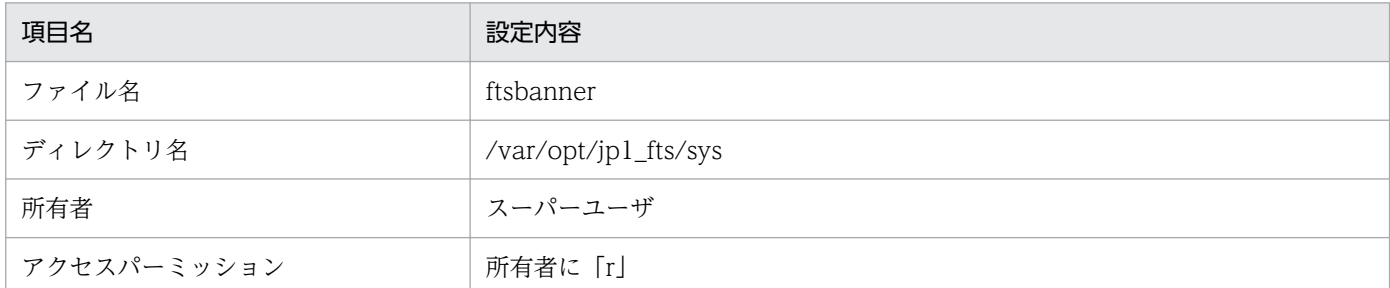

## 3.17.2 表示される FTP 接続応答メッセージ

表示される FTP 接続応答メッセージを次に示します。

FTP 接続応答メッセージファイル(ftsbanner)が存在しない場合,FTP 接続応答メッセージは次のよう になります。

220 FTP server ready.

FTP 接続応答メッセージファイル (ftsbanner) が存在する場合, FTP のプロトコル仕様に従って, FTP 接続応答メッセージは,次のようになります。

- ファイルの内容が1行の場合には、行の先頭に応答コード「220」が付加されます。
- ファイルの内容が複数行の場合には、最初の行の先頭に「220-」,最後の行の先頭に「220」,および 最初と最後以外の行の先頭に 5 個の半角スペースが付加されます。

FTP 接続応答メッセージの例を次に示します。

FTP 接続応答メッセージファイル (ftsbanner) の内容:

Welcome to FTP server. Anonymous users cannot connect to this server. Please enter the username and password.

FTP 接続応答メッセージ:

220- Welcome to FTP server. Anonymous users cannot connect to this server. 220 Please enter the username and password.

# 3.18 IPv6 環境での使用

IPv6 アドレスを使用してファイルを伝送できます。

IPv6 アドレスでファイル伝送するには,定義情報をあらかじめ登録しておきます。

## 3.18.1 指定方法

次の定義方法に従い,テキストエディターを使用して定義ファイル(ftsipversion.conf)に記述してくだ さい。

# コメント 定義名 : 指定値

定義ファイルは,1 つの定義に対して 1 行の形式で表します。定義名と「:(コロン)」の間,「:(コロン)」 と指定値の間は,空白またはタブで区切ります。定義名の前には空白またはタブが指定できます。"#"以降 の文字は、改行するまでコメントと見なされます。

表 3-26 定義ファイル (ftsipversion.conf) に指定できる定義名および指定値の内容

| 定義名             | 定義内容                                                                                                    | 指定値                        |
|-----------------|----------------------------------------------------------------------------------------------------|----------------------------|
| Server IPv4     | FTP クライアントから接続を受け付けると<br>きに FTP サーバ側で IPv4 を使用するかど<br>うかを指定します。                                                                   | [ON OFF] 《ON》              |
| Server IPv6     | FTP クライアントから接続を受け付けると<br>きに FTP サーバ側で IPv6 を使用するかど<br>うかを指定します。                                                                   | [ON OFF] 《OFF》             |
| Client IPv4     | FTP サーバに接続するときに FTP クライ<br>アント側で IPv4 を使用するかどうかを指<br>定します。                                                                        | [ON OFF] 《ON》              |
| Client IPv6     | FTP サーバに接続するときに FTP クライ<br>アント側で IPv6 を使用するかどうかを指<br>定します。                                                                        | [ON OFF] 《OFF》             |
| Client Priority | FTP サーバに接続するときに FTP クライ<br>アント側で優先するインターネットプロト<br>コルバージョンを指定します。<br>この定義は、次の場合に接続するインター<br>ネットプロトコルバージョンをどちらにす<br>るか選択するときに使用します。 | $[IPv4]$ $[IPv6]$ $[IPv4]$ |

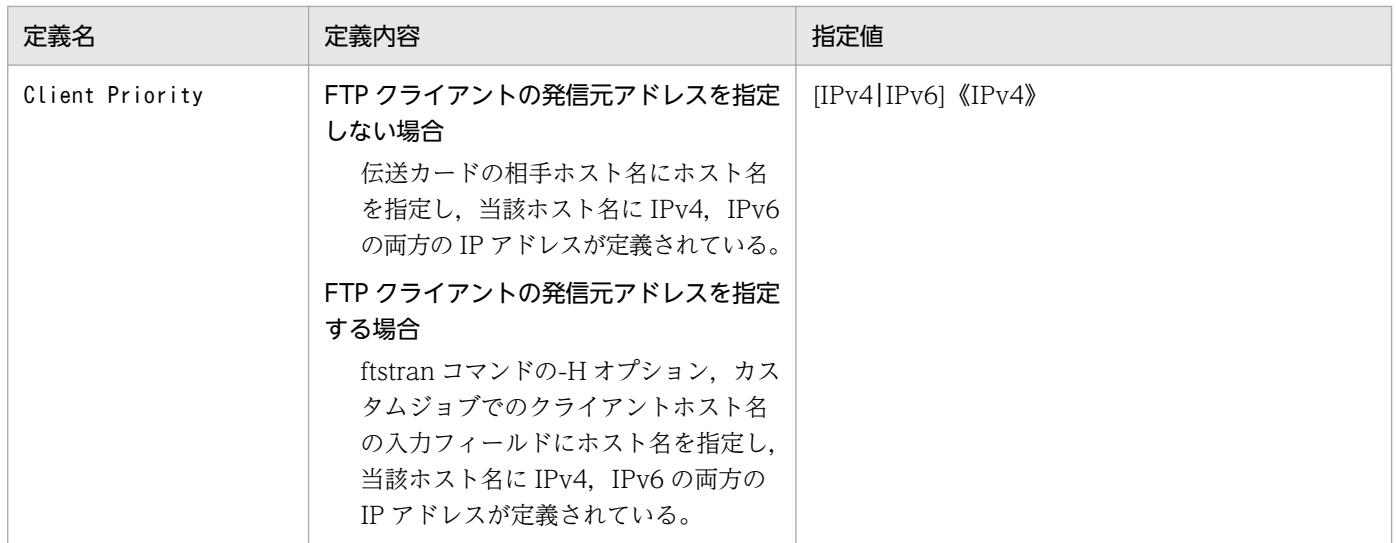

作成する定義ファイルの属性は次のようにしてください。

### 表 3-27 定義ファイル (ftsipversion.conf) の属性

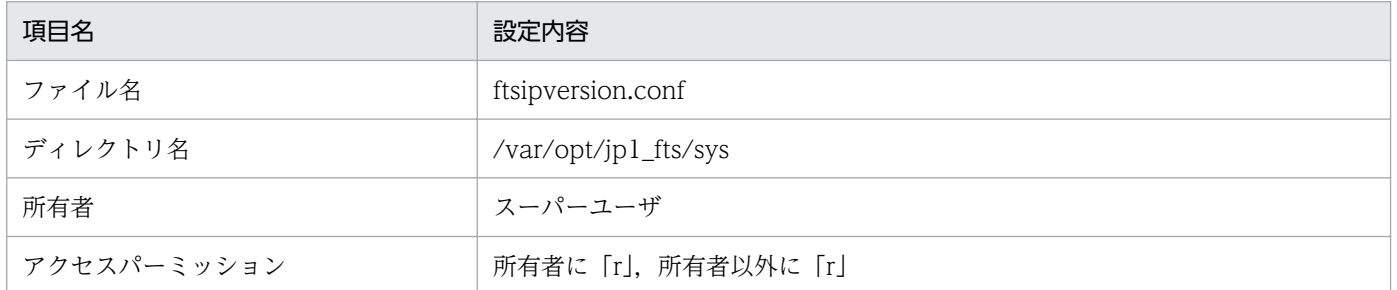

定義ファイルの例を次に示します。

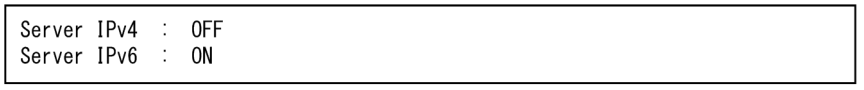

# 3.18.2 注意事項

- 定義ファイルがない場合,インターネットプロトコルバージョンの選択は無効になります。その場合, FTP サーバ側および FTP クライアント側で仮定される値は,IPv4=ON,IPv6=OFF になります。
- FTP サーバ側で IPv4=OFF,IPv6=OFF を定義した場合,定義が存在しないものと見なされます。こ の場合, IPv4=ON, IPv6=OFF が仮定されます。
- FTP クライアント側で IPv4=OFF,IPv6=OFF を定義した場合,定義が存在しないものと見なされま す。この場合, IPv4=ON, IPv6=OFF が仮定されます。
# **3.19 FTPS の使用 (FTP クライアント側)**

FTP クライアント側で, FTPS を使用してファイルを伝送できます。

FTPS に関する実装を次の表に示します。

## 表 3-28 FTPS に関する実装 (FTP クライアント側)

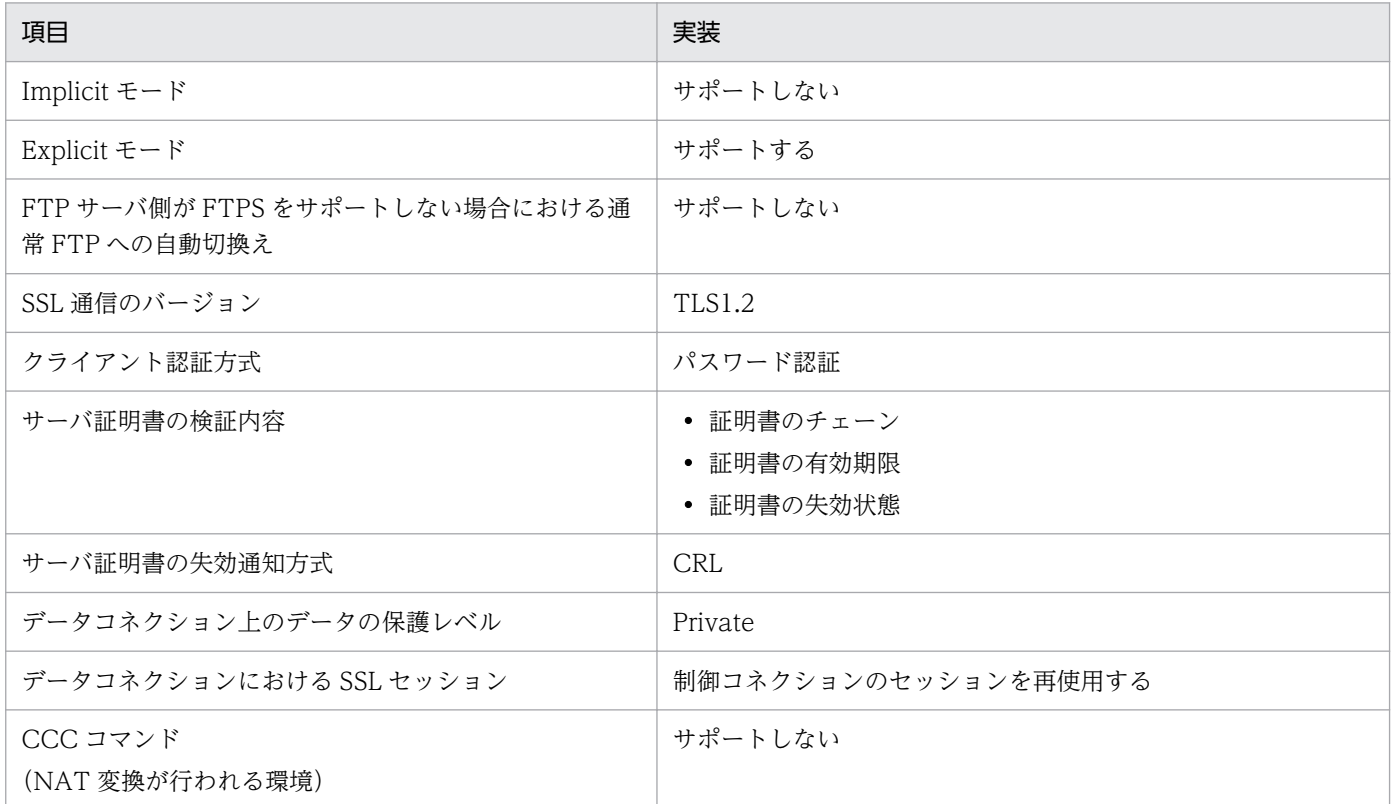

# 3.19.1 証明書と CRL

伝送相手の FTP サーバで使用するサーバ証明書に対応するルート証明書を用意してください。

CRL を使用することができます。

# 3.19.2 証明書と CRL に関する注意事項

証明書,CRL は,X509 PEM 形式だけ使用できます。

# 3.19.3 伝送情報の定義

伝送情報を定義してください。

定義する伝送情報については,「[表 3-5 伝送情報の設定項目」](#page-59-0)を参照してください。

3. JP1/FTP のファイル伝送

# 3.20 FTPS の使用(FTP サーバ側)

FTP サーバ側で, FTPS を使用してファイルを伝送できます。

FTPS に関する実装を次の表に示します。

### 表 3-29 FTPS に関する実装 (FTP サーバ側)

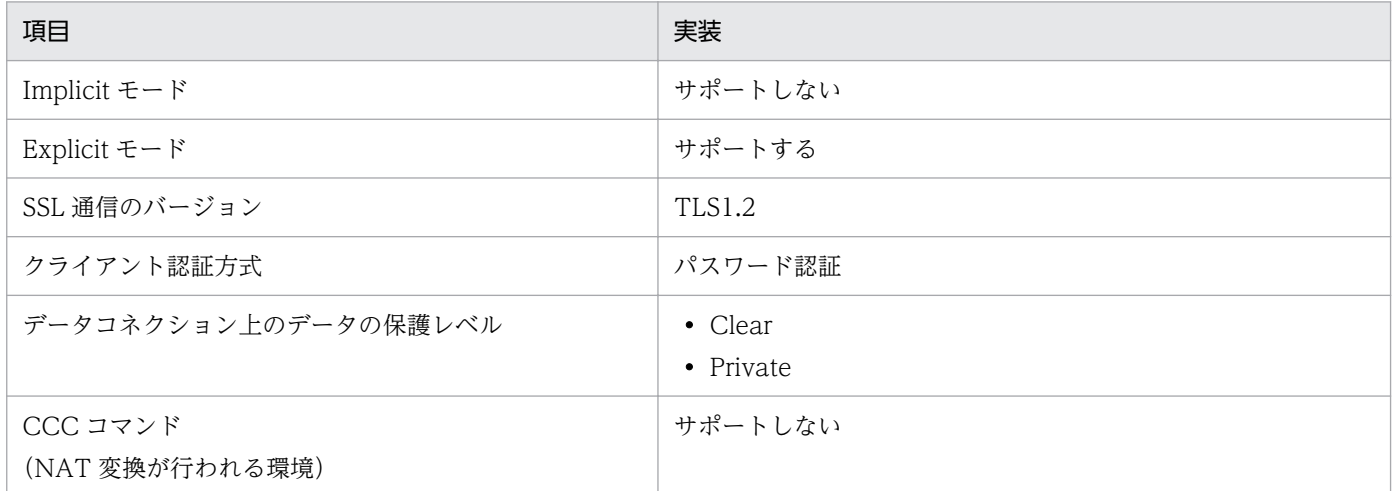

# 3.20.1 秘密鍵と証明書

サーバ秘密鍵,およびそれに対応するサーバ証明書を用意してください。

サーバ証明書が中間認証局によって発行されている場合,ルート証明書に至るまでの中間証明書も用意し, サーバ証明書,下位の中間証明書から上位の中間証明書の順に結合し,1 つのファイルの中に格納してく ださい。

# 3.20.2 秘密鍵と証明書に関する注意事項

- パスフレーズ付きの秘密鍵は使用できません。パスフレーズを解除してから使用してください。そのた め、秘密鍵が root 以外のユーザにアクセスされないよう、適切なパーミッションを付与してください。
- 秘密鍵, 証明書は, X509 PEM 形式だけ使用できます。

# 3.20.3 定義方法

次のように,定義ファイル(ftsftps)を作成してください。定義は JP1/FTP デーモン(jftsd)を起動し た時点で有効になります。

# (1) 定義ファイルの属性

次の属性で定義ファイルを作成してください。

### 表 3-30 定義ファイル (ftsftps) の属性内容

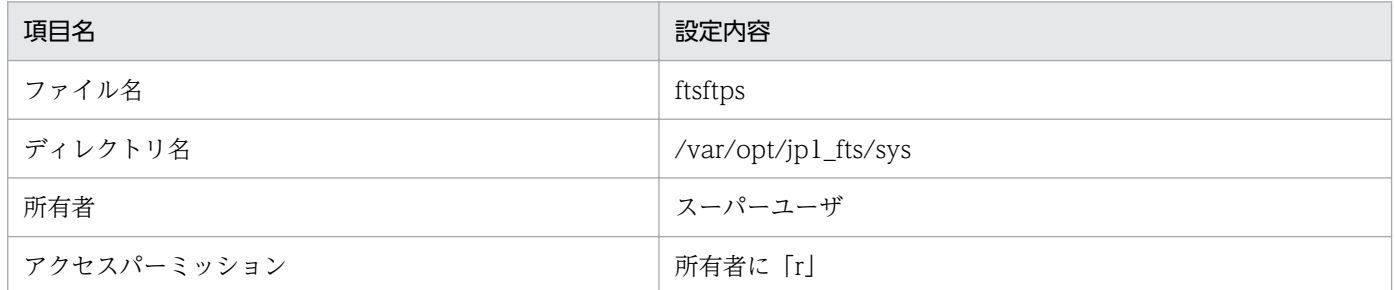

# (2) 定義ファイルの内容

次の定義方法に従い,テキストエディターを使用して定義ファイル(ftsftps)に記述してください。

定義ファイルには,1 つの定義に対して 1 行で次の形式で記述してください。

項目名=値

指定できる定義項目を次の表に示します。

### 表 3-31 定義ファイル (ftsftps) の定義内容

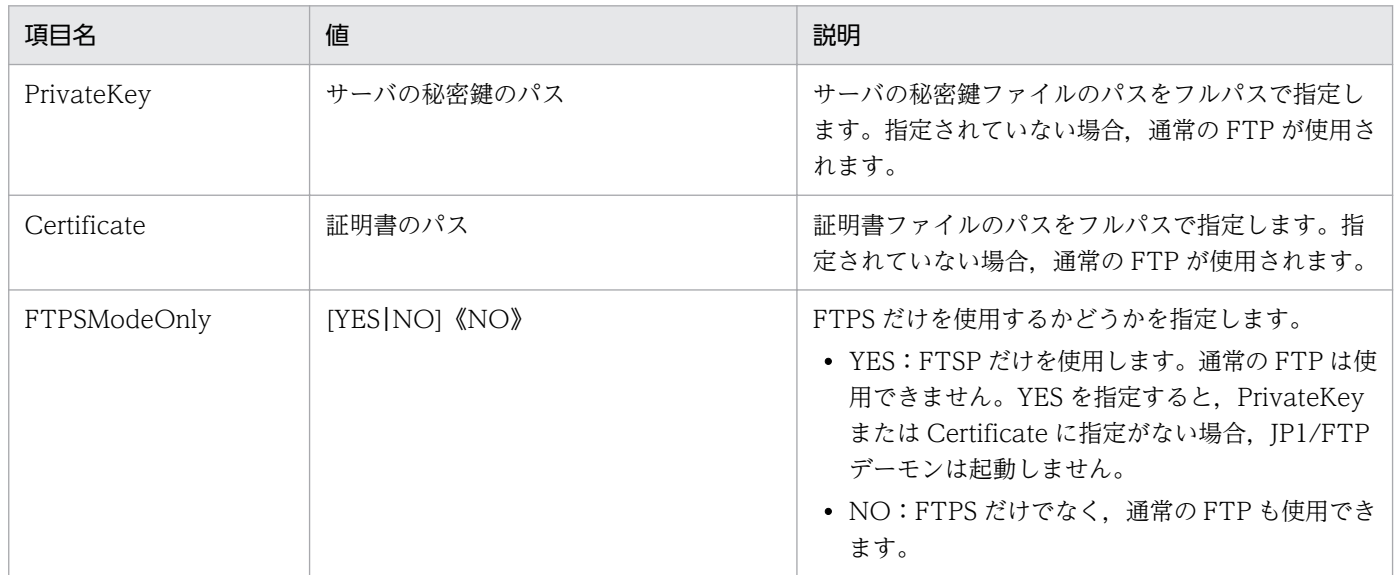

定義ファイルのサンプルは,次のディレクトリに格納されています。

• /var/opt/jp1\_fts/sys/ftsftps.model

<sup>3.</sup> JP1/FTP のファイル伝送

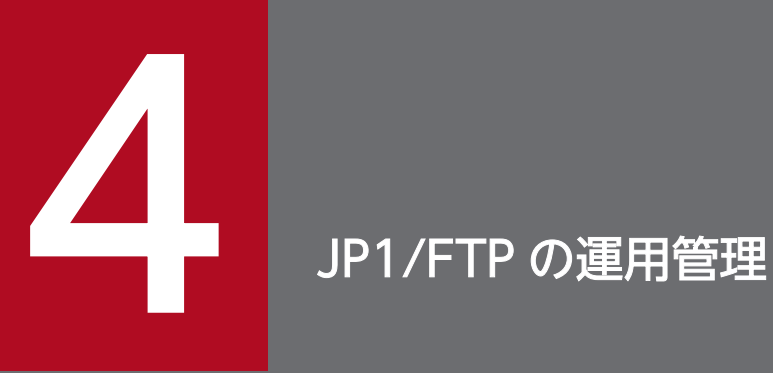

運用管理コンソールは,JP1/FTP の定義情報の確認や,伝送履歴の参照ができます。この章で は,運用管理コンソールの操作方法を説明します。

# 4.1 運用管理コンソールの設定

運用管理機能を使用するには,管理するホストと管理対象となるホストで,それぞれプログラムを起動し ます。

#### • 管理するホスト:運用管理コンソールを起動する

管理するホストで起動します。リモートまたはローカルで動作するホストの伝送履歴の参照や、各定義 情報の登録・更新・参照ができます。

#### 運用管理コンソールの起動方法

スーパーユーザで、次のコマンドを実行します。

ftsconsole

#### 運用管理コンソール起動時の注意

- 環境変数 LANG に未サポートの値が設定されている場合,英語環境で動作します。
- 09-00 以降では,08-50 以前にあった引数 Java\_Path を指定すると,エラーになります。 運用管理コンソール画面を次の図に示します。

#### 図 4‒1 運用管理コンソール画面

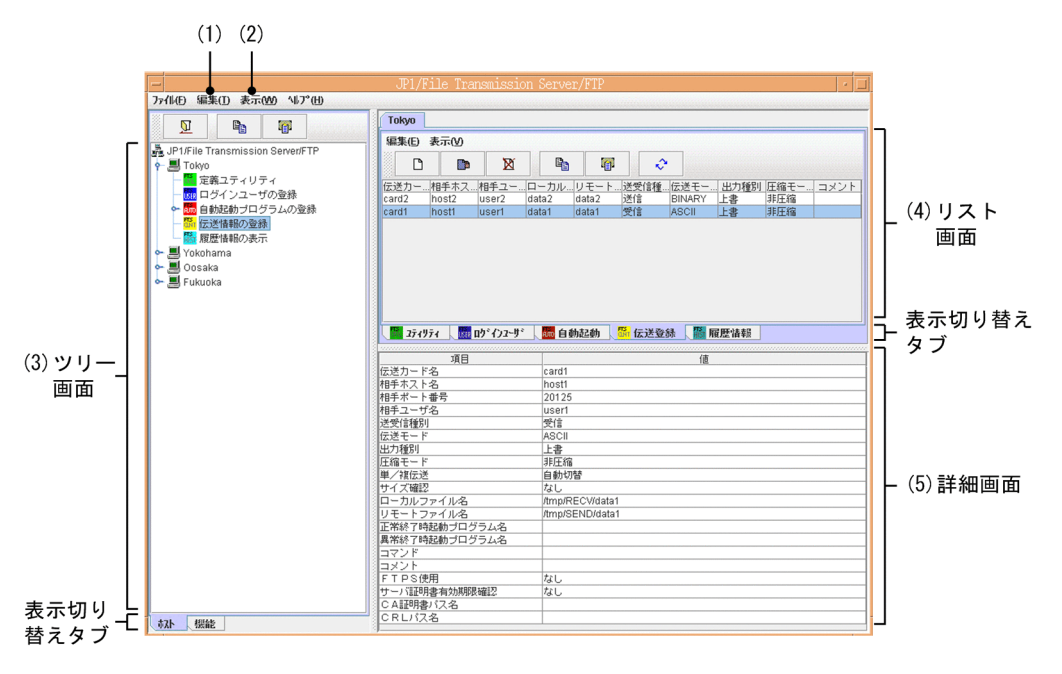

- 1.[編集]−[管理ホスト一覧]:[「4.1.1 管理対象ホストを追加する」](#page-114-0)
- 2. [表示] [履歴表示件数]:

履歴情報画面に表示する履歴件数を設定します。[履歴表示件数]ダイアログボックスが表示されます ので,表示したい履歴件数を 1〜10,000 件の範囲で指定します。

3. ツリー画面:

<span id="page-114-0"></span>管理対象ホストと,各情報の一覧が表示されます。表示切り替えタブで,ホストごと,機能ごとの表示 に切り替えられます。ただし,ログインユーザの登録情報は,表示されません。

管理対象のホストが増え,ツリー画面に表示し切れない場合は,選択したホストの前後 4 つまでの情報 が表示されます。

4. リスト画面:

ツリー画面で選択した情報の一覧が表示されます。表示切り替えタブで,各機能の表示に切り替えられ ます。

5. 詳細画面:

リスト画面で選択した情報の詳細が表示されます。ただし,定義ユティリティの場合は,何も表示され ません。

• 管理対象ホスト:運用管理エージェントを起動する

運用管理エージェントが動作するホストで起動します。

管理エージェントの起動方法

運用管理コンソールで管理する管理エージェントは、ftsastart コマンドを実行します。起動方法に ついては,「[2.4.2 運用管理エージェントの起動・停止](#page-35-0)」を参照してください。

注意事項

- 運用管理機能を使用する場合. ホスト名にはアルファベット・数字・-(ハイフン)だけ使用可能で す。
- 運用管理コンソールと運用管理エージェントとの間で、JP1/FTP のバージョンが異なっていても, 運用管理機能は使用できます。
- 運用管理コンソールと運用管理エージェントとの間で, IP アドレスの変換が行われる環境では, 運 用管理機能を使用できません。
- 運用管理コンソールと運用管理エージェントの接続に,IPv6 は使用できません。
- 運用管理機能は,10-00 よりも前の異なる言語環境の間(日本語環境と英語環境との間)で接続し て使用することはできません。
- 運用管理エージェント側では,物理ホスト(hostname コマンドで返るホスト)に対応する IP アド レスを,運用管理コンソールから接続可能な IP アドレスにする必要があります。

### 4.1.1 管理対象ホストを追加する

運用管理コンソールから,管理するホストを設定します。設定するホストは運用管理エージェントが動作 するホストです。10-00 より前の運用管理エージェントの場合,英語環境または日本語環境に統一してく ださい。なお,日本語環境の場合,使用する文字コード(SJIS,EUC または UTF-8)は統一する必要は ありません。

1. 運用管理コンソールで,[編集]−[管理ホスト一覧]を選択する。

[管理ホスト定義情報の編集]ダイアログボックスが表示されます。

図 4‒2 [管理ホスト定義情報の編集]ダイアログボックス

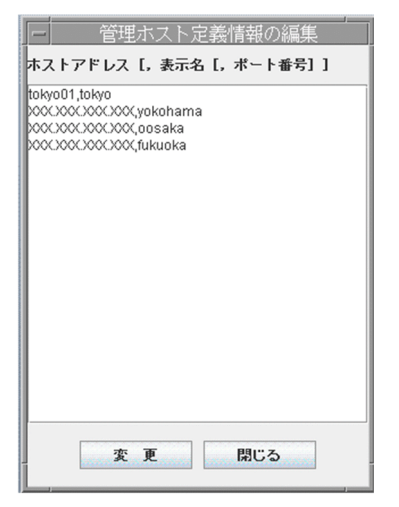

2. 追加する管理対象ホストのアドレスと表示名をコンマ区切りの形式で指定する。

ホストアドレス [,表示名 [,ポート番号]]

ホストアドレス

管理対象ホストのホスト名称,または IP アドレスを指定します。この項目は,省略できません。 表示名((0〜15 バイトの文字列))

管理対象ホストとして,運用管理コンソール画面に表示される任意の表示名を指定します。

この項目は省略できます。省略した場合は,ホストアドレスで指定したものが表示されます。

ポート番号

管理対象ホストのポート番号を指定します。

ポート番号は省略できます。省略した場合は,ローカルホストの ftsagent のポート番号が仮定され ます。

### ホストアドレスまたは表示名に「,(コンマ)」または「"(引用符)」が含まれる場合

ホストアドレスまたは表示名を「"(引用符)」で囲んでください。

- (例)表示名「aaa,bbb」を指定する場合→myhost,"aaa,bbb",20252
- (例)表示名「aaa"bbb」を指定する場合→myhost,"aaa""bbb",20252

#### 3. 複数のホストを登録する場合は,手順 2 を繰り返す。

#### 4. [変更] をクリックする。

入力したホスト名が,ツリー画面に表示されます。

# 4.1.2 管理対象ホストを削除する

#### 1. 運用管理コンソールで,[編集]−[管理ホスト一覧]を選択する。

[管理ホスト定義情報の編集]ダイアログボックスが表示されます。

2. 削除する管理対象ホストをドラッグで指定し、[Delete] キーを押す。

3. [変更] をクリックする。

#### その他の編集方法

管理対象ホストの情報は,次のファイルに csv 形式(コンマ区切り)で保存されています。

• /var/opt/jp1\_fts/sys/hostdef.csv

このファイルは,テキストエディターで編集できます。テキストエディターで編集した情報を有効にす るには,運用管理コンソールを再起動する必要があります。

<sup>4.</sup> JP1/FTP の運用管理

# 4.2 運用管理コンソールの各画面構成と機能

運用管理コンソールは,選択した情報によって,表示される内容が異なります。以降に,各情報を表示す る画面を紹介します。

# 4.2.1 定義ユティリティ画面

運用管理コンソールから,他ホストの定義ユティリティを表示した例を,次の図に示します。また,定義 ユティリティ画面で使用できる機能を紹介します。

#### 図 4‒3 定義ユティリティ画面

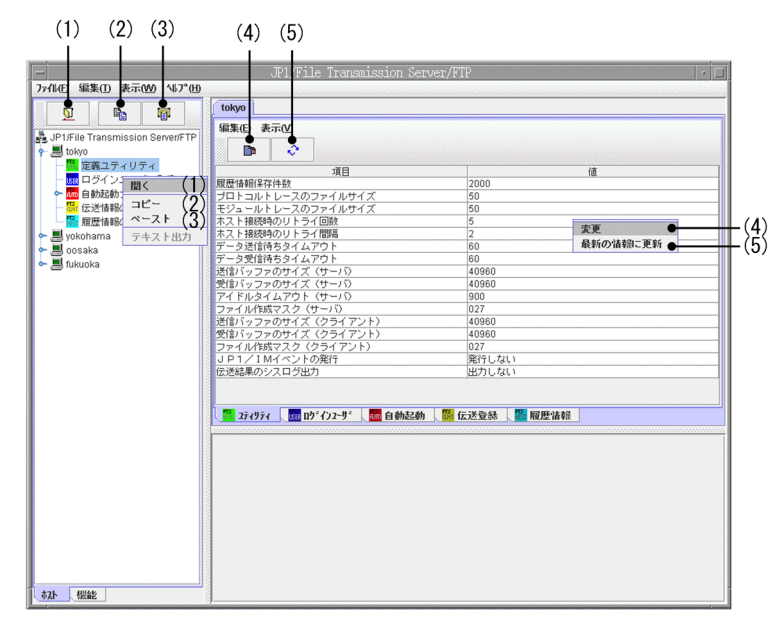

- 1. 2 またはツリー画面で右クリック:ホストの情報を開く
- 2. や またはツリー画面で右クリック:ホストの情報をコピーする
- 3.  $\boxed{0}$ またはツリー画面で右クリック:コピーした情報をペーストする
- 4. またはリスト画面で右クリック:定義情報を変更する
- 5. ☆ またはリスト画面で右クリック:最新の情報に更新する

#### 注意事項

管理対象として設定しているホストのうち, Windows のホストと UNIX のホスト間では、定義情報 のコピーはできません。

# 4.2.2 自動起動プログラム画面

運用管理コンソールから、他ホストの自動起動プログラムの登録状況を表示した例を、次の図に示します。 また,自動起動プログラム画面で使用できる機能を紹介します。

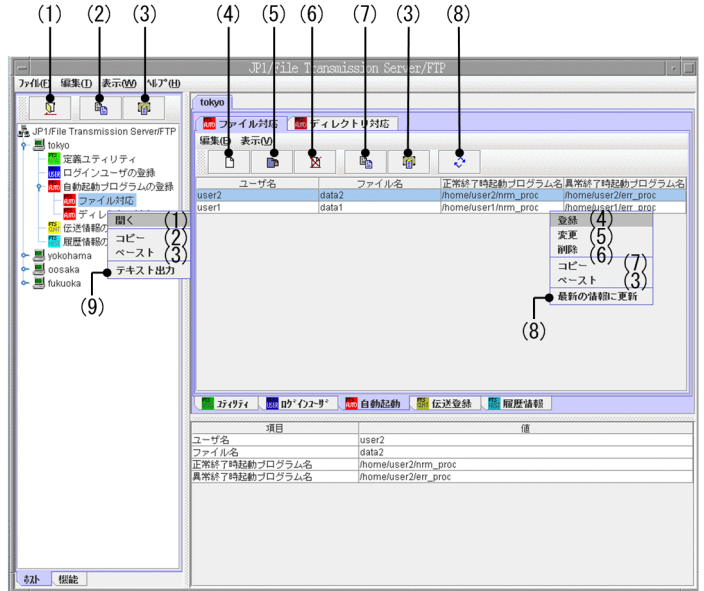

#### 図 4‒4 自動起動プログラム画面

- 1. 2 またはツリー画面で右クリック:ホストの情報を開く
- 2. 心 またはツリー画面で右クリック:自動起動プログラムの全登録情報をコピーする
- 3. | 1 またはツリー画面, リスト画面で右クリック:コピーした情報をペーストする
- 4. □ またはリスト画面で右クリック:自動起動プログラムを新規に登録する
- 5. ■■またはリスト画面で右クリック:自動起動プログラムの登録内容を変更する
- 6. X またはリスト画面で右クリック:自動起動プログラムを削除する
- 7. h またはリスト画面で右クリック:指定した自動起動プログラムの情報をコピーする
- 8. | ☆ | またはリスト画面で右クリック:最新の情報に更新する
- 9. ツリー画面で右クリック:自動起動プログラムの情報をテキスト出力する

#### [登録]または[変更]の実行中に[キャンセル]をクリックした場合

「キャンセルしました」というメッセージが表示されますが、実際には、登録や変更が完了している場 合があります。

#### 運用管理エージェントが UNIX の場合

自動起動プログラムを登録する場合,運用管理エージェントが UNIX のときは, ログインユーザ名が 登録されているかどうかの確認はされません。

4. JP1/FTP の運用管理

#### テキスト出力について

出力されるテキストのフォーマットは,インストール時にサンプルのフォーマットが設定されていま す。運用管理コンソール側ホストのフォーマットファイルを使用します。

使用するフォーマットファイルは,環境変数 LANG 値に対応したものとなります。

フォーマットファイルは使いやすい形に変更できます。フォーマットファイルの変更については,[「付](#page-344-0) [録 E 定義情報を出力するフォーマットファイルについて](#page-344-0)」を参照してください。

#### 注意事項

管理対象として設定しているホストのうち,Windows のホストと UNIX のホスト間では,自動起動 プログラムの情報のコピーはできません。

# 4.2.3 伝送情報の登録画面

運用管理コンソールから、他ホストの伝送情報の登録状況を表示した例を、次の図に示します。また、伝 送情報の登録画面で使用できる機能を紹介します。

#### $(1)$   $(2)$   $(3)$  $(4)$   $(5)$   $(6)$   $(7)$   $(3)$  $(8)$ ファイル(E) 編集(I) 表示(M) NJ2(H) **N** Tok 編集(日 表示(V) Ř  $\mathbf{e}_\mathbf{B}$ ō **国** | 10km<br>|<mark>壁</mark> 定義ユティリティ<br>|<mark>旋|</mark> 自動起動プログラムの登録<br>|<mark>旋|</mark> 自動起動プログラムの登録 ※L - 『キース』<br>Gizh - 相手木ス…相手ユー…ローカル…リモート…送受信種…伝送モー…出力種別 圧縮<br>card2 host2 user2 data2 過信 BINARY 上書 非圧<br>card1 host1 user1 data1 data1 受信 ASCII 上書 #EED |登制<br>変制<br>変制 伝送情報の登録<br>履歴情報の表示 關< (1)<br>□ビー (2)<br>ベースト (3)  $\neg$ ● テキスト出力  $-7$ 最新の情報に更新  $\dot{9}$  $\overline{8}$ ■ 2ティリティ │ <mark>(開</mark> ロヴインユーザ │ <mark>競</mark> 自動起動 │ <mark>監</mark> 伝送登録 │ <mark>隠</mark> 履歴情報 項目 债 相手ホスト<br>相手ポート<br>相手ユーザ<br>送受信種別 - モー・ファール:41<br>:常終了時起動プログラム:2<br>!常終了時起動プログラム:2 :// ) =<br>"TPS使用<br>"ーバ証明書有効期限確認<br>:A証明書パス名<br>: 요! !?ㅋ? 林 爆能

#### 図 4‒5 伝送情報の登録画面

- 1. 2 またはツリー画面で右クリック:ホストの情報を開く
- 2. h またはツリー画面で右クリック:伝送情報の全登録情報をコピーする
- 3.  $\boxed{0}$ またはツリー画面, リスト画面で右クリック:コピーした情報をペーストする
- 4. □ またはリスト画面で右クリック:伝送情報を新規に登録する
- 5. またはリスト画面で右クリック:伝送情報の登録内容を変更する
- 6. またはリスト画面で右クリック:伝送情報を削除する
- 7. 心 またはリスト画面で右クリック:指定した伝送情報をコピーする
- 8. ☆ またはリスト画面で右クリック:最新の情報に更新する

9. ツリー画面で右クリック:伝送情報をテキスト出力する

[登録]または[変更]の実行中に[キャンセル]をクリックした場合

「キャンセルしました」というメッセージが表示されますが、実際には、登録や変更が完了している場 合があります。

#### テキスト出力について

出力されるテキストのフォーマットは,インストール時にサンプルのフォーマットが設定されていま す。運用管理コンソール側ホストのフォーマットファイルを使用します。

使用するフォーマットファイルは,環境変数 LANG 値に対応したものとなります。

フォーマットファイルは使いやすい形に変更できます。フォーマットファイルの変更については,[「付](#page-344-0) [録 E 定義情報を出力するフォーマットファイルについて](#page-344-0)」を参照してください。

#### 注意事項

- 管理対象として設定しているホストのうち,Windows のホストと UNIX のホスト間では,伝送情 報のコピーはできません。
- 10-00 よりも前の Windows 版の運用管理エージェントを使用する場合,その運用管理エージェン トが動作するホスト内の伝送情報を運用管理コンソールで表示することができる件数は、5000件 までです。

### 4.2.4 履歴情報の表示画面

運用管理コンソールから,他ホストの履歴情報を表示した例を,次の図に示します。また,履歴情報の表 示画面で使用できる機能を紹介します。

### 図 4‒6 履歴情報の表示画面

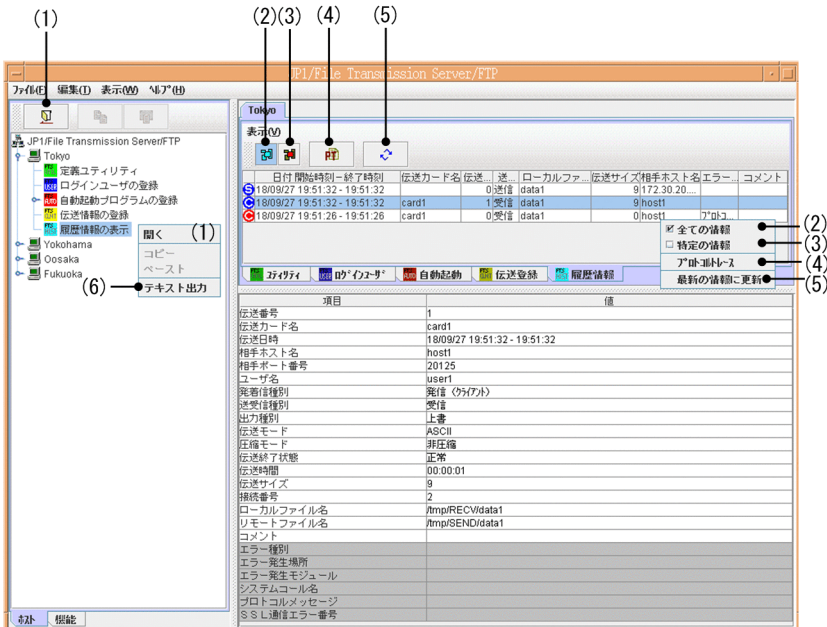

- 1. 2 またはツリー画面で右クリック:ホストの情報を開く
- 2. | 別 またはリスト画面で右クリック:すべての履歴情報を表示する
- 3. | 調 またはリスト画面で右クリック:特定の履歴情報を表示する
- 4. またはリスト画面で右クリック:プロトコルトレースを表示する
- 5. ☆ またはリスト画面で右クリック:最新の情報に更新する
- 6. ツリー画面で右クリック:履歴情報をテキスト出力する

#### プロトコルトレースの表示について

該当する接続番号で伝送したすべてのトレースが表示されます。

#### テキスト出力について

出力されるテキストのフォーマットは,インストール時にサンプルのフォーマットが設定されていま す。運用管理コンソール側ホストのフォーマットファイルを使用します。

使用するフォーマットファイルは,環境変数 LANG 値に対応したものとなります。

フォーマットファイルは使いやすい形に変更できます。フォーマットファイルの変更については,[「付](#page-344-0) [録 E 定義情報を出力するフォーマットファイルについて](#page-344-0)」を参照してください。

#### 伝送サイズについて

10-00 より前のバージョンの運用管理エージェントは 4 ギガバイト以上の伝送サイズに対応していま せん。このため、10-00 より前のバージョンの運用管理エージェントと接続している場合、伝送サイズ が 4 ギガバイト以上になった伝送履歴を参照すると,実際の伝送サイズより小さい値になります。

# 4.3 運用管理コンソールのメニュー実行例

運用管理コンソールから各情報を登録したり,編集したりする操作は,各画面で共通しています。4 つの メニュー実行例を示しますので,操作の参考にしてください。

# 4.3.1 伝送情報を登録する例

情報を登録する例として,東京本社に伝送情報を登録する方法を次に示します。

1. ツリー画面から「tokyo」をダブルクリックする。

2. [tokyo] の下にある「伝送情報の登録」を選択し, | 2 をクリックする。

リスト画面に東京本社に登録されている伝送情報の登録一覧が表示されます。

3. リスト画面上の □ をクリックする。

伝送情報を登録するためのダイアログボックスが表示されます。リスト画面で伝送情報を選択した状態 で開くと,選択した伝送情報が表示されます。表示された情報をひな形にして,新規登録することもで きます。

#### 図 4‒7 伝送情報を登録するためのダイアログボックス

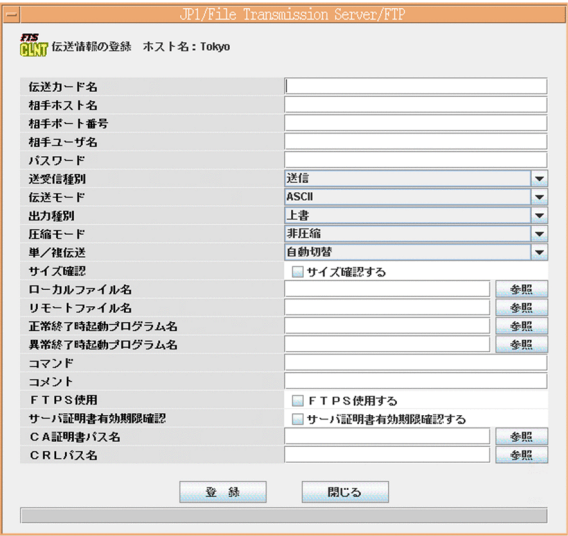

4. 伝送情報を入力し, [登録] をクリックする。

登録する内容については,[「3.4 伝送情報の登録](#page-59-0)」を参照してください。 [閉じる]をクリックするまで,続けて複数の伝送情報の登録ができます。

#### 5. [閉じる] をクリックする。

#### 伝送情報の変更,削除

同様の手順で,伝送情報の変更や削除ができます。

4. JP1/FTP の運用管理

変更:伝送情報を指定して ■ をクリックする。

削除:伝送情報を指定して $\mathbb{X}$  | をクリックする。

# 4.3.2 伝送情報を配布(コピー)する例

情報をコピーする例として,東京本社の伝送情報を,横浜支社,大阪支社,福岡支社の 3 つの支社に配布 する(同一情報があった場合は上書きする)方法を次に示します。

1. ツリー画面から「tokyo」をダブルクリックする。

- 2. [tokyo] の下にある「伝送情報の登録」を選択し, をクリックする。
- 3. ツリー画面から, [yokohama] をクリックし, 続けて [Shift] キーまたは [Ctrl] キーを押しなが ら,「oosaka」,「fukuoka」をクリックする。
- 4. ツリー画面またはリスト画面上の | 軍 をクリックする。

情報をコピー&ペーストするダイアログボックスが表示されます。

図 4‒8 情報をコピー&ペーストするためのダイアログボックス

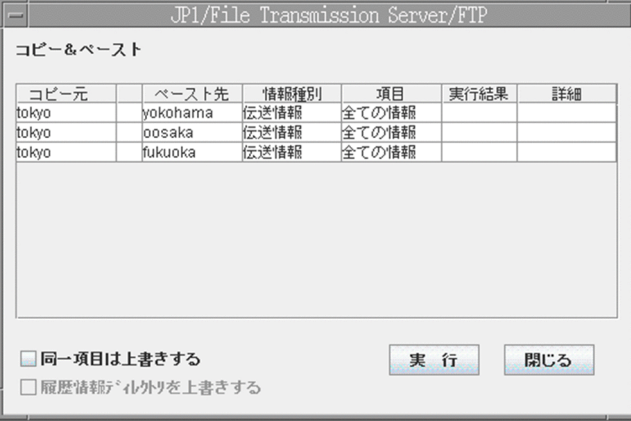

#### 「履歴情報ディレクトリを上書きする]について

この項目は,環境定義情報をコピーするときだけ有効になります。既存の履歴情報ディレクトリを 上書きする場合だけ,チェックします。

5. [同一項目は上書きする]を指定し, [実行]をクリックする。

コピー&ペーストが終了すると、実行結果と [詳細] が表示されます。[詳細] をクリックすると, コ ピーした情報やエラー情報が参照できます。

6. [閉じる] をクリックする。

# 4.3.3 履歴情報を表示する例

情報を表示する例として,東京本社の履歴情報を表示する方法を次に示します。

1. ツリー画面の下部にある「機能】タブをクリックする。

ツリー画面の表示方法が機能ごとの表示に切り替わります。

- 2. ツリー画面から「履歴情報の表示] をダブルクリックする。
- 3. 履歴情報の下にある「tokyo」を選択し, 2000をクリックする。

リスト画面に履歴情報の一覧が表示されます。

#### 特定の履歴情報だけを表示するには

リスト画面上の | 記 をクリックし、表示されるダイアログボックスに、表示したい情報の条件を指 定します。

#### 図 4‒9 特定の情報を表示するダイアログボックス

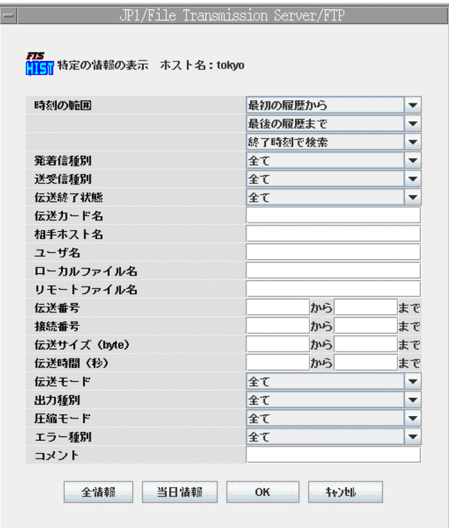

# 4.3.4 複数の登録情報をテキスト出力する例

登録情報をテキスト出力する例として,横浜支社,大阪支社,福岡支社の各情報を,テキスト出力する方 法を次に示します。テキスト出力は,テキスト出力またはテキスト追加出力のどちらかを指定できます。

なお,出力されるテキストのフォーマットは,インストール時にサンプルのフォーマットが設定されてい ます。

運用管理コンソール側ホストのフォーマットファイルを使用します。使用するフォーマットファイルは, 環境変数 LANG 値に対応したものとなります。

<sup>4.</sup> JP1/FTP の運用管理

フォーマットファイルは使いやすい形に変更できます。詳しくは,「[付録 E 定義情報を出力するフォーマッ](#page-344-0) [トファイルについて](#page-344-0)」を参照してください。

- 1. ツリー画面から「yokohama」をクリックし、続けて [Shift] キーまたは [Ctrl] キーを押しながら, 「oosaka」,「fukuoka」をクリックする。
- 2. 右クリックし,表示されるメニューから「テキスト出力]を選択する。

[情報のテキスト出力/テキスト追加出力]ダイアログボックスが表示されます。

図 4-10 「情報のテキスト出力/テキスト追加出力】ダイアログボックス

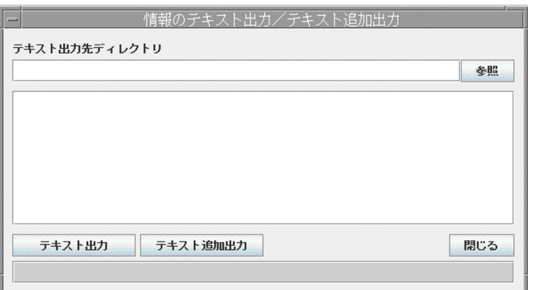

3. テキスト出力先ディレクトリを指定し, [テキスト出力]または [テキスト追加出力]をクリックする。 [テキスト出力]

指定したファイルに登録情報を出力します。既存のファイルを指定した場合、元のファイル内容は 上書きされます。

[テキスト追加出力]

指定したファイルの最終行以降に登録情報を出力します。

テキスト出力状況が表示されます。

4.[閉じる]をクリックする。

#### テキスト出力のファイル名

各情報の出力ファイル名を次の表に示します。

#### 表 4-1 テキスト出力ファイル名

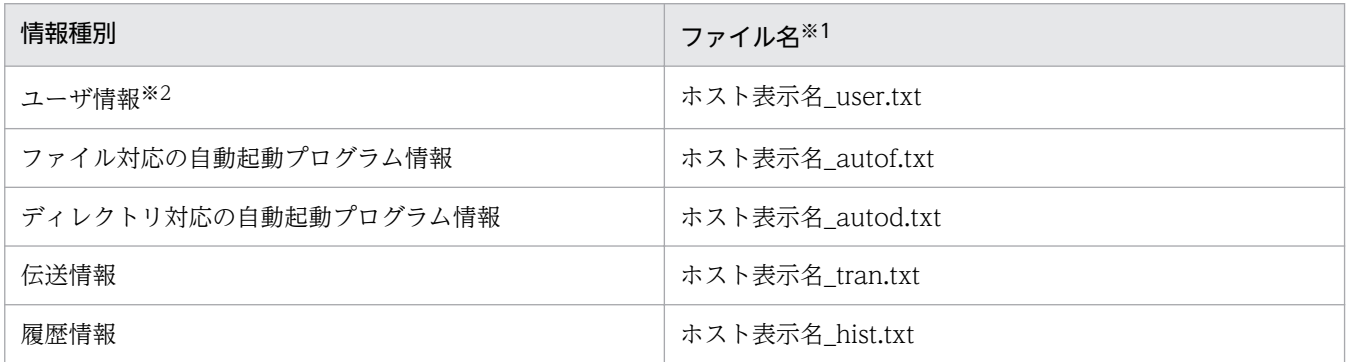

注※1

ホスト表示名に、ファイルとして使用できない文字(\*/:,;\*?"<>|)が使用されている場合は、該当文字を「#| で置き換えたものをファイル名とします。

4. JP1/FTP の運用管理

#### 注※2

対象ホストが UNIX の場合は、出力できません。

<sup>4.</sup> JP1/FTP の運用管理

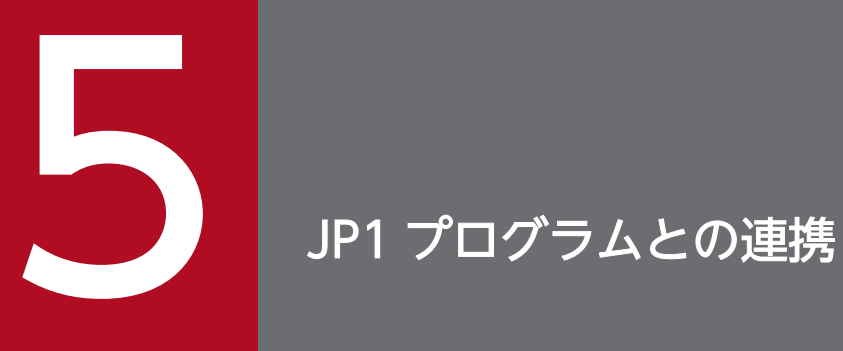

この章では,JP1/FTP と JP1 プログラムを連携させて使用するための設定や,操作方法について 説明します。

# 5.1 JP1/AJS3 との連携

JP1/AJS3 と連携して,スケジュールによるファイル伝送ができます。

JP1/AJS3 と連携するための設定と操作方法を説明します。

# 5.1.1 JP1/AJS3 と連携する場合のシステム構成

#### 必要なプログラム

次のプログラムを JP1/FTP と同じマシンにインストールします。

- JP1/AJS3 Manager または JP1/AJS3 Agent
	- 図 5‒1 JP1/AJS3 と連携する場合のシステム構成例

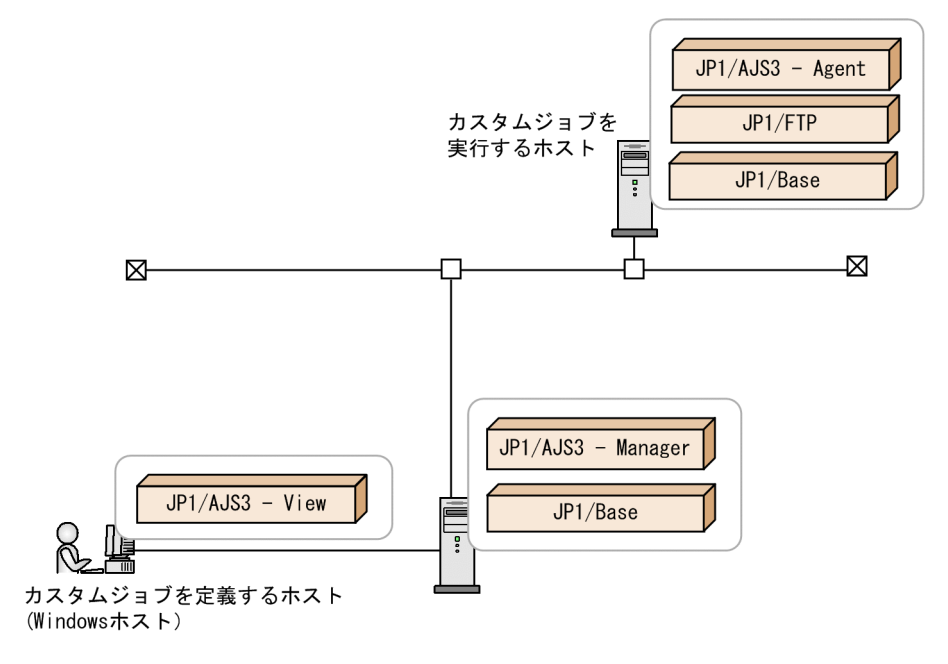

# 5.1.2 JP1/AJS3 と連携するための設定をする

JP1/FTP を JP1/AJS3 と連携させるために, JP1/FTP のカスタムジョブを JP1/AJS3 に登録します。

- 1. Windows の [スタート] メニューから [プログラム] − [JP1\_Automatic Job Management System 3 - Viewl − 「カスタムジョブ登録」を選択する。 [カスタムジョブの登録]ダイアログボックスが表示されます。
- 2. [新規登録] をクリックする。

[カスタムジョブ登録情報]ダイアログボックスが表示されます。

- 3. 各項目を設定し,[OK]をクリックする。
- 5. JP1 プログラムとの連携

#### 4. JP1/AJS3 を再起動する。

カスタムジョブが登録されます。[カスタムジョブ登録情報]ダイアログボックスと各設定項目を次に 示します。

### 図 5-2 「カスタムジョブ登録情報]ダイアログボックス

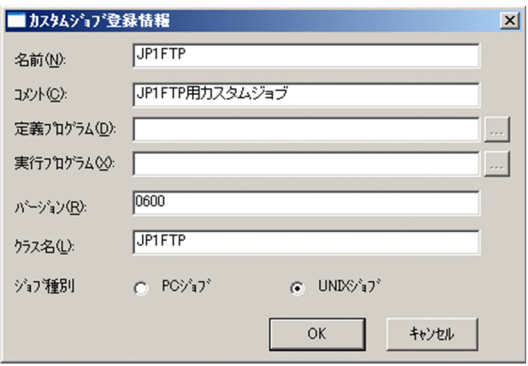

### 表 5-1 「カスタムジョブ登録情報】ダイアログボックスの設定項目

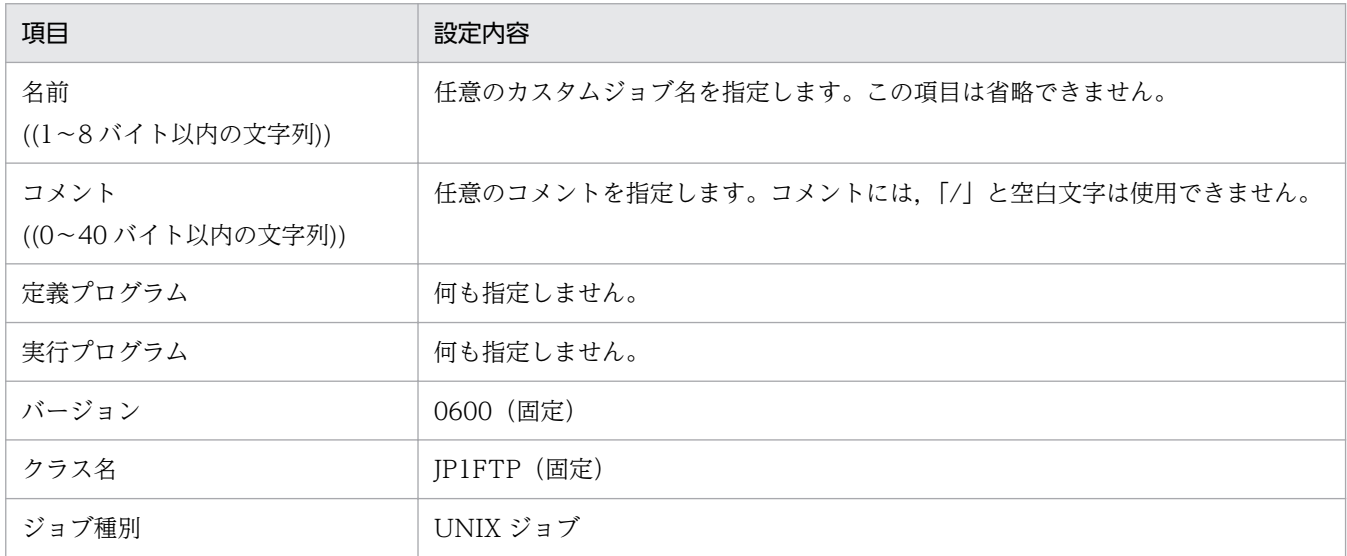

# 5.1.3 スケジュール伝送をする

スケジュール伝送をするには,まずジョブネットを作成してから,ジョブネットにスケジュール登録をし ます。

# (1) ジョブネットの作成

- 1. Windows の「スタート] メニューから「プログラム] − [JP1\_Automatic Job Management System 3 - View]の [ジョブシステム運用]を選択し、ログインする。 [JP1/AJS3 - View]ウィンドウが表示されます。
- 2.[編集]−[新規作成]−[ジョブネット]を選択し,ジョブネットを作成する。

5. JP1 プログラムとの連携

### 3. 各項目を設定し, [OK] をクリックする。

設定例を次の図に示します。詳しくは,マニュアル「JP1/Automatic Job Management System 3 連 携ガイド」を参照してください。

## 図 5−3 「詳細定義−「ジョブネット]]ダイアログボックス設定例

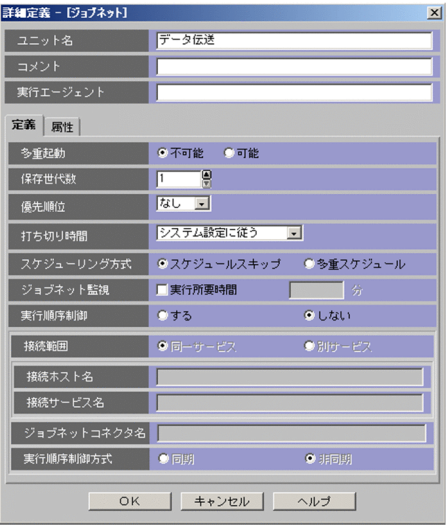

4. 作成したジョブネットをダブルクリックする。

[ジョブネットエディタ]ウィンドウが表示されます。

- 5. [排他編集]がチェックされた状態にする。
- 6. アイコンリストから必要なジョブアイコンをマップエリアにドラッグする。

JP1/FTP のアイコンは [カスタムジョブ] タブの中の 黒 です。

[詳細定義−[Custom Job]]ダイアログボックスが表示されます。

7. [コマンド文]に次の形式で伝送カードを指定する。

#### ftstran 伝送カード名

設定例を次の図に示します。

# 図 5−4 [詳細定義− [Custom Job]] ダイアログボックス設定例

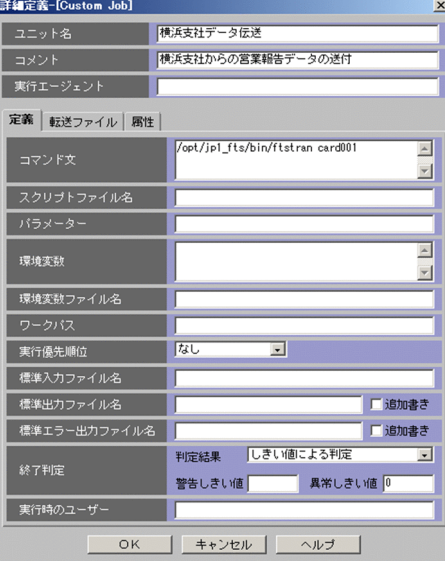

8. その他, 各項目を設定し, [OK] をクリックする。

詳しくは,マニュアル「JP1/Automatic Job Management System 3 連携ガイド」を参照してくださ い。

### 9. 必要に応じて, UNIX ジョブなどを設定し, ジョブの関連づけをする。

設定例を次の図に示します。

図 5‒5 ジョブネット設定例

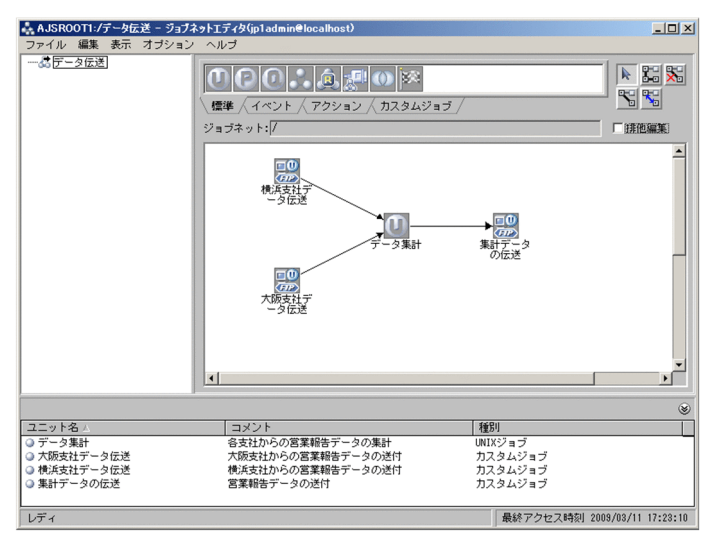

10. [ジョブネットエディタ]ウィンドウを閉じる。

# (2) スケジュール登録をする

1.[JP1/AJS3 - View]ウィンドウのリストエリアから,スケジュール登録するジョブネットを選択し, [編集]−[スケジュール]を選択する。

[スケジュールの設定] ダイアログボックスが表示されます。

### 2. 各項目を設定し、「OK】をクリックする。

設定例を次の図に示します。詳しくは,マニュアル「JP1/Automatic Job Management System 3 連 携ガイド」を参照してください。

### 図 5-6 「スケジュールの設定」ダイアログボックス設定例

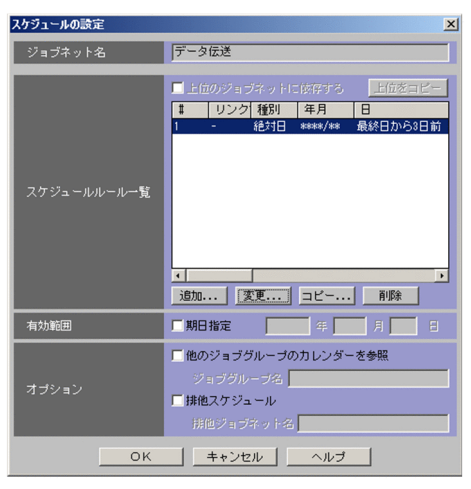

3. [JP1/AJS3 - View] ウィンドウのリストエリアから,実行登録するジョブネットを選択し, [操作] −[実行登録]を選択する。

[実行登録] ダイアログボックスが表示されます。

### 4. 各項目を設定し, [OK] をクリックする。

設定例を次の図に示します。詳しくは,マニュアル「JP1/Automatic Job Management System 3 連 携ガイド」を参照してください。

### 図 5-7 [実行登録]ダイアログボックス設定例

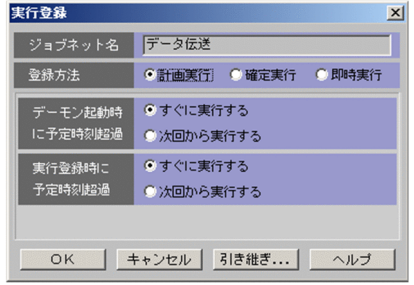

# 5.2 JP1/IM との連携

JP1/IM と連携して、JP1/FTP のサービスの開始,停止,伝送の終了(正常,警告,異常)をJP1/IM の [イベントコンソール]画面で集中監視します。

# 5.2.1 JP1/IM と連携する場合のシステム構成

#### 必要なプログラム

次のプログラムを JP1/FTP と同じマシンにインストールします。

• JP1/Base

また,JP1/FTP を監視するマシンには,次のプログラムをインストールします。

- JP1/IM Manager
- JP1/Base

JP1/IM の[イベントコンソール]画面で監視するには,次のプログラムをインストールした Windows マシンが必要です。

• JP1/IM - View

図 5‒8 JP1/IM と連携する場合のシステム構成例

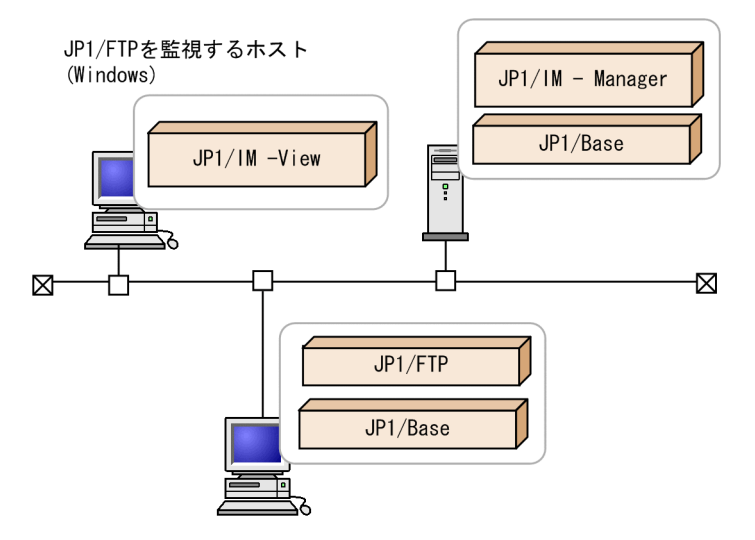

# 5.2.2 JP1/IM と連携するための設定をする

ftsutil コマンドで,「JP1/IM イベントの発行」を「CHECK」に指定します。

ftsutil -C -EI CHECK

5. JP1 プログラムとの連携

# 5.2.3 サービスを起動する

JP1/Base, JP1/IM および JP1/FTP の次のサービスを起動します。すでに起動しているときは、一度停 止させます。

• JP1/Base のイベントサービス

詳しくは,マニュアル「JP1/Base 運用ガイド」を参照してください。

• JP1/IM のサービス

詳しくは,マニュアル「JP1/Integrated Management - Manager 導入・設計ガイド」および「JP1/ Integrated Management - Manager 運用ガイド」を参照してください。

• JP1/File Transmission Server/FTP サービス ftsstart コマンドを実行して、JP1/FTP デーモンを起動します。

以後、IP1/FTP のサービスの状態や、ファイル伝送の状態が IP1 イベントによって通知されます。

# 5.2.4 JP1/IM で伝送結果を監視する

IP1/IMの「イベントコンソール]画面で、伝送結果を監視します。

1. Windows の [スタート] メニューから, [プログラム] - [JP1\_Integrated Management - View] −[統合ビュー]を選択する。

[ログイン]画面が表示されます。

2. ログイン画面で、ユーザ名、パスワード、および接続ホスト名を入力する。

#### 3.[OK]をクリックする。

[イベントコンソール]画面が表示されます。

JP1/FTP が出力する JP1 イベントの一覧とその属性については,[「付録 D JP1 イベント](#page-332-0)」を参照してくだ さい。

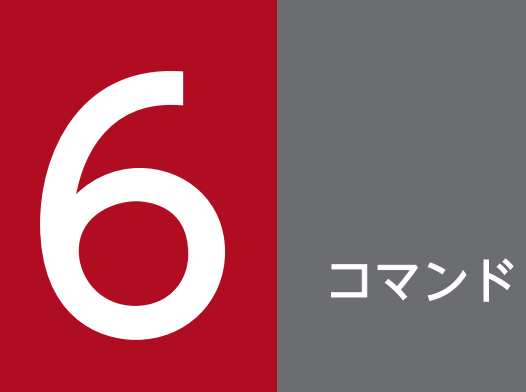

この章では,JP1/FTP が提供するコマンドについて説明します。

JP1/FTP で使用できるコマンドの一覧と,必要な実行権限を次の表に示します。

# 表 6‒1 JP1/FTP で使用できるコマンド

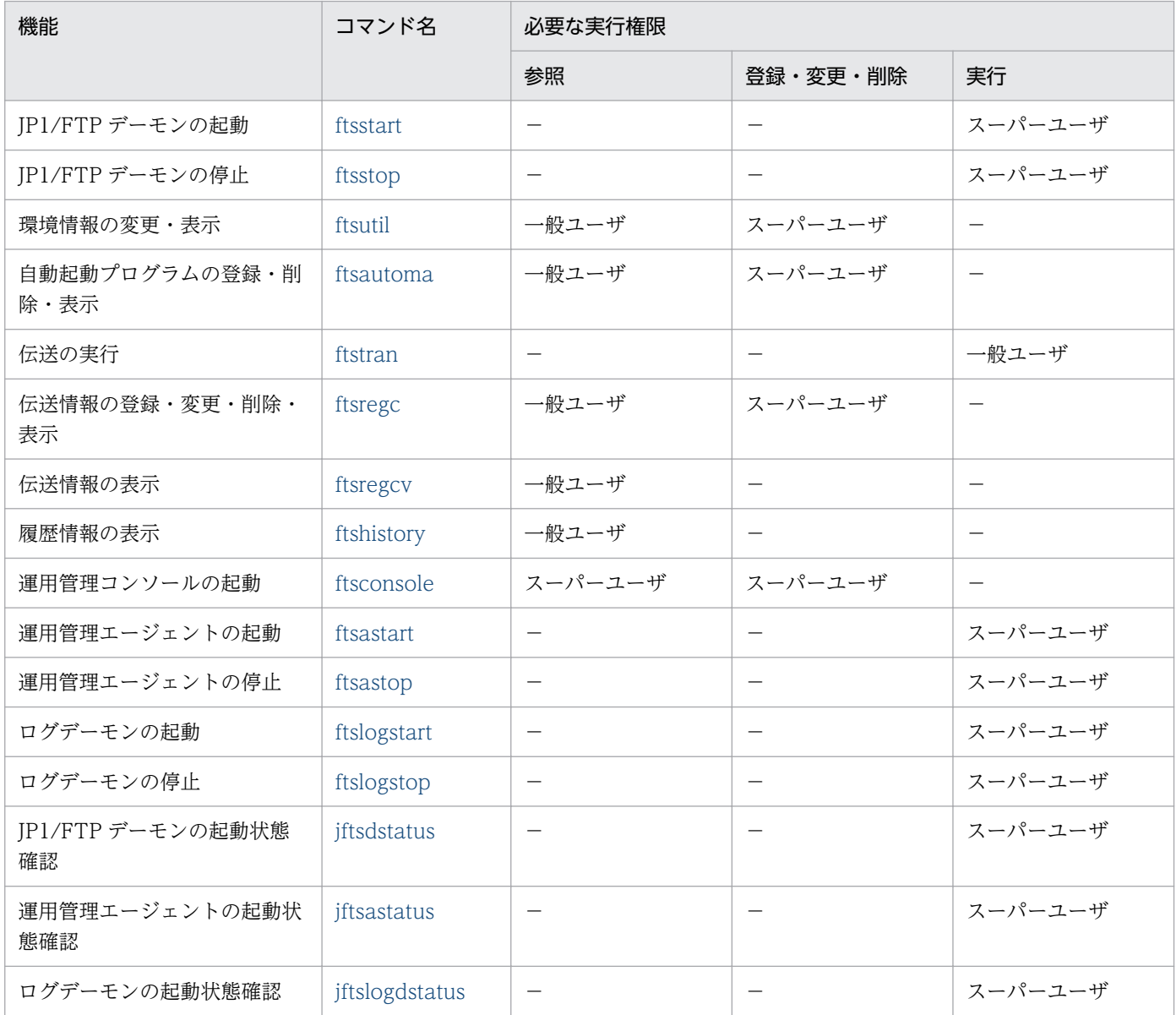

(凡例)

−:該当する機能はありません。

# コマンドの格納先

• /opt/jp1\_fts/bin/

# <span id="page-138-0"></span>ftsstart−JP1/FTP デーモンの起動−

### 形式

ftsstart

### 機能

JP1/FTP デーモンを起動します。このコマンドの実行には,スーパーユーザ権限が必要です。

### 注意事項

- 11-00 より前の jftsd コマンドは使用しないでください。
- ftsutil コマンドで最大同時伝送数を変更している場合は, JP1/FTP デーモンを起動して, 次に示す項 目の状態を初期状態に戻します。
	- 伝送履歴
	- 伝送番号
	- 接続番号
	- プロトコルトレース
	- モジュールトレース

初期状態に戻すとき、元の状態は削除しますので、JP1/FTP デーモン起動前に、必要な情報はバックアッ プしてください。バックアップする情報については,「[3.7.1 保存・復元する情報](#page-71-0)」の[「\(2\) 履歴情報」](#page-72-0)を 参照してください。バックアップを復元する場合は,バックアップ時点の最大同時伝送数に合わせて復元 してください。バックアップ時点と復元時の最大同時伝送数が一致しない場合. IP1/FTP デーモンは起動 できません。

また、初期状態に戻すため、IP1/FTP デーモンの起動が一時的に遅れる場合があります。遅れを回避する には,あらかじめ上記項目を削除する必要がありますが,削除ツールを使用すると容易です。削除ツール については,「[付録 G 履歴情報削除ツール](#page-348-0)」を参照してください。

# <span id="page-139-0"></span>ftsstop−JP1/FTP デーモンの停止−

### 形式

ftsstop  $[-f \mid -z]$ 

### 機能

JP1/FTP デーモンを停止し、伝送要求を受け付けません。このコマンドの実行には、スーパーユーザ権限 が必要です。

# 引数

 $[-f \mid -z]$ 

- 指定なし:コマンド実行時に伝送中の場合は,その伝送が終了するまで待ってから停止します。
- -f:コマンド実行時に伝送中の場合は,その伝送を強制終了して,JP1/FTP デーモンを停止します。強 制終了した伝送の履歴情報は、強制終了エラーになります。
- -z:コマンド実行時に伝送中の場合は,その伝送を強制終了して,JP1/FTP デーモンを停止します。 強制終了した伝送の履歴情報は,残りません。 このオプションは、-f またはオプションなしで終了できなかった場合だけ、使用してください。

# <span id="page-140-0"></span>ftsutil−環境情報の変更・表示−

## 形式

#### 変更

ftsutil -C 環境情報オプション オプション引数

表示

ftsutil -L

### 機能

環境情報を変更または表示します。

### 引数

#### -C 環境情報オプション オプション引数

環境情報オプションに従い,環境情報を変更します。

環境情報の変更は,スーパーユーザ権限が必要です。

環境情報の変更後に. IP1/FTP デーモンを再起動することで. 変更内容が有効になります。

環境情報オプションの一覧を次に示します。それぞれのオプション引数については,[「3.1.1 JP1/FTP の環](#page-43-0) [境を定義する](#page-43-0)」を参照してください。

### 表 6‒2 環境情報オプション

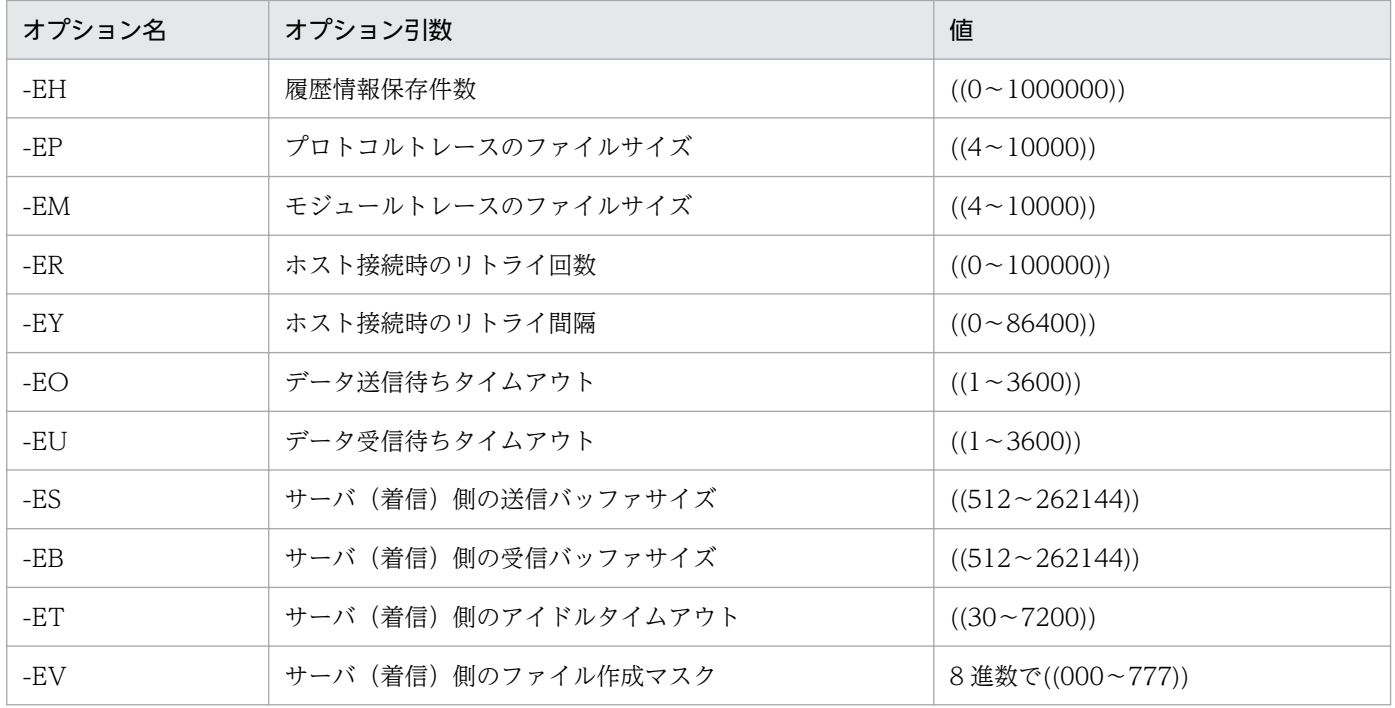

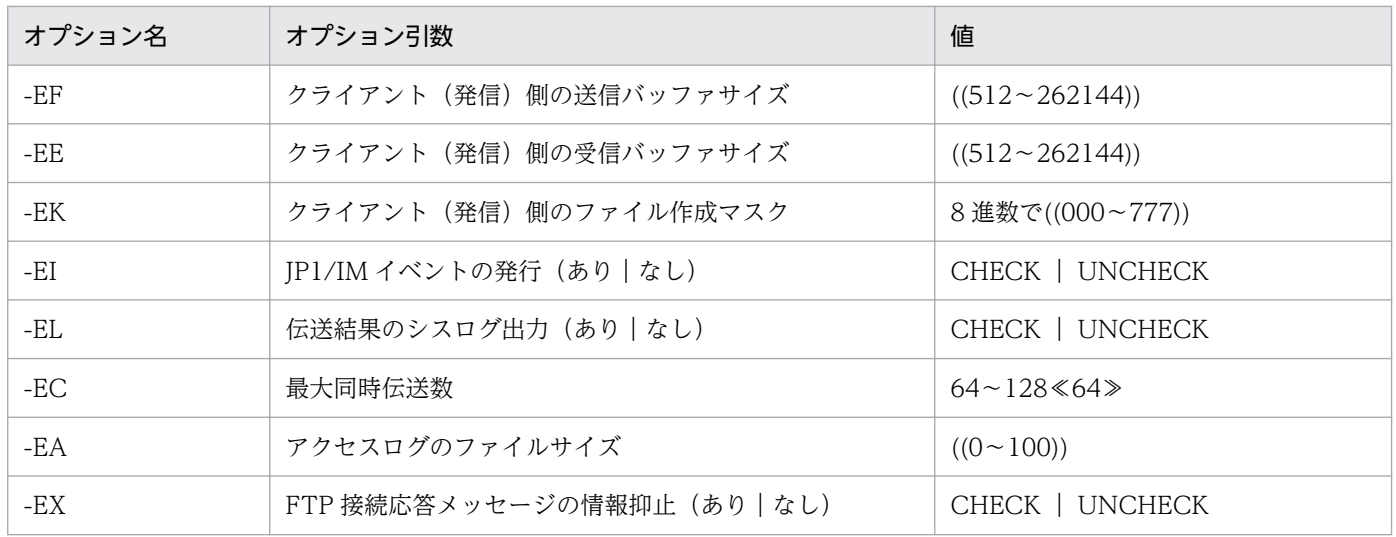

#### -L

環境情報を表示します。

(表示例)

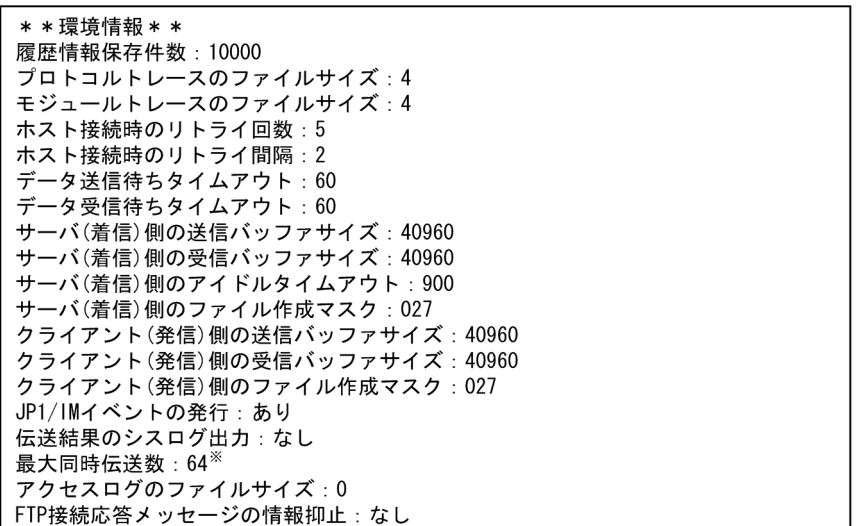

注※

最大同時伝送数を変更している場合,最大同時伝送数の欄に「( )」で囲われた数字が表示される場合が あります。「()」内の数値は表示時点で有効な最大同時伝送数です。変更した最大同時伝送数と、表示 時点で有効な最大同時伝送数が異なる場合に表示されます。

最大同時伝送数を 64 から 128 に変更した場合の表示例を次に示します。 最大同時伝送数:128 (64)

# 戻り値

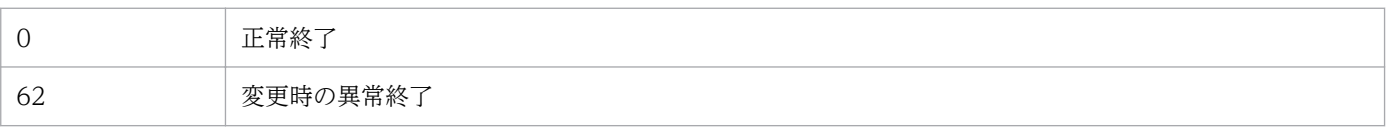

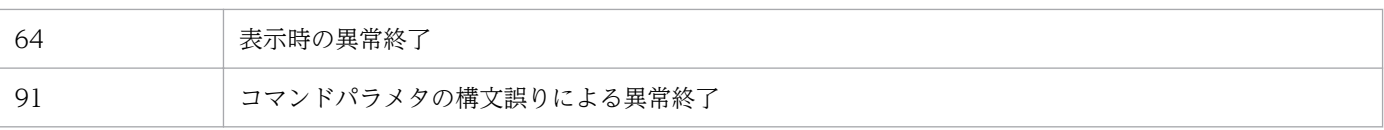

# <span id="page-143-0"></span>ftsautoma−自動起動プログラムの登録・削除・表示−

# 形式

#### 登録

ftsautoma -file | dir -N ユーザ名 ファイル名 | ディレクトリ名 伝送終了時起動プログラムオ プション オプション引数

#### 削除

ftsautoma -file | dir -D ユーザ名 ファイル名 | ディレクトリ名

#### 表示

ftsautoma -file | dir -L [ユーザ名 [ファイル名 | ディレクトリ名] ] [-mフォーマットファイ <mark>ル名</mark> │ -v] [-f 自動起動プログラム情報ディレクトリ名]

### 機能

自動起動プログラムを登録,削除または表示します。

### 引数

#### -file | dir

キーの種別を指定します。

- -file:ファイル名をキーとします。
- -dir:ディレクトリ名をキーとします。

#### -N ユーザ名 ファイル名 | ディレクトリ名 ((1〜256 バイトの文字列))

指定したファイル名(またはディレクトリ名)をキーとする自動起動プログラムを新規登録します。

ユーザ名は,/etc/passwd ファイルに登録されたユーザ,およびデフォルトユーザ (.default)だけ指定 できます。

ファイル名は,フルパスまたはファイル名だけの指定ができます。ディレクトリ名はフルパスで指定します。

-AS または-AF の内,少なくともどちらかを指定してください。

自動起動プログラム情報の登録は,スーパーユーザ権限が必要です。

#### -D ユーザ名 ファイル名 | ディレクトリ名

指定したユーザ名およびファイル名(またはディレクトリ名)の自動起動プログラムを削除します。

自動起動プログラム情報の削除は,スーパーユーザ権限が必要です。
### -L [ユーザ名 [ファイル名 | ディレクトリ名] ]

指定したユーザ名およびファイル名(またはディレクトリ名)の自動起動プログラムの登録情報を表示し ます。

ファイル名(またはディレクトリ名)を省略すると,指定したユーザ名のすべての自動起動プログラムの 登録情報を表示します。

ユーザ名およびファイル名(またはディレクトリ名)を省略すると,すべての自動起動プログラムの登録 情報を表示します。

### -m フォーマットファイル名 ((1〜256 バイトの文字列))

指定されたフォーマットファイルに従って自動起動プログラムの登録情報を表示します。

フォーマットファイルについては,「[付録 E 定義情報を出力するフォーマットファイルについて」](#page-344-0)を参照 してください。

フォーマットファイル名に相対パスを指定した場合は,コマンドを実行したディレクトリからの相対とな ります。

同時に-v を指定することはできません。

(デフォルトフォーマットファイルを指定した場合の表示例)

//////////// 自動起動プログラム登録 リスト /////////// No.1 //////////////// ユーザ : jp1ftp\_user 一<br>対応キー : data1 キー種別 file 正常時起動プログラム : /home/jp1ftp\_user/bin/normalend\_proc 異常時起動プログラム : /home/jp1ftp\_user/bin/abnormalend\_proc

-m と-v を省略した場合は,デフォルトのフォーマットファイルに従って表示します。

デフォルトのフォーマットファイルについては,[「付録 E 定義情報を出力するフォーマットファイルにつ](#page-344-0) [いて](#page-344-0)」を参照してください。

 $-\mathbf{v}$ 

一覧表示形式で自動起動プログラムの登録情報を表示します。

同時に-m を指定することはできません。

(表示例)

ユーザ名 root root\_file jp1ftp\_user .default

ファイル名 jp1ftp\_user\_fil shared\_file

正常時起動プログラム名 /root/normalend\_proc /home/jp1ftp\_user/bin/n /home/share/bin/normale

異常時起動プログラム名 /root/abnormalend\_proc /home/jp1ftp\_user/bin/a /home/share/bin/abnorma

一覧表示形式で表示する場合は,各項目の表示文字数は,次の表に示す文字数に制限されます。

### 表 6‒3 一覧表示形式時表示文字数

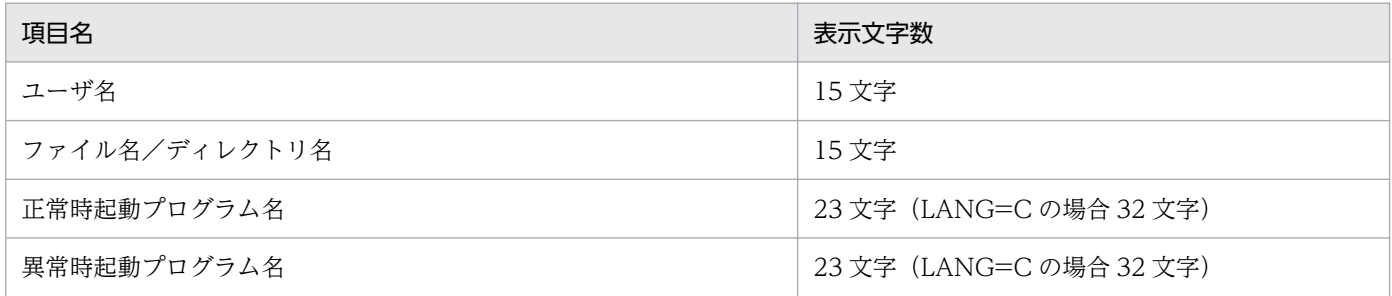

-m と-v を省略した場合は,デフォルトのフォーマットファイルに従って表示します。

デフォルトのフォーマットファイルについては,[「付録 E 定義情報を出力するフォーマットファイルにつ](#page-344-0) [いて](#page-344-0)」を参照してください。

## -f 自動起動プログラム情報ディレクトリ名 ((1〜256 バイトの文字列))

自動起動プログラム情報の読み込み先を指定されたディレクトリに変更します。

自動起動プログラム情報ディレクトリ名に相対パスを指定した場合は,コマンドを実行したディレクトリ からの相対となります。

### 伝送終了時起動プログラムオプション オプション引数

伝送終了時起動プログラムオプションの一覧を次に示します。それぞれのオプション引数については, 「[3.3.1 自動起動プログラムを登録する](#page-53-0)」を参照してください。

### 表 6-4 伝送終了時起動プログラムオプション

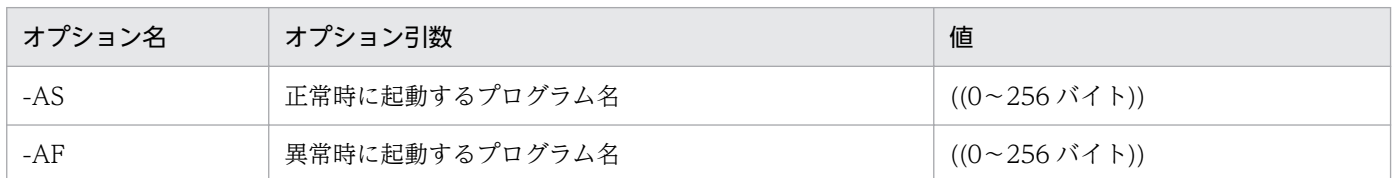

## 戻り値

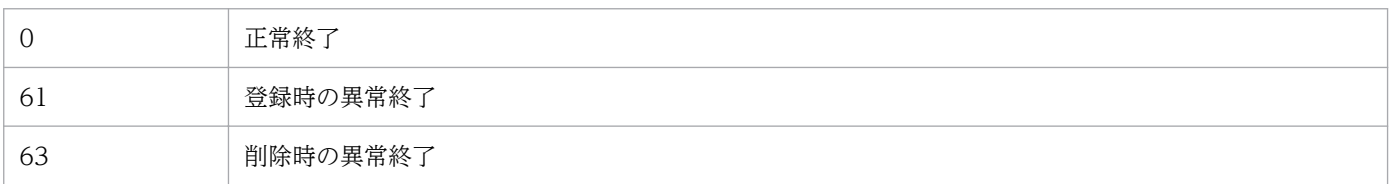

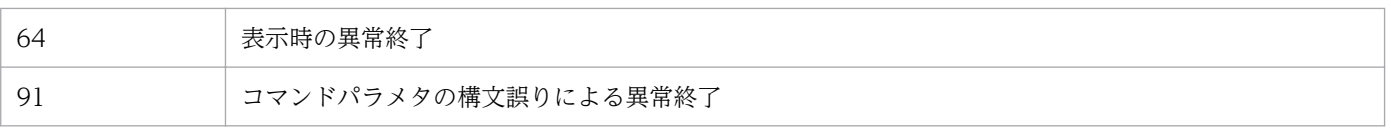

## 注意事項

-AS または-AF にプログラム名を指定する際に含まれるスペースはシェルに対して特別な意味があるため, エスケープする必要があります。

(例)プログラム名が/home/user1/sample でオプションに 1 を指定する場合

"/home/user1/sample 1"

## ftstran−伝送の実行−

### 形式

ftstran 伝送カード名 [-N ファイル名] [-E ファイル名] [-M [B | T] ] [-H ホスト名] [伝送オプ ション オプション引数]

### 機能

指定した伝送カード名でファイル伝送を実行します(選択実行)。または,指定した伝送カードの内容を変 更して,伝送を実行します(オンデマンド実行)。

### 引数

### 伝送カード名 ((1〜20 バイトの文字列))

[伝送情報の登録/実行]で登録した伝送カード名を指定します。

### -N ファイル名 ((1〜256 バイトの文字列))

伝送正常終了時に結果を出力するファイル名を指定します。このオプションを省略した場合は、伝送正常 終了時に伝送結果は出力されません。

ファイル名に相対パスを指定した場合は,コマンドを実行したディレクトリからの相対となります。

同名のファイルが存在する場合は,上書きされます。

### -E ファイル名 ((1〜256 バイトの文字列))

伝送異常終了時に結果を出力するファイル名を指定します。このオプションを省略した場合は、伝送異常 終了時に伝送結果は出力されません。

ファイル名に相対パスを指定した場合は,コマンドを実行したディレクトリからの相対となります。

同名のファイルが存在する場合は,上書きされます。

### -M [B | T]

出力形式を指定します。

- B:BINARY 形式(FTS\_FTP\_API\_DATA\_EX 構造体, FTS\_FTP\_API\_RETDATA\_EX 構造体の連 続したデータ)
- T:テキスト形式

#### -H ホスト名((1〜256 バイトの文字列))

クライアント側の JP1/FTP デーモンが動作しているマシンのホスト名または IP アドレスを指定します。 IP アドレスの場合,IPv4 または IPv6 アドレスを指定できます。このオプションは,自ホストとして複数 の IP アドレスを持つ環境で ftstran コマンドを実行する場合,特定のアドレスを指定するときに指定します。

FTP クライアントの自 IP アドレス指定を有効にした場合,このオプションでの指定が FTP クライアント の自 IP アドレスになります。オプションの指定を省略した場合は、物理ホストのアドレスになります。

FTP クライアントの自 IP アドレス指定を無効にした場合, FTP クライアントの自 IP アドレスは、このオ プションの指定にかかわらず OS が自動的に割り当てるアドレスになります。FTP クライアントの自 IP アドレス指定を有効にする方法については,「[3.15 複数 IP アドレス環境での使用」](#page-97-0)を参照してください。

### 伝送情報オプション オプション引数

指定した伝送カードの伝送情報を、一部変更して伝送したい場合に、オプションを指定して伝送します(オ ンデマンド実行)。

伝送情報オプションについては,「6. コマンド」の「[ftsregc−伝送情報の登録・変更・削除・表示−](#page-150-0)」を 参照してください。また,伝送情報オプションのオプション引数については,[「3.4.1 伝送情報を伝送カー](#page-59-0) [ドに登録する](#page-59-0)」を参照してください。

### 戻り値

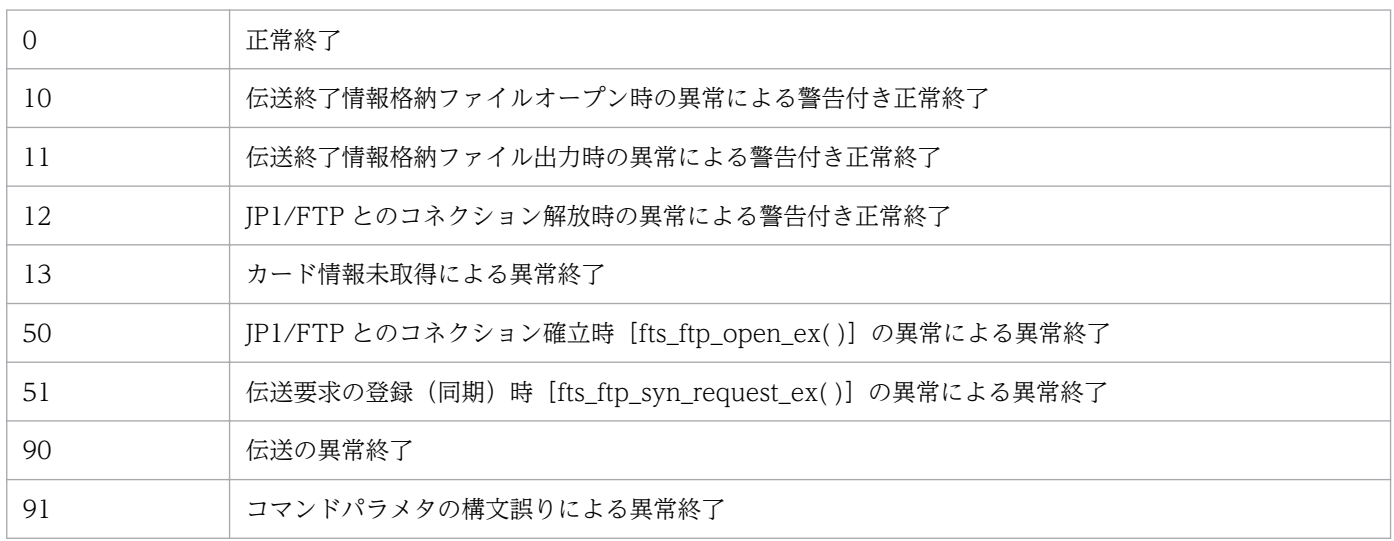

表示されるメッセージについては,「[8.9 ftstran コマンドの出力メッセージ\(KDJF50xx\)](#page-210-0)」を参照してく ださい。

## 使用例

• 選択実行の例

ftstran card1 カード名

• オンデマンド実行の例

```
ftstran card1 -TC card2 -TH host1 -TT SEND -TY BINARY -TL /temp/file1 -TR
     カード名 伝送情報オプション オプション引数
/temp/file2
```
card1 の伝送情報のうち、次の情報を変更して伝送する。

- - TC:カード名を「card2」
- - TH:接続先ホスト名を「host1」
- - TT:送受信種別を「SEND(送信)」
- - TY:伝送モードを「BINARY」
- - TL:ローカルファイル名を「/temp/file1」
- - TR:リモートファイル名を「/temp/file2」

## <span id="page-150-0"></span>ftsregc−伝送情報の登録・変更・削除・表示−

### 形式

#### 登録

### ftsregc -N [伝送カード名] [伝送情報オプション オプション引数]

#### 変更

ftsregc -C 伝送カード名 [伝送情報オプション オプション引数]

削除

ftsregc -D 伝送カード名

表示

ftsregc -L 伝送カード名

### 機能

伝送情報を登録・変更・削除・表示するコマンドです。

### 引数

### -N [伝送カード名] [伝送情報オプション オプション引数]

伝送情報の登録は,新規に伝送カードに登録する方法と,既存の伝送カードをひな形として,登録内容を 書き換えて別の伝送カードとして登録する方法があります。

• 新規に伝送カードに登録する

ftsregc -N [伝送情報オプション オプション引数]

伝送情報オプションで指定された内容を伝送情報として新規作成します。伝送情報オプションのうち,- TC,-TH,-TU,-TT,-TY,-TL,-TR は,必ず指定してください。伝送カード名は伝送情報オプ ションの-TC で指定してください。

• 既存の伝送カードを利用して登録する

ftsregc -N [伝送カード名] [伝送情報オプション オプション引数]

ひな形として利用する伝送カード名を指定し,変更したい伝送情報オプションを指定してください。こ のとき,-TC には登録する伝送カード名を必ず指定してください。

伝送情報の登録は,スーパーユーザ権限が必要です。

伝送情報オプションの一覧を次に示します。それぞれのオプション引数については,[「3.4.1 伝送情報を伝](#page-59-0) [送カードに登録する](#page-59-0)」を参照してください。

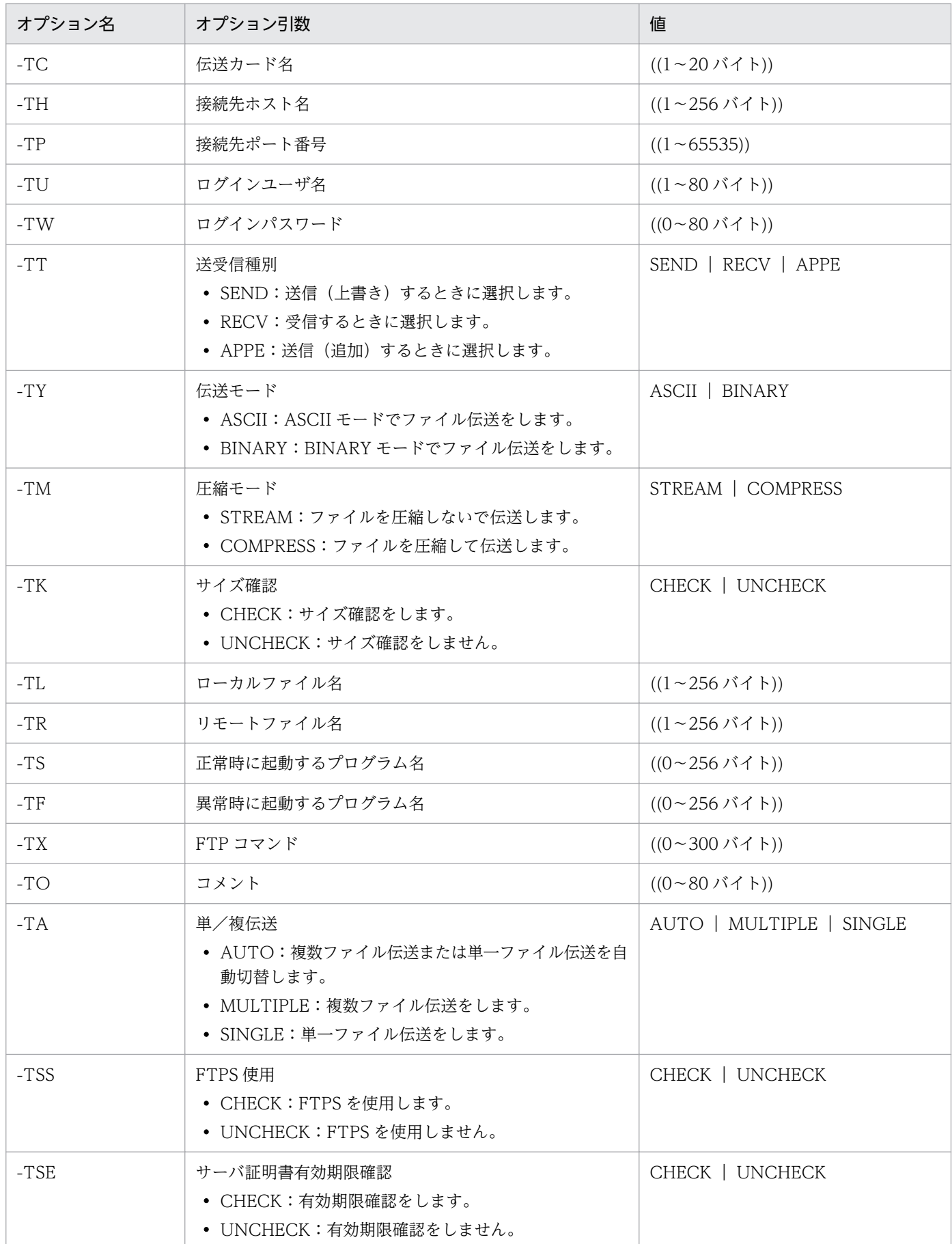

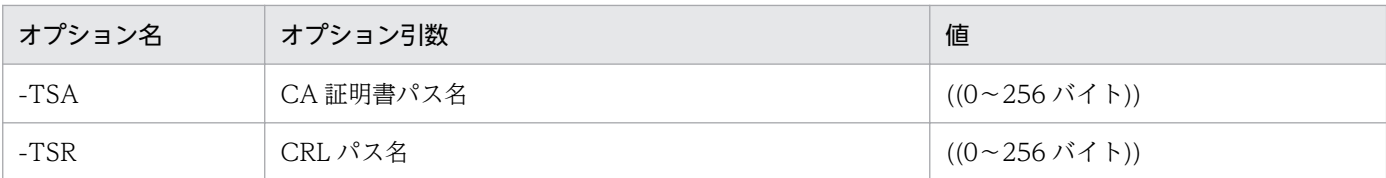

### -C 伝送カード名 [伝送情報オプション オプション引数]

指定された伝送カード名の伝送情報のうち,伝送情報オプションで指定されたものを変更します。

伝送情報の変更は,スーパーユーザ権限が必要です。

### -D 伝送カード名

指定された伝送カード名の伝送情報を削除します。

伝送情報の削除は,スーパーユーザ権限が必要です。

### -L 伝送カード名

指定された伝送カード名の伝送情報を表示します。

### 補足事項

ftsregc コマンドを複数同時に実行しないでください。同時に実行すると、エラーとなるか、エラーメッ セージが出なくても期待した結果にならないことがあります。

なお,伝送情報の表示だけを複数同時に実行することは問題ありません。

### 戻り値

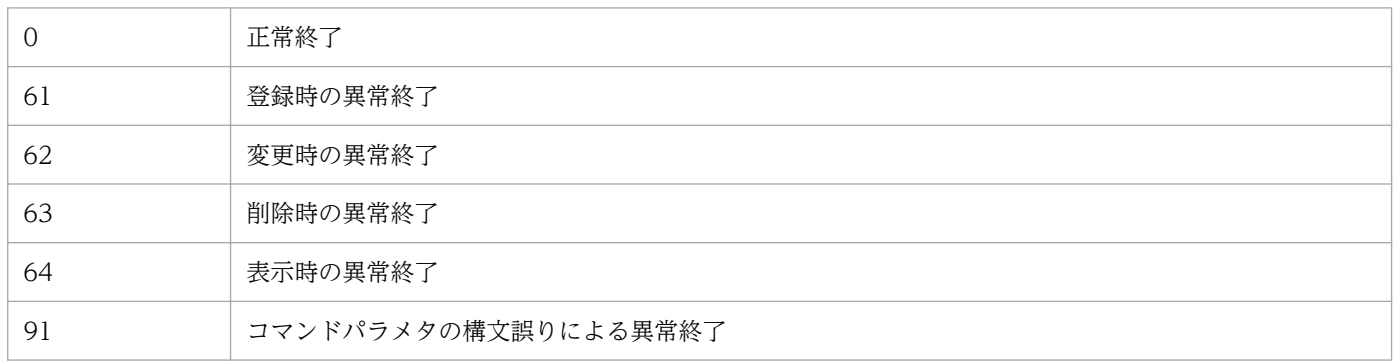

表示されるメッセージについては,「[8.11 ftsregc コマンドの出力メッセージ\(KDJF52xx\)](#page-234-0)」を参照して ください。

### 注意事項

オプション引数で,0 文字を指定するには,空文字列を指定してください。

(例)正常時に起動するプログラム名を削除する場合

ftsregc -C card1 -TS ""

## ftsregcv−伝送情報の表示−

## 形式

ftsregcv [-c 伝送カード名] [-m フォーマットファイル名 | -v] [-x | -e] [-f 伝送カード情報ファ イル名]

### 機能

登録されている伝送情報を表示します。

## 引数

### -c 伝送カード名

表示する伝送カード名を指定します。

伝送カード名と一致する伝送カード情報を表示します。

### -m フォーマットファイル名 ((1〜256 バイトの文字列))

指定されたフォーマットファイルに従って伝送情報を表示します。

フォーマットファイルについては,「[付録 E 定義情報を出力するフォーマットファイルについて」](#page-344-0)を参照 してください。

フォーマットファイル名に相対パスを指定した場合は,コマンドを実行したディレクトリからの相対とな ります。

同時に-v を指定することはできません。

(デフォルトフォーマットファイルを指定した場合の表示例)

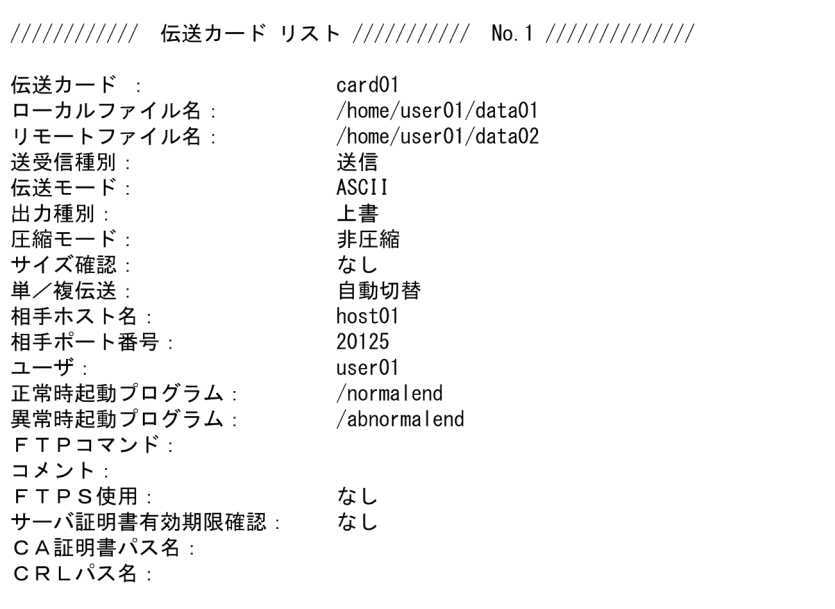

-m と-v を省略した場合は,デフォルトのフォーマットファイルに従って表示します。

デフォルトのフォーマットファイルについては,[「付録 E 定義情報を出力するフォーマットファイルにつ](#page-344-0) [いて](#page-344-0)」を参照してください。

 $-\mathbf{v}$ 

一覧表示形式で伝送情報を表示します。

同時に-m を指定することはできません。

(表示例)

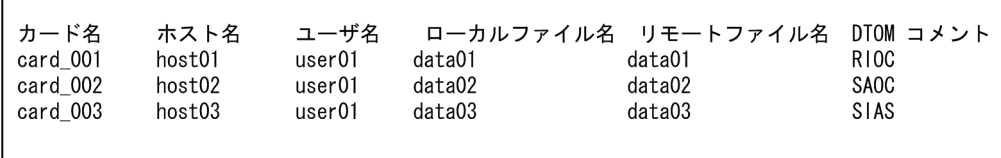

一覧表示形式での DTOM の各項目が示す内容は、次のとおりです。

- D:送受信種別
	- S:送信
	- R:受信
- T:伝送タイプ
	- A:ASCII
	- I: BINARY
- O:出力種別

6. コマンド

- 〇:上書き
- A:追加
- M:圧縮モード
	- S:非圧縮
	- C:圧縮

一覧表示形式で表示する場合は,各項目の表示文字数は,次の表に示す文字数に制限されます。

### 表 6‒6 一覧表示形式時表示文字数

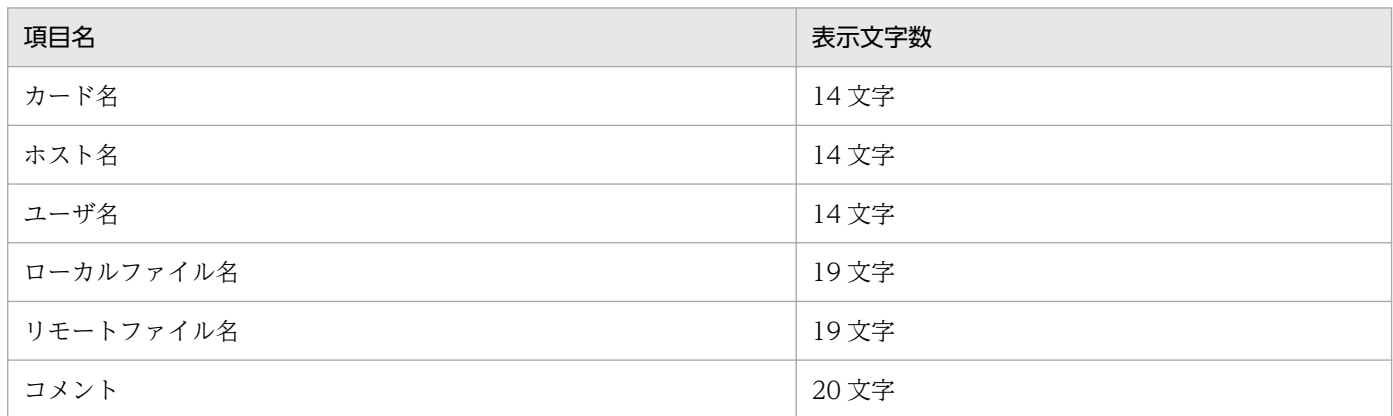

-m と-v を省略した場合は、デフォルトのフォーマットファイルに従って表示します。

デフォルトのフォーマットファイルについては,[「付録 E 定義情報を出力するフォーマットファイルにつ](#page-344-0) [いて](#page-344-0)」を参照してください。

 $-x$ 

ファイルに出力される文字の一部を伝送情報オプションで指定する値に変更します。

伝送情報オプションについては,「6. コマンド」の「[ftsregc−伝送情報の登録・変更・削除・表示−](#page-150-0)」を 参照してください。

-e

ファイルに出力される値の一部を,自動起動プログラムに渡すキーワード出力内容の値に変更します。

自動起動プログラムに渡すキーワード出力内容については,「[3.3.1 自動起動プログラムを登録する」](#page-53-0)の 「引数キーワード」を参照してください。

### -f 伝送カード情報ファイル名 ((1〜256 バイトの文字列))

伝送カード情報の読み込み先を指定された伝送カード情報ファイルに変更します。

伝送カード情報ファイル名に相対パスを指定した場合は,コマンドを実行したディレクトリからの相対と なります。

## 戻り値

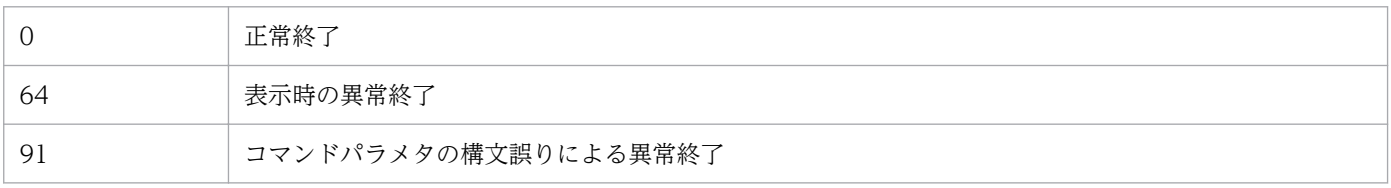

## ftshistory−履歴情報の表示−

## 形式

ftshistory [-m フォーマットファイル名 | -v] [-s <mark>伝送時刻</mark> [,伝送時刻] ] [-f 履歴ファイル名]

### 機能

履歴情報を表示します。

### 引数

### -m フォーマットファイル名 ((1〜256 バイトの文字列))

指定されたフォーマットファイルに従って履歴情報を表示します。

フォーマットファイルについては,「[付録 E 定義情報を出力するフォーマットファイルについて」](#page-344-0)を参照 してください。

ファイル名に相対パスを指定した場合は,コマンドを実行したディレクトリからの相対となります。

同時に-v を指定することはできません。

(デフォルトフォーマットファイルを指定した場合の表示例)

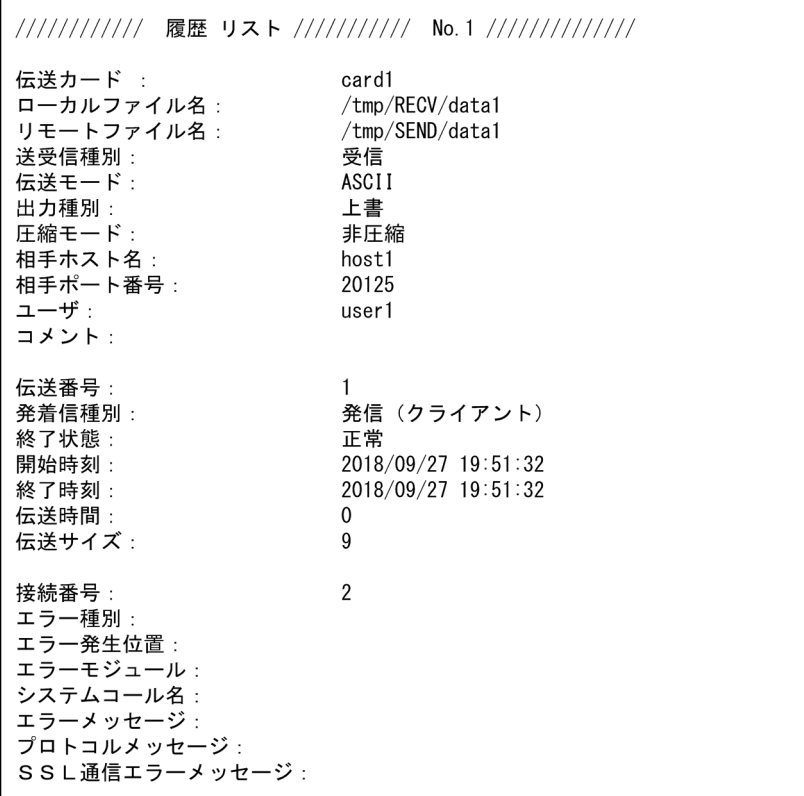

-m と-v を省略した場合は,デフォルトのフォーマットファイルに従って表示します。

デフォルトのフォーマットファイルについては,[「付録 E 定義情報を出力するフォーマットファイルにつ](#page-344-0) [いて](#page-344-0)」を参照してください。

 $-\mathbf{v}$ 

一覧表示形式で履歴情報を表示します。

同時に-m を指定することはできません。

(表示例)

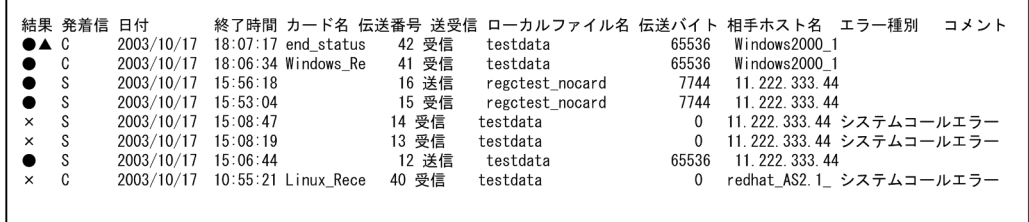

一覧表示形式での,結果,発着信が示す内容は,次のとおりです。

- 結果
	- ●:正常終了した伝送
	- ×:異常終了した伝送
	- ▲:自動起動プログラムが起動できなかった
- 発着信
	- C:発信(クライアント)
	- S:着信(サーバ)

一覧表示形式で表示する場合は,各項目の表示文字数は,次の表に示す文字数に制限されます。

#### 表 6‒7 一覧表示形式時表示文字数

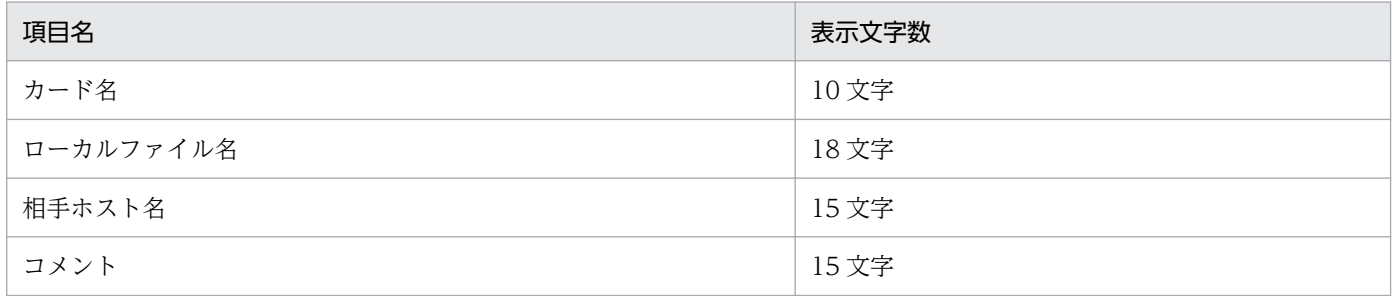

-m と-v を省略した場合は,デフォルトのフォーマットファイルに従って表示します。

デフォルトのフォーマットファイルについては,[「付録 E 定義情報を出力するフォーマットファイルにつ](#page-344-0) [いて](#page-344-0)」を参照してください。

### -s 伝送時刻 [,伝送時刻]

指定された伝送時刻と一致する履歴情報を表示します。

伝送時刻を 2 つ指定した場合は,先に指定した時刻からあとに指定した時刻の範囲に伝送終了時刻がある 履歴情報を表示します。

伝送時刻は,次の形式で指定します。

#### YYYY/MM/DD HH:MM:SS

YYYY:年, MM:月, DD:日, HH:時, MM:分, SS:秒

### -f 履歴ファイル名 ((1〜256 バイトの文字列))

履歴情報の読み込み先を指定された履歴ファイルに変更します。

履歴ファイル名に相対パスを指定した場合は,コマンドを実行したディレクトリからの相対となります。

### 戻り値

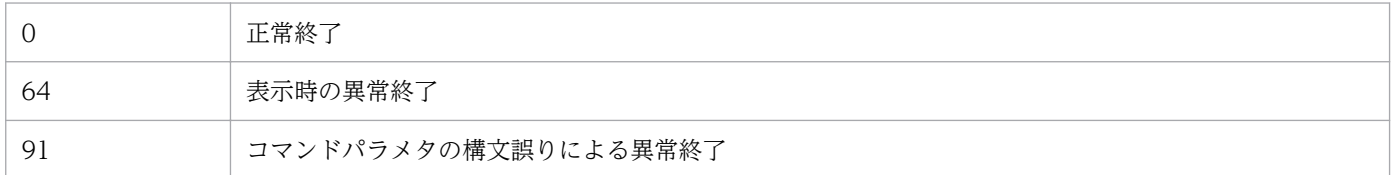

### 注意事項

伝送時刻に含まれるスペースはシェルに対して特別な意味があるため,エスケープする必要があります。

(例)2004 年 1 月 1 日 0 時 0 分 0 秒を指定する場合

 $-$ s "2004/01/01 00:00:00"

# ftsconsole−運用管理コンソールの起動−

## 形式

ftsconsole

## 機能

運用管理コンソール画面を表示します。このコマンドの実行には,スーパーユーザ権限が必要です。

## 注意事項

09-00 以降では,08-50 以前にあった引数 Java\_Path を指定すると,エラーになります。

## ftsastart−運用管理エージェントの起動−

## 形式

ftsastart

## 機能

運用管理エージェントを起動します。このコマンドの実行には,スーパーユーザ権限が必要です。

## 注意事項

- 11-00 より前の jftsa コマンドは使用しないでください。
- このコマンドは、運用管理エージェントをバックグラウンドに移すと、すぐに戻ります。そのあと、運 用管理エージェントのサービス準備ができた時点で開始メッセージを出力します。そのため,コマンド が戻ってからメッセージが出力されるまでに時間差があります。

# ftsastop−運用管理エージェントの停止−

## 形式

ftsastop [-f]

## 機能

運用管理エージェントを停止します。このコマンドの実行には,スーパーユーザ権限が必要です。

## 引数

 $-f$ 

Java の終了を待たないで,運用管理エージェントを強制停止します。このオプションを省略した場合は, Java の終了を待って停止します。

# ftslogstart−ログデーモンの起動−

## 形式

ftslogstart

## 機能

ログデーモンを起動します。このコマンドの実行には,スーパーユーザ権限が必要です。

ログデーモンは、定義ファイル (ftslog.conf) に定義された内容に従って起動します。定義ファイル (ftslog.conf)については,「[3.10 イベントログ機能」](#page-81-0)を参照してください。

### 注意事項

• 11-00 より前の jftslogd コマンドは使用しないでください。

# ftslogstop−ログデーモンの停止−

## 形式

ftslogstop [-f]

## 機能

ログデーモンを停止し,イベントログを受け付けません。このコマンドの実行には,スーパーユーザ権限 が必要です。

## 引数

 $-f$ 

コマンド実行時にファイル出力待ちイベントログが残っている場合,それらのイベントログを出力しない で,ログデーモンを停止します。

このオプションを省略した場合、コマンド実行時にファイル出力待ちイベントログが残っていれば、出力 待ちイベントログを出力してから停止します。

# jftsdstatus−JP1/FTP デーモンの起動状態確認−

## 形式

jftsdstatus

## 機能

JP1/FTP デーモンの起動状態を確認します。このコマンドの実行には,スーパーユーザ権限が必要です。

## 戻り値

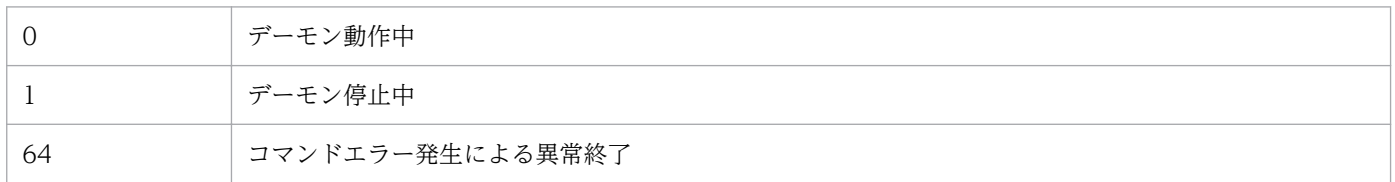

表示されるメッセージについては,「[8.8 jftsdstatus コマンドの出力メッセージ\(KDJF41xx\)](#page-209-0)」を参照してください。

## 実行例

JP1/FTP デーモンが起動している場合。

# iftsdstatus KDJF4100-I The JP1/FTS server is running. # echo \$?  $\overline{0}$ 

# jftsastatus−運用管理エージェントの起動状態確認−

## 形式

jftsastatus

## 機能

運用管理エージェントの起動状態を確認します。このコマンドの実行には,スーパーユーザ権限が必要です。

## 戻り値

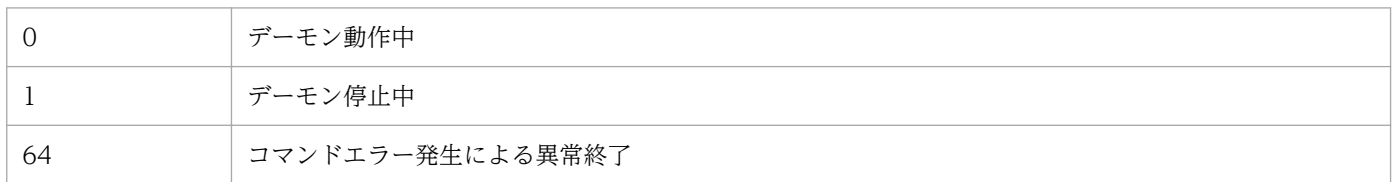

表示されるメッセージについては,「[8.17 jftsastatus コマンドの出力メッセージ\(KDJF62xx\)」](#page-270-0)を参照してください。

## 実行例

運用管理エージェントが起動している場合。

# iftsastatus KDJF6200-1 The JP1/FTS agent is running. # echo \$?  $\overline{0}$ 

# jftslogdstatus−ログデーモンの起動状態確認−

## 形式

jftslogdstatus

## 機能

ログデーモンの起動状態を確認します。このコマンドの実行には,スーパーユーザ権限が必要です。

## 戻り値

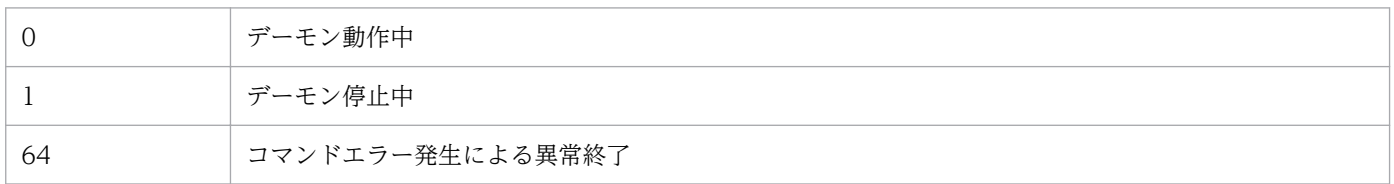

表示されるメッセージについては,「[8.21 jftslogdstatus コマンドの出力メッセージ\(KDJF92xx\)](#page-276-0)」を参照してください。

## 実行例

ログデーモンが起動している場合。

# jftslogdstatus KDJF9200-I The JP1/FTS log daemon is running. # echo \$?  $\overline{0}$ 

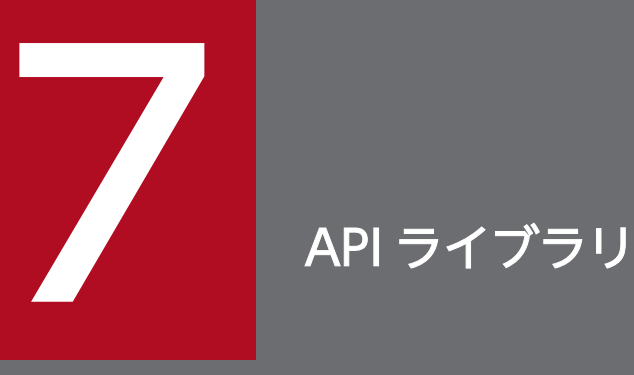

この章では,ユーザプログラムと JP1/FTP を連携させるときに使用する JP1/FTP API ライブラ リの使用方法と例題について説明します。

# ライブラリの使用方法

JP1/FTP API ライブラリは、JP1/FTP のファイル伝送機能をユーザプログラムから利用するときに使用 します。API ライブラリは、32 ビット用 (ILP32 データモデル) および 64 ビット用 (LP64 データモデ ル)を提供しています。

IP1/FTP API ライブラリを使用して、次のことができます。

- 1 つのユーザプログラムから複数のホスト上(同一ホストでもよい)で動作する複数の JP1/FTP に伝 送要求を登録できます。
- 伝送要求の登録には,同期型と非同期型があります。 同期型:伝送が終了するまで待ち,終了結果を取得できます。 非同期型:登録だけをして,あとで終了結果だけを取得できます。

### 言語

ユーザプログラムで使用できる言語を次に示します。

- $\bullet$  C
- $C++$

### 環境設定

#### /etc/services の設定

JP1/FTP Client のサービス名「ftsc」を設定します。詳しくは,「[2.3.3 ポート番号を設定する](#page-29-0)」を参照し てください。

### /etc/hosts の設定

クライアント側の JP1/FTP デーモンが動作しているホストのホスト名と IP アドレスを設定します。この ホスト名は接続情報構造体,伝送情報構造体で指定します。

/etc/hosts に次の 1 行を追加してください。

xxx.xxx.xxx.xxx yyyyyy

(凡例)

xxx.xxx.xxx.xxx :IP アドレス yyyyyy:ホスト名

7. API ライブラリ

## コーディング

### JP1/FTP とのコネクション確立情報の指定

JP1/FTP デーモンとのコネクション確立は、fts\_ftp\_open\_ex()の引数に接続情報構造体のアドレスを設 定します。

### • 接続情報構造体

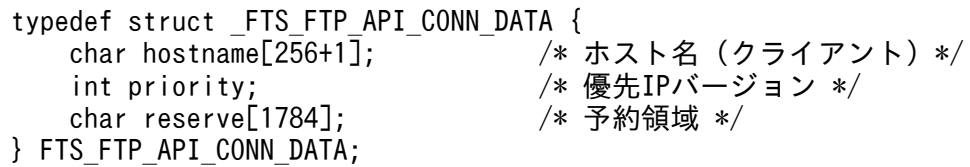

#### • 接続情報構造体メンバの内容

• hostname:クライアント側の JP1/FTP デーモンが動作しているホストのホスト名または IP アド レスを指定します。IP アドレスの場合,IPv4 または IPv6 アドレスを指定できます。NULL を指定 した場合は、自ホスト名 (OS の hostname コマンドが返すホスト名:物理ホスト)が仮定されます。 FTP クライアントでの自 IP アドレスの指定を有効にした場合,この引数での指定が FTP クライア ントの自 IP アドレスになります。NULL を指定した場合は,FTP クライアントの物理ホストが仮 定されます。

FTP クライアントでの自 IP アドレスの指定を無効にした場合,FTP クライアントの自 IP アドレス は,OS が自動的に割り当てるアドレスになります。FTP クライアントでの自 IP アドレスの指定を 有効にする定義については,「[3.15 複数 IP アドレス環境での使用」](#page-97-0)を参照してください。

• priority:優先するインターネットプロトコルバージョンを指定します。 FTS AF INET: IPv4 を優先します。 FTS AF INET6:IPv6 を優先します。 上記以外の場合. FTS AF INET を仮定します。

• reserve:予約領域です。「¥0」で初期化してください。

#### 注意事項

char 型の変数値の最後は、「¥0」にしてください。

#### 伝送情報の指定

ファイル伝送要求の登録は, fts\_ftp\_syn\_request\_ex(),fts\_ftp\_asyn\_request\_ex()の引数に登録済みの伝 送カード名や伝送情報構造体のアドレスを設定します。

- カード名称による伝送要求の登録 [伝送の登録/実行]で登録した伝送カード名を指定することで,伝送要求を登録できます。
- 伝送情報構造体による伝送情報の指定 伝送に必要な情報を指定することで,伝送要求を登録できます。

### • 伝送情報構造体

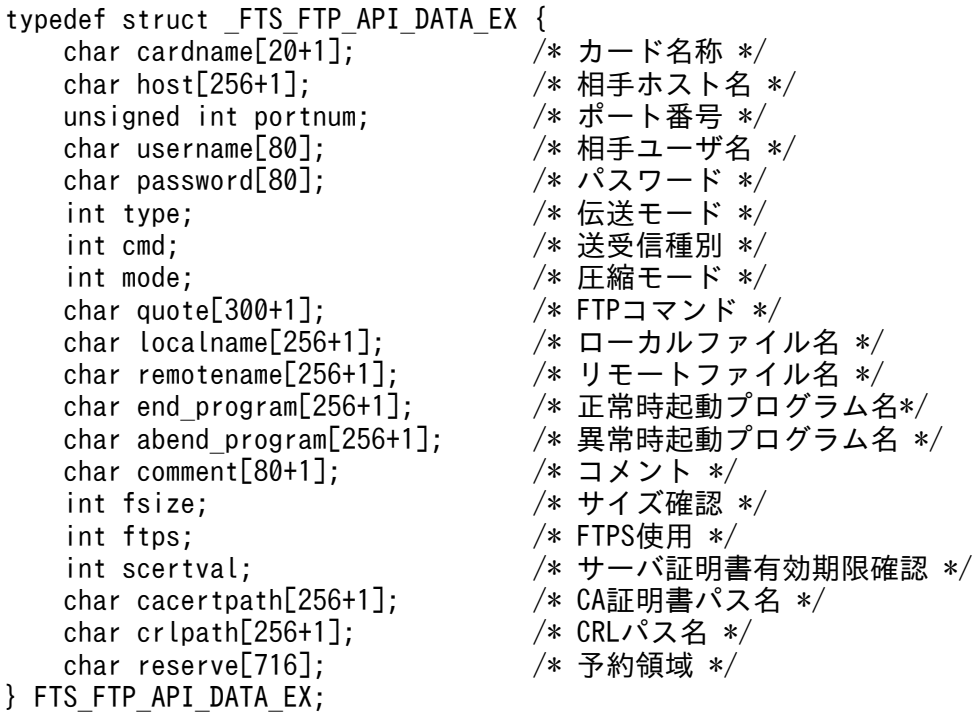

### • 伝送情報構造体メンバの内容

- cardname:カード名称を指定します。
- host:FTP のホスト名を指定します。ftp>open aaaa
- portnum:FTP のポート番号を指定します。ftp>open aaaa bbbb
- username:ログイン名を指定します。ftp>user aaaa
- password:パスワードを指定します。
- type:伝送モードを指定します。 FTS TYPE A: データを ASCII コードと解釈し、送信します。ftp>ascii FTS TYPE I: データをイメージと解釈し、送信します。ftp>binary
- cmd:伝送の種類を指定します。 単/複伝送を OR で指定することで,単一ファイル伝送または複数ファイル伝送を組み合わせて指 定できます。 伝送の種類 FTS CMD SEND:送信します。ftp>put aaaa bbbb FTS CMD RECV:受信します。ftp>get cccc ddddd

FTS\_CMD\_APPE:送信(追加)します。ftp>append eeee fffff

単/複伝送

FTS MLT AUTO:単一と複数ファイル伝送を自動で切り替えます。デフォルトです。

FTS MLT MULTIPLE:複数ファイル伝送をします。

FTS\_MLT\_SINGLE: 単一ファイル伝送をします。

FTS\_MLT\_AUTO では、次のように伝送が自動切り替えされます。

 送信の場合:ローカルファイル名に,\*または?が使用されているか判定し,\*または?が使用され ていれば複数ファイル伝送に,使用されていなければ単一ファイル伝送に切り替わります。

 受信の場合:リモートファイル名に,\*または?が使用されているか判定し,\*または?が使用され ていれば複数ファイル伝送に,使用されていなければ単一ファイル伝送に切り替わります。

(例)

複数ファイルの送信

cmd = FTS CMD SEND | FTS MLT MULTIPLE;

単一ファイルの受信

 $cmd = FTS$   $CMD$   $RECV$   $|$   $FTS$   $MLT$   $SINGLE$ ;

自動切替で送信(追加)

cmd = FTS CMD APPE | FTS MLT AUTO;

または

cmd = FTS CMD APPE;

(単/複伝送指定を省略すると FTS\_MLT\_AUTO になります)

- mode:圧縮伝送を指定します。 FTS MODE S: 圧縮伝送をしません。 FTS MODE C:圧縮伝送をします。
- quote:実行したい FTP コマンドを指定します。 CWD, SITE などのコマンドをセミコロン(';')で区切った文字列(文字列の最後は'\0')で指定 します。

指定できるコマンドは,データコネクションを確立しないコマンドに限られます。また,FTP サー バ側でコマンドが実行できるかどうかは,FTP サーバに依存します。

• localname:ローカルファイル名を指定します。

(例)

ftp>put aaaa bbbb

ftp>get cccc dddd

• remotename:リモートファイル名を指定します。

(例)

ftp>put aaaa bbbb

ftp>get cccc dddd

- end\_program:伝送正常終了時に起動するプログラム名をフルパスで指定します。
- abend\_program:伝送異常終了時に起動するプログラム名をフルパスで指定します。
- comment:任意の文字列を指定できます。
- fsize:伝送後のファイルサイズ確認の有無を指定します。 FTS\_FSIZE\_TRUE:サイズ確認をします。

7. API ライブラリ

FTS\_FSIZE\_FALSE: サイズ確認をしません。

- ftps:FTPS 使用の有無を指定します。 FTS FTPS TRUE: FTPS を使用します。 FTS\_FTPS\_FALSE:FTPS を使用しません。
- scertval:サーバ証明書の有効期限確認の有無を指定します。 FTS\_SCVAL\_TRUE:有効期限確認をします。 FTS\_SCVAL\_FALSE:有効期限確認をしません。
- cacertpath:CA 証明書ファイルのパス名をフルパスで指定します。
- crlpath:CRL ファイルのパス名をフルパスで指定します。
- reserve:予約領域です。「¥0」で初期化してください。

### 注意事項

char 型の変数値の最後は、「¥0」にしてください。

### 伝送終了情報の取得

fts\_ftp\_syn\_request\_ex(),fts\_ftp\_asyn\_request\_ex()で登録した伝送要求に対する終了情報を取得できま す。

- fts\_ftp\_syn\_request\_ex()で要求を登録した場合 fts\_ftp\_syn\_request\_ex()の第 4 引数に伝送終了情報構造体のアドレスを指定します。
- fts\_ftp\_asyn\_request\_ex()で要求を登録した場合 fts\_ftp\_event\_ex()の第 2 引数に伝送終了情報構造体のアドレスを指定します。

• 伝送終了情報構造体

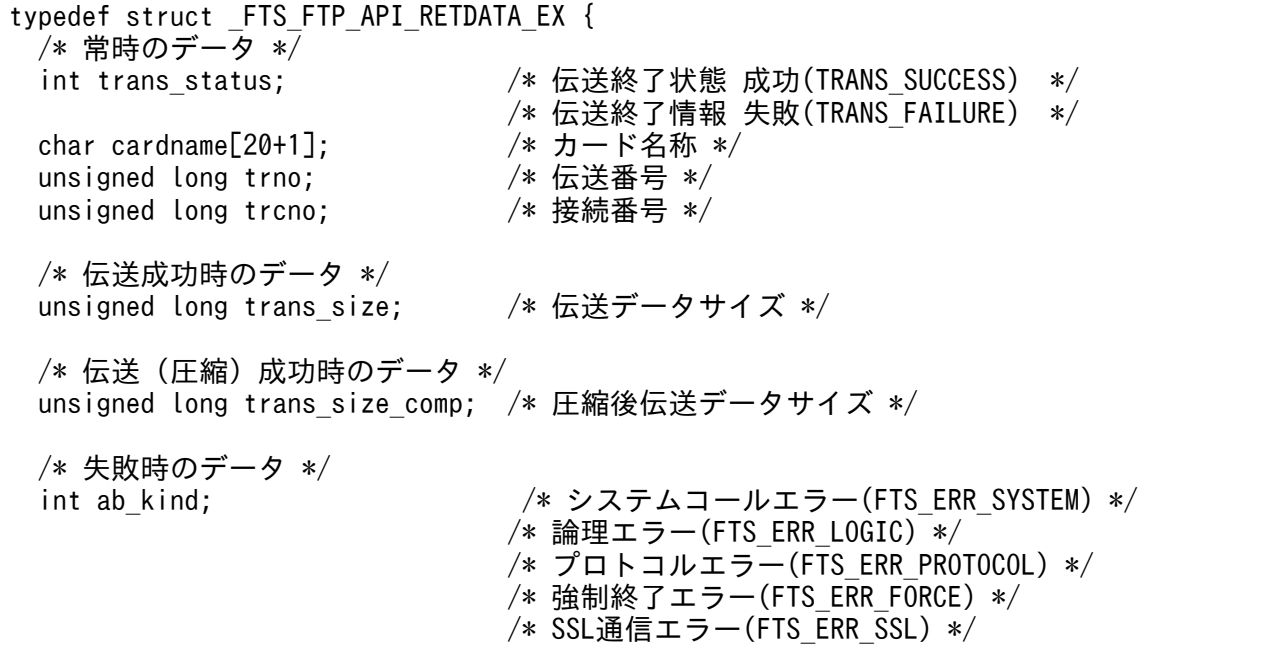

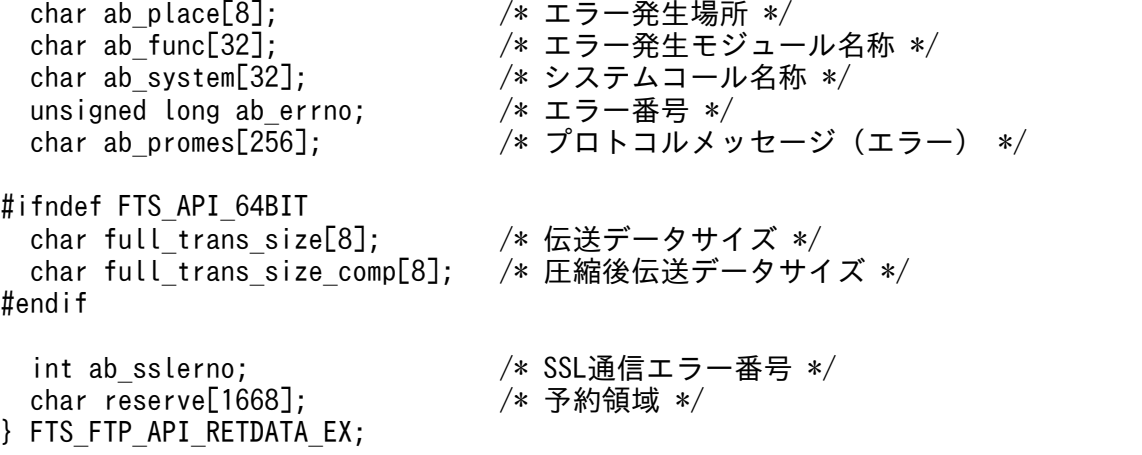

- 伝送終了情報構造体メンバの内容
	- trans status:伝送の終了状態を示す次の値を返します。 TRANS\_SUCCESS(正常終了) TRANS\_FAILURE(異常終了)
	- cardname:伝送のカード名称を返します。
	- trno:伝送番号を返します。
	- trcno:接続番号を返します。
	- trans\_size:(正常終了時だけ) 伝送データサイズ(伝送データサイズが 4 ギガバイト未満のときだけ参照可能です)
	- trans\_size\_comp:(正常終了時だけ) 圧縮後伝送データサイズ(圧縮後伝送データサイズが 4 ギガバイト未満のときだけ参照可能です)
	- ab kind: (異常終了時だけ) エラー種別を返します。 FTS ERR SYSTEM (システムコールエラー) FTS\_ERR\_LOGIC(論理エラー) FTS ERR PROTOCOL (プロトコルエラー) FTS\_ERR\_FORCE(強制終了エラー) FTS\_ERR\_SSL(SSL 通信エラー)
	- ab\_place:(異常終了時だけ) エラー発生場所を返します。
	- ab func: (異常終了時だけ) エラー発生モジュール名称を返します。
	- ab\_system:(異常終了時だけ) システムコール名称を返します。
	- ab\_errno:(異常終了時だけ)

システムコールエラー番号を返します。

値は、次のとおりです。

2000:システム関数(システムコール名称)操作中にタイムアウトを検出しました。

2001:システム関数(システムコール名称)操作中に伝送ファイルサイズのアンマッチを検出しま した。

2003:システム関数(システムコール名称)操作中に JP1/FTP で伝送できるファイルサイズの上 限を超えました。

その他:システム関数(システムコール名称)が返却した値となりますが、システム関数によって 次のように返却対象が異なります。

getaddrinfo 関数の場合: getaddrinfo の戻り値 (Linux の場合は、負の値となりますが、符号 なしに変換されます)

getnameinfo 関数の場合: getnameinfo の戻り値 (Linux の場合は、負の値となりますが, 符号 なしに変換されます)

その他の関数の場合:errno の値

- ab\_promes:(異常終了時だけ) サーバ(着信側)より送られてきたプロトコルメッセージを返します。
- full trans size: (正常終了時だけ) 伝送データサイズ(fts\_ftp\_buftoll()を使用して参照します)
- full\_trans\_size\_comp:(正常終了時だけ) 圧縮後伝送データサイズ (fts\_ftp\_buftoll()を使用して参照します)
- ab sslerno: (異常終了時だけ) SSL 通信エラー番号を返します。
- reserve:予約領域です。

## コンパイルとリンク

- 64 ビット用を使用する場合,コンパイルオプションに FTS\_API\_64BIT を指定してください。  $(\overline{\omega})$  cc -DFTS API 64BIT -c sample.c
- fts ftp\_buftoll()を使用する場合, コンパイルオプションに FTS\_NO\_TRANSIZE\_LIMIT を指定して ください。

 $(\frac{m}{2})$  cc -DFTS NO TRANSIZE LIMIT -c sample.c

- 次に示すライブラリをリンクしてください。 32 ビット用:libftsftp\_r.so 64 ビット用:libftsftp64\_r.so
- HP-UX の場合, libpthread.sl をリンクしてください。
- Solaris の場合, libpthread.so をリンクしてください。
- Solaris の場合,-L,-R オプションを指定してください。
- 7. API ライブラリ

• Linux の場合,リンクオプションに-lpthread を指定してください。

## ライブラリ使用時の注意事項

- API ライブラリは,マルチスレッドに対応しています。
- 次のような使用方法はできません。 1 つの fts ftp\_open\_ex()で複数の fts\_ftp\_syn\_request\_ex(),fts\_ftp\_asyn\_request\_ex()を同時に発行 (マルチプロセスによる fts\_ftp\_syn\_request\_ex(), fts\_ftp\_asyn\_request\_ex()の同時実行)
- ワイルドカードを指定した場合,取得できる伝送終了情報は,次のとおりです。 正常の場合:最後に伝送したファイルの伝送終了情報 異常の場合:最初に異常になったファイルの伝送終了情報
- Linux の場合、次の環境変数にライブラリのパスを指定してください。 LD\_LIBRARY\_PATH (例)bash の場合 LD\_LIBRARY\_PATH=/opt/jp1\_fts/lib/api/apilib export LD\_LIBRARY\_PATH (例)csh の場合 setenv LD\_LIBRARY\_PATH /opt/jp1\_fts/lib/api/apilib
- 32 ビット用では、伝送データサイズまたは圧縮後伝送データサイズが4ギガバイト以上になる場合, 伝送終了情報構造体メンバの trans\_size および trans\_size\_comp は参照できません。trans\_size およ び trans\_size\_comp は, unsigned long 型であり, ILP32 データモデルの場合, 4 ギガバイト以上に なるとオーバーフローするためです。伝送データサイズまたは圧縮後伝送データサイズが 4 ギガバイト 以上になる場合,伝送終了情報構造体メンバの full\_trans\_size または full\_trans\_size\_comp を fts\_ftp\_buftoll()で数値に変換して参照してください。
- HP-UX の場合,HP-UX 11.0 以降のカーネル・スレッドにだけ対応しています。DCE スレッドでは 動作できません。
- POSIX スレッドにだけ対応しています。
- fts errno には値を設定できません。参照だけできます。
- プロセスで 1回 fts ftp\_open\_ex()をコールし, 複数スレッドで fts\_ftp\_syn\_request\_ex()を同時にコー ルすると, 伝送はシリアルに行います。同時伝送する場合は fts ftp\_syn\_request\_ex()のコールごと に, fts\_ftp\_open\_ex()をコールしてください。なお, fts\_ftp\_open\_ex()をコールする回数分, fts ftp close()も必要です。
- 1 つの fts\_ftp\_open\_ex()で fts\_ftp\_syn\_request\_ex(), fts\_ftp\_asyn\_request\_ex()を混在してコール することはできません。混在させた場合,伝送結果が正常に受け取れません。
- 全 API 関数は,スレッドの取り消し点となります。
- スレッドの取り消しが行われた場合,取り消されたスレッドで使用していた JP1/FTP デーモンとのコ ネクションは、fts ftp\_close()で必ず解放してください。解放しないでコネクションを継続して使用し た場合、伝送結果が正常に受け取れません。

使用例題として,登録済みの伝送カード(伝送カード名:CARD1〜3)を使用して,非同期の伝送要求の 登録と,終了結果の取得をするサンプルプログラムを次に示します。

## 図 7‒1 サンプルプログラムフローチャート

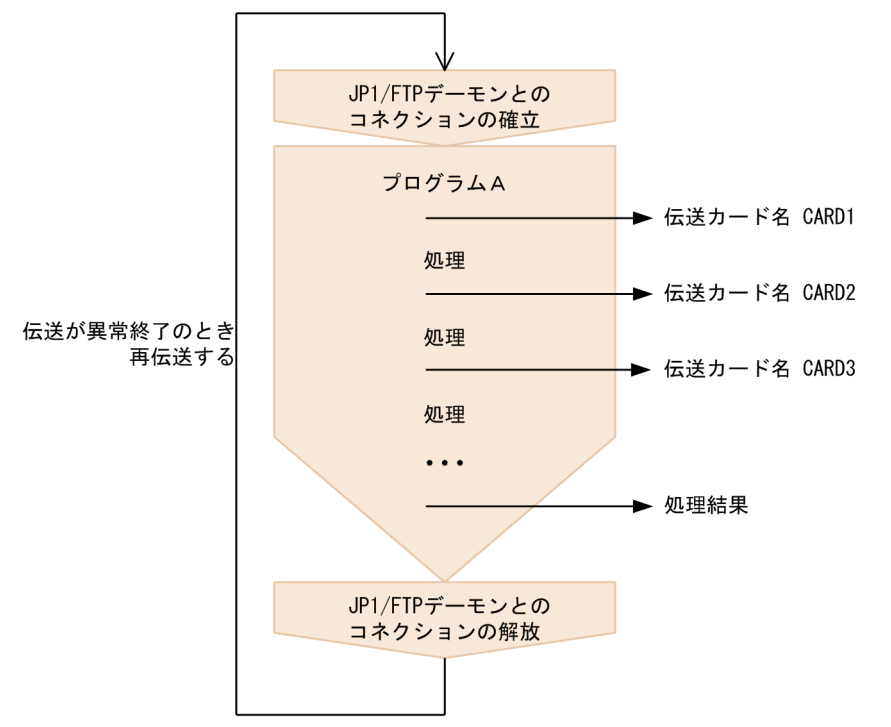

```
/********************************************************************/
/* Sample program: program to register an asynchronous transmission *//* request and obtain the transmission termination flags \begin{array}{cc} * & * \end{array}(This example uses a registered card) * \angle/********************************************************************/
#include <stdio.h>
#include <stdlib.h>
#include <errno.h>
#include <string.h>
\#include \langleapihead.h>
#define CARD1 "card1"
#define CARD2 "card2"
#define CARD3
#define FTS_EXECUTION 0<br>#define FTS_SUCCESS 1
#define FTS<sup>SUCCESS</sup>
#define FTS_FAILURE 2
#define FTS MAX RETRY 3
int main() 
{
    FTS FTP API CONN DATA api_conn_data;
         /* Connect information structure */
    FTS FTP API DATA EX data1, data2, data3;
```
7. API ライブラリ

```
 /* Transmission information structure */
   FTS FTP API RETDATA EX ret data;
        /* End of transmission information structure */ int sock;
    unsigned long trno1, trno2, trno3;
    int flag1, flag2, flag3;
     int i;
    flag1 = FTS_EXECUTION;
    flag2 = FTS_EXECUTION;
    flag3 = FTS_EXECUTION;
   for( i = 0; i \le FTS MAX RETRY; i++ ) {
        if( i == 0 ) {
            printf( "Transmission is executed. \n" );
         } else {
            printf( "Transmission is executed again.*n" );
        }
       memset( &data1, 0, sizeof(FTS_FTP_API_DATA_EX) );
        memset( &data2, 0, sizeof(FTS FTP API DATA EX) );
        memset( &data3, 0, sizeof(FTS_FTP_API_DATA_EX) );
         /**************************************************/
        /* Establish a connection with JP1/FTP \frac{*}{ } /**************************************************/
         memset( &api_conn_data, 0, sizeof( api_conn_data ) );
        api conn data.priority = FTS AF INET;
        \overline{\text{sock}} = fts ftp open ex( &api_conn_data );
        if(<i>sock</i> == <b>INVALID</b> <i>SOCKET</i>) {/* Error */printf( "fts ftp open ex() error!! error number = \frac{6}{3}ld\mmath", fts errno );
        exit(1);
 }
         /*************************************/
        /* Register the transmission request */ /*************************************/
        if(flag1 == FTS EXECUTION ) {
            if( !fts_ftp_asyn_request_ex( sock, CARD1, &data1, &trno1, FTS GET RETURN ) ) {
                /* Error */printf( "fts_ftp_request_ex(1) error!! error number = %ld\n", fts_errno );<br>}
 }
        }
        if(flag2 == FTS EXECUTION ) {
            if( !fts ftp asyn request ex( sock, CARD2, &data2, &time atrno2, FTS GET RETURN ) ) {
                 /* Error */
            printf( "fts_ftp_request_ex(2) error!! error number = %ld\m", fts_errno );<br>}
 }
 }
        if(flag3 == FTS EXECUITION) {
            if( !fts ftp asyn request ex( sock, CARD3, &data3, &trno3, FTS GET RETURN ) ) {
                 /* Error */
                printf( "fts ftp request ex(3) error!! error number = %ld\mmathatas errno );
 }
         }
         /*********************************************/
```

```
/* Obtain the transmission termination flags */ /*********************************************/
       while(1) \{ if( !fts_ftp_event_ex( sock, &ret_data ) ) {
              if(fts erno == FTS API ERROR NODATA ) {
                  /* Obtained all the transmission termination flags */ break;
               } else {
                   /* Error */
                  printf( "fts_ftp_event_ex error!! error number = %ld\n", fts_errno );
                   fts_ftp_close( sock );
                  exit(1);
 }
 }
          if(f1aq1 == FTS EXECUTION ) {
               if( ret_data.trno == trno1 ) {
                   /* Termination of CARD1 */
                   if( ret_data.trans_status == TRANS_SUCCESS ) {
                      /* Transmission ends normally. */printf( "CARD1 trnas success!!\n" );
                      flag1 = FTS SUCCESS;
                   } else {
                      /* Transmission ends abnormally. */printf( "CARD1 trnas failure!!\*n" );
 }
                   continue;
 } 
 }
          if( flag2 == FTS EXECUITION ) {
              if( ret data.trno == trno2 ) {
                   /* Termination of CARD2 */
                  if( ret data.trans status == TRANS SUCCESS ) {
                       /* Transmission ends normally. */
                      printf( "CARD2 trnas success!!\*n" );
                      flag2 = FTS SUCCESS;
                   } else {
                      /* Transmission ends abnormally. */printf( "CARD2 trnas failure!!\m" );
 }
                   continue;
 } 
 }
          if(flag3 == FTS EXECUTION ) {
              if( ret data.trno == trno3 ) {
                   /* Termination of CARD3 */
                  if( ret data.trans status == TRANS SUCCESS ) {
                      /* Transmission ends normally. */printf( "CARD3 trnas success!!\n" );
                       flag3 = FTS_SUCCESS;
                   } else {
                       /* Transmission ends abnormally. */
                      printf( "CARD3 trnas failure!!\*n" );
 }
                   continue;
 }
 }
        }
```
```
 /***************************************/
        /* Release the connection with JP1/FTP */ /***************************************/
         fts_ftp_close( sock );
         if( flag1 == FTS_SUCCESS && flag2 == FTS_SUCCESS && flag3 == FTS_SUCCESS ) {
              break;
         }
     }
    printf( "Transmission is ended. \n  <i>in</i>" );
    exit(\theta);
}
```
JP1/FTP API ライブラリで使用できる関数の一覧を、次の表に示します。

# 表 7-1 JP1/FTP API ライブラリで使用できる関数

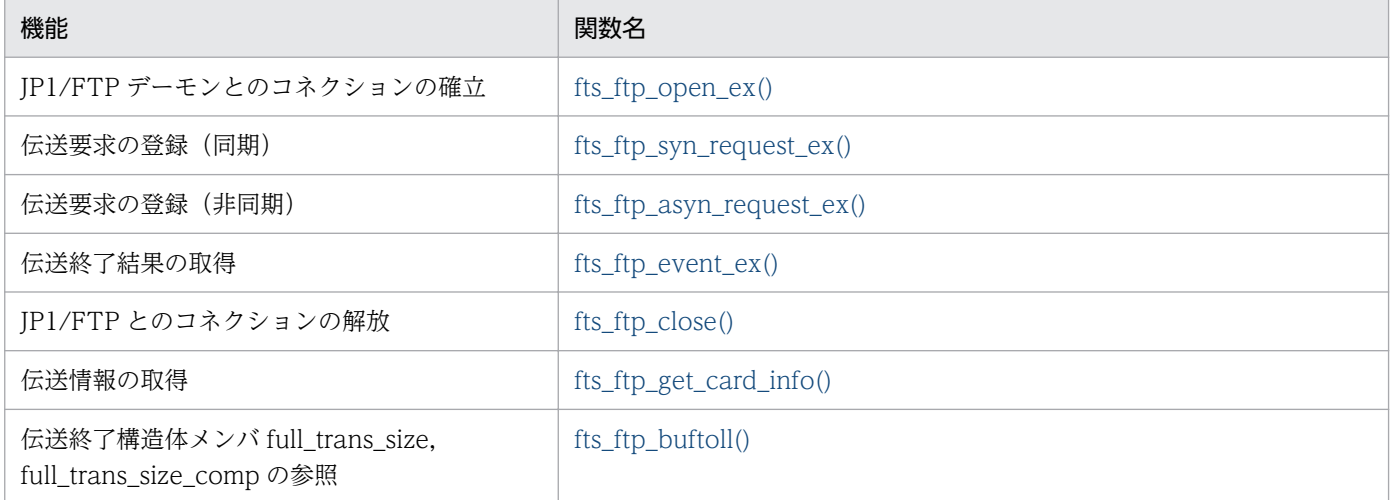

#### 注意事項

上記以外に,次に示す関数を JP1/FTP の旧バージョンとの互換性のために提供しています。

• fts\_ftp\_open()

# 関数の詳細

関数はユーザプログラムから次の順序でコールします。

- 1. fts ftp\_open\_ex()をコールし, JP1/FTP とのコネクションを確立します。
- 2. 伝送情報を伝送情報構造体にセットし, fts\_ftp\_syn\_request\_ex()(同期) fts\_ftp\_asyn\_request\_ex() (非同期)をコールして伝送の登録をします。fts\_ftp\_syn\_request\_ex()の場合は,関数の終了と同時に 伝送の終了結果を取得できます。
- 3. 2.で fts\_ftp\_asyn\_request\_ex()をコールした場合は, fts\_ftp\_event\_ex()をコールすることで, 伝送の 終了結果を取得できます。
- 4. fts ftp\_close()をコールすることで, JP1/FTP とのコネクションを解放します。
- なお,fts\_ftp\_get\_card\_info()および fts\_ftp\_buftoll()は,任意のタイミングでコールできます。

以降の関数の説明では,コールする順番に説明します。

# <span id="page-183-0"></span>fts\_ftp\_open\_ex()−JP1/FTP デーモンとのコネクション確立−

# 形式

#include <apihead.h>

int fts\_ftp\_open\_ex( FTS\_FTP\_API\_CONN\_DATA \*condata )

# 機能

クライアント側の JP1/FTP デーモンとのコネクションを確立します。

# 引数

#### condata

接続情報構造体のアドレスを指定します。接続情報に従って JP1/FTP デーモンに接続します。

### 注意事項

- この関数は, fts\_ftp\_syn\_request\_ex(), fts\_ftp\_asyn\_request\_ex(), fts\_ftp\_close()をコールする前 にコールしてください。
- この関数の戻り値は,ほかの関数を使用するときに必要です。

# 戻り値

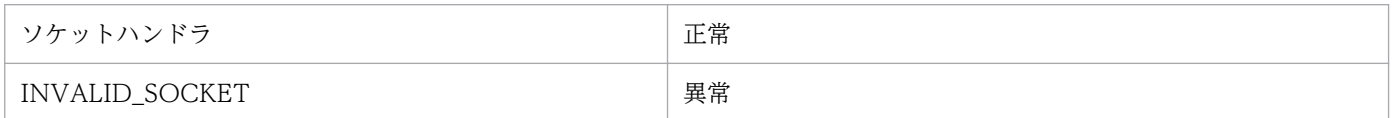

エラーを示す値は、fts\_errno にセットされます。エラー情報の戻り値を次の表に示します。また、下記以 外のエラーの場合には,システム関数のエラー番号がセットされていますので,システム関数のエラー番 号を参照してください。

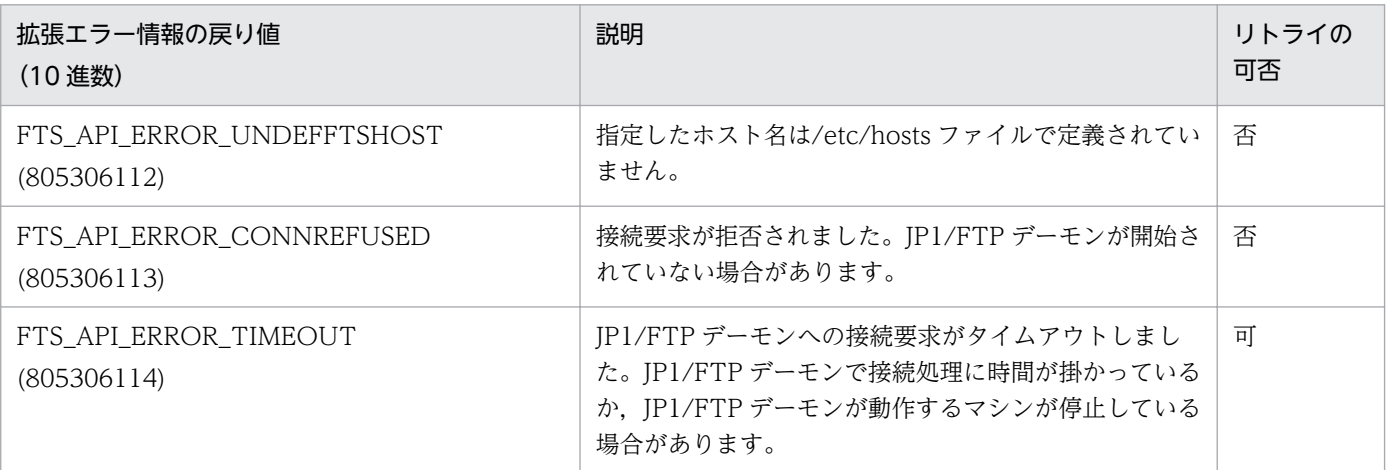

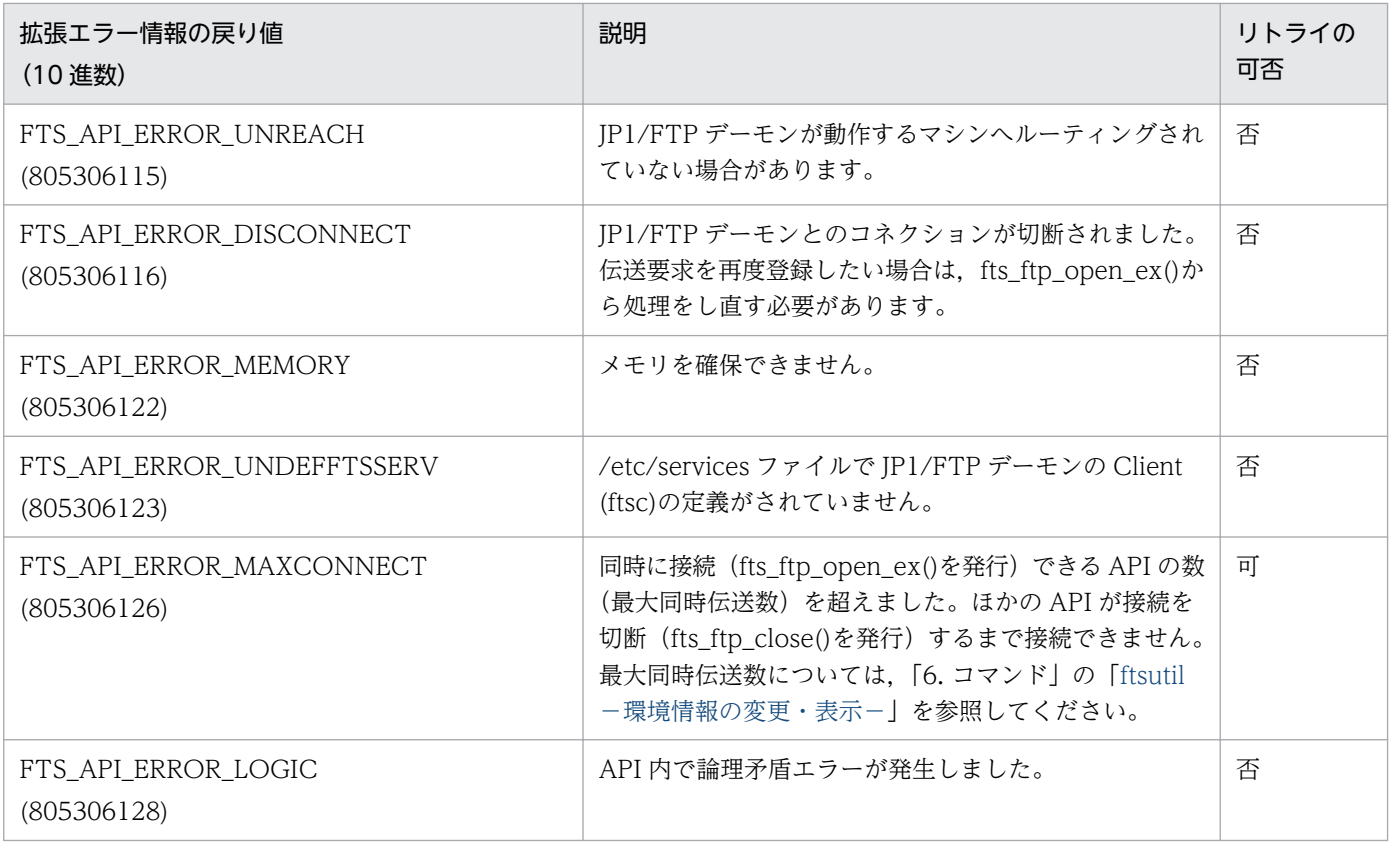

# <span id="page-185-0"></span>fts\_ftp\_syn\_request\_ex()−伝送要求の登録(同期)

# 形式

#include <apihead.h>

int fts\_ftp\_syn\_request\_ex( int sock, char \*cardname, FTS FTP API DATA EX \*data, FTS FTP API RETDATA EX \*retdata )

# 機能

JP1/FTP に伝送要求を登録し,伝送の終了を待って終了結果を返します。伝送要求の内容は伝送情報構造 体で指定するか,登録済みの伝送カード名を指定することで定義できます。終了結果は伝送終了情報構造 体に返されます。伝送の正常/異常は伝送終了情報構造体の trans\_status メンバで判断できます。

# 引数

#### sock

fts\_ftp\_open\_ex()の戻り値を指定します。

#### cardname

登録済みの伝送カード名を指定します。伝送カードの内容に従ってファイル伝送要求を登録します。

#### data

伝送情報構造体のアドレスを指定します。

cardname に NULL が指定された場合は、data に指定された内容に従ってファイル伝送要求を登録します。

cardname に登録済みの伝送カード名が指定された場合は、伝送カードの内容に従ってファイル伝送要求 を登録します。伝送情報構造体には,登録した伝送情報が格納されます。この伝送情報構造体は,別にファ イル伝送要求を登録する際に,再度利用できます。

#### retdata

伝送終了情報構造体のアドレスを指定します。伝送の終了結果を返します。

### 注意事項

- この関数は, fts ftp open ex()をコールしたあとで、コールしてください。
- この関数は,要求した伝送が終了するまで戻りません。

### 戻り値

TRUE はない こうしょう こうしょう こうしょう 正常 しんこうしょう

7. API ライブラリ

伝送要求の登録または伝送終了結果の取得に失敗しました。

エラーを示す値は fts\_errno にセットされます。エラー情報の戻り値を次の表に示します。また,下記以 外のエラーの場合には,システム関数のエラー番号がセットされていますので,システム関数のエラー番 号を参照してください。

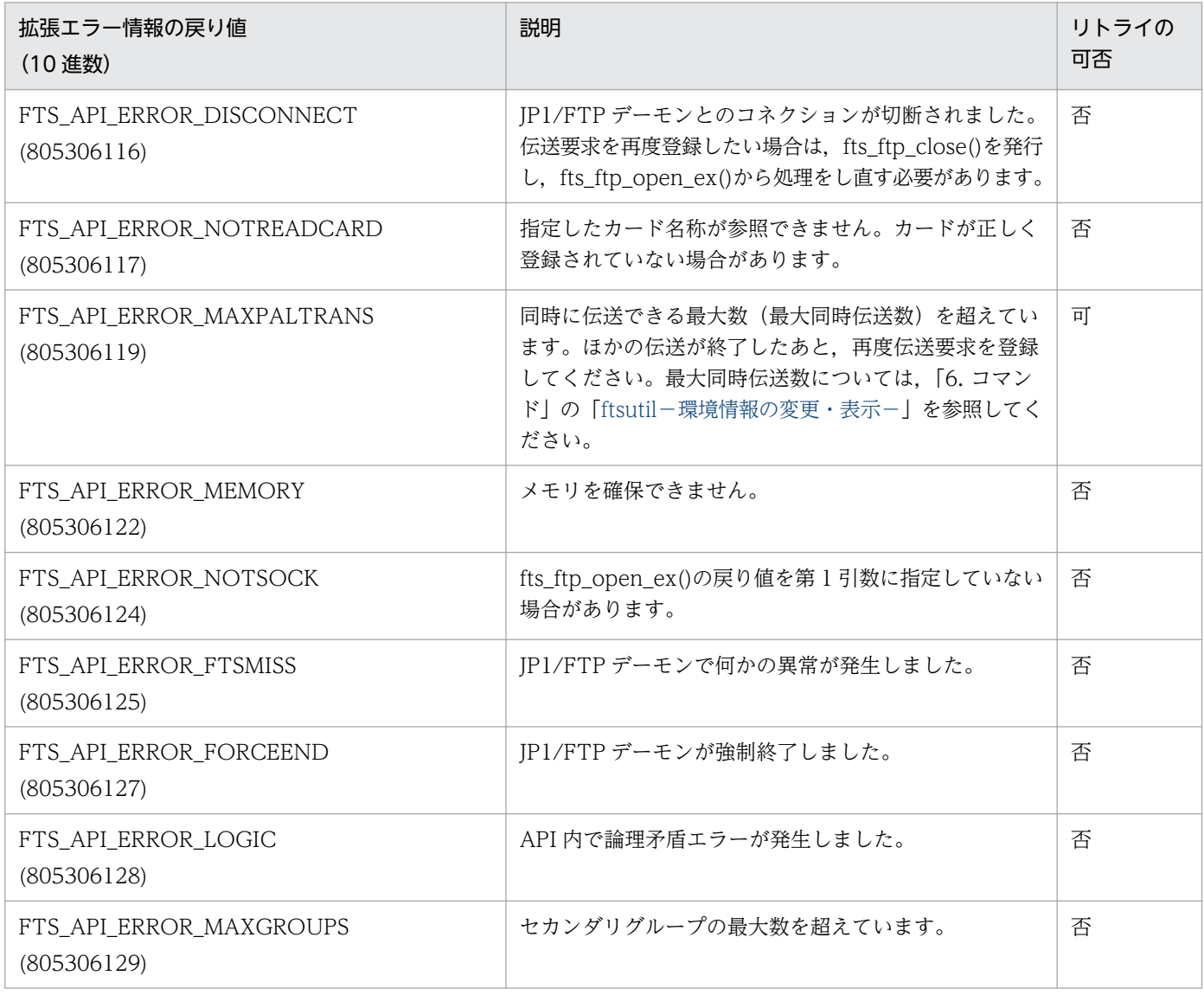

# <span id="page-187-0"></span>fts\_ftp\_asyn\_request\_ex()−伝送要求の登録(非同期)

# 形式

#include <apihead.h> int fts\_ftp\_asyn\_request\_ex( int sock, char \*cardname, FTS FTP API DATA EX \*data, unsigned long \*trno, int get\_return\_flag )

# 機能

IP1/FTP に伝送要求を登録し、伝送の終了を待ちません。終了結果は、fts\_ftp\_event\_ex()で取得します。 伝送要求の内容は,伝送情報構造体で指定するか,登録済みの伝送カード名を指定することで定義できま す。伝送の正常・異常は、fts\_ftp\_event\_ex()で取得した、伝送終了情報構造体の trans\_status メンバで 判断できます。

# 引数

#### sock

fts\_ftp\_open\_ex()の戻り値を指定します。

#### cardname

登録済カード名称を指定します。この内容に従ってファイル伝送要求を登録します。

#### data

伝送情報構造体のアドレスを指定します。

cardname に NULL が指定された場合は,この内容に従ってファイル伝送要求を登録します。

cardname に登録済みの伝送カード名が指定された場合は、伝送カードの内容を登録します。伝送情報構 造体には,登録した伝送情報が格納されます。この伝送情報構造体は,別にファイル伝送要求を登録する 際に再度利用できます。

#### trno

伝送番号を格納するアドレスを指定します。

履歴情報や fts\_ftp\_event\_ex()で取得した伝送終了情報内の伝送番号と一致します。

#### get\_return\_flag

FTS\_GET\_RETURN を指定した場合は、fts\_ftp\_event\_ex()をコールすることで伝送終了情報を取得でき ます。

#### 注意事項

- この関数は, fts ftp open ex()をコールしたあとで、コールしてください。
- 伝送終了情報を取得する場合は,第 5 引数に FTS\_GET\_RETURN を指定し,fts\_ftp\_event\_ex()で コールしてください。この場合, fts\_ftp\_event\_ex()は必ず発行してください。発行しない間は、伝送 終了情報が関数を発行したプロセスまたは JP1/FTP 内に残るため、システム資源 (メモリ) を消費し て解放できない場合があります。

# 戻り値

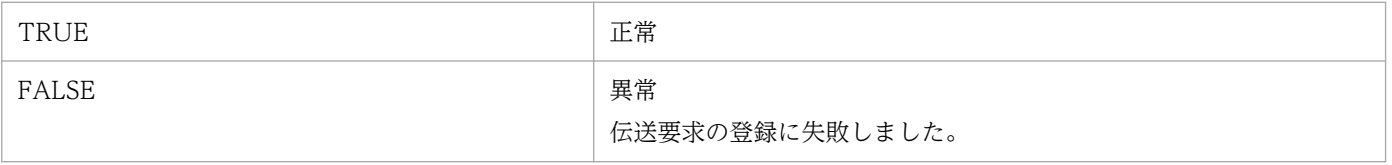

エラーを示す値は fts\_errno にセットされます。エラー情報の戻り値を次の表に示します。また、下記以 外のエラーの場合には,システム関数のエラー番号がセットされていますので,システム関数のエラー番 号を参照してください。

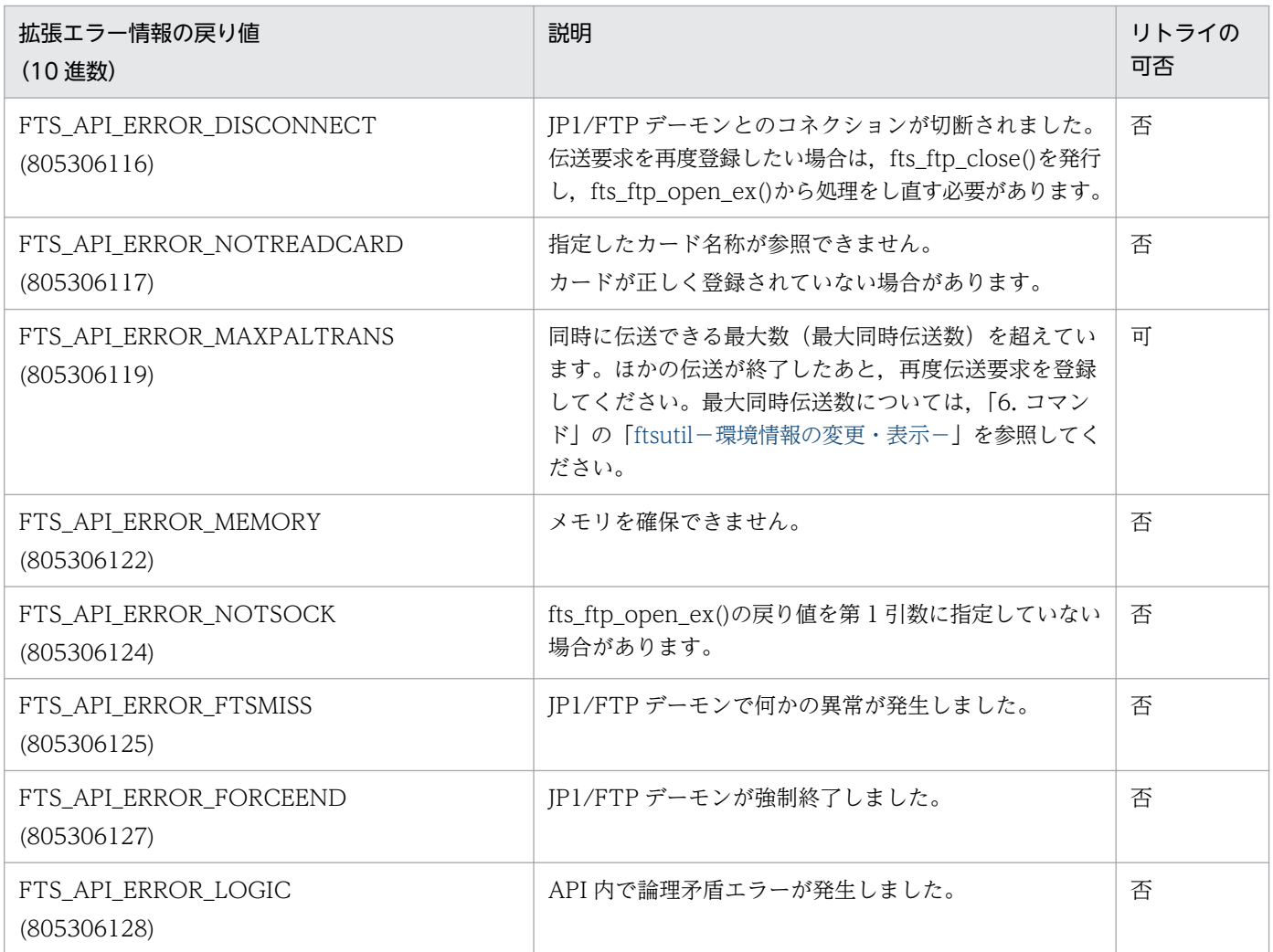

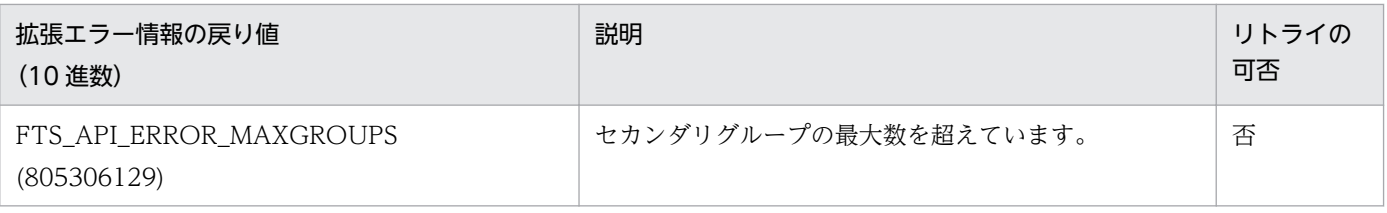

# <span id="page-190-0"></span>fts\_ftp\_event\_ex()−伝送終了結果の取得−

# 形式

#include <apihead.h>

int fts\_ftp\_event\_ex( int sock, FTS\_FTP\_API\_RETDATA\_EX \*retdata )

# 機能

fts\_ftp\_asyn\_request\_ex()で登録した伝送の終了結果を取得します。

伝送の正常・異常は、伝送終了情報構造体の trans\_status メンバで判断できます。

# 引数

#### sock

fts\_ftp\_open\_ex()の戻り値を指定します。

#### retdata

伝送終了情報構造体のアドレスを指定します。伝送の終了結果を返します。

#### 注意事項

• この関数は, fts\_ftp\_open\_ex()をコールしたあとで, コールしてください。

• 関数発行時に伝送が終了していない場合は,伝送が終了するまで待ちます。

# 戻り値

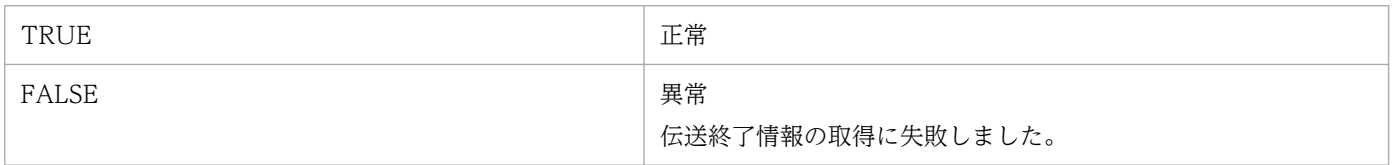

エラー情報を示す値は fts\_errno にセットされます。エラー情報の戻り値を次の表に示します。また、下 記以外のエラーの場合には,システム関数のエラー番号がセットされていますので,システム関数のエラー 番号を参照してください。

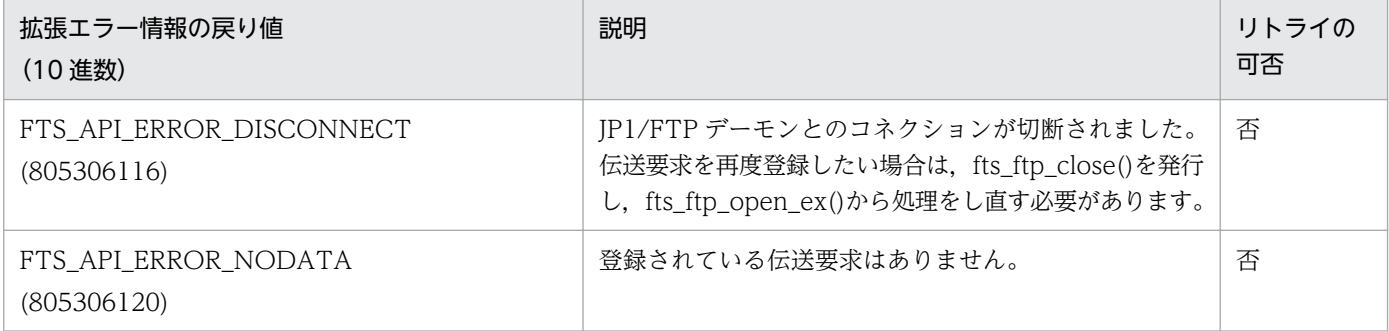

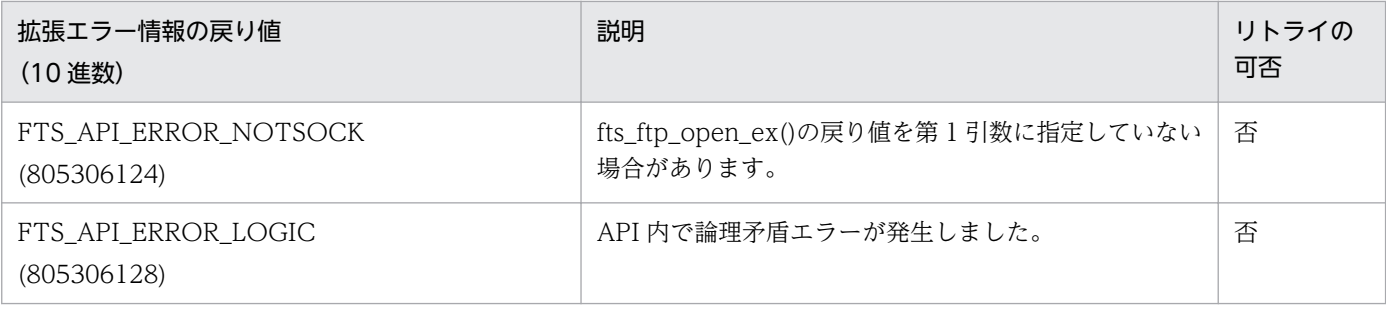

# <span id="page-192-0"></span>fts\_ftp\_close()−JP1/FTP とのコネクション解放−

# 形式

#include <apihead.h>

int fts\_ftp\_close(int sock )

# 機能

JP1/FTP とのコネクションを解放します。

# 引数

#### sock

fts\_ftp\_open\_ex()の戻り値

# 注意事項

• fts\_ftp\_open\_ex()が正常終了した場合は,すべての伝送登録処理が終了したあとで,この関数を必ず コールしてください。

# 戻り値

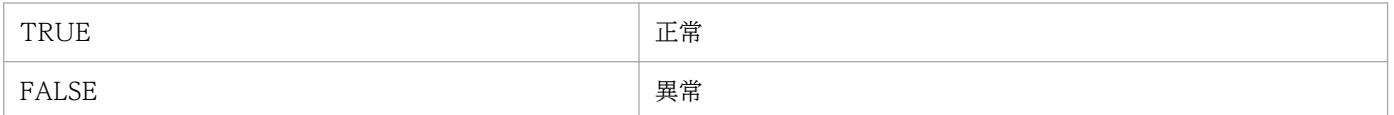

エラーを示す値は、fts\_errno にセットされます。エラー情報の戻り値を次の表に示します。また、下記以 外のエラーの場合には,システム関数のエラー番号がセットされていますので,システム関数のエラー番 号を参照してください。

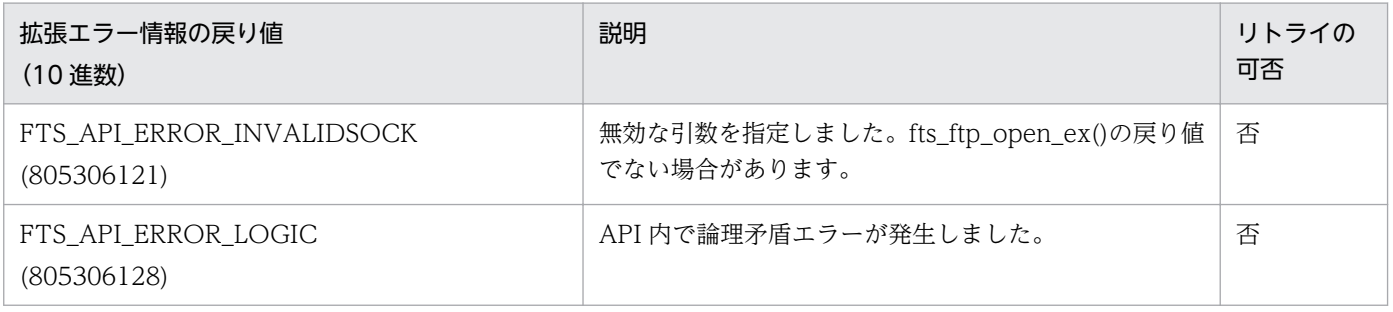

# <span id="page-193-0"></span>fts\_ftp\_get\_card\_info()−伝送情報の取得−

# 形式

#include <apihead.h>

int fts\_ftp\_get\_card\_info ( char \*cardname, FTS\_FTP\_API\_DATA\_EX \*data )

# 機能

登録済みカードの伝送情報を取得します。

# 引数

#### cardname

登録済みの伝送カード名を指定します。

#### data

伝送情報構造体のアドレスを指定します。伝送情報を返します。

# 注意事項

● パスワードエリアには、実際のパスワードは設定されませんが、そのまま利用したり、変更したいパス ワードに上書きしたりすることはできます。

# 戻り値

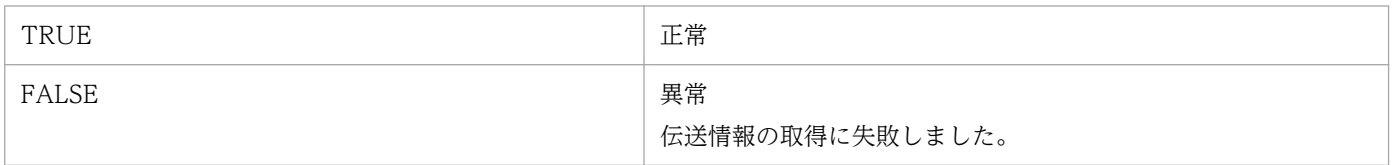

エラーを示す値は fts\_errno にセットされます。エラー情報の戻り値を次の表に示します。また、下記以 外のエラーの場合には,システム関数のエラー番号がセットされていますので,システム関数のエラー番 号を参照してください。

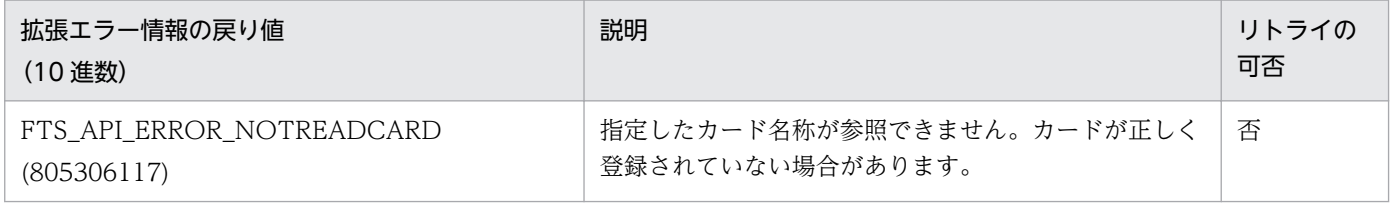

# <span id="page-194-0"></span>fts\_ftp\_buftoll()−伝送終了構造体メンバ full\_trans\_size, full\_trans\_size\_comp の参照−

# 形式

#include <apihead.h>

long long fts\_ftp\_buftoll ( char \*full\_trans\_size )

# 機能

伝送終了構造体メンバ full\_trans\_size および full\_trans\_size\_comp を数値に変換します。コンパイルす る時は、コンパイルオプション-DFTS\_NO\_TRANSIZE\_LIMIT を指定してください。

# 引数

#### full trans size

伝送終了構造体メンバ full\_trans\_size または full\_trans\_size\_comp を指定します。

### 注意事項

- この関数は、32 ビット用だけ提供しています。64 ビットのユーザプログラムの場合、伝送終了構造体 メンバ trans\_size または trans\_size\_comp を,直接参照してください。
- コンパイラによっては long long 型がデフォルトでは使用できない場合があります。この場合, long long 型を有効にするコンパイルオプションを指定してください。

# 戻り値

指定された伝送終了構造体メンバ full\_trans\_size または full\_trans\_size\_comp の内容を数値に変換して 返します。エラーはありません。

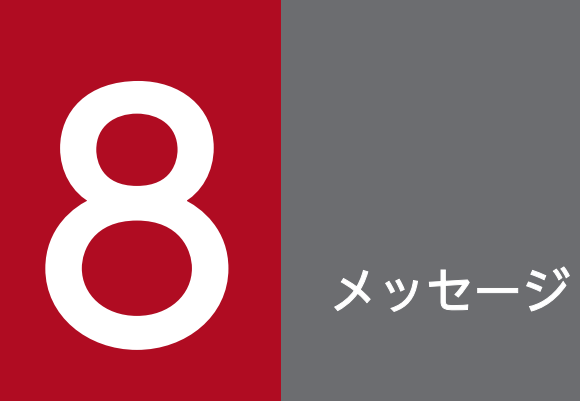

この章では,JP1/FTP が出力するメッセージについて説明します。

# <span id="page-196-0"></span>8.1 メッセージの表示形式と記載形式

メッセージはメッセージ ID と,それに続くメッセージテキストで構成されます。

JP1/FTP で表示されるメッセージの形式を示します。

#### KDJFnnnnn-Z メッセージテキスト

メッセージ ID は、次の内容で構成されています。

#### K

システム識別子を表します。

#### DJF

JP1/FTP のメッセージであることを表します。

#### nnnn

メッセージの通し番号を表します。

#### Z

メッセージの種類を表します。メッセージの種類を次に示します。

E:エラーメッセージを表します。処理は中断されるか,一部機能を停止して,続行されます。

W:警告メッセージを表します。メッセージ表示後,処理は続行されます。

I:通知メッセージを表します。ユーザに情報を知らせます。

JP1/FTP が出力するメッセージの形式とマニュアルでの記載形式を示します。このマニュアルでは,メッ セージをモジュール種別やコマンドごとにメッセージ ID 順に次の形式で記載しています。

#### メッセージ ID

英語メッセージテキストまたは日本語メッセージテキスト

メッセージの説明文

 $(S)$ 

JP1/FTP の処置を示します。

 $($  $\bigcap$ 

メッセージが表示されたときに,ユーザが取る処置を示します。

なお、この章では、メッセージ中の可変値を斜体で示しています。

# 8.2 イベントログのメッセージの出力形式と記載形式

イベントログメッセージは、タイムスタンプ、モジュール種別,接続番号,伝送番号,メッセージ ID,お よびメッセージテキストで構成されます。

JP1/FTP で表示されるイベントログメッセージの形式を示します。

YYYY/MM/DD hh:mm:ss.sss X ccc,tttttt KDJF<mark>nnnnn-Z メッセージテキスト</mark>

#### YYYY/MM/DD hh:mm:ss.sss

メッセージのタイムスタンプです。YYYY は年, MM は月, DD は日, hh は時, mm は分, ss は秒, sss はミリ秒を表します。

X

モジュール種別を表します。モジュール種別はイベントログを発行したモジュールの種別です。モジュー ル種別には次の種類があります。

D:JP1/FTP デーモン関連

C:ファイル伝送(発信側)

S:ファイル伝送(着信側)

A:運用管理エージェント関連

P:ほかのプログラム(伝送コマンドなど)

ccc

接続番号を表します。接続番号がない場合には\*が表示されます。

ttttt

伝送番号を表します。伝送番号がない場合には\*が表示されます。

#### KDJFnnnnn-Z メッセージテキスト

メッセージ ID とメッセージテキストは,「[8.1 メッセージの表示形式と記載形式](#page-196-0)」と同じです。

このマニュアルでは,イベントログメッセージをメッセージ ID 順に記載しています。次に記載形式を示 します。

#### メッセージ ID (モジュール種別,出力レベル)

英語メッセージテキスト

メッセージの説明文

 $(S)$ 

JP1/FTP の処置を示します。

 $(O)$ 

メッセージが表示されたときに,ユーザが取る処置を示します。

8. メッセージ

なお,この章では,メッセージ中の可変値を斜体 で示しています。

# 8.3 アクセスログメッセージの出力形式と記載形式

アクセスログメッセージはタイムスタンプ,メッセージ ID とそれに続くメッセージテキストで構成され ます。

JP1/FTP で表示されるアクセスログメッセージの形式を示します。

YYYY/MM/DD hh:mm:ss KDJFnnnnn-Z メッセージテキスト

#### YYYY/MM/DD hh:mm:ss

メッセージのタイムスタンプです。YYYY は年, MM は月, DD は日, hh は時, mm は分, ss は秒を 表します。

#### KDJFnnnnn-Z メッセージテキスト

メッセージ ID とメッセージテキストは,「[8.1 メッセージの表示形式と記載形式](#page-196-0)」と同じです。

このマニュアルでは,アクセスログメッセージをメッセージ ID 順に記載しています。次に記載形式を示 します。

#### メッセージ ID

英文メッセージテキスト

メッセージの説明文

なお、この章では、メッセージ中の可変値を斜体で示しています。

# 8.4 JP1/FTP デーモンに関するメッセージ (KDJF10xx)

このメッセージは、システムログに出力されます。コマンドを実行したターミナルがある場合は、ターミ ナルにも出力されます。ただし, RHEL 7, CentOS 7, Oracle Linux 7, SUSE Linux 12, SUSE Linux 15 の場合は,ターミナルには出力されません。

### KDJF1000-I

JP1/FTS server started.

JP1/FTP デーモンが起動しました。

#### KDJF1001-I

JP1/FTS server stopped.

JP1/FTP デーモンが停止しました。

#### KDJF1002-W

JP1/FTS server already started.

JP1/FTP デーモンはすでに起動されています。

#### KDJF1003-E

A system call error occurred.

[システムコール名(エラー番号)][モジュール名(ライン番号)]

システムコールエラーが発生しました。

 $(S)$ 

JP1/FTP デーモンが停止する場合があります。

 $(O)$ 

システム管理者に連絡してください。

#### KDJF1004-E

Permission denied

JP1/FTP の起動権限がありません。

 $(S)$ 

JP1/FTP デーモンの起動処理を中断します。

 $($  $\bigcap$ 

スーパーユーザ権限で起動コマンドを実行してください。

#### KDJF1005-E

Port number is not defined in the Services file. [servicename]

/etc/services にservicename の定義がされていません。

 $(S)$ 

JP1/FTP デーモンを停止します。

 $(\bigcap$ 

[「2.3.3 ポート番号を設定する」](#page-29-0)を参照して、servicename の定義をしてください。

#### KDJF1006-E

Cannot connect to the JP1/IM Event Server.

JP1/Base と接続できませんでした。

 $(S)$ 

JP1 イベント発行処理を停止し,起動処理を続行します。

 $($  $\cap$  $)$ 

JP1/Base の状態を見直してください。JP1/Base の状態に問題がない場合は,システム管理者に連絡 してください。

#### KDJF1007-E

JP1/IM not installed.

JP1/Base がインストールされていません。

 $(S)$ 

JP1 イベント発行処理を停止し,起動処理を続行します。

(O)

JP1/Base をインストールし、JP1/FTP デーモンを再起動してください。

#### KDJF1008-E

Maximum client reached, service unavailable. [remotehost]

FTP サーバで最大同時伝送数を超える接続要求を受けました。

 $(S)$ 

接続要求を拒否します。

# KDJF1015-E

The environment is invalid. (Maximum number of concurrent transmissions)

環境定義の最大同時伝送数が不正です。

 $(S)$ 

JP1/FTP デーモンを停止します。

(O)

環境定義の最大同時伝送数を見直してください。

# KDJF1019-E

A definition in the definition file ftsftps is incorrect. (/var/opt/jp1\_fts/sys/ftsftps)

ftsftps 定義が不正です。

 $(S)$ 

JP1/FTP デーモンを停止します。

 $($  $\bigcap$ 

ftsftps 定義を見直してください。

# 8.5 ファイル伝送(発信側)に関するメッセージ(KDJF20xx)

このメッセージは,システムログに出力されます。

#### KDJF2000-E

A system call error occurred.

[システムコール名(エラー番号)][モジュール名(ライン番号)][接続番号:伝送番号]

システムコールエラーが発生しました。

 $(S)$ 

ファイル伝送(発信側)の処理を終了します。

 $(O)$ 

システム管理者に連絡してください。

# KDJF2001-I

Transmission ended normally. [Transmission number:伝送番号] [Connection number: 接続番号] [Card name:伝送カード名] [Logged-in user: $\overline{\nu}$ / $\overline{\nu}$ / $\angle \overline{\mathscr{L}}$ ] [Remote host name:相手ホスト名] [Local file name:ローカルファイル名] [Remote file name:リモートファイル名]

伝送が正常終了しました。

#### KDJF2002-E

Transmission ended abnormally. [Transmission number: 伝送番号] [Connection number: 接続番号] [Card name:伝送カード名] [Logged-in user:ログイン名] [Remote host name:相手ホスト名] [Local file name:ローカルファイル名] [Remote file name:リモートファイル名]

伝送が異常終了しました。

 $(S)$ 

伝送が異常終了しました。

 $(\bigcap$ 

伝送履歴でエラーを確認してください。

# KDJF2003-W

Auto-start program failed to execute. [Transmission number: 伝送番号] [Connection number: 接続番号] [Card name:伝送カード名] [Logged-in user:ログイン名] [Remote host name:相手ホスト名] [Local file name:ローカルファイル名] [Remote file name:リモートファイル名] [Auto-start program:自動起動プログラム名]

自動起動プログラムの実行に失敗し、伝送が警告終了しました。

### KDJF2004-E

Cannot connect to the JP1/IM Event Server.

JP1/Base と接続できませんでした。

 $(S)$ 

IP1 イベント発行処理を停止し、伝送処理を続行します。

(O)

JP1/Base の状態を見直してください。JP1/Base の状態に問題がない場合は,システム管理者に連絡 してください。

### KDJF2005-E

JP1/IM not installed.

JP1/Base がインストールされていません。

 $(S)$ 

IP1 イベント発行処理を停止し、伝送処理を続行します。

(O)

JP1/Base をインストールしてから, JP1/FTP デーモンを再起動し、伝送をやり直してください。

8. メッセージ

# 8.6 ファイル伝送(着信側)に関するメッセージ(KDJF30xx)

このメッセージは,システムログに出力されます。

#### KDJF3000-E

A system call error occurred. [システムコール名(エラー番号)][モジュール名(ライン番号)][接続番 号:伝送番号]

システムコールエラーが発生しました。

 $(S)$ 

ファイル伝送(着信側)の処理を終了します。

 $(O)$ 

システム管理者に連絡してください。

#### KDJF3001-I

Transmission ended normally. [Transmission number:伝送番号] [Connection number: 接続番号] [Logged-in user:ログイン名] [Remote host name:相手ホスト名] [Local file name:ローカルファイル名]

伝送が正常終了しました。

### KDJF3002-E

Transmission ended abnormally. [Transmission number: 伝送番号] [Connection number: 接続番号] [Logged-in user:ログイン名] [Remote host name:相手ホスト名] [Local file name:ローカルファイル名]

伝送が異常終了しました。

 $(S)$ 

伝送が異常終了しました。

 $(\bigcap$ 

伝送履歴でエラーを確認してください。

# KDJF3003-W

Auto-start program failed to execute. [Transmission number:伝送番号] [Connection number: 接続番号] [Logged-in user:ログイン名] [Remote host name:相手ホスト名] [Local file name:ローカルファイル名] [auto-start program:白動起動プログラム名]

伝送が警告終了しました。

# KDJF3004-E

Cannot connect to the JP1/IM Event Server.

JP1/Base と接続できませんでした。

### $(S)$

JP1 イベント発行処理を停止し、伝送処理を続行します。

 $($  $\bigcap$ 

JP1/Base の状態を見直してください。JP1/Base の状態に問題がない場合は,システム管理者に連絡 してください。

### KDJF3005-E

JP1/IM not installed.

JP1/Base がインストールされていません。

(S)

JP1 イベント発行処理を停止し、伝送処理を続行します。

(O)

JP1/Base をインストールしてから, JP1/FTP デーモンを再起動し、伝送をやり直してください。

# 8.7 ftsstop コマンドの出力メッセージ (KDJF40xx)

このメッセージは、システムログに出力されます。コマンドを実行したターミナルがある場合は、ターミ ナルにも出力されます。ただし, RHEL 7, CentOS 7, Oracle Linux 7, SUSE Linux 12, SUSE Linux 15 の場合は,ターミナルには出力されません。

# KDJF4000-I

JP1/FTS server is stopped.

JP1/FTP デーモンを停止しました。

### KDJF4001-W

JP1/FTS server is not started.

JP1/FTP デーモンは起動されていません。すでに停止しています。

### KDJF4002-I

JP1/FTS server is ending now.

JP1/FTP デーモンは停止処理中です。

#### KDJF4003-E

Permission denied.

JP1/FTP デーモンを停止させる権限がありません。

 $(S)$ 

JP1/FTP デーモンの停止処理を中断します。

(O)

スーパーユーザ権限で、停止コマンドを実行してください。

### KDJF4004-E

JP1/FTS server can't be stopped.

オプションなしでコマンドを実行中に,-f オプションでコマンドを入力したため,オプションなしで実行 したコマンドが,JP1/FTP デーモンを停止することができませんでした。

 $(S)$ 

コマンド ftsstop の処理を終了します。

# KDJF4005-E

A system call error occurred. [システムコール名(エラー番号)][モジュール名(ライン番号)]

システムコールエラーが発生しました。

 $(S)$ 

コマンド ftsstop の処理を終了します。

(O)

システム管理者に連絡してください。

# 8.8 jftsdstatus コマンドの出力メッセージ (KDJF41xx)

このメッセージはターミナルに出力されます。

### KDJF4100-I

The JP1/FTS server is running.

JP1/FTP デーモンは動作中(起動済み)です。

### KDJF4101-W

The JP1/FTS server has stopped.

JP1/FTP デーモンは停止しています。

### KDJF4102-I

The JP1/FTS server is now stopping.

JP1/FTP デーモンは停止処理中です。

### KDJF4104-W

The command is now executing.

jftsdstatus コマンドは動作中です。

 $(S)$ 

コマンド jftsdstatus の処理を終了します。

#### (O)

動作中の jftsdstatus コマンドが終了してから実行してください。

# KDJF4105-E

A system call error occurred. [システムコール名(エラー番号)][モジュール名(ライン番号)]

システムコールエラーが発生しました。

 $(S)$ 

コマンド jftsdstatus の処理を終了します。

 $(\bigcap$ 

システム管理者に連絡してください。

# 8.9 ftstran コマンドの出力メッセージ (KDJF50xx)

このメッセージは,コマンドを実行したターミナルに出力されます。

#### KDJF5001-I

Transmission ended normally. 伝送が正常終了しました。

ファイルの送受信は正常終了しました。伝送終了時に結果を出力するファイルを指定している場合は、伝 送結果の出力も正常終了しました。

#### KDJF5002-W

Transmission ended normally but with a warning. 伝送が警告付きで正常終了しました。

ファイルの送受信は正常終了しました。伝送終了時に結果を出力するファイルを指定している場合は、伝 送結果の出力は異常終了しました。

### KDJF5003-E

Transmission ended abnormally. 伝送が異常終了しました。

ファイルの送受信は異常終了しました。

(S)

コマンド ftstran の処理を終了します。

 $(O)$ 

伝送履歴でエラー内容を確認してください。

#### KDJF5004-E

Invalid option.- opt 無効なオプションです。- opt

無効なオプションopt を指定しています。

 $(S)$ 

コマンド ftstran の処理を終了します。

 $(O)$ 

オプションの指定を見直してください。

8. メッセージ

### KDJF5005-E

Duplicated option.- opt オプションが重複しています。- opt

オプションopt を 2 回以上指定しています。

 $(S)$ 

コマンド ftstran の処理を終了します。

 $(O)$ 

オプションの指定を見直してください。

### KDJF5006-W

Usage: ftstran cardname [-N file] [-E file] [-M[B|T]] [-H hostname] [transmission-option transmission-option-parameter]

使用法:ftstran cardname [-N file] [-E file] [-M[B|T]] [-H hostname] [伝送オプション オプショ ン引数]

オペランドの指定に誤りがあります。

 $(S)$ 

コマンド ftstran の処理を終了します。

 $(O)$ 

オペランドの指定を見直してください。

### KDJF5007-E

The file name is specified incorrectly. ファイル名の指定に誤りがあります。

(S)

コマンド ftstran の処理を終了します。

 $(O)$ 

ファイル名の指定を見直してください。

#### KDJF5008-E

The file name is too long.

ファイル名が長すぎます。

(S)

コマンド ftstran の処理を終了します。

8. メッセージ

 $($  $\bigcap$ 

ファイル名は,256 バイト以内の文字列で指定してください。

# KDJF5009-E

The card name is specified incorrectly.

カード名の指定に誤りがあります。

(S)

コマンド ftstran の処理を終了します。

 $(O)$ 

カード名の指定を見直してください。

# KDJF5010-E

The card name is too long.

カード名が長すぎます。

 $(S)$ 

コマンド ftstran の処理を終了します。

 $(O)$ 

カード名は,20 バイト以内の文字列で指定してください。

### KDJF5011-E

The specified card is not registered.

カード名が登録されていません。

### (S)

コマンド ftstran の処理を終了します。

(O)

カード名を確認してください。カードを登録する場合は,[「3.4 伝送情報の登録」](#page-59-0)を参照してください。

# KDJF5012-E

The JP1/FTP server is not running. JP1/FTS サーバが起動されていません。

### $(S)$

コマンド ftstran の処理を終了します。

 $($  $\bigcap$ 

JP1/FTP デーモンを起動してください。JP1/FTP デーモンの起動については,「[2.4.1 JP1/FTP デー](#page-32-0) [モンの起動・停止」](#page-32-0)を参照してください。

### KDJF5013-E

A function error occurred. (Function name: func, Error code: error). 関数エラーが発生しました。 (関数名: 関数名 エラーコード:エラー番号)

関数エラーが発生しました。

 $(S)$ 

コマンド ftstran の処理を終了します。

 $($  $\bigcap$ 

エラー番号については,[「7. API ライブラリ」](#page-168-0)の該当関数の拡張エラー情報を参照してください。

### KDJF5014-E

The card information is unacquirable. - func (error)

カード情報が取得できません。- 関数名(エラー番号)

カード情報取得時にシステムコールエラーが発生しました。

(S)

コマンド ftstran の処理を終了します。

(O)

エラー番号については、該当するシステム関数のエラー番号を参照してください。

### KDJF5015-E

The remote host name is too long. ホスト名が長すぎます。

#### $(S)$

コマンド ftstran の処理を終了します。

 $(O)$ 

ホスト名は、256 バイト以内の文字列で指定してください。

### KDJF5016-E

The name of a user to log in is too long.

```
ユーザ名が長すぎます。
```
 $(S)$ 

コマンド ftstran の処理を終了します。

 $(O)$ 

ユーザ名は,80 バイト以内の文字列で指定してください。

# KDJF5017-E

The password is too long. パスワードが長すぎます。

(S)

コマンド ftstran の処理を終了します。

 $(O)$ 

パスワードは、80 バイト以内の文字列で指定してください。

# KDJF5018-E

Specify the port number with an integer.

ポート番号は整数で指定して下さい。

ポート番号に整数以外の文字が含まれています。

(S)

コマンド ftstran の処理を終了します。

 $($  $\bigcap$ 

ポート番号には,整数を指定してください。

# KDJF5019-E

Specify the port number in the range from 1 to 65535. ポート番号は 1 から 65535 の範囲で指定して下さい。

(S)

コマンド ftstran の処理を終了します。

(O)

ポート番号は,1〜65535 の範囲の整数で指定してください。

# KDJF5020-E

Specify SEND, RECV, or APPE after the -TT option.

8. メッセージ

#### -TT スイッチの後には SEND|RECV|APPE を指定して下さい。

-TT オプションのあとに SEND (送信上書き), RECV (受信), または APPE (送信追加書き) のどれも 指定されていません。

 $(S)$ 

コマンド ftstran の処理を終了します。

 $($  $\bigcap$ 

-TT オプションのあとには、SEND (送信上書き), RECV (受信), または APPE (送信追加書き) の どれかを指定してください。

### KDJF5021-E

Specify ASCII or BINARY after the -TY option.

-TY スイッチの後には ASCII|BINARY を指定して下さい。

-TY オプションのあとに ASCII (アスキー),または BINARY (バイナリ)のどちらも指定されていません。

 $(S)$ 

コマンド ftstran の処理を終了します。

 $(O)$ 

-TY オプションのあとには、ASCII (アスキー),または BINARY (バイナリ)のどちらかを指定して ください。

### KDJF5022-E

Specify STREAM or COMPRESS after the -TM option.

-TM スイッチの後には STREAM|COMPRESS を指定して下さい。

-TM オプションのあとに STREAM(非圧縮),または COMPRESS(圧縮)のどちらも指定されていませ ん。

 $(S)$ 

コマンド ftstran の処理を終了します。

 $(O)$ 

-TM オプションのあとには, STREAM (非圧縮), または COMPRESS (圧縮) のどちらかを指定し てください。

### KDJF5023-E

The local file name is too long.

ローカルファイル名が長すぎます。
コマンド ftstran の処理を終了します。

(O)

ローカルファイル名は,256 バイト以内の文字列で指定してください。

#### KDJF5024-E

The remote file name is too long.

リモートファイル名が長すぎます。

 $(S)$ 

コマンド ftstran の処理を終了します。

 $(O)$ 

リモートファイル名は,256 バイト以内の文字列で指定してください。

#### KDJF5025-E

The name of the program that starts when file transmission ends normally is too long. 正常時に起動するプログラム名が長すぎます。

 $(S)$ 

コマンド ftstran の処理を終了します。

(O)

正常時に起動するプログラム名は,256 バイト以内の文字列で指定してください。

#### KDJF5026-E

The name of the program that starts when file transmission ends abnormally is too long. 異常時に起動するプログラム名が長すぎます。

(S)

コマンド ftstran の処理を終了します。

(O)

異常時に起動するプログラム名は,256 バイト以内の文字列で指定してください。

#### KDJF5027-E

The FTP command is too long. FTPコマンドの指定が長すぎます。

コマンド ftstran の処理を終了します。

(O)

FTP コマンドは、300 バイト以内の文字列で指定してください。

# KDJF5028-E

The comment is too long.

コメントの指定が長すぎます。

 $(S)$ 

コマンド ftstran の処理を終了します。

 $($  $\bigcap$ 

コメントは,80 バイト以内の文字列で指定してください。

# KDJF5029-E

Specify the name of the program that starts when file transmission ends normally with a fullpath name.

正常時に起動するプログラム名はフルパスで指定して下さい。

(S)

コマンド ftstran の処理を終了します。

 $(\bigcap$ 

正常時に起動するプログラム名は,「/」で始まるフルパスで指定してください。

# KDJF5030-E

Specify the name of the program that starts when file transmission ends abnormally with a full-path name.

異常時に起動するプログラム名はフルパスで指定して下さい。

(S)

コマンド ftstran の処理を終了します。

(O)

異常時に起動するプログラム名は,「/」で始まるフルパスで指定してください。

# KDJF5031-E

Specify CHECK or UNCHECK after the -TK option. -TK スイッチの後には CHECK|UNCHECK を指定して下さい。 -TK オプションのあとに CHECK (サイズ確認あり). または UNCHECK (サイズ確認なし)のどちらも 指定されていません。

 $(S)$ 

コマンド ftstran の処理を終了します。

(O)

-TK オプションのあとには、CHECK (サイズ確認あり), または UNCHECK (サイズ確認なし)の どちらかを指定してください。

## KDJF5032-E

The card name is empty.

カード名がありません。

カード名が空文字列です。

 $(S)$ 

コマンド ftstran の処理を終了します。

 $(O)$ 

カード名は,空文字でない文字列で指定してください。

## KDJF5033-E

The remote host name is empty.

ホスト名がありません。

ホスト名が空文字列です。

(S)

コマンド ftstran の処理を終了します。

(O)

ホスト名は,空文字でない文字列で指定してください。

## KDJF5034-E

The name of a user to log in is empty. ユーザ名がありません。

ユーザ名が空文字列です。

 $(S)$ 

コマンド ftstran の処理を終了します。

 $($  $\bigcap$ 

ユーザ名は,空文字でない文字列で指定してください。

#### KDJF5035-E

The local file name is empty.

ローカルファイル名がありません。

ローカルファイル名が空文字列です。

 $(S)$ 

コマンド ftstran の処理を終了します。

 $(O)$ 

ローカルファイル名は,空文字でない文字列で指定してください。

#### KDJF5036-E

The remote file name is empty.

リモートファイル名がありません。

リモートファイル名が空文字列です。

 $(S)$ 

コマンド ftstran の処理を終了します。

 $(O)$ 

リモートファイル名は,空文字でない文字列で指定してください。

## KDJF5047-E

Specify AUTO, MULTIPLE or SINGLE after the -TA option. -TA スイッチの後には AUTO|MULTIPLE|SINGLE を指定して下さい。

-TA オプションのあとに AUTO (自動切替), MULTIPLE (複数ファイル伝送), SINGLE (単一ファイ ル伝送)のどれも指定されていません。

 $(S)$ 

コマンド ftstran の処理を終了します。

(O)

-TA オプションのあとには、AUTO (自動切替), MULTIPLE (複数ファイル伝送), SINGLE (単一 ファイル伝送)のどれかを指定してください。

## KDJF5051-E

Specify CHECK or UNCHECK after the -TSS option. -TSS オプションの後には CHECK|UNCHECK を指定して下さい。

-TSS オプションのあとに CHECK (FTPS 使用あり),または UNCHECK (FTPS 使用なし)のどちらも 指定されていません。

 $(S)$ 

コマンド ftstran の処理を終了します。

 $(O)$ 

-TSS オプションのあとには、CHECK (FTPS 使用あり),または UNCHECK (FTPS 使用なし)の どちらかを指定してください。

## KDJF5052-E

Specify CHECK or UNCHECK after the -TSE option.

-TSE オプションの後には CHECK|UNCHECK を指定して下さい。

-TSE オプションのあとに CHECK(有効期限確認あり),または UNCHECK(有効期限確認なし)のど ちらも指定されていません。

 $(S)$ 

コマンド ftstran の処理を終了します。

 $(O)$ 

-TSE オプションのあとには、CHECK (有効期限確認あり),または UNCHECK (有効期限確認なし) のどちらかを指定してください。

# KDJF5053-E

The path name of the CA certificate is too long. CA 証明書パス名が長すぎます。

 $(S)$ 

コマンド ftstran の処理を終了します。

 $($  $\bigcap$ 

CA 証明書パス名は,256 バイト以内の文字列で指定してください。

## KDJF5054-E

The path name of the CRL is too long. CRL パス名が長すぎます。

コマンド ftstran の処理を終了します。

(O)

CRL パス名は,256 バイト以内の文字列で指定してください。

# KDJF5055-E

Specify the path name of the CA certificate with the full path. CA 証明書パス名はフルパスで指定してください。

(S)

コマンド ftstran の処理を終了します。

 $(O)$ 

CA 証明書パス名は,「/」で始まるフルパスで指定してください。

# KDJF5056-E

Specify the path name of the CRL with the full path. CRL パス名はフルパスで指定してください。

 $(S)$ 

コマンド ftstran の処理を終了します。

(O)

CRL パス名は,「/」で始まるフルパスで指定してください。

# 8.10 ftsutil コマンドの出力メッセージ (KDJF51xx)

このメッセージは,コマンドを実行したターミナルに出力されます。

# KDJF5101-E

Invalid option.- - opt

無効なオプションです。- opt

無効なオプションopt を指定しています。

(S)

コマンド ftsutil の処理を終了します。

 $(O)$ 

オプションの指定を見直してください。

# KDJF5102-E

Duplicated option.- - opt オプションが重複しています。- opt

オプション opt を2回以上指定しています。

 $(S)$ 

コマンド ftsutil の処理を終了します。

(O)

オプションの指定を見直してください。

# KDJF5103-W

Usage: ftsutil -C environment\_information\_option environment\_information\_option\_parameter ftsutil -L 使用法:ftsutil -C 環境情報オプション オプション引数 ftsutil -L

オペランドの指定に誤りがあります。

(S)

コマンド ftsutil の処理を終了します。

(O)

オペランドの指定を見直してください。

## KDJF5104-E

A function error occurred.

(Function name : func , Error code : error)

関数エラーが発生しました。

(関数名: func エラーコード: error)

関数エラーが発生しました。

func:関数名, error:エラー番号

 $(S)$ 

コマンド ftsutil の処理を終了します。

 $($  $\bigcap$ 

エラー番号については、該当するシステム関数のエラー番号を参照してください。

# KDJF5105-E

Permission denied.

パーミッションがありません。

スーパーユーザ権限がありません。

 $(S)$ 

コマンド ftsutil の処理を終了します。

(O)

スーパーユーザ権限でコマンドを実行してください。

## KDJF5111-E

Specify No. of file transmissions to log using integral numbers. 履歴情報保存件数は整数で指定して下さい。

履歴情報保存件数に整数以外の文字が含まれています。

 $(S)$ 

コマンド ftsutil の処理を終了します。

 $(O)$ 

履歴情報保存件数には,整数を指定してください。

## KDJF5112-E

Specify No. of file transmissions to log in the range from 0 to 1000000.

履歴情報保存件数が 0 から 1,000,000 の整数ではありません。

 $(S)$ 

コマンド ftsutil の処理を終了します。

 $($  $\cap$  $)$ 

履歴情報保存件数は,0〜1,000,000 の範囲の整数で指定してください。

# KDJF5113-E

Specify the size of protocol trace file using integral numbers. プロトコルトレースのファイルサイズは整数で指定して下さい。

プロトコルトレースのファイルサイズに整数以外の文字が含まれています。

 $(S)$ 

コマンド ftsutil の処理を終了します。

 $(O)$ 

プロトコルトレースのファイルサイズには,整数を指定してください。

## KDJF5114-E

Specify the size of protocol trace file in the range from 4 to 10000. プロトコルトレースのファイルサイズは 4 から 10000 の範囲で指定して下さい。

プロトコルトレースのファイルサイズが 4 から 10,000 の整数ではありません。

 $(S)$ 

コマンド ftsutil の処理を終了します。

(O)

プロトコルトレースのファイルサイズは,4〜10,000 の範囲の整数で指定してください。

## KDJF5115-E

Specify the size of module trace file using integral numbers. モジュールトレースのファイルサイズは整数で指定して下さい。

モジュールトレースのファイルサイズに整数以外の文字が含まれています。

(S)

コマンド ftsutil の処理を終了します。

 $($  $\bigcap$ 

モジュールトレースのファイルサイズには,整数を指定してください。

## KDJF5116-E

Specify the size of module trace file in the range from 4 to 10000. モジュールトレースのファイルサイズは 4 から 10000 の範囲で指定して下さい。

モジュールトレースのファイルサイズが 4 から 10,000 の整数ではありません。

 $(S)$ 

コマンド ftsutil の処理を終了します。

 $(O)$ 

モジュールトレースのファイルサイズは,4〜10,000 の範囲の整数で指定してください。

#### KDJF5117-E

Specify No. of retries when connecting to a host using integral numbers. ホスト接続時のリトライ回数は整数で指定して下さい。

ホスト接続時のリトライ回数に整数以外の文字が含まれています。

 $(S)$ 

コマンド ftsutil の処理を終了します。

(O)

ホスト接続時のリトライ回数には,整数を指定してください。

#### KDJF5118-E

Specify No. of retries when connecting to a host in the range from 0 to 100000. ホスト接続時のリトライ回数は 0 から 100000 の範囲で指定して下さい。

ホスト接続時のリトライ回数が 0 から 100,000 の整数ではありません。

(S)

コマンド ftsutil の処理を終了します。

(O)

ホスト接続時のリトライ回数は,0〜100,000 の範囲の整数で指定してください。

#### KDJF5119-E

Specify the retry interval when connecting to a host using integral numbers. ホスト接続時のリトライ間隔は整数で指定して下さい。

ホスト接続時のリトライ間隔に整数以外の文字が含まれています。

(S)

コマンド ftsutil の処理を終了します。

 $(O)$ 

ホスト接続時のリトライ間隔には,整数を指定してください。

## KDJF5120-E

Specify the retry interval when connecting to a host in the range from 0 to 86400. ホスト接続時のリトライ間隔は 0 から 86400 の範囲で指定して下さい。

ホスト接続時のリトライ間隔が 0 から 86,400 の整数ではありません。

 $(S)$ 

コマンド ftsutil の処理を終了します。

#### $($  $\bigcap$

ホスト接続時のリトライ間隔は,0〜86,400 の範囲の整数で指定してください。

#### KDJF5121-E

Specify the time-limit waiting to send data using integral numbers. データ送信待ちタイムアウトは整数で指定して下さい。

データ送信待ちタイムアウトに整数以外の文字が含まれています。

#### $(S)$

コマンド ftsutil の処理を終了します。

#### (O)

データ送信待ちタイムアウトには,整数を指定してください。

#### KDJF5122-E

Specify the time-limit waiting to send data in the range from 1 to 3600. データ送信待ちタイムアウトは 1 から 3600 の範囲で指定して下さい。

データ送信待ちタイムアウトが 1 から 3,600 の整数ではありません。

#### $(S)$

コマンド ftsutil の処理を終了します。

 $($  $\bigcap$ 

データ送信待ちタイムアウトは,1〜3,600 の範囲の整数で指定してください。

#### KDJF5123-E

Specify the time-limit waiting to receive data using integral numbers. データ受信待ちタイムアウトは整数で指定して下さい。

データ受信待ちタイムアウトに整数以外の文字が含まれています。

 $(S)$ 

コマンド ftsutil の処理を終了します。

#### $($  $\bigcap$

データ受信待ちタイムアウトには,整数を指定してください。

#### KDJF5124-E

Specify the time-limit waiting to receive data in the range from 1 to 3600. データ受信待ちタイムアウトは 1 から 3600 の範囲で指定して下さい。

データ受信待ちタイムアウトが 1 から 3,600 の整数ではありません。

 $(S)$ 

コマンド ftsutil の処理を終了します。

 $(O)$ 

データ受信待ちタイムアウトは,1〜3,600 の範囲の整数で指定してください。

#### KDJF5125-E

Specify the size of sending buffer for the server using integral numbers. サーバ(着信)側の送信バッファサイズは整数で指定して下さい。

サーバ(着信)側の送信バッファサイズに整数以外の文字が含まれています。

 $(S)$ 

コマンド ftsutil の処理を終了します。

 $(O)$ 

サーバ(着信)側の送信バッファサイズには,整数を指定してください。

#### KDJF5126-E

Specify the size of sending buffer for the server in the range from 512 to 262144 サーバ(着信)側の送信バッファサイズは 512 から 262144 の範囲で指定して下さい。

サーバ(着信)側の送信バッファサイズが 512 から 262,144 の整数ではありません。

コマンド ftsutil の処理を終了します。

 $(\bigcap$ 

サーバ(着信)側の送信バッファサイズは,512〜262,144 の範囲の整数で指定してください。

#### KDJF5127-E

Specify the size of receiving buffer for the server using integral numbers. サーバ(着信)側の受信バッファサイズは整数で指定して下さい。

サーバ(着信)側の受信バッファサイズに整数以外の文字が含まれています。

 $(S)$ 

コマンド ftsutil の処理を終了します。

 $($  $\bigcap$ 

サーバ(着信)側の受信バッファサイズには,整数を指定してください。

#### KDJF5128-E

Specify the size of receiving buffer for the server in the range from 512 to 262144. サーバ(着信)側の受信バッファサイズは 512 から 262144 の範囲で指定して下さい。

サーバ(着信)側の受信バッファサイズが 512 から 262,144 の整数ではありません。

(S)

コマンド ftsutil の処理を終了します。

 $(O)$ 

サーバ(着信)側の受信バッファサイズは,512〜262,144 の範囲の整数で指定してください。

#### KDJF5129-E

Specify the time-limit of idle connection for the server using integral numbers.

サーバ(着信)側のアイドルタイムアウトは整数で指定して下さい。

サーバ(着信)側のアイドルタイムアウトに整数以外の文字が含まれています。

 $(S)$ 

コマンド ftsutil の処理を終了します。

(O)

サーバ(着信)側のアイドルタイムアウトには,整数を指定してください。

#### KDJF5130-E

Specify the time-limit of idle connection for the server in the range from 30 to 7200. サーバ(着信)側のアイドルタイムアウトは 30 から 7200 の範囲で指定して下さい。

サーバ(着信)側のアイドルタイムアウトが 30 から 7,200 の整数ではありません。

 $(S)$ 

コマンド ftsutil の処理を終了します。

 $($  $\bigcap$ 

サーバ(着信)側のアイドルタイムアウトは,30〜7,200 の範囲の整数で指定してください。

#### KDJF5131-E

Specify the file creation mask for the server using octal numbers.

サーバ(着信)側のファイル作成マスクは8進数で指定して下さい。

サーバ(着信)側のファイル作成マスクに 8 進数以外の文字が含まれています。

 $(S)$ 

コマンド ftsutil の処理を終了します。

 $(O)$ 

サーバ(着信)側のファイル作成マスクは 8 進数で指定してください。

#### KDJF5132-E

Specify the file creation mask for the server in the range from 000 to 777. サーバ(着信)側のファイル作成マスクは 000 から 777 の範囲で指定して下さい。

サーバ(着信)側のファイル作成マスクが 000 から 777 の 8 進数ではありません。

 $(S)$ 

コマンド ftsutil の処理を終了します。

 $(O)$ 

サーバ(着信)側のファイル作成マスクは,000〜777 の範囲の 8 進数で指定してください。

#### KDJF5133-E

Specify the size of sending buffer for the client using integral numbers. クライアント(発信)側の送信バッファサイズは整数で指定して下さい。

クライアント(発信)側の送信バッファサイズに整数以外の文字が含まれています。

コマンド ftsutil の処理を終了します。

 $($  $\bigcap$ 

クライアント(発信)側の送信バッファサイズには,整数を指定してください。

#### KDJF5134-E

Specify the size of sending buffer for the client in the range from 512 to 262144. クライアント(発信)側の送信バッファサイズは 512 から 262144 の範囲で指定して下さい。

クライアント(発信)側の送信バッファサイズが 512 から 262,144 の整数ではありません。

 $(S)$ 

コマンド ftsutil の処理を終了します。

(O)

クライアント(発信)側の送信バッファサイズは,512〜262,144 の範囲の整数で指定してください。

#### KDJF5135-E

Specify the size of receiving buffer for the client using integral numbers. クライアント(発信)側の受信バッファサイズは整数で指定して下さい。

クライアント(発信)側の受信バッファサイズに整数以外の文字が含まれています。

 $(S)$ 

コマンド ftsutil の処理を終了します。

 $(O)$ 

クライアント(発信)側の受信バッファサイズには,整数を指定してください。

#### KDJF5136-E

Specify the size of receiving buffer for the client in the range from 512 to 262144. クライアント(発信)側の受信バッファサイズは 512 から 262144 の範囲で指定して下さい。

クライアント(発信)側の受信バッファサイズが 512 から 262,144 の整数ではありません。

 $(S)$ 

コマンド ftsutil の処理を終了します。

(O)

クライアント(発信)側の受信バッファサイズは,512〜262,144 の範囲の整数で指定してください。

## KDJF5137-E

Specify the file creation mask for the client using octal numbers. クライアント(発信)側のファイル作成マスクは8進数で指定して下さい。

クライアント(発信)側のファイル作成マスクに 8 進数以外の文字が含まれています。

 $(S)$ 

コマンド ftsutil の処理を終了します。

 $($  $\bigcap$ 

クライアント(発信)側のファイル作成マスクは 8 進数で指定してください。

## KDJF5138-E

Specify the file creation mask for the client in the range from 000 to 777.

クライアント(発信)側のファイル作成マスクは 000 から 777 の範囲で指定して下さい。

クライアント(発信)側のファイル作成マスクが 000 から 777 の 8 進数ではありません。

 $(S)$ 

コマンド ftsutil の処理を終了します。

 $(O)$ 

クライアント(発信)側のファイル作成マスクは,000〜777 の 8 進数で指定してください。

#### KDJF5139-E

Specify CHECK or UNCHECK after -EI option.

-EI オプションの後には CHECK|UNCHECK を指定して下さい。

-EI オプションのあとに CHECK (JP1/IM イベントの発行あり)または UNCHECK (JP1/IM イベント の発行なし)のどちらも指定されていません。

 $(S)$ 

コマンド ftsutil の処理を終了します。

 $($  $\bigcap$ 

-EI オプションのあとには、CHECK (JP1/IM イベントの発行あり)または UNCHECK (JP1/IM イ ベントの発行なし)を指定してください。

#### KDJF5140-E

Specify CHECK or UNCHECK after -EL option. -EL オプションの後には CHECK|UNCHECK を指定して下さい。 -EL オプションのあとに CHECK (シスログ出力あり) または UNCHECK (シスログ出力なし)のどち らも指定されていません。

 $(S)$ 

コマンド ftsutil の処理を終了します。

 $(O)$ 

-EI オプションのあとには、CHECK (シスログ出力あり)または UNCHECK (シスログ出力なし) を指定してください。

# KDJF5142-E

Specify the maximum number of concurrent transmissions using integral numbers. 最大同時伝送数は整数で指定して下さい。

最大同時伝送数が整数ではありません。

 $(S)$ 

ftsutil の処理を終了します。

 $($  $\bigcap$ 

最大同時伝送数には,整数を指定してください。

#### KDJF5143-E

Specify the maximum number of concurrent transmissions in the range from 64 to 128. 最大同時伝送数は 64 から 128 の範囲で指定して下さい。

最大同時伝送数が 64〜128 の整数ではありません。

 $(S)$ 

ftsutil の処理を終了します。

(O)

最大同時伝送数には,64〜128 の整数を指定してください。

#### KDJF5144-E

Specify the size of access log file using integral numbers. アクセスログのファイルサイズは整数で指定して下さい。

アクセスログのファイルサイズが整数ではありません。

 $(S)$ 

コマンド ftsutil の処理を終了します。

 $($  $\bigcap$ 

アクセスログのファイルサイズには,整数を指定してください。

# KDJF5145-E

Specify the size of access log file in the range from 0 to 100.

アクセスログのファイルサイズは 0 から 100 の範囲で指定して下さい。

アクセスログのファイルサイズが 0〜100 の整数ではありません。

 $(S)$ 

コマンド ftsutil の処理を終了します。

 $(O)$ 

アクセスログのファイルサイズには,0〜100 の整数を指定してください。

# KDJF5152-E

Specify CHECK or UNCHECK after the -EX option.

-EX オプションの後には CHECK|UNCHECK を指定して下さい。

-EX オプションのあとに CHECK (FTP 接続応答メッセージの情報抑止あり)または UNCHECK (FTP 接続応答メッセージの情報抑止なし)のどちらも指定されていません。

 $(S)$ 

コマンド ftsutil の処理を終了します。

 $(O)$ 

-EX オプションのあとには、CHECK (FTP 接続応答メッセージの情報抑止あり)または UNCHECK (FTP 接続応答メッセージの情報抑止なし)のどちらかを指定してください。

# 8.11 ftsregc コマンドの出力メッセージ (KDJF52xx)

このメッセージは,コマンドを実行したターミナルに出力されます。

# KDJF5201-E

Invalid option. - - opt

無効なオプションです。- opt

無効なオプションopt を指定しています。

(S)

コマンド ftsregc の処理を終了します。

 $(O)$ 

オプションの指定を見直してください。

# KDJF5202-E

Duplicated option.- - opt オプションが重複しています。- opt

オプション opt を2回以上指定しています。

(S)

コマンド ftsregc の処理を終了します。

(O)

オプションの指定を見直してください。

## KDJF5203-W

Usage: ftsregc -N [cardname] transmission\_information\_option option\_parameter ftsregc -C cardname transmission\_information\_option option\_parameter ftsregc -D cardname ftsregc -L cardname 使用法: ftsregc -N [cardname] 伝送情報オプション オプション引数 ftsregc -C cardname 伝送情報オプション オプション引数 ftsregc -D cardname ftsregc -L cardname

オペランドの指定に誤りがあります。

コマンド ftsregc の処理を終了します。

(O)

オペランドの指定を見直してください。

#### KDJF5204-E

A function error occurred.

(Function name : func Error code : error)

関数エラーが発生しました。

(関数名:関数名エラーコード:エラー番号)

関数エラーが発生しました。

 $(S)$ 

コマンド ftsregc の処理を終了します。

 $($  $\bigcap$ 

エラー番号については、該当するシステム関数のエラー番号を参照してください。

#### KDJF5205-E

Permission denied.

パーミッションがありません。

スーパーユーザ権限がありません。

 $(S)$ 

コマンド ftsregc の処理を終了します。

(O)

スーパーユーザ権限でコマンドを実行してください。

#### KDJF5211-E

The card name is empty.

カード名がありません。

カード名が空文字列です。

 $(S)$ 

コマンド ftsregc の処理を終了します。

 $(O)$ 

カード名は,空文字列でない文字列で指定してください。

8. メッセージ

## KDJF5212-E

The card name is too long. カード名が長すぎます。

(S)

コマンド ftsregc の処理を終了します。

(O)

カード名は,20 バイト以内の文字列で指定してください。

# KDJF5213-E

The host name is empty.

ホスト名がありません。

ホスト名が空文字列です。

(S)

コマンド ftsregc の処理を終了します。

(O)

ホスト名は,空文字列でない文字列で指定してください。

#### KDJF5214-E

The host name is too long. ホスト名が長すぎます。

 $(S)$ 

コマンド ftsregc の処理を終了します。

 $(O)$ 

ホスト名は,256 バイト以内の文字列で指定してください。

## KDJF5215-E

Specify the port number using integral numbers. ポート番号は整数で指定して下さい。

ポート番号に整数以外の文字が含まれています。

(S)

コマンド ftsregc の処理を終了します。

 $($  $\bigcap$ 

ポート番号には,整数を指定してください。

# KDJF5216-E

Specify the port number in the range from 1 to 65535. ポート番号は 1 から 65535 の範囲で指定して下さい。

(S)

コマンド ftsregc の処理を終了します。

 $(O)$ 

ポート番号は,1〜65535 の範囲の整数で指定してください。

#### KDJF5217-E

The user name is empty.

ユーザ名がありません。

ユーザ名が空文字列です。

 $(S)$ 

コマンド ftsregc の処理を終了します。

 $(O)$ 

ユーザ名は,空文字列でない文字列で指定してください。

#### KDJF5218-E

The user name is too long.

ユーザ名が長すぎます。

(S)

コマンド ftsregc の処理を終了します。

(O)

ユーザ名は,80 バイト以内の文字列で指定してください。

## KDJF5219-E

The password is too long. パスワードが長すぎます。

 $(S)$ 

コマンド ftsregc の処理を終了します。

 $($  $\bigcap$ 

パスワードは,80 バイト以内の文字列で指定してください。

#### KDJF5220-E

Specify SEND, RECV, or APPE after -TT option.

-TT オプションの後には SEND|RECV|APPE を指定して下さい。

-TT オプションのあとに SEND (送信上書き), RECV (受信), または APPE (送信追加書き) のどれも 指定されていません。

 $(S)$ 

コマンド ftsregc の処理を終了します。

 $(O)$ 

-TT オプションのあとには、SEND (送信上書き), RECV (受信), または APPE (送信追加書き) の どれかを指定してください。

#### KDJF5221-E

Specify ASCII or BINARY after -TY option.

-TY オプションの後には ASCII|BINARY を指定して下さい。

-TY オプションのあとに ASCII (アスキー),または BINARY (バイナリ)のどちらも指定されていません。

 $(S)$ 

コマンド ftsregc の処理を終了します。

(O)

-TY オプションのあとには, ASCII (アスキー), または BINARY (バイナリ) のどちらかを指定して ください。

#### KDJF5222-E

Specify STREAM or COMPRESS after -TM option.

-TM オプションの後には STREAM|COMPRESS を指定して下さい。

-TM オプションのあとに STREAM(非圧縮),または COMPRESS(圧縮)のどちらも指定されていませ ん。

 $(S)$ 

コマンド ftsregc の処理を終了します。

(O)

-TM オプションのあとには、STREAM (非圧縮), または COMPRESS (圧縮) のどちらかを指定し てください。

8. メッセージ

#### KDJF5223-E

Specify CHECK or UNCHECK after -TK option. -TK オプションの後には CHECK|UNCHECK を指定して下さい。

-TK オプションのあとに CHECK(サイズ確認あり)または UNCHECK(サイズ確認なし)のどちらも 指定されていません。

 $(S)$ 

コマンド ftsregc の処理を終了します。

 $(O)$ 

-TK オプションのあとには、CHECK (サイズ確認あり)または UNCHECK (サイズ確認なし)のど ちらかを指定してください。

#### KDJF5224-E

The local file name is empty.

ローカルファイル名がありません。

ローカルファイル名が空文字列です。

 $(S)$ 

コマンド ftsregc の処理を終了します。

 $(O)$ 

ローカルファイル名は,空文字列でない文字列で指定してください。

## KDJF5225-E

The local file name is too long. ローカルファイル名が長すぎます。

(S)

コマンド ftsregc の処理を終了します。

 $(O)$ 

ローカルファイル名は,256 バイト以内の文字列で指定してください。

#### KDJF5226-E

The remote file name is empty.

リモートファイル名がありません。

リモートファイル名が空文字列です。

コマンド ftsregc の処理を終了します。

(O)

リモートファイル名は,空文字列でない文字列で指定してください。

#### KDJF5227-E

The remote file name is too long.

リモートファイル名が長すぎます。

 $(S)$ 

コマンド ftsregc の処理を終了します。

(O)

リモートファイル名は,256 バイト以内の文字列で指定してください。

#### KDJF5228-E

The name of the program that starts when file transmission ends normally is too long. 正常時に起動するプログラム名が長すぎます。

 $(S)$ 

コマンド ftsregc の処理を終了します。

(O)

正常時に起動するプログラム名は,256 バイト以内の文字列で指定してください。

#### KDJF5229-E

The name of the program that starts when file transmission ends abnormally is too long. 異常時に起動するプログラム名が長すぎます。

(S)

コマンド ftsregc の処理を終了します。

(O)

異常時に起動するプログラム名は,256 バイト以内の文字列で指定してください。

#### KDJF5230-E

FTP command is too long.

FTPコマンドが長すぎます。

コマンド ftsregc の処理を終了します。

(O)

FTP コマンドは、300 バイト以内の文字列で指定してください。

## KDJF5231-E

The comment is too long.

コメントが長すぎます。

#### $(S)$

コマンド ftsregc の処理を終了します。

 $(O)$ 

コメントは,80 バイト以内の文字列で指定してください。

## KDJF5241-E

The card is not registered.

カードは登録されていません。

 $(S)$ 

コマンド ftsregc の処理を終了します。

(O)

カード名を確認してください。カードを登録する場合は,[「3.4 伝送情報の登録」](#page-59-0)を参照してください。

## KDJF5242-E

The card is already registered. カードは既に登録されています。

(S)

コマンド ftsregc の処理を終了します。

(O)

カード名を確認してください。登録されていないカード名を指定してください。

## KDJF5243-E

Specify the name of the program that starts when file transmission ends normally with a fullpath name.

正常時に起動するプログラム名はフルパスで指定して下さい。

コマンド ftsregc の処理を終了します。

(O)

正常時に起動するプログラム名は,「/」で始まるフルパスで指定してください。

# KDJF5244-E

Specify the name of the program that starts when file transmission ends abnormally with a full-path name.

異常時に起動するプログラム名はフルパスで指定して下さい。

 $(S)$ 

コマンド ftsregc の処理を終了します。

 $(O)$ 

異常時に起動するプログラム名は,「/」で始まるフルパスで指定してください。

# KDJF5251-E

Specify the card name.

カード名を指定して下さい。

カード名オプションが指定されていません。

 $(S)$ 

コマンド ftsregc の処理を終了します。

(O)

カード名オプションを指定してください。

# KDJF5252-E

Specify the host name.

ホスト名を指定して下さい。

ホスト名オプションが指定されていません。

 $(S)$ 

コマンド ftsregc の処理を終了します。

(O)

ホスト名オプションを指定してください。

#### KDJF5253-E

Specify the user name. ユーザ名を指定して下さい。

ユーザ名オプションが指定されていません。

 $(S)$ 

コマンド ftsregc の処理を終了します。

 $(O)$ 

ユーザ名オプションを指定してください。

#### KDJF5254-E

Specify Send or Receive type.

送受信種別を指定して下さい。

送受信種別オプションが指定されていません。

 $(S)$ 

コマンド ftsregc の処理を終了します。

 $(O)$ 

送受信種別オプションを指定してください。

#### KDJF5255-E

Specify the transmission mode. 伝送モードを指定して下さい。

伝送モードオプションが指定されていません。

(S)

コマンド ftsregc の処理を終了します。

 $(O)$ 

伝送モードオプションを指定してください。

## KDJF5256-E

Specify the local file name.

ローカルファイル名を指定して下さい。

ローカルファイル名オプションが指定されていません。

コマンド ftsregc の処理を終了します。

(O)

ローカルファイル名オプションを指定してください。

#### KDJF5257-E

Specify the remote file name.

リモートファイル名を指定して下さい。

リモートファイル名オプションが指定されていません。

 $(S)$ 

コマンド ftsregc の処理を終了します。

(O)

リモートファイル名オプションを指定してください。

#### KDJF5259-E

Specify AUTO, MULTIPLE or SINGLE after the -TA option. -TA スイッチの後には AUTO|MULTIPLE|SINGLE を指定して下さい。

-TA オプションのあとに AUTO (自動切替), MULTIPLE (複数ファイル伝送), SINGLE (単一ファイ ル伝送)のどれも指定されていません。

 $(S)$ 

コマンド ftsregc の処理を終了します。

(O)

-TA オプションのあとには、AUTO (自動切替), MULTIPLE (複数ファイル伝送), SINGLE (単一 ファイル伝送)のどれかを指定してください。

#### KDJF5261-E

Specify CHECK or UNCHECK after the -TSS option.

-TSS オプションの後には CHECK|UNCHECK を指定して下さい。

-TSS オプションのあとに CHECK (FTPS 使用あり), または UNCHECK (FTPS 使用なし) のどちらも 指定されていません。

#### $(S)$

コマンド ftstran の処理を終了します。

 $($  $\bigcap$ 

-TSS オプションのあとには,CHECK(FTPS 使用あり),または UNCHECK(FTPS 使用なし)の どちらかを指定してください。

# KDJF5262-E

Specify CHECK or UNCHECK after the -TSE option.

-TSE オプションの後には CHECK|UNCHECK を指定して下さい。

-TSE オプションのあとに CHECK (有効期限確認あり),または UNCHECK (有効期限確認なし) のど ちらも指定されていません。

 $(S)$ 

コマンド ftstran の処理を終了します。

 $(O)$ 

-TSE オプションのあとには、CHECK (有効期限確認あり),または UNCHECK (有効期限確認なし) のどちらかを指定してください。

# KDJF5263-E

The path name of the CA certificate is too long.

CA 証明書パス名が長すぎます。

(S)

コマンド ftstran の処理を終了します。

 $(O)$ 

CA 証明書パス名は,256 バイト以内の文字列で指定してください。

# KDJF5264-E

The path name of the CRL is too long.

CRL パス名が長すぎます。

 $(S)$ 

コマンド ftstran の処理を終了します。

(O)

CRL パス名は,256 バイト以内の文字列で指定してください。

## KDJF5265-E

Specify the path name of the CA certificate with the full path. CA 証明書パス名はフルパスで指定してください。

コマンド ftstran の処理を終了します。

(O)

CA 証明書パス名は,「/」で始まるフルパスで指定してください。

# KDJF5266-E

Specify the path name of the CRL with the full path. CRL パス名はフルパスで指定してください。

(S)

コマンド ftstran の処理を終了します。

(O)

CRL パス名は,「/」で始まるフルパスで指定してください。

# 8.12 ftsautoma コマンドの出力メッセージ (KDJF53xx)

このメッセージは,コマンドを実行したターミナルに出力されます。

# KDJF5301-E

Invalid option. - - opt

無効なオプションです。- opt

無効なオプションopt を指定しています。

(S)

コマンド ftsautoma の処理を終了します。

 $(O)$ 

オプションの指定を見直してください。

# KDJF5302-E

Duplicated option.- - opt オプションが重複しています。- opt

オプションopt を 2 回以上指定しています。

 $(S)$ 

コマンド ftsautoma の処理を終了します。

(O)

オプションの指定を見直してください。

## KDJF5303-E

These options cannot be specified simultaneously. - -opt1, opt2 これらのオプションを同時に指定することは出来ません。-opt1, opt2

排他関係にあるオプション opt1 と opt2 を同時に指定しています。

 $(S)$ 

コマンド ftsautoma の処理を終了します。

 $($  $\bigcap$ 

オプションの指定を見直してください。

#### KDJF5304-W

Usage: ftsautoma -file|dir -N username file\_or\_directory auto\_start\_program\_option option\_parameter ftsautoma -file|dir -D username file\_or\_directory ftsautoma -file|dir -L [username [file\_or\_directory ]] [-m format |-v] 使用法: ftsautoma -file|dir -N username file\_or\_directory 伝送終了時起動プログラムオプション オプション引数 ftsautoma -file|dir -D username file\_or\_directory ftsautoma -file|dir -L [username [file\_or\_directory]] [-m format |-v]

オペランドの指定に誤りがあります。

```
(S)
```
コマンド ftsautoma の処理を終了します。

 $($  $\bigcap$ 

オペランドの指定を見直してください。

## KDJF5305-E

A function error occurred.

(Function name : func Error code : error)

関数エラーが発生しました。

(関数名:func エラーコード:error)

関数エラーが発生しました。

(S)

コマンド ftsautoma の処理を終了します。

 $($  $\cap$  $)$ 

エラー番号については、該当するシステム関数のエラー番号を参照してください。

#### KDJF5306-E

Permission denied.

パーミッションがありません。

スーパーユーザ権限がありません。

 $(S)$ 

コマンド ftsautoma の処理を終了します。

 $($  $\bigcap$ 

スーパーユーザ権限でコマンドを実行してください。

# KDJF5307-E

No file or directory name is specified.

ファイル/ディレクトリ名が指定されていません。

ファイル/ディレクトリ名が空文字列です。

 $(S)$ 

コマンド ftsautoma の処理を終了します。

(O)

ファイルおよびディレクトリ名は,空文字列でない文字列で指定してください。

#### KDJF5308-E

The file or directory name is too long. ファイル/ディレクトリ名が長すぎます。

 $(S)$ 

コマンド ftsautoma の処理を終了します。

 $(O)$ 

ファイルおよびディレクトリ名は,256 文字以内で指定してください。

#### KDJF5309-E

No user name is specified.

ユーザ名が指定されていません。

ユーザ名が空文字列です。

 $(S)$ 

コマンド ftsautoma の処理を終了します。

(O)

ユーザ名は,空文字列でない文字列で指定してください。

#### KDJF5310-E

The user name is too long.

ユーザ名が長すぎます。

コマンド ftsautoma の処理を終了します。

(O)

ユーザ名は,80 文字以内の文字列で指定してください。

## KDJF5311-E

The user name is not registered into /etc/password file. ユーザ名が/etc/passwd ファイルに登録されていません。

 $(S)$ 

コマンド ftsautoma の処理を終了します。

 $(O)$ 

/etc/passwd ファイルに登録しているユーザを指定してください。

#### KDJF5312-E

No file or directory type is specified.

ファイル/ディレクトリ種別が指定されていません。

-file オプション,または -dir オプションが指定されていません。

 $(S)$ 

コマンド ftsautoma の処理を終了します。

 $(O)$ 

-file オプション,または -dir オプションを指定してください。

## KDJF5313-E

An incorrect character is used for the file name. ファイル名に不正な文字が使用されています。

(S)

コマンド ftsautoma の処理を終了します。

(O)

ファイル名を見直してください。

## KDJF5314-E

An incorrect character is used for the directory name. ディレクトリ名に不正な文字が使用されています。

コマンド ftsautoma の処理を終了します。

(O)

ディレクトリ名を見直してください。

#### KDJF5315-E

Specify the directory name with the full path. ディレクトリ名はフルパスで指定して下さい。

ディレクトリ名が「/」で始まるフルパスで指定されていません。

 $(S)$ 

コマンド ftsautoma の処理を終了します。

(O)

ディレクトリ名は,「/」で始まるフルパスで指定してください。

#### KDJF5316-E

The auto-start program is already registered. 自動起動プログラム情報は既に登録されています。

指定された自動起動プログラムはすでに登録されています。

(S)

コマンド ftsautoma の処理を終了します。

 $(O)$ 

自動起動プログラム情報を確認してください。登録されていない自動起動プログラム情報を指定してく ださい。

#### KDJF5317-E

The auto-start program is not registered.

自動起動プログラム情報は登録されていません。

指定された自動起動プログラムは登録されていません。

 $(S)$ 

コマンド ftsautoma の処理を終了します。

(O)

自動起動プログラム情報を確認してください。自動起動プログラム情報を登録する場合は,「[3.3.1 自](#page-53-0) [動起動プログラムを登録する」](#page-53-0)を参照してください。
## KDJF5319-E

The program name is too long. プログラム名が長すぎます。

#### (S)

コマンド ftsautoma の処理を終了します。

 $($  $\bigcap$ 

プログラム名は,256 文字以内の文字列で指定してください。

## KDJF5320-E

An incorrect character is used for the program name. プログラム名に不正な文字が使用されています。

#### (S)

コマンド ftsautoma の処理を終了します。

#### $(O)$

プログラム名を見直してください。

## KDJF5324-E

Specify the program name with the full path. プログラム名はフルパスで指定して下さい。

プログラム名が「/」で始まるフルパスで指定されていません。

 $(S)$ 

コマンド ftsautoma の処理を終了します。

 $(O)$ 

プログラム名は,「/」で始まるフルパスで指定してください。

### KDJF5325-E

No form file name is specified.

フォームファイル名が指定されていません。

フォーマットファイル名が空文字列です。

#### $(S)$

コマンド ftsautoma の処理を終了します。

 $($  $\bigcap$ 

フォームファイル名は,空文字列でない文字列で指定してください。

## KDJF5326-E

The form file name is too long.

フォームファイル名が長すぎます。

(S)

コマンド ftsautoma の処理を終了します。

 $(O)$ 

フォームファイル名は,256 文字以内の文字列で指定してください。

#### KDJF5327-E

A form file does not exist. File name : file フォームファイルが存在しません。 ファイル名:file

 $(S)$ 

コマンド ftsautoma の処理を終了します。

(O)

フォーマットファイルを確認してください。

# KDJF5331-E

The file cannot be accessed.

File name : file

Error code: error

ファイルにアクセスできません。

ファイル名:file,エラーコード:error

 $(S)$ 

コマンド ftsautoma の処理を終了します。

(O)

エラー番号については、該当するシステム関数のエラー番号を参照してください。

# KDJF5334-E

Enter the auto-start program for normal termination, or the auto-start program for abnormal termination.

正常時または異常時の起動プログラム名を指定して下さい。

正常時または異常時の起動プログラム名が指定されていません。

 $(S)$ 

コマンド ftsautoma の処理を終了します。

(O)

正常時または異常時の起動プログラム名を指定してください。

# 8.13 ftshistory コマンドの出力メッセージ (KDJF54xx)

このメッセージは,コマンドを実行したターミナルに出力されます。

#### KDJF5401-E

Invalid option. - - opt

無効なオプションです。- opt

無効なオプションopt を指定しています。

(S)

コマンド ftshistory の処理を終了します。

 $(O)$ 

オプションの指定を見直してください。

#### KDJF5402-E

Duplicated option.- - opt

オプションが重複しています。- opt

オプションopt を 2 回以上指定しています。

(S)

コマンド ftshistory の処理を終了します。

(O)

オプションの指定を見直してください。

#### KDJF5403-E

These options cannot be specified simultaneously. - -opt1, opt2 これらのオプションを同時に指定することは出来ません。-opt1, opt2

排他関係にあるオプション opt1 と opt2 を同時に指定しています。

 $(S)$ 

コマンド ftshistory の処理を終了します。

 $($  $\bigcap$ 

オプションの指定を見直してください。

### KDJF5404-W

Usage: ftshistory [-m *format* |-v] [-s time[*endtime*]] [-f *historyfile*]

使用法: ftshistory [-m *format* |-v] [-s time[*endtime*]] [-f *historyfile*]

オペランドの指定に誤りがあります。

 $(S)$ 

コマンド ftshistory の処理を終了します。

 $($  $\bigcap$ 

オペランドの指定を見直してください。

# KDJF5405-E

No log file name is specified.

履歴ファイル名が指定されていません。

履歴ファイル名が空文字列です。

 $(S)$ 

コマンド ftshistory の処理を終了します。

 $(O)$ 

履歴ファイル名は,空文字列でない文字列で指定してください。

### KDJF5406-E

The log file name is too long. 履歴ファイル名が長すぎます。

(S)

コマンド ftshistory の処理を終了します。

(O)

履歴ファイル名は,256 文字以内の文字列で指定してください。

# KDJF5407-E

No form file name is specified.

フォームファイル名が指定されていません。

フォーマットファイル名が空文字列です。

(S)

コマンド ftshistory の処理を終了します。

(O)

フォームファイル名は,空文字列でない文字列で指定してください。

8. メッセージ

The form file name is too long. フォームファイル名が長すぎます。

 $(S)$ 

コマンド ftshistory の処理を終了します。

 $(\bigcap$ 

フォームファイル名は,256 文字以内の文字列で指定してください。

# KDJF5409-E

No date and time of the log to display is specified. 表示する履歴の日時が指定されていません。

 $(S)$ 

コマンド ftshistory の処理を終了します。

 $(O)$ 

表示する履歴の日時を指定してください。

# KDJF5411-E

Specify the date and time in YYYY/MM/DD HH:MM:SS form. 日時は YYYY/MM/DD HH:MM:SS 形式で指定して下さい。

日時が正しい形式で指定されていません。

 $(S)$ 

コマンド ftshistory の処理を終了します。

 $(O)$ 

日時は YYYY/MM/DD HH:MM:SS 形式で指定してください。

# KDJF5412-E

Specify the date and time in the range from 1970/01/01 00:00:00 to 2037/12/31 23:59:59 . 日時は 1970/01/01 00:00:00 から 2037/12/31 23:59:59 の範囲で指定して下さい。

日時が 1970/01/01 00:00:00 から 2037/12/31 23:59:59 の範囲外で指定されています。

(S)

コマンド ftshistory の処理を終了します。

 $($  $\bigcap$ 

日時は 1970/01/01 00:00:00 から 2037/12/31 23:59:59 の範囲で指定してください。

### KDJF5413-E

A file cannot be accessed. File name : file Error code: error ファイルにアクセスできません。 ファイル名:file,エラーコード:error

 $(S)$ 

コマンド ftshistory の処理を終了します。

 $(O)$ 

エラー番号については、該当するシステム関数のエラー番号を参照してください。

#### KDJF5414-E

A function error occurred.

(Function name : func Error code : error)

関数エラーが発生しました。

(関数名:func エラーコード:error)

関数エラーが発生しました。

 $(S)$ 

コマンド ftshistory の処理を終了します。

 $($  $\bigcap$ 

エラー番号については、該当するシステム関数のエラー番号を参照してください。

#### KDJF5415-E

A log file does not exist. File name : file 履歴ファイルが存在しません。 ファイル名:file

 $(S)$ 

コマンド ftshistory の処理を終了します。

 $($  $\bigcap$ 

履歴ファイルを見直してください。

## KDJF5416-E

A form file does not exist. File name : file フォームファイルが存在しません。 ファイル名:file

(S)

コマンド ftshistory の処理を終了します。

(O)

フォーマットファイルを確認してください。

### KDJF5417-W

There is no log to output. 出力する履歴がありません。

 $(S)$ 

コマンド ftshistory の処理を終了します。

## KDJF5418-E

It is not a log file. Or the log file is destroyed. 履歴ファイルではありません。または,履歴ファイルが破壊されています。 ファイル名:file

(S)

コマンド ftshistory の処理を終了します。

(O)

履歴ファイルを確認してください。

# 8.14 ftsregcv コマンドの出力メッセージ (KDJF55xx)

このメッセージは,コマンドを実行したターミナルに出力されます。

#### KDJF5501-E

Invalid option. - - opt

無効なオプションです。- opt

無効なオプションopt を指定しています。

(S)

コマンド ftsregcv の処理を終了します。

 $(O)$ 

オプションの指定を見直してください。

### KDJF5502-E

Duplicated option. - - opt オプションが重複しています。- opt

オプションopt を 2 回以上指定しています。

(S)

コマンド ftsregcv の処理を終了します。

(O)

オプションの指定を見直してください。

#### KDJF5503-E

These options cannot be specified simultaneously.- -opt1, opt2 これらのオプションを同時に指定することは出来ません。-opt1, opt2

排他関係にあるオプション opt1 と opt2 を同時に指定しています。

 $(S)$ 

コマンド ftsregcv の処理を終了します。

 $($  $\bigcap$ 

オプションの指定を見直してください。

### KDJF5504-W

Usage: ftsregcy [-c *card*] [-m *format* [-v]

使用法: ftsregcv [-c card] [-v]-m format]

オペランドの指定に誤りがあります。

 $(S)$ 

コマンド ftsregcv の処理を終了します。

 $($  $\bigcap$ 

オペランドの指定を見直してください。

### KDJF5505-E

No card name is specified.

カード名が指定されていません。

カード名が空文字列です。

#### $(S)$

コマンド ftsregcv の処理を終了します。

 $(O)$ 

カード名は,空文字列でない文字列で指定してください。

#### KDJF5506-E

The card name is too long. カード名が長すぎます。

#### (S)

コマンド ftsregcv の処理を終了します。

(O)

カード名は,20 文字以内の文字列で指定してください。

### KDJF5507-E

The card is not registered.

カードは登録されていません。

(S)

コマンド ftsregcv の処理を終了します。

(O)

カード名を確認してください。カードを登録する場合は,[「3.4 伝送情報の登録」](#page-59-0)を参照してください。

#### KDJF5508-E

No form file name is specified.

フォームファイル名が指定されていません。

フォーマットファイル名が空文字列です。

 $(S)$ 

コマンド ftsregcv の処理を終了します。

 $(O)$ 

フォームファイル名は,空文字列でない文字列で指定してください。

#### KDJF5509-E

The form file name is too long.

フォームファイル名が長すぎます。

(S)

コマンド ftsregcv の処理を終了します。

(O)

フォームファイル名は,256 文字以内の文字列で指定してください。

## KDJF5510-E

A form file does not exist. File name : file フォームファイルが存在しません。 ファイル名:file

(S)

コマンド ftsregcv の処理を終了します。

 $($  $\bigcap$ 

フォーマットファイルを確認してください。

# KDJF5514-E

A file cannot be accessed. File name : file Error code : error ファイルにアクセスできません。 ファイル名:file,エラーコード:error  $(S)$ 

コマンド ftsregcv の処理を終了します。

(O)

エラー番号については,該当するシステム関数のエラー番号を参照してください。

# KDJF5515-E

A function error occurred.

(Function name : func Error code : error)

関数エラーが発生しました。

(関数名:func エラーコード:error)

関数エラーが発生しました。

 $(S)$ 

コマンド ftsregcv の処理を終了します。

(O)

エラー番号については、該当するシステム関数のエラー番号を参照してください。

# 8.15 運用管理エージェントの出力メッセージ(KDJF60xx)

このメッセージは、システムログに出力されます。コマンドを実行したターミナルがある場合は、ターミ ナルにも出力されます。ただし, RHEL 7, CentOS 7, Oracle Linux 7, SUSE Linux 12, SUSE Linux 15 の場合は,ターミナルには出力されません。

## KDJF6000-I

JP1/FTS agent started.

運用管理エージェントが起動しました。

### KDJF6001-W

JP1/FTS agent already started.

運用管理エージェントはすでに起動されています。

## KDJF6002-E

A system call error occurred.

[システムコール名(エラー番号)][モジュール名(ライン番号)]

システムコールエラーが発生しました。

(S)

コマンド ftsastart の処理を終了します。

(O)

システム管理者に連絡してください。

## KDJF6003-E

Permission denied

JP1/FTP の起動権限がありません。

 $(S)$ 

コマンド ftsastart の処理を終了します。

 $($  $\bigcap$ 

スーパーユーザ権限でコマンドを実行してください。

### KDJF6004-E

Port number is not defined in the Services file. [servicename]

/etc/services にservicename が設定されていません。

(S)

コマンド ftsastart の処理を終了します。

 $(O)$ 

/etc/services に servicename が設定されていません。設定方法については、[「2.3.3 ポート番号を設](#page-29-0) [定する」](#page-29-0)を参照してください。

## KDJF6005-E

[*Java\_Path*]: Not Found.

Java 起動コマンドが見つかりません。

 $(S)$ 

コマンド ftsastart の処理を終了します。

 $(O)$ 

[Java\_Path]に示すパスが存在するか確認してください。また、JP1/FTP のインストールが正常に終了 しているかを確認してください。[Java Path]に示すパスが存在しない、インストールの中断などが発 生している場合は再インストールしてください。[Java Path]に示すパスが存在し、かつインストール が正常に終了している場合は,システム管理者に連絡してください。

## KDJF6006-E

JP1/FTS agent can't be started.

運用管理エージェントを開始できませんでした。

(S)

コマンド ftsastart の処理を終了します。

(O)

再度コマンドを実行してください。実行できない場合は,システム管理者に連絡してください。

### KDJF6007-W

JP1/FTS agent is starting or ending now.

運用管理エージェントは開始または停止処理中です。

### KDJF6008-E

Specify java file or jre file.

Java ファイルが指定されていません。

 $(S)$ 

コマンド ftsastart の処理を終了します。

(O)

システム管理者に連絡してください。

## KDJF6009-E

Cannot connect to the JP1/IM Event Server.

JP1/Base と接続できませんでした。

 $(S)$ 

JP1 イベント発行処理を停止し、起動処理を続行します。

 $($  $\bigcap$ 

JP1/Base の状態を見直してください。JP1/Base の状態に問題がない場合は,システム管理者に連絡 してください。

#### KDJF6010-E

JP1/IM not installed.

JP1/Base がインストールされていません。

 $(S)$ 

JP1 イベント発行処理を停止し,起動処理を続行します。

(O)

JP1/Base をインストールし,運用管理エージェントを再起動してください。

#### KDJF6012-I

JP1/FTS agent stopped.

運用管理エージェントは停止しました。

#### KDJF6013-E

JP1/FTS agent will now stop.

運用管理エージェントを中断します。

 $(S)$ 

コマンド ftsastart の処理を終了します。

(O)

システム管理者に連絡してください。

# 8.16 ftsastop コマンドの出力メッセージ (KDJF61xx)

このメッセージは、システムログに出力されます。コマンドを実行したターミナルがある場合は、ターミ ナルにも出力されます。ただし, RHEL 7, CentOS 7, Oracle Linux 7, SUSE Linux 12, SUSE Linux 15 の場合は,ターミナルには出力されません。

## KDJF6100-I

JP1/FTS agent is stopped.

運用管理エージェントを停止しました。

### KDJF6101-W

JP1/FTS agent is not started.

運用管理エージェントは起動されていません。すでに停止しています。

### KDJF6102-W

JP1/FTS agent is starting or ending now.

運用管理エージェントは,開始または停止処理中です。

#### KDJF6103-E

Permission denied.

運用管理エージェントを停止させる権限がありません。

 $(S)$ 

コマンド ftsastop の処理を終了します。

(O)

スーパーユーザ権限でコマンドを実行してください。

### KDJF6104-E

JP1/FTS agent can't be stopped.

(S)

コマンド ftsastop の処理を終了します。

 $($  $\bigcap$ 

システム管理者に連絡してください。

## KDJF6105-E

A system call error occurred.

[システムコール名(エラー番号)][モジュール名(ライン番号)]

システムコールエラーが発生しました。

 $(S)$ 

コマンド ftsastop の処理を終了します。

 $(O)$ 

システム管理者に連絡してください。

#### KDJF6106-E

Cannot connect to the JP1/IM Event Server.

JP1/Base と接続できませんでした。

 $(S)$ 

JP1 イベント発行処理を停止し,停止処理を続行します。

 $($  $\bigcap$ 

システム管理者に連絡してください。

#### KDJF6107-E

JP1/IM not installed.

JP1/Base がインストールされていません。

(S)

JP1 イベント発行処理を停止し,停止処理を続行します。

(O)

IP1 イベントを使用する場合は、IP1/Base をインストールしてください。使用しない場合は. JP1/FTP の環境定義で JP1/IM イベントの発行を使用しないように設定してください。

# 8.17 jftsastatus コマンドの出力メッセージ (KDJF62xx)

このメッセージはターミナルに出力されます。

## KDJF6200-I

The JP1/FTS agent is running.

運用管理エージェントは動作中(起動済み)です。

## KDJF6201-W

The JP1/FTS agent has stopped.

運用管理エージェントは停止しています。

### KDJF6202-I

The JP1/FTS agent is now starting or stopping.

運用管理エージェントは,開始または停止処理中です。

### KDJF6204-W

The command is now executing.

jftsastatus コマンドは動作中です。

 $(S)$ 

コマンド jftsastatus の処理を終了します。

#### $(O)$

動作中の jftsastatus コマンドが終了してから実行してください。

# KDJF6205-E

A system call error occurred. [システムコール名(エラー番号)][モジュール名(ライン番号)]

システムコールエラーが発生しました。

 $(S)$ 

コマンド jftsastatus の処理を終了します。

 $(\bigcap$ 

システム管理者に連絡してください。

# 8.18 ftsconsole コマンドの出力メッセージ (KDJF7xxx)

このメッセージは,コマンドを実行したターミナルに出力されます。

## KDJF7000-E

Port number is not defined in the Services file. [servicename]

/etc/services に servicename が設定されていません。

 $(S)$ 

コマンド ftsconsole の処理を終了します。

 $(O)$ 

[2.3.3 ポート番号を設定する」を参照して、servicename を設定してください。

### KDJF7001-E

[*Java\_Path*]: Not Found.

Java 起動コマンドが見つかりません。

 $(S)$ 

コマンド ftsconsole の処理を終了します。

 $(O)$ 

[Java\_Path]に示すパスが存在するか確認してください。また、JP1/FTP のインストールが正常に終了 しているかを確認してください。[Java\_Path]に示すパスが存在しない、インストールの中断などが発 生している場合は再インストールしてください。[Java Path]に示すパスが存在し、かつインストール が正常に終了している場合は,システム管理者に連絡してください。

# KDJF7002-E

A system call error occurred. [システムコール名(エラー番号)][モジュール名(ライン番号)]

システムコールエラーが発生しました。

 $(S)$ 

コマンド ftsconsole の処理を終了します。

 $($  $\bigcap$ 

システム管理者に連絡してください。

### KDJF7003-E

Specify java file or jre file.

Java ファイルが指定されていません。

 $(S)$ 

コマンド ftsconsole の処理を終了します。

(O)

システム管理者に連絡してください。

# KDJF7004-E

Permission denied

コマンドの起動権限がありません。

(S)

コマンド ftsconsole の処理を終了します。

(O)

スーパーユーザ権限でコマンドを実行してください。

# 8.19 ログデーモンに関するメッセージ(KDJF90xx)

このメッセージは、システムログに出力されます。コマンドを実行したターミナルがある場合は、ターミ ナルにも出力されます。ただし, RHEL 7, CentOS 7, Oracle Linux 7, SUSE Linux 12, SUSE Linux 15 の場合は,ターミナルには出力されません。

## KDJF9000-I

JP1/FTS log daemon started.

ログデーモンが起動しました。

#### KDJF9001-I

JP1/FTS log daemon stopped.

ログデーモンが停止しました。

#### KDJF9002-W

JP1/FTS log daemon already started.

ログデーモンはすでに起動されています。

#### KDJF9003-E

A system call error occurred.

[システムコール名(エラー番号)][モジュール名(ライン番号)]

システムコールエラーが発生しました。

 $(S)$ 

ログデーモンが停止する場合があります。

 $(O)$ 

システム管理者に連絡してください。

#### KDJF9005-E

Cannot connect to the JP1/IM Event Server.

JP1/Base と接続できませんでした。

(S)

JP1 イベント発行処理を停止し、起動処理を続行します。

 $\overline{O}$ 

JP1/Base の状態を見直してください。JP1/Base の状態に問題がない場合は,システム管理者に連絡 してください。

# KDJF9006-E

JP1/IM not installed.

JP1/Base がインストールされていません。

(S)

JP1 イベント発行処理を停止し、起動処理を続行します。

(O)

JP1/Base をインストールし, JP1/FTP デーモンを再起動してください。

# 8.20 ftslogstop コマンドの出力メッセージ (KDJF91xx)

このメッセージは、システムログに出力されます。コマンドを実行したターミナルがある場合は、ターミ ナルにも出力されます。ただし, RHEL 7, CentOS 7, Oracle Linux 7, SUSE Linux 12, SUSE Linux 15 の場合は,ターミナルには出力されません。

## KDJF9100-I

JP1/FTS log daemon is stopped.

ログデーモンを停止しました。

#### KDJF9101-W

JP1/FTS log daemon is not started.

ログデーモンは起動されていません。すでに停止しています。

#### KDJF9102-I

JP1/FTS log daemon is ending now.

ログデーモンは停止処理中です。

#### KDJF9104-E

JP1/FTS log daemon can't be stopped.

オプションなしでコマンドを実行中に,-f オプションでコマンドを入力したため,オプションなしで実行 したコマンドが,ログデーモンを停止することができませんでした。

#### $(S)$

コマンド ftslogstop の処理を終了します。

#### KDJF9105-E

A system call error occurred. [システムコール名(エラー番号)][モジュール名(ライン番号)]

システムコールエラーが発生しました。

(S)

コマンド ftslogstop の処理を終了します。

 $($  $\bigcap$ 

システム管理者に連絡してください。

# 8.21 jftslogdstatus コマンドの出力メッセージ (KDJF92xx)

このメッセージはターミナルに出力されます。

## KDJF9200-I

The JP1/FTS log daemon is running.

ログデーモンは動作中(起動済み)です。

## KDJF9201-W

The JP1/FTS log daemon has stopped.

ログデーモンは停止しています。

### KDJF9202-I

The JP1/FTS log daemon is now stopping.

ログデーモンは停止処理中です。

#### KDJF9204-W

The command is now executing.

jftslogdstatus コマンドは動作中です。

 $(S)$ 

コマンド jftslogdstatus の処理を終了します。

#### (O)

動作中の jftslogdstatus コマンドが終了してから実行してください。

### KDJF9205-E

A system call error occurred. [システムコール名(エラー番号)][モジュール名(ライン番号)]

システムコールエラーが発生しました。

 $(S)$ 

コマンド jftslogdstatus の処理を終了します。

(O)

システム管理者に連絡してください。

# 8.22 イベントログのメッセージ (KDJF10xx, KDJF20xx, KDJF30xx, KDJF40xx, KDJF50xx, KDJF60xx)

### KDJF1000-I (D,2)

JP1/FTS server started.

JP1/FTP デーモンが起動しました。

#### KDJF1001-I (D,2)

JP1/FTS server stopped.

JP1/FTP デーモンが停止しました。

#### KDJF1002-W (D,2)

JP1/FTS server already started.

JP1/FTP デーモンはすでに起動されています。

#### KDJF1003-E (D,0)

A system call error occurred.

[システムコール名(エラー番号)][モジュール名(ライン番号)]

システムコールエラーが発生しました。

 $(S)$ 

JP1/FTP デーモンが停止する場合があります。

(O)

システム管理者に連絡してください。

#### KDJF1005-E (D,0)

Port number is not defined in the Services file. [servicename]

/etc/services に servicename の定義がされていません。

 $(S)$ 

JP1/FTP デーモンを停止します。

 $(O)$ 

[「2.3.3 ポート番号を設定する](#page-29-0)」を参照して、servicename の定義をしてください。

## KDJF1006-E (D,0)

Cannot connect to the JP1/IM Event Server.

JP1/Base と接続できませんでした。

 $(S)$ 

JP1 イベント発行処理を停止し,起動処理を続行します。

 $($  $\bigcap$ 

JP1/Base の状態を見直してください。JP1/Base の状態に問題がない場合は,システム管理者に連絡 してください。

# KDJF1007-E (D,0)

JP1/IM not installed.

JP1/Base がインストールされていません。

 $(S)$ 

JP1 イベント発行処理を停止し,起動処理を続行します。

 $(O)$ 

JP1/Base をインストールし、JP1/FTP デーモンを再起動してください。

## KDJF1009-W (D,1)

A system call error occurred.

[システムコール名(エラー番号)][モジュール名(ライン番号)]

システムコールエラーが発生しました。

(S)

JP1/FTP デーモンで異常を検出しましたが,処理は継続します。

(O)

システム管理者に連絡してください。

### KDJF1010-I (D,5)

JP1/FTS server was connected from a transfer client. [伝送クライアント番号]

JP1/FTP デーモンは伝送クライアントから接続されました。

# KDJF1011-I (D,5)

JP1/FTS server received a transmission request from a transfer client. [伝送クライアント番号]

JP1/FTP デーモンは伝送クライアントから伝送要求を受け付けました。

## KDJF1012-I (D,5)

JP1/FTS server started an FTP client. [伝送クライアント番号:接続番号]

JP1/FTP デーモンはファイル伝送(発信側)を開始しました。

## KDJF1013-I (D,5)

JP1/FTS server has sent transmission-end results to a transfer client. [伝送クライアント番号]

JP1/FTP デーモンは伝送終了結果を伝送クライアントに応答しました。

#### KDJF1016-E (D,3)

A transmission process terminated because a signal was received. [シグナル番号:種別:接続番号]

伝送プロセスがシグナル受信によって終了しました。

 $(S)$ 

ファイル伝送の処理を終了します。

 $($  $\bigcap$ 

システム管理者に連絡してください。

### KDJF2000-E (C,0)

A system call error occurred.

[システムコール名(エラー番号)][モジュール名(ライン番号)][接続番号:伝送番号]

ファイル伝送(発信側)でシステムコールエラーが発生しました。

 $(S)$ 

ファイル伝送(発信側)の処理を終了します。

#### $(O)$

システム管理者に連絡してください。エラー番号については,[「8.24 エラー番号の詳細](#page-316-0)」を参照くだ さい。

### KDJF2001-I (C,3)

Transmission ended normally.

[Transmission number: 伝送番号]

[Connection number: 接続番号]

[Card name:伝送カード名]

[Logged-in user:ログイン名] [Remote host name: $H \neq \pi$   $\forall$   $k$ ] [Local file name:ローカルファイル名] [Remote file name: $J \ell + J z \ell + \ell Z$ ]

ファイル伝送(発信側)が正常終了しました。

# KDJF2002-E (C,3)

Transmission ended abnormally. [Transmission number: 伝送番号] [Connection number: 接続番号] [Card name:伝送カード名] [Logged-in user:ログイン名] [Remote host name:相手ホスト名] [Local file name:ローカルファイル名] [Remote file name:リモートファイル名]

ファイル伝送(発信側)が異常終了しました。

```
(S)
```
伝送が異常終了しました。

#### (O)

このメッセージの前に出力されているエラーメッセージ (モジュール種別,接続番号,伝送番号が一致 する)がある場合は,そのエラーメッセージでの処置を参考にしてください。出力されていなければ, 伝送履歴でエラーを確認してください。

# KDJF2004-E (C,0)

Cannot connect to the JP1/IM Event Server.

JP1/Base と接続できませんでした。

 $(S)$ 

JP1 イベント発行処理を停止し、伝送処理を続行します。

### (O)

JP1/Base の状態を見直してください。JP1/Base の状態に問題がない場合は,システム管理者に連絡 してください。

# KDJF2005-E (C,0)

JP1/IM not installed.

JP1/Base がインストールされていません。

(S)

JP1 イベント発行処理を停止し、伝送処理を続行します。

 $(O)$ 

JP1/Base をインストールしてから、JP1/FTP デーモンを再起動し、伝送をやり直してください。

## KDJF2006-W (C,1)

A system call error occurred.

[システムコール名(エラー番号)][モジュール名(ライン番号)][接続番号:伝送番号]

システムコールエラーが発生しました。

 $(S)$ 

```
ファイル伝送(発信側)で異常を検出しましたが,処理は継続します。
```
 $($  $\bigcap$ 

システム管理者に連絡してください。エラー番号については,[「8.24 エラー番号の詳細](#page-316-0)」を参照くだ さい。

## KDJF2007-W (C,3)

Transmission ended normally, but the auto-start program failed to execute.

[Transmission number: 伝送番号]

[Connection number: 接続番号]

[Card name:伝送カード名]

[Auto-start program:*自動起動プログラム名*]

[Logged-in user:ログイン名]

[Remote host name:相手ホスト名]

[Local file name:ローカルファイル名]

[Remote file name:リモートファイル名]

自動起動プログラムの実行に失敗し、伝送が警告終了しました。

 $(S)$ 

ファイル伝送(発信側)が正常に終了しましたが,自動起動プログラムは実行できませんでした。  $($  $\cap$  $)$ 

このメッセージの前に出力されているエラーメッセージ(モジュール種別,接続番号,伝送番号が一致 する)がある場合は,そのエラーメッセージでの処置を参考にしてください。出力されていなければ, 指定の自動起動プログラムを確認してください。

#### KDJF2008-E (C,0)

Transmission will now stop. A system call error occurred. [システムコール名(エラー番号)][エラー発生モジュール名(エラー発生場所)]

ファイル伝送(発信側)を中断します。システムコールエラーが発生しました。

 $(S)$ 

ファイル伝送(発信側)の処理を終了します。

 $(O)$ 

続くメッセージにエラーの概要が出力される場合があります。エラーの概要とシステムコール名,エ ラー番号からエラー要因を特定し,対処してください。

エラーの概要が出力されず,エラー要因が特定できない場合は,システム管理者に連絡してください。 エラー番号については,[「8.24 エラー番号の詳細](#page-316-0)」を参照してください。

#### KDJF2009-E (C,0)

Transmission will now stop. A protocol error occurred.

[プロトコルメッセージ][エラー発生モジュール名(エラー発生場所)]

ファイル伝送(発信側)を中断します。プロトコルエラーが発生しました。

 $(S)$ 

ファイル伝送(発信側)の処理を終了します。

 $(O)$ 

続くメッセージにエラーの概要が出力される場合があります。エラーの概要とプロトコルメッセージか らエラー要因を特定し,対処してください。

エラーの概要が出力されず,エラー要因が特定できない場合は,システム管理者に連絡してください。

#### KDJF2010-E (C,0)

Transmission will now stop. A logical error occurred.

[エラー発生モジュール名 $($ エラー発生場所)]

ファイル伝送(発信側)を中断します。論理エラーが発生しました。

 $(S)$ 

ファイル伝送(発信側)の処理を終了します。

 $($  $\bigcap$ 

システム管理者に連絡してください。

#### KDJF2011-E (C,0)

Transmission will now stop. A forced stop occurred. [エラー発生モジュール名(エラー発生場所)]

ファイル伝送(発信側)を中断します。強制終了エラーが発生しました。

 $(S)$ 

ファイル伝送(発信側)の処理を終了します。

#### $(O)$

ユーザからの強制終了以外で,このエラーが発生した場合はシステム管理者に連絡してください。

#### KDJF2012-E (C,0)

An attempt to connect to the FTP server has failed.

着信側 FTP サーバへの制御コネクション接続に失敗しました。

 $(S)$ 

ファイル伝送(発信側)の処理を終了します。

 $($  $\bigcap$ 

次の項目を見直してください。

- 相手ホストの指定内容。
- 着信側 FTP サーバの状態。
- ネットワークの状態。

また、このメッセージの前に出力されているエラーメッセージ(モジュール種別、接続番号、伝送番号 が一致する)の処置を参考にしてください。

### KDJF2013-E (C,0)

An FTP command could not be sent. [FTP command: *command*]

FTP コマンド command の送信に失敗しました。

 $(S)$ 

ファイル伝送(発信側)の処理を終了します。

 $(O)$ 

このメッセージの前に出力されているエラーメッセージ(モジュール種別,接続番号,伝送番号が一致 する)の処置を参考にしてください。

## KDJF2014-E (C,0)

A time out occurred during an attempt to receive a reply message.

時間内に着信側 FTP サーバからの応答を受信できませんでした。

(S)

ファイル伝送(発信側)の処理を終了します。

 $(O)$ 

次の項目を見直してください。

- •「[3.1.1 JP1/FTP の環境を定義する」](#page-43-0)で指定した「データ受信待ちタイムアウト」の値。
- 着信側 FTP サーバの状態。
- ネットワークの状態。

#### KDJF2015-E (C,0)

An error occurred during an access to a send file. [ファイル名]

送信ファイル(ファイル名)のアクセスでエラーが発生しました。

 $(S)$ 

ファイル伝送(発信側)の処理を終了します。

 $($  $\bigcap$ 

このメッセージの前に出力されているエラーメッセージ(モジュール種別,接続番号,伝送番号が一致 する)の処置を参考にしてください。

#### KDJF2016-E (C,0)

An attempt to allocate a buffer for compression has failed.

ファイル送信時の圧縮用バッファ確保に失敗しました。

 $(S)$ 

ファイル伝送(発信側)の処理を終了します。

 $(O)$ 

次の項目を見直してください。

• システムの仮想メモリの状態。

また、このメッセージの前に出力されているエラーメッセージ(モジュール種別、接続番号、伝送番号 が一致する)の処置を参考にしてください。

### KDJF2017-E (C,0)

An error occurred during a data connection.

ファイル送信時にデータコネクションでエラーが発生しました。

 $(S)$ 

ファイル伝送(発信側)の処理を終了します。

 $(O)$ 

次の項目を見直してください。

- 着信側 FTP サーバの状態。
- ネットワークの状態。

また、このメッセージの前に出力されているエラーメッセージ(モジュール種別、接続番号、伝送番号 が一致する)の処置を参考にしてください。

KDJF2018-E (C,0)

An error occurred during a file send.

ファイルの送信でエラーが発生しました。

 $(S)$ 

ファイル伝送(発信側)の処理を終了します。

 $(O)$ 

次の項目を見直してください。

- 着信側 FTP サーバの状態。
- ネットワークの状態。

また、このメッセージの前に出力されているエラーメッセージ (モジュール種別,接続番号,伝送番号 が一致する)の処置を参考にしてください。

#### KDJF2019-E (C,0)

An error occurred during an access to a receive file. [ファイル名]

受信ファイル(ファイル名)のアクセスでエラーが発生しました。

 $(S)$ 

ファイル伝送(発信側)の処理を終了します。

 $(O)$ 

このメッセージの前に出力されているエラーメッセージ(モジュール種別,接続番号,伝送番号が一致 する)の処置を参考にしてください。

8. メッセージ

## KDJF2020-E (C,0)

An attempt to allocate a buffer for a file receive has failed.

ファイル受信用のバッファ確保に失敗しました。

```
(S)
```
ファイル伝送(発信側)の処理を終了します。

 $(O)$ 

次の項目を見直してください。

• システムの仮想メモリの状態。

また、このメッセージの前に出力されているエラーメッセージ(モジュール種別、接続番号、伝送番号 が一致する)の処置を参考にしてください。

### KDJF2021-E (C,0)

An attempt to allocate a buffer for compression has failed.

ファイル受信の圧縮用バッファ確保に失敗しました。

 $(S)$ 

ファイル伝送(発信側)の処理を終了します。

(O)

次の項目を見直してください。

- •「[3.1.1 JP1/FTP の環境を定義する」](#page-43-0)で指定したクライアント(発信側)の「受信バッファサイ ズ」の値。
- システムの仮想メモリの状態。

また、このメッセージの前に出力されているエラーメッセージ(モジュール種別、接続番号、伝送番号 が一致する)の処置を参考にしてください。

#### KDJF2022-E (C,0)

An error occurred during a data connection.

ファイル受信時にデータコネクションでエラーが発生しました。

 $(S)$ 

ファイル伝送(発信側)の処理を終了します。

 $(\bigcap$ 

次の項目を見直してください。

• 着信側 FTP サーバの状態。

8. メッセージ

• ネットワークの状態。

また、このメッセージの前に出力されているエラーメッセージ(モジュール種別、接続番号、伝送番号 が一致する)の処置を参考にしてください。

### KDJF2023-E (C,0)

An error occurred during a file receive.

ファイル受信でエラーが発生しました。

 $(S)$ 

ファイル伝送(発信側)の処理を終了します。

 $(O)$ 

次の項目を見直してください。

- 着信側 FTP サーバの状態。
- ネットワークの状態。

また,このメッセージの前に出力されているエラーメッセージ(モジュール種別,接続番号,伝送番号 が一致する)の処置を参考にしてください。

## KDJF2024-E (C,0)

The sizes of the transmitted files do not match.  $[777/4]$ 

受信ファイルサイズが一致しません。

 $(S)$ 

ファイル伝送(発信側)の処理を終了します。

 $(O)$ 

次の項目を見直してください。

- 着信側 FTP サーバの状態。
- ネットワークの状態。

#### KDJF2025-E (C,0)

An error occurred while a data connection was being prepared.

データコネクションの接続準備でエラーが発生しました。

 $(S)$ 

ファイル伝送(発信側)の処理を終了します。
次の項目を見直してください。

• ネットワークの状態。

また、このメッセージの前に出力されているエラーメッセージ(モジュール種別,接続番号,伝送番号 が一致する)の処置を参考にしてください。

### KDJF2026-E (C,0)

An error occurred during an attempt to connect a data connection.

データコネクションの接続でエラーが発生しました。

 $(S)$ 

ファイル伝送(発信側)の処理を終了します。

 $(O)$ 

次の項目を見直してください。

- 着信側 FTP サーバの状態。
- ネットワークの状態。

また、このメッセージの前に出力されているエラーメッセージ(モジュール種別、接続番号、伝送番号 が一致する)の処置を参考にしてください。

#### KDJF2027-E (C,0)

An error occurred during receipt of a file list.

受信ファイルリストの受信でエラーが発生しました。

 $(S)$ 

ファイル伝送(発信側)の処理を終了します。

 $($  $\bigcap$ 

次の項目を見直してください。

- 着信側 FTP サーバの状態。
- ネットワークの状態。

また、このメッセージの前に出力されているエラーメッセージ(モジュール種別、接続番号、伝送番号 が一致する)の処置を参考にしてください。

#### KDJF2028-E (C,0)

An error occurred during an attempt to create a file list to be sent.

送信ファイルリスト生成でエラーが発生しました。

 $(S)$ 

ファイル伝送(発信側)の処理を終了します。

 $(\bigcap$ 

次の項目を見直してください。

- ローカルファイル指定
- 指定のローカルファイルの状態。

また、このメッセージの前に出力されているエラーメッセージ(モジュール種別,接続番号,伝送番号 が一致する)の処置を参考にしてください。

#### KDJF2029-W (C,1)

The specified auto-start program is invalid. [自動起動プログラム名]

指定の自動起動プログラム名)は不正です。

 $(S)$ 

自動起動プログラム起動処理を停止し,ファイル伝送(発信側)の処理を続行します。

 $($  $\bigcap$ 

次の項目を見直してください。

• 指定の自動起動プログラム。

また、このメッセージの前に出力されているエラーメッセージ(モジュール種別、接続番号、伝送番号 が一致する)があれば,そのエラーメッセージの処置を参考にしてください。

#### KDJF2030-W (C,1)

The auto-start program could not be executed. [自動起動プログラム名]

指定の自動起動プログラム名)を起動できませんでした。

 $(S)$ 

自動起動プログラム起動処理を停止し,ファイル伝送(発信側)の処理を続行します。

 $(\bigcap$ 

次の項目を見直してください。

• 指定の自動起動プログラム。

また,このメッセージの前に出力されているエラーメッセージ(モジュール種別,接続番号,伝送番号 が一致する)があれば,そのエラーメッセージの処置を参考にしてください。

#### KDJF2031-E (C,0)

An error occurred during an attempt to send a JP1/IM event.

JP1 イベントの発行でエラーが発生しました。

 $(S)$ 

JP1 イベント発行処理を停止し,ファイル伝送(発信側)の処理を続行します。

 $(O)$ 

次の項目を見直してください。

• JP1/Base の状態。

また、このメッセージの前に出力されているエラーメッセージ(モジュール種別、接続番号、伝送番号 が一致する)の処置を参考にしてください。

#### KDJF2032-E (C,0)

Could not connect to the FTP server. [Remote host name: $\# \neq \pi \times k \circ n$ ]

相手ホスト名 の FTP サーバへ接続できませんでした。

 $(S)$ 

ファイル伝送(発信側)の処理を終了します。

#### $(O)$

次の項目を見直してください。

• 着信側 FTP サーバの状態。

また,このメッセージの前に出力されているエラーメッセージ(モジュール種別,接続番号,伝送番号 が一致する)の処置を参考にしてください。

#### KDJF2033-E (C,0)

command command failed.

FTP コマンド (command) が失敗しました。

ファイル伝送(発信側)の処理を終了します。

(O)

次の項目を見直してください。

- 着信側 FTP サーバの状態。
- ネットワークの状態。

また、このメッセージの前に出力されているエラーメッセージ (モジュール種別,接続番号,伝送番号 が一致する)の処置を参考にしてください。

 $(S)$ 

# KDJF2034-I (C,5)

Connected to the FTP server. [Logged-in user:ログイン名][Remote host name:相手ホスト名]

着信側 FTP サーバへ接続しました。

#### KDJF2035-I (C,4)

Transmission will now start. [Card name:伝送カード名] [Logged-in user:ログイン名] [Remote host name:相手ホスト名] [Local file name:ローカルファイル名] [Remote file name:リモートファイル名]

ファイル伝送(発信側)を開始します。

#### KDJF2037-I (C,5)

The auto-start program has executed. [自動起動プログラム名]

ファイル伝送(発信側)の自動起動プログラムを実行しました。

#### KDJF2038-I (C,5)

FTP client disconnected from the FTP server.

着信側 FTP サーバとの接続を切断しました。

#### KDJF2039-E (C,0)

There was no receive file. [Logged-in user:ログイン名] [Remote host name:相手ホスト名] [Remote file name:リモートファイル名]

受信ファイルがありませんでした。

(S)

ファイル伝送(発信側)の処理を終了します。

#### $(O)$

次の項目を見直してください。

- 指定のリモートファイル名。
- 着信側 FTP サーバの状態。

8. メッセージ

### KDJF2040-E (C,0)

An error occurred during an attempt to read a file to be sent. [ $77/4$ ]

送信ファイルの読み出しでエラーが発生しました。

(S)

ファイル伝送(発信側)の処理を終了します。

 $(O)$ 

次の項目を見直してください。

• 指定のローカルファイル名。

また、このメッセージの前に出力されているエラーメッセージ(モジュール種別、接続番号、伝送番号 が一致する)の処置を参考にしてください。

KDJF2041-E (C,0)

An error occurred during an attempt to write a received file. [ $7 \cdot \sqrt{4}$ ]

受信ファイルの書き込みでエラーが発生しました。

 $(S)$ 

ファイル伝送(発信側)の処理を終了します。

(O)

次の項目を見直してください。

• 指定のローカルファイル名。

また、このメッセージの前に出力されているエラーメッセージ(モジュール種別、接続番号、伝送番号 が一致する)の処置を参考にしてください。

#### KDJF2044-E (C,0)

Transmission will now stop. An SSL communication error occurred. [SSL 通信エラー番号] [SSL |関数名| [モジュール名(ライン番号)]

SSL 通信処理でエラーが発生しました。

 $(S)$ 

ファイル伝送(発信側)の処理を終了します。

 $(\bigcap$ 

システム管理者に連絡してください。

# KDJF2045-E (C,0)

The server certificate has expired.

サーバ証明書の有効期限が切れています。

```
(S)
```
ファイル伝送(発信側)の処理を終了します。

#### (O)

FTP サーバ側で,有効期限が切れていないサーバ証明書を使用してください。

#### KDJF2046-E (C,0)

The server certificate was revoked.

サーバ証明書が失効しています。

#### $(S)$

ファイル伝送(発信側)の処理を終了します。

#### KDJF3000-E (S,0)

A system call error occurred.

[システムコール名(エラー番号)][モジュール名(ライン番号)][接続番号:伝送番号]

システムコールエラーが発生しました。

(S)

ファイル伝送(着信側)の処理を終了します。

(O)

システム管理者に連絡してください。エラー番号については,[「8.24 エラー番号の詳細](#page-316-0)」を参照くだ さい。

#### KDJF3001-I (S,3)

Transmission ended normally.

[Transmission number:伝送番号]

[Connection number: 接続番号]

[Logged-in user:ログイン名]

[Remote host name:相手ホスト名]

[Local file name:ローカルファイル名]

伝送が正常終了しました。

# KDJF3002-E (S,3)

Transmission ended abnormally. [Transmission number: 伝送番号] [Connection number:接続番号] [Logged-in user:ログイン名] [Remote host name:相手ホスト名]

[Local file name:ローカルファイル名]

#### 伝送が異常終了しました。

```
(S)
```
伝送が異常終了しました。

 $(O)$ 

このメッセージの前に出力されているエラーメッセージ(モジュール種別、接続番号、伝送番号が一致 する)がある場合は,そのエラーメッセージでの処置を参考にしてください。出力されていなければ, 伝送履歴でエラーを確認してください。

#### KDJF3004-E (S,0)

Cannot connect to the JP1/IM Event Server.

JP1/Base と接続できませんでした。

 $(S)$ 

IP1 イベント発行処理を停止し、伝送処理を続行します。

#### $(O)$

JP1/Base の状態を見直してください。JP1/Base の状態に問題がない場合は,システム管理者に連絡 してください。

#### KDJF3005-E (S,0)

JP1/IM not installed.

JP1/Base がインストールされていません。

 $(S)$ 

JP1 イベント発行処理を停止し、伝送処理を続行します。

 $($  $\bigcap$ 

JP1/Base をインストールしてから、JP1/FTP デーモンを再起動し、伝送をやり直してください。

#### KDJF3006-W (S,1)

A system call error occurred.

[システムコール名(エラー番号)][モジュール名(ライン番号)][接続番号:伝送番号]

システムコールエラーが発生しました。

 $(S)$ 

ファイル伝送(着信側)で異常を検出しましたが,処理は継続します。

 $(O)$ 

システム管理者に連絡してください。エラー番号については,[「8.24 エラー番号の詳細](#page-316-0)」を参照くだ さい。

#### KDJF3007-W (S,3)

Transmission ended normally, but the auto-start program failed to execute.

[Transmission number: 伝送番号]

[Connection number: 接続番号]

[Auto-start program:自動起動プログラム名]

[Logged-in user:ログイン名]

[Remote host name:相手ホスト名]

[Local file name:ローカルファイル名]

自動起動プログラムの実行に失敗し,伝送が警告終了しました。

(S)

ファイル伝送(着信側)が正常に終了しましたが,自動起動プログラムは実行できませんでした。

 $($  $\bigcap$ 

このメッセージの前に出力されているエラーメッセージ(モジュール種別、接続番号、伝送番号が一致 する)がある場合は,そのエラーメッセージでの処置を参考にしてください。出力されていなければ, 指定の自動起動プログラムを確認してください。

#### KDJF3008-E (S,0)

Transmission will now stop. A system call error occurred. [システムコール名(エラー番号)][エラー発生モジュール名(エラー発生場所)]

伝送を中断します。システムコールエラーが発生しました。

 $(S)$ 

ファイル伝送(着信側)の処理を終了します。

続くメッセージにエラーの概要が出力される場合があります。エラーの概要とシステムコール名,エ ラー番号からエラー要因を特定し,対処してください。

エラーの概要が出力されず,エラー要因が特定できない場合は,システム管理者に連絡してください。 エラー番号については,[「8.24 エラー番号の詳細](#page-316-0)」を参照してください。

### KDJF3010-E (S,0)

Transmission will now stop. A logical error occurred. [エラー発生モジュール名(エラー発生場所)]

伝送を中断します。論理エラーが発生しました。

 $(S)$ 

ファイル伝送(着信側)の処理を終了します。

 $(O)$ 

システム管理者に連絡してください。

#### KDJF3011-E (S,0)

Transmission will now stop. A forced stop occurred.

[エラー発生モジュール名(エラー発生場所)]

伝送を中断します。強制終了エラーが発生しました。

(S)

ファイル伝送(着信側)の処理を終了します。

(O)

ユーザからの強制終了以外で,このエラーが発生した場合はシステム管理者に連絡してください。

#### KDJF3012-E (S,0)

Connection was lost.

コネクションが急に切断されました。

 $(S)$ 

ファイル伝送(着信側)の処理を終了します。

#### (O)

次の項目を見直してください。

- 発信側 FTP クライアントの状態。
- ネットワークの状態。

8. メッセージ

また. このメッセージの前に出力されているエラーメッセージ (モジュール種別,接続番号, 伝送番号 が一致する)の処置を参考にしてください。

#### KDJF3013-E (S,0)

An error occurred during a send file access. [ファイル名]

送信ファイル(ファイル名)へのアクセスでエラーが発生しました。

 $(S)$ 

ファイル伝送(着信側)の処理を終了します。

(O)

このメッセージの前に出力されているエラーメッセージ (モジュール種別, 接続番号, 伝送番号が一致 する)の処置を参考にしてください。

#### KDJF3014-E (S,0)

An error occurred during a receive file access. [ファイル名]

受信ファイル(ファイル名)へのアクセスでエラーが発生しました。

 $(S)$ 

ファイル伝送(着信側)の処理を終了します。

 $(O)$ 

このメッセージの前に出力されているエラーメッセージ(モジュール種別,接続番号,伝送番号が一致 する)の処置を参考にしてください。

#### KDJF3015-E (S,0)

An error occurred while a data connection was being prepared.

データコネクションの接続準備でエラーが発生しました。

 $(S)$ 

ファイル伝送(着信側)の処理を終了します。

 $(O)$ 

次の項目を見直してください。

• ネットワークの状態。

また、このメッセージの前に出力されているエラーメッセージ(モジュール種別、接続番号、伝送番号 が一致する)の処置を参考にしてください。

#### KDJF3016-E (S,0)

An error occurred during an attempt to connect a data connection.

データコネクションの接続でエラーが発生しました。

 $(S)$ 

ファイル伝送(着信側)の処理を終了します。

(O)

次の項目を見直してください。

- 発信側 FTP クライアントの状態。
- ネットワークの状態。

また、このメッセージの前に出力されているエラーメッセージ(モジュール種別、接続番号、伝送番号 が一致する)の処置を参考にしてください。

#### KDJF3017-E (S,0)

An attempt to allocate a buffer for a file send has failed.

ファイル送信用のバッファ確保に失敗しました。

 $(S)$ 

ファイル伝送(着信側)の処理を終了します。

 $(O)$ 

次の項目を見直してください。

• システムの仮想メモリの状態。

また、このメッセージの前に出力されているエラーメッセージ(モジュール種別,接続番号,伝送番号 が一致する)の処置を参考にしてください。

#### KDJF3018-E (S,0)

An attempt to allocate a buffer for compression has failed.

ファイル送信の圧縮用バッファ確保に失敗しました。

(S)

ファイル伝送(着信側)の処理を終了します。

(O)

次の項目を見直してください。

• システムの仮想メモリの状態。

また. このメッセージの前に出力されているエラーメッセージ (モジュール種別,接続番号, 伝送番号 が一致する)の処置を参考にしてください。

#### KDJF3019-E (S,0)

An error occurred during an attempt to read a file to be sent. [ $77/4$ ]

送信ファイルの読み出しでエラーが発生しました。

 $(S)$ 

ファイル伝送(着信側)の処理を終了します。

(O)

次の項目を見直してください。

• 送信要求されたファイル(ファイル名)の状態。

また、このメッセージの前に出力されているエラーメッセージ(モジュール種別,接続番号,伝送番号 が一致する)の処置を参考にしてください。

#### KDJF3020-E (S,0)

An error occurred during a file send.

ファイルの送信でエラーが発生しました。

(S)

ファイル伝送(着信側)の処理を終了します。

(O)

次の項目を見直してください。

- 発信側 FTP クライアントの状態。
- ネットワークの状態。

また,このメッセージの前に出力されているエラーメッセージ(モジュール種別,接続番号,伝送番号 が一致する)の処置を参考にしてください。

#### KDJF3021-E (S,0)

An attempt to allocate a buffer for a file receive has failed.

ファイル受信用のバッファ確保に失敗しました。

ファイル伝送(着信側)の処理を終了します。

(O)

次の項目を見直してください。

<sup>(</sup>S)

- •「3.1.1 JP1/FTP [の環境を定義する](#page-43-0)」で指定したサーバ(着信側)の「受信バッファサイズ」の値。
- システムの仮想メモリの状態。

また、このメッセージの前に出力されているエラーメッセージ(モジュール種別,接続番号,伝送番号 が一致する)の処置を参考にしてください。

#### KDJF3022-E (S,0)

An attempt to allocate a buffer for compression has failed.

ファイル受信の圧縮用バッファ確保に失敗しました。

 $(S)$ 

ファイル伝送(着信側)の処理を終了します。

 $(O)$ 

次の項目を見直してください。

- •「3.1.1 JP1/FTP [の環境を定義する](#page-43-0)」で指定したサーバ(着信側)の「受信バッファサイズ」の値。
- システムの仮想メモリの状態。

また、このメッセージの前に出力されているエラーメッセージ(モジュール種別、接続番号、伝送番号 が一致する)の処置を参考にしてください。

#### KDJF3023-E (S,0)

An error occurred during a file receive.

ファイルの受信でエラーが発生しました。

(S)

ファイル伝送(着信側)の処理を終了します。

(O)

次の項目を見直してください。

- 発信側 FTP クライアントの状態。
- ネットワークの状態。

また、このメッセージの前に出力されているエラーメッセージ (モジュール種別,接続番号,伝送番号 が一致する)の処置を参考にしてください。

#### KDJF3024-E (S,0)

An error occurred during an attempt to write a received file. [ $7 \overrightarrow{r}$  / $\mu$  $\hat{Z}$ ]

受信ファイルの書き込みでエラーが発生しました。

 $(S)$ 

ファイル伝送(着信側)の処理を終了します。

(O)

次の項目を見直してください。

• 受信要求されたファイル(ファイル名)の状態。

また、このメッセージの前に出力されているエラーメッセージ(モジュール種別、接続番号、伝送番号 が一致する)の処置を参考にしてください。

#### KDJF3025-E (S,0)

The sizes of the transmitted files do not match. [ファイル名]

受信ファイルサイズが一致しません。

#### $(S)$

ファイル伝送(着信側)の処理を終了します。

#### $(O)$

次の項目を見直してください。

- 着信側 FTP サーバの状態。
- ネットワークの状態。

#### KDJF3026-E (S,0)

An error occurred during a reply send.

FTP コマンドの応答送信でエラーが発生しました。

(S)

ファイル伝送(着信側)の処理を終了します。

 $($  $\bigcap$ 

このメッセージの前に出力されているエラーメッセージ (モジュール種別,接続番号,伝送番号が一致 する)の処置を参考にしてください。

#### KDJF3027-E (S,0)

Connection was disconnected from a remote host.

制御コネクションが切断されました。

 $(S)$ 

ファイル伝送(着信側)の処理を終了します。

次の項目を見直してください。

- 発信側 FTP クライアントの状態。
- ネットワークの状態。

### KDJF3028-E (S,0)

Transfer aborted. Data connection closed.

伝送がアボートしました。発信側 FTP クライアントからアボートを受信しました。

 $(S)$ 

ファイル伝送(着信側)の処理を終了します。

 $(O)$ 

次の項目を見直してください。

• 発信側 FTP クライアントの状態。

#### KDJF3030-E (S,0)

An error occurred during a control connection.

制御コネクションでエラーが発生しました。

(S)

ファイル伝送(着信側)の処理を終了します。

 $($  $\bigcap$ 

次の項目を見直してください。

- 発信側FTPクライアントの状態。
- ネットワークの状態

また。このメッセージの前に出力されているエラーメッセージ(モジュール種別、接続番号、伝送番号 が一致する)の処置を参考にしてください。

#### KDJF3031-W (S,1)

The specified auto-start program is invalid. [自動起動プログラム名]

指定の自動起動プログラム名)は不正です。

 $(S)$ 

自動起動プログラム起動処理を停止し,ファイル伝送(着信側)の処理を続行します。

次の項目を見直してください。

• 指定の自動起動プログラム。

また、このメッセージの前に出力されているエラーメッセージ(モジュール種別,接続番号,伝送番号 が一致する)があれば,そのエラーメッセージの処置を参考にしてください。

#### KDJF3032-W (S,1)

The auto-start program could not be executed. [自動起動プログラム名]

指定の自動起動プログラム名)を起動できませんでした。

 $(S)$ 

自動起動プログラム起動処理を停止し,ファイル伝送(着信側)の処理を続行します。

(O)

次の項目を見直してください。

• 指定の自動起動プログラム。

また、このメッセージの前に出力されているエラーメッセージ(モジュール種別、接続番号、伝送番号 が一致する)があれば,そのエラーメッセージの処置を参考にしてください。

#### KDJF3033-E (S,0)

An error occurred during an attempt to send a JP1/IM event.

JP1 イベントの発行でエラーが発生しました。

 $(S)$ 

JP1 イベント発行処理を停止し,ファイル伝送(着信側)の処理を続行します。

 $(O)$ 

次の項目を見直してください。

• JP1/Base の状態。

また。このメッセージの前に出力されているエラーメッセージ(モジュール種別、接続番号、伝送番号 が一致する)の処置を参考にしてください。

#### KDJF3034-I (S,5)

FTP server has been connected to an FTP client.

[Logged-in user:ログイン名][Remote host name:相手ホスト名]

発信側 FTP クライアントと接続しました。

### KDJF3035-I (S,4)

Transmission will now start.

[Logged-in user:ログイン名][Remote host name:相手ホスト名][Local file name:ローカルファイル  $|\hat{Z}|$ 

ファイル伝送(着信側)を開始します。

#### KDJF3037-I (S,5)

The auto-start program has executed. [自動起動プログラム名]

ファイル伝送(着信側)の自動起動プログラムを実行しました。

#### KDJF3038-I (S,5)

FTP server disconnected from an FTP client.

発信側 FTP クライアントとの接続を切断しました。

#### KDJF3039-E (S,0)

An error occurred during a data connection.

ファイル送信時,データコネクションの接続でエラーが発生しました。

(S)

ファイル伝送(発信側)の処理を終了します。

#### (O)

次の項目を見直してください。

- 発信側 FTP クライアントの状態。
- ネットワークの状態。

また、このメッセージの前に出力されているエラーメッセージ(モジュール種別、接続番号、伝送番号 が一致する)の処置を参考にしてください。

#### KDJF3040-E (S,0)

An error occurred during a data connection.

ファイル受信時,データコネクションの接続でエラーが発生しました。

(S)

ファイル伝送(発信側)の処理を終了します。

次の項目を見直してください。

- 発信側 FTP クライアントの状態。
- ネットワークの状態。

また、このメッセージの前に出力されているエラーメッセージ (モジュール種別,接続番号,伝送番号 が一致する)の処置を参考にしてください。

#### KDJF3042-E (S,0)

Transmission will now stop. An SSL communication error occurred. [SSL 通信エラー番号] [SSL |関数名| [モジュール名(ライン番号)]

SSL 通信処理でエラーが発生しました。

 $(S)$ 

ファイル伝送(着信側)の処理を終了します。

 $($  $\bigcap$ 

システム管理者に連絡してください。

#### KDJF4000-I (D,2)

JP1/FTS server is stopped.

JP1/FTP デーモンを停止しました。

#### KDJF4001-W (D,2)

JP1/FTS server is not started.

JP1/FTP デーモンは起動されていません。すでに停止しています。

#### KDJF4002-I (D,2)

JP1/FTS server is ending now.

JP1/FTP デーモンは停止処理中です。

#### KDJF4004-E (D,0)

JP1/FTS server can't be stopped.

オプションなしでコマンドを実行中に、-f オプションでコマンドを入力したため、オプションなしで実行 したコマンドが、JP1/FTP デーモンを停止することができませんでした。

 $(S)$ 

コマンド ftsstop の処理を終了します。

# KDJF4005-E (D,0)

A system call error occurred. [システムコール名(エラー番号)][モジュール名(ライン番号)]

コマンド ftsstop でシステムコールエラーが発生しました。

 $(S)$ 

コマンド ftsstop の処理を終了します。

 $(\bigcap$ 

システム管理者に連絡してください。

# KDJF5038-I (P,6)

The ftstran command will now start. [Process ID: $\sqrt{Z} \nu Z \overline{Z}$  ID][User ID: $\lambda \overline{Z} - \overline{Y}$  ID]

ftstran コマンドを開始します。

# KDJF5039-I (P,6)

Transmission ended normally. [Process ID: $\mathcal{P}$  $\mathcal{P}$ セス ID] [Card name:伝送カード名] [Transmission number: 伝送番号] [Connection number: 接続番号]

ファイル伝送は正常終了しました。

# KDJF5040-E (P,6)

Transmission ended abnormally. [Process ID: $\mathcal{P}$  $\mathcal{P}$ セス ID] [Card name:伝送カード名] [Transmission number:伝送番号] [Connection number: 接続番号] [Error type:System call error] [Module where error occurred:エラー発生モジュール名] [Location where error occurred:エラー発生場所] [Name of system call:システムコール名] [Error code:エラー番号]

ファイル伝送がシステムコールエラーで異常終了しました。

 $(S)$ 

ftstran コマンドを終了します。

 $(O)$ 

エラーの詳細および対処方法については,ファイル伝送(発信側・着信側)のエラーメッセージを参照 してください。

# KDJF5041-E (P,6)

Transmission ended abnormally. [Process ID: $\mathcal{P}$  $\mathcal{P}$  $\mathcal{P}$  $\mathcal{Z}$  ID] [Card name:伝送カード名] [Transmission number:伝送番号] [Connection number: 接続番号] [Error type:Logic error] [Module where error occurred:エラー発生モジュール名] [Location where error occurred:エラー発生場所]

ファイル伝送が論理エラーで異常終了しました。

 $(S)$ 

ftstran コマンドを終了します。

 $($  $\bigcap$ 

エラーの詳細および対処方法については,ファイル伝送(発信側・着信側)のエラーメッセージを参照 してください。

# KDJF5042-E (P,6)

Transmission ended abnormally.

[Process ID: $\mathcal{P}$  $\mathcal{P}$   $\mathcal{P}$   $\mathcal{Z}$  ID]

[Card name:伝送カード名]

[Transmission number:伝送番号]

[Connection number: 接続番号]

[Error type:Forced stop error]

ファイル伝送が強制終了エラーで異常終了しました。

 $(S)$ 

ftstran コマンドを終了します。

エラーの詳細および対処方法については,ファイル伝送(発信側・着信側)のエラーメッセージを参照 してください。

# KDJF5043-E (P,6)

Transmission ended abnormally.

- [Process  $ID:\mathcal{J}\cap \mathcal{L}\times ID$ ]
- [Card name:伝送カード名]

[Transmission number: 伝送番号]

[Connection number: 接続番号]

[Error type:Protocol error]

[Module where error occurred:エラー発生モジュール名]

[Location where error occurred:エラー発生場所]

[Protocol message:プロトコルメッセージ]

ファイル伝送がプロトコルエラーで異常終了しました。

 $(S)$ 

ftstran コマンドを終了します。

 $(O)$ 

エラーの詳細および対処方法については,ファイル伝送(発信側・着信側)のエラーメッセージを参照 してください。

# KDJF5044-I (P,6)

The ftstran command will now stop. [Process ID: $\sqrt{D} \neq \sqrt{D}$ ]

ftstran コマンドを終了します。

# KDJF5045-E (P,6)

A system call error occurred. [Process ID: $\mathcal{P}$  $\mathcal{P}$  $\mathcal{P} \mathcal{Z}$  ID] [Function name:システムコール名] [Error code:エラー番号] [Exit status:戻り値]

ftstran コマンドがシステムコールエラーで異常終了しました。

 $(S)$ 

ftstran コマンドを終了します。

システムコール名とエラー番号からエラー要因を特定し,対処してください。エラー要因が特定できな い場合は,システム管理者に連絡してください。

### KDJF5046-E (P,6)

A function error occurred. [Process  $ID:\mathcal{J}\cap \mathcal{L}\times ID$ ] [Function name:API 関数名] [Error code:API 関数のエラー情報] [Exit status: $\bar{\cancel{\epsilon}}$ ! $\frac{\cancel{\epsilon}}{\cancel{\epsilon}}$ ]

ftstran コマンドが IP1/FTP の API 関数エラーで異常終了しました。

 $(S)$ 

ftstran コマンドを終了します。

 $(O)$ 

API 関数名と API 関数のエラー情報からエラー要因を特定し,対処してください。エラー要因が特定 できない場合は,システム管理者に連絡してください。

#### KDJF6000-I (A,2)

JP1/FTS agent started.

運用管理エージェントが起動しました。

#### KDJF6001-W (A,2)

JP1/FTS agent already started.

運用管理エージェントはすでに起動されています。

#### KDJF6002-E (A,0)

A system call error occurred.

[システムコール名(エラー番号)][モジュール名(ライン番号)]

システムコールエラーが発生しました。

 $(S)$ 

コマンド ftsastart の処理を終了します。

 $(O)$ 

システム管理者に連絡してください。

### KDJF6004-E (A,0)

Port number is not defined in the Services file. [servicename]

/etc/services にservicename が設定されていません。

 $(S)$ 

コマンド ftsastart の処理を終了します。

 $(O)$ 

/etc/services にservicename が設定されていません。設定方法については、「[2.3.3 ポート番号を設](#page-29-0) [定する」](#page-29-0)を参照してください。

#### KDJF6005-E (A,0)

[*Java\_Path*]: Not Found.

Java 起動コマンドが見つかりません。

 $(S)$ 

コマンド ftsastart の処理を終了します。

 $(O)$ 

[Java\_Path]に示すパスが存在するか確認してください。また、JP1/FTP のインストールが正常に終了 しているかを確認してください。[Java\_Path]に示すパスが存在しない、インストールの中断などが発 生している場合は再インストールしてください。[Java Path]に示すパスが存在し、かつインストール が正常に終了している場合は,システム管理者に連絡してください。

#### KDJF6006-E (A,0)

JP1/FTS agent can't be started.

運用管理エージェントを開始できませんでした。

 $(S)$ 

運用管理エージェントを終了します。

 $(O)$ 

再度コマンドを実行してください。実行できない場合は,システム管理者に連絡してください。

#### KDJF6007-W (A,1)

JP1/FTS agent is starting or ending now.

運用管理エージェントは開始または停止処理中です。

#### KDJF6008-E (A,0)

Specify java file or jre file.

Java ファイルが指定されていません。

```
(S)
```
コマンド ftsastart の処理を終了します。

#### (O)

システム管理者に連絡してください。

### KDJF6009-E (A,0)

Cannot connect to the JP1/IM Event Server.

JP1/Base と接続できませんでした。

 $(S)$ 

JP1 イベント発行処理を停止し,起動処理を続行します。

 $(O)$ 

JP1/Base の状態を見直してください。JP1/Base の状態に問題がない場合は,システム管理者に連絡 してください。

### KDJF6010-E (A,0)

JP1/IM not installed.

JP1/Base がインストールされていません。

 $(S)$ 

JP1 イベント発行処理を停止し,起動処理を続行します。

(O)

JP1/Base をインストールし,運用管理エージェントを再起動してください。

#### KDJF6011-W (A,1)

A system call error occurred.

[システムコール名(エラー番号)][モジュール名(ライン番号)]

システムコールエラーが発生しました。

(S)

運用管理エージェントで異常を検出しましたが,処理は継続します。

システム管理者に連絡してください。

### KDJF6012-I (A,2)

JP1/FTS agent stopped.

運用管理エージェントは停止しました。

### KDJF6013-E (A,0)

JP1/FTS agent will now stop.

運用管理エージェントを中断します。

 $(S)$ 

コマンド ftsastart の処理を終了します。

 $(O)$ 

システム管理者に連絡してください。

#### KDJF6100-I (A,2)

JP1/FTS agent is stopped.

運用管理エージェントを停止しました。

#### KDJF6101-W (A,2)

JP1/FTS agent is not started.

運用管理エージェントは起動されていません。すでに停止しています。

#### KDJF6102-W (A,2)

JP1/FTS agent is starting or ending now.

運用管理エージェントは,開始または停止処理中です。

#### KDJF6105-E (A,0)

A system call error occurred.

[システムコール名(エラー番号)][モジュール名(ライン番号)]

コマンド ftsastop でシステムコールエラーが発生しました。

 $(S)$ 

コマンド ftsastop の処理を終了します。

(O)

システム管理者に連絡してください。

# KDJF6106-E (A,0)

Cannot connect to the JP1/IM Event Server.

JP1/Base と接続できませんでした。

 $(S)$ 

JP1 イベント発行処理を停止し,コマンド ftsastop の処理を続行します。

(O)

JP1/Base の状態を見直してください。JP1/Base の状態に問題がない場合は,システム管理者に連絡 してください。

# KDJF6107-E (A,0)

JP1/IM not installed.

JP1/Base がインストールされていません。

(S)

JP1 イベント発行処理を停止し,コマンド ftsastop の処理を続行します。

(O)

JP1/Base をインストールしてください。

# 8.23 アクセスログのメッセージ(KDJF31xx)

#### KDJF3101-E

The connection was closed without login. [Remote host address: $IP \nmid \mathcal{F} \nmid \mathcal{F}$ ][Remote port number:ポート番号 ][Connection number:接続番号]

FTP クライアントがログインしないで、接続を切断しました。

IP アドレス :FTP クライアントの IP アドレスを示します。

ポート番号 :FTP クライアントのポート番号を示します。

接続番号 :接続番号を示します。

#### KDJF3102-E

Login failed. [Remote host address:*IP アドレス*] [Remote port number: $\mathcal{F}$ ート番号] [Connection number: 接続番号 ]

ログインに失敗しました。

IP アドレス :FTP クライアントの IP アドレスを示します。

ポート番号 :FTP クライアントのポート番号を示します。

接続番号 :接続番号を示します。

#### KDJF3103-E

 $FTP$   $\exists$   $\forall$   $\angle$   $\land$  is invalid because it was sent by a user who was not logged in. [Remote host address:*IP アドレス*][Remote port number:ポート番号][Connection number:*接続番号*]

ログイン後に実行可能になる FTP コマンドを,ログイン前に受け付けました。

FTP コマンド :FTP コマンドを示します。

IP アドレス :FTP クライアントの IP アドレスを示します。

ポート番号 :FTP クライアントのポート番号を示します。

接続番号 :接続番号を示します。

#### KDJF3104-E

The max. number of FTP clients was reached. No more clients can use the service. [Remote host address: $IP$  アドレス ][Remote port number: $\mathcal{F}$ ート番号]

最大同時伝送数を超える接続を受け付けました。

IP アドレス :FTP クライアントの IP アドレスを示します。

ポート番号 :FTP クライアントのポート番号を示します。

#### KDJF3105-E

FTP server refused the connection. [Remote host address: *IP*  $\bar{\gamma}$  *F*  $\bar{\gamma}$  *Z*] [Remote port number: ポート番号]

FTP サーバで接続を拒否しました。接続ホスト制限機能で接続拒否に指定された FTP クライアントから 接続を受け付けました。

IP アドレス :FTP クライアントの IP アドレスを示します。

ポート番号 :FTP クライアントのポート番号を示します。

# <span id="page-316-0"></span>8.24 エラー番号の詳細

エラー番号は,そのとき呼び出したシステム関数(システムコール名)のエラー番号です。システム関数 によって,次のようにエラー番号の対象が異なります。

getaddrinfo 関数の場合:getaddrinfo の戻り値

getnameinfo 関数の場合:getnameinfo の戻り値

その他の関数の場合:errno の値

エラー番号の意味は OS のマニュアルを参照ください。

ただし、次に示すエラー番号は JP1/FTP が独自に設定する番号です。番号とその意味を示します。

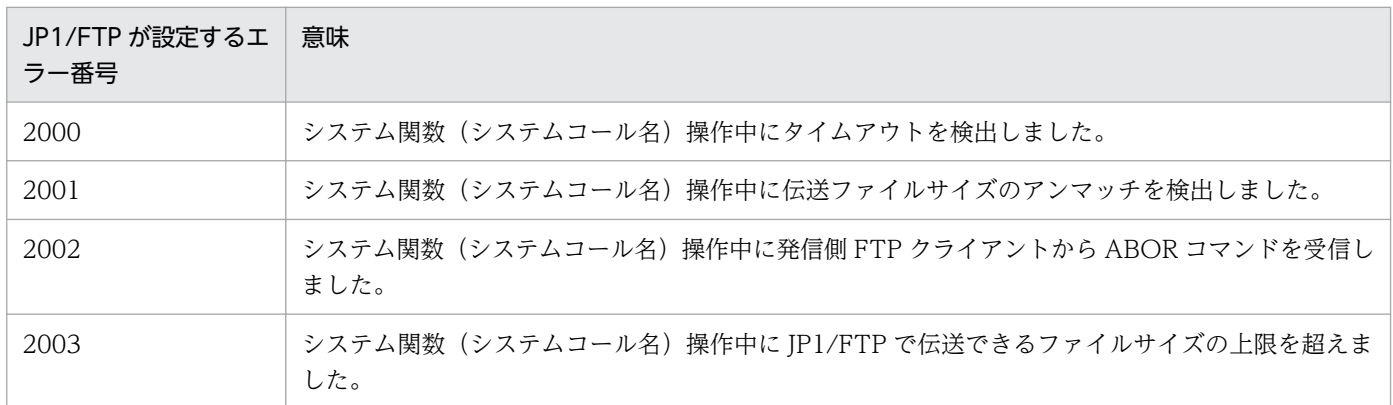

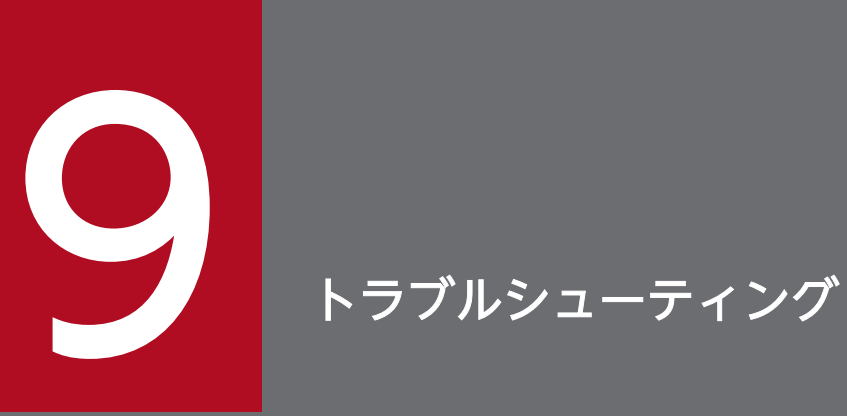

この章では,JP1/FTP でトラブルが生じたときの対処方法について説明します。

# 9.1 対処の手順

JP1/FTP でトラブルが起きた場合の,対処の手順を次に示します。

1. 現象の確認

トラブルが発生したときの現象を確認してください。メッセージが出力されている場合は,メッセージ の内容を確認してください。各メッセージの要因と対処方法については,[「8. メッセージ」](#page-195-0)を参照し てください。また,JP1/FTP が出力するログ情報については,[「9.2 ログ情報の種類」](#page-319-0)を参照してく ださい。

2. 資料の採取

トラブルの要因を調べるために資料の採取が必要です。[「9.3 トラブル発生時に採取が必要な資料」](#page-320-0)を 参照して,必要な資料を採取してください。

3. 問題の調査

採取した資料を基に問題の要因を調査し,問題が発生している部分,または問題の範囲を切り分けてく ださい。

9. トラブルシューティング

# <span id="page-319-0"></span>9.2 ログ情報の種類

JP1/FTP を運用しているときに出力されるログ情報は 2 種類あります。

- 共通メッセージログ
- トレースログ

この節では 2 種類のログ情報について説明します。

# 9.2.1 共通メッセージログ

共通メッセージログとは,システム側のトラブルを通知する,システム管理者向けのログ情報のことです。 共通メッセージログは,必要最小限のトラブル情報を通知します。

共通メッセージログは、syslog ファイルに出力されます。

# 9.2.2 JP1/FTP が出力するトレースログ

JP1/FTP が出力するトレースログとは、UNIX ホストの JP1/FTP の各機能が出力するログ情報のことで す。各機能によって異なるログファイルに出力されます。

<span id="page-320-0"></span>JP1/FTP でトラブルが発生したときに採取が必要な資料と,採取方法を示します。

# 9.3.1 オペレーションシステム (OS) のログ情報

次に示す OS のログ情報の採取が必要です。

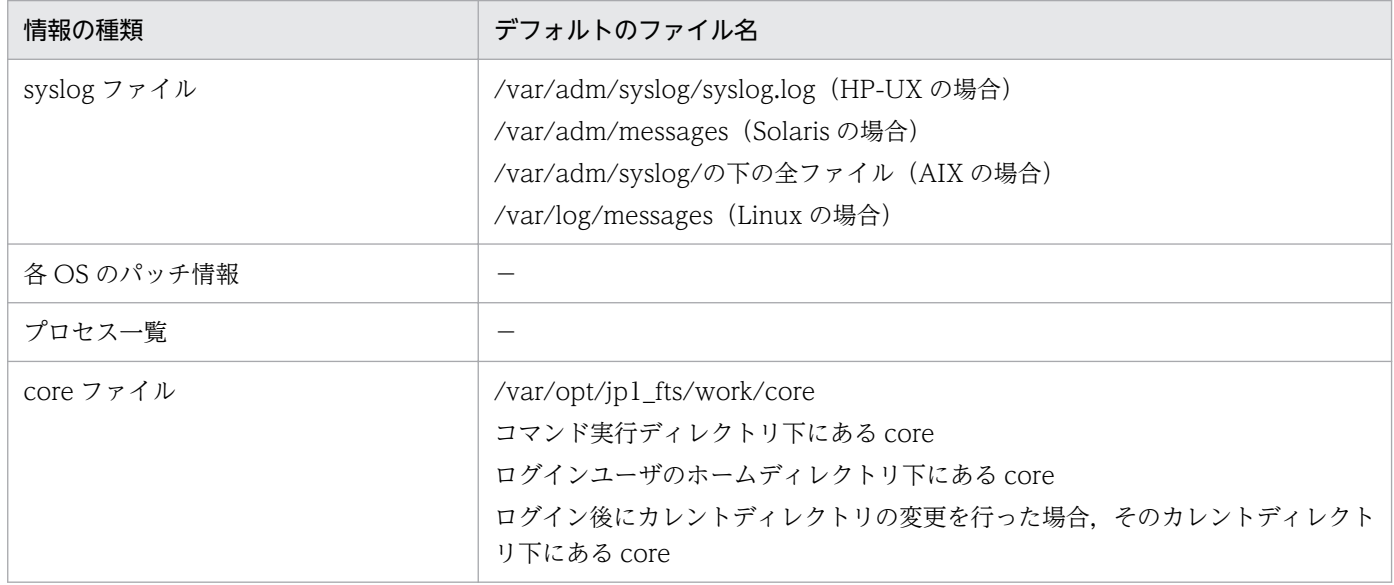

(凡例)

−:該当する情報はありません。

# 9.3.2 JP1/FTP に関する情報

JP1/FTP に関する次の情報の採取が必要です。

# 表 9-1 JP1/FTP に関する情報

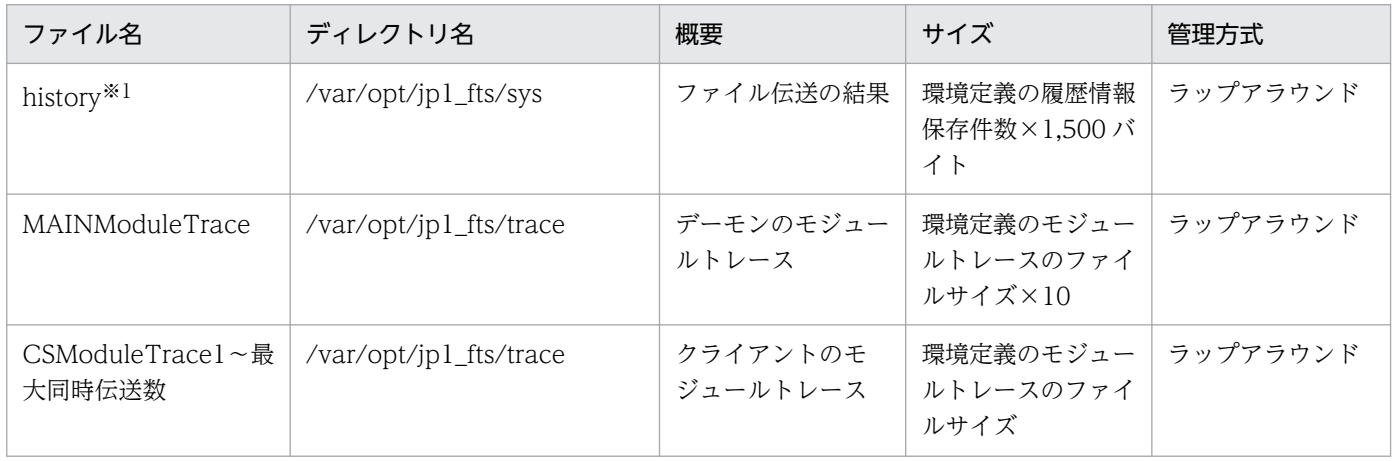

9. トラブルシューティング

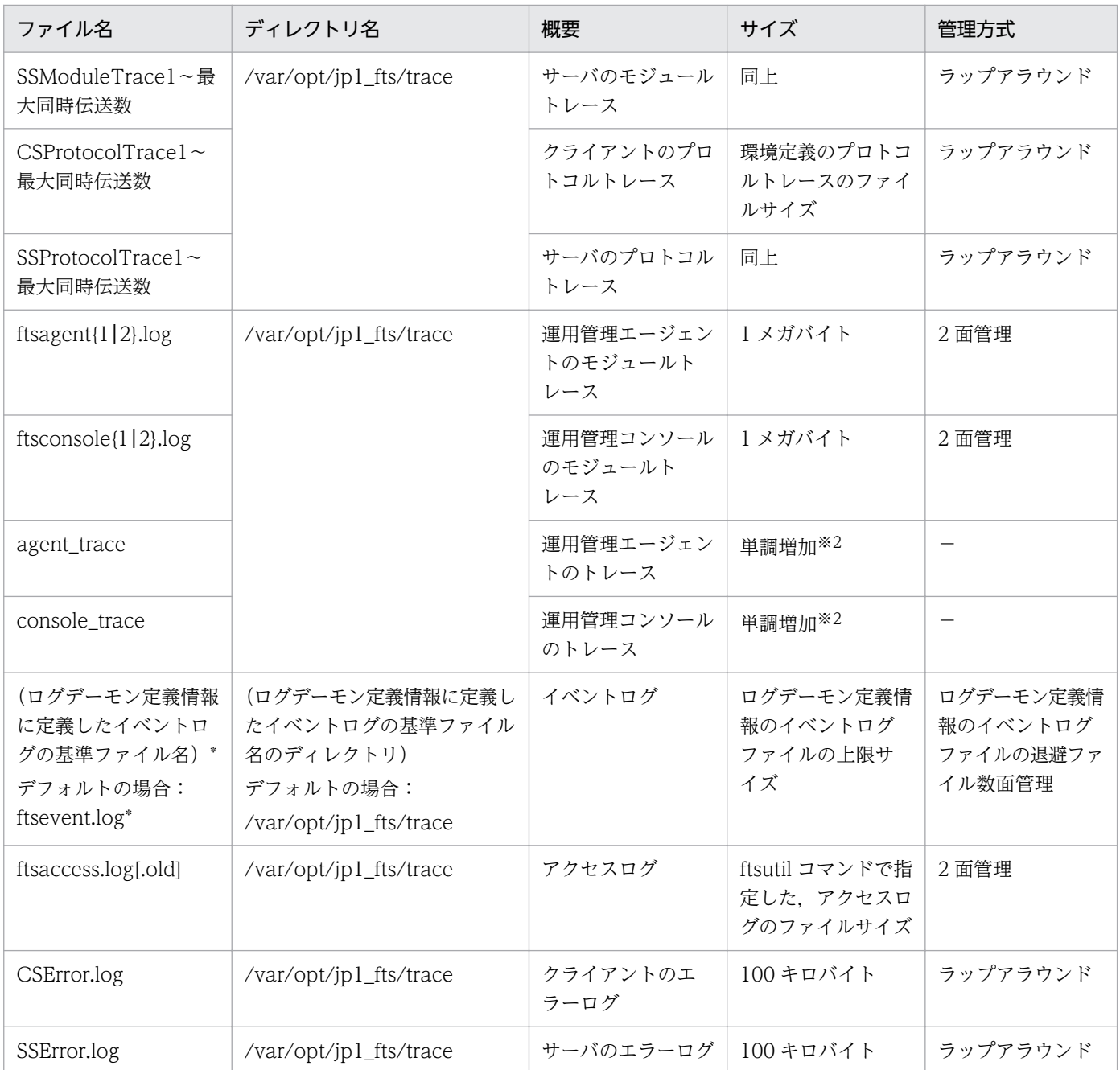

#### (凡例)

−:該当する方式はありません。

注※1

履歴の保存件数を変更すると, 旧履歴ファイルのバックアップを作成する場合があります。バックアップファイル名は, history.old です。

注※2

運用管理エージェント,運用管理コンソールを起動している間は単調増加します。再起動すると,0 バイトに戻ります。

# 9.3.3 JP1/FTP のプロセス一覧

UNIX の ps コマンドを使ってプロセスの動作状態を確認します。プロセスについては,[「付録 C プロセ](#page-331-0) [ス一覧](#page-331-0)」を参照してください。

# 9.3.4 オペレーション内容

トラブル発生時のオペレーション内容について次に示す情報が必要です。記録しておいてください。

- オペレーション内容の詳細
- 発生時刻
- マシン構成 (各 OS のバージョン,ホスト名)

# 9.3.5 画面上のエラー情報

画面にエラーが表示された場合は,その情報も採取します。次に示すハードコピーを採取してください。

• エラーダイアログボックスのハードコピー [詳細]がある場合は,その内容をコピーしてください。

# 9.3.6 資料の採取方法

資料を採取するための採取ツールを用意しています。採取ツールを使用することで、採取の手間が軽減で きます。

# (1) 採取

採取ツールは,資料を指定したディレクトリに格納します。

採取ツールでは,次に示す資料を採取します。

- 製品情報
- 伝送情報定義ファイル
- •[「9.3.2 JP1/FTP に関する情報](#page-320-0)」に示した資料

ツール名:

ftslogclct.sh

パス:

/opt/jp1\_fts/lib/script

<sup>9.</sup> トラブルシューティング

(使用例)

ディレクトリ/home/ftpuser/fts/collect に資料を格納します。

# /opt/jp1\_fts/lib/script/ftslogclct.sh /home/ftpuser/fts/collect

# (2) アーカイブ

採取した資料を格納したディレクトリをアーカイブすると配布が容易です。アーカイブする場合は、tar コ マンドを使用ください。

(使用例)

採取資料を/home/ftpuser/fts/ftsclct.tar にアーカイブします。

# cd /home/ftpuser/fts # tar cvfp ftsclct.tar ./collect

# (3) 注意事項

- ツールの実行は,スーパーユーザで行ってください。
- 採取ツールをカスタマイズしたい場合は,任意のディレクトリにコピーしてカスタマイズしてください。
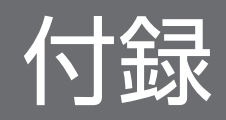

# <span id="page-325-0"></span>付録 A ファイルおよびディレクトリ一覧

JP1/FTP で使用するファイル名およびディレクトリ名を次の表に示します。

#### 表 A-1 JP1/FTP のファイルおよびディレクトリー覧

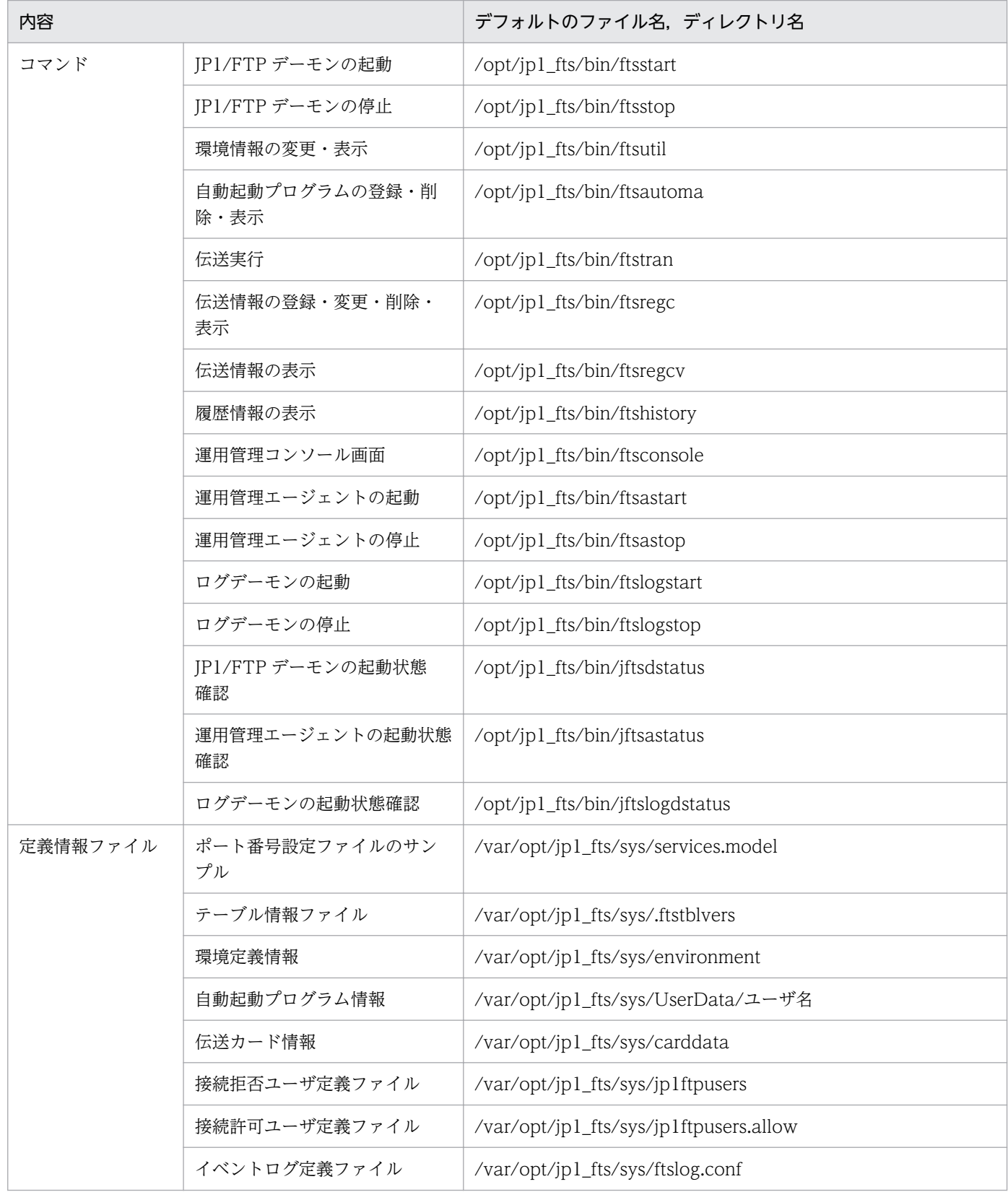

付録 A ファイルおよびディレクトリ一覧

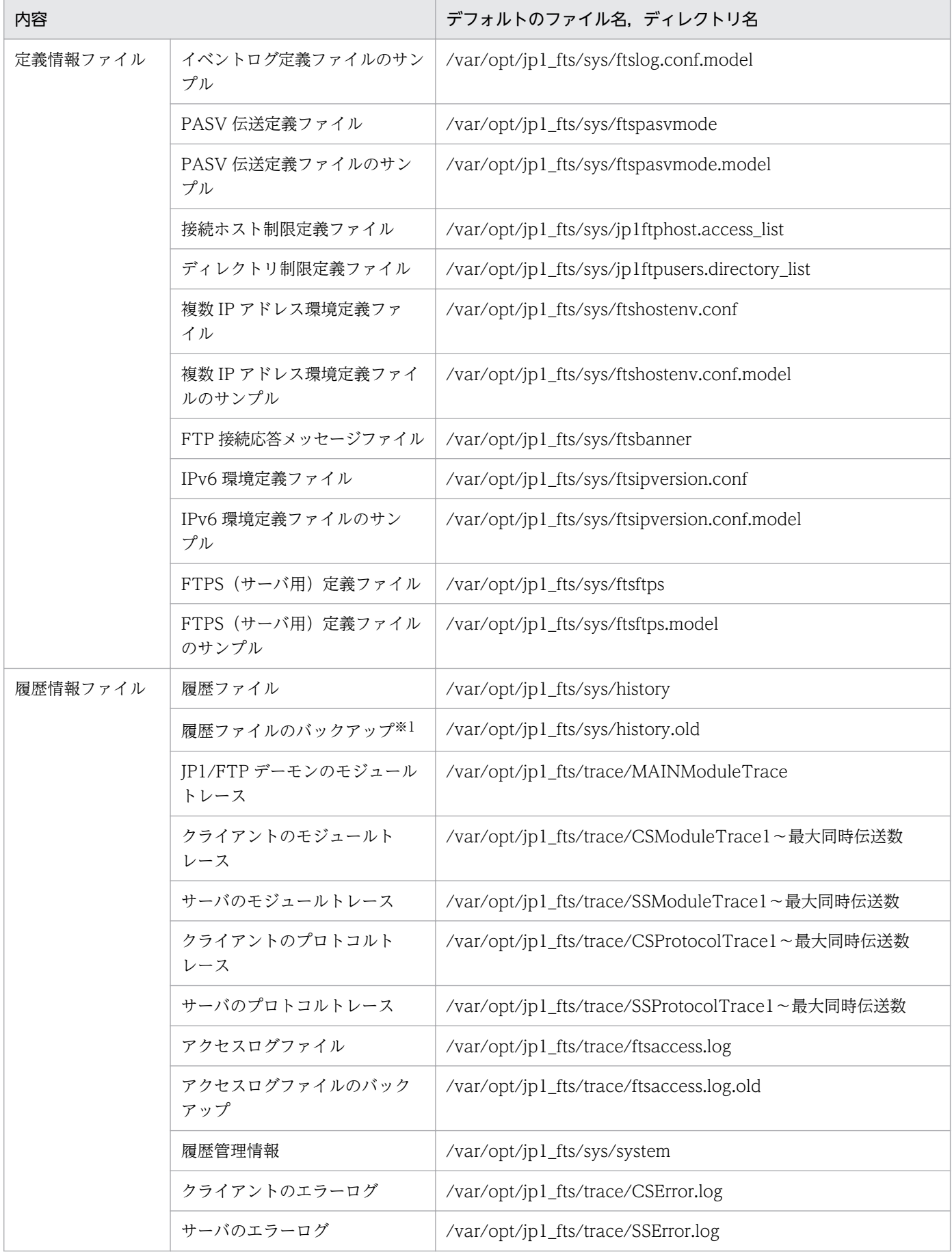

付録 A ファイルおよびディレクトリ一覧

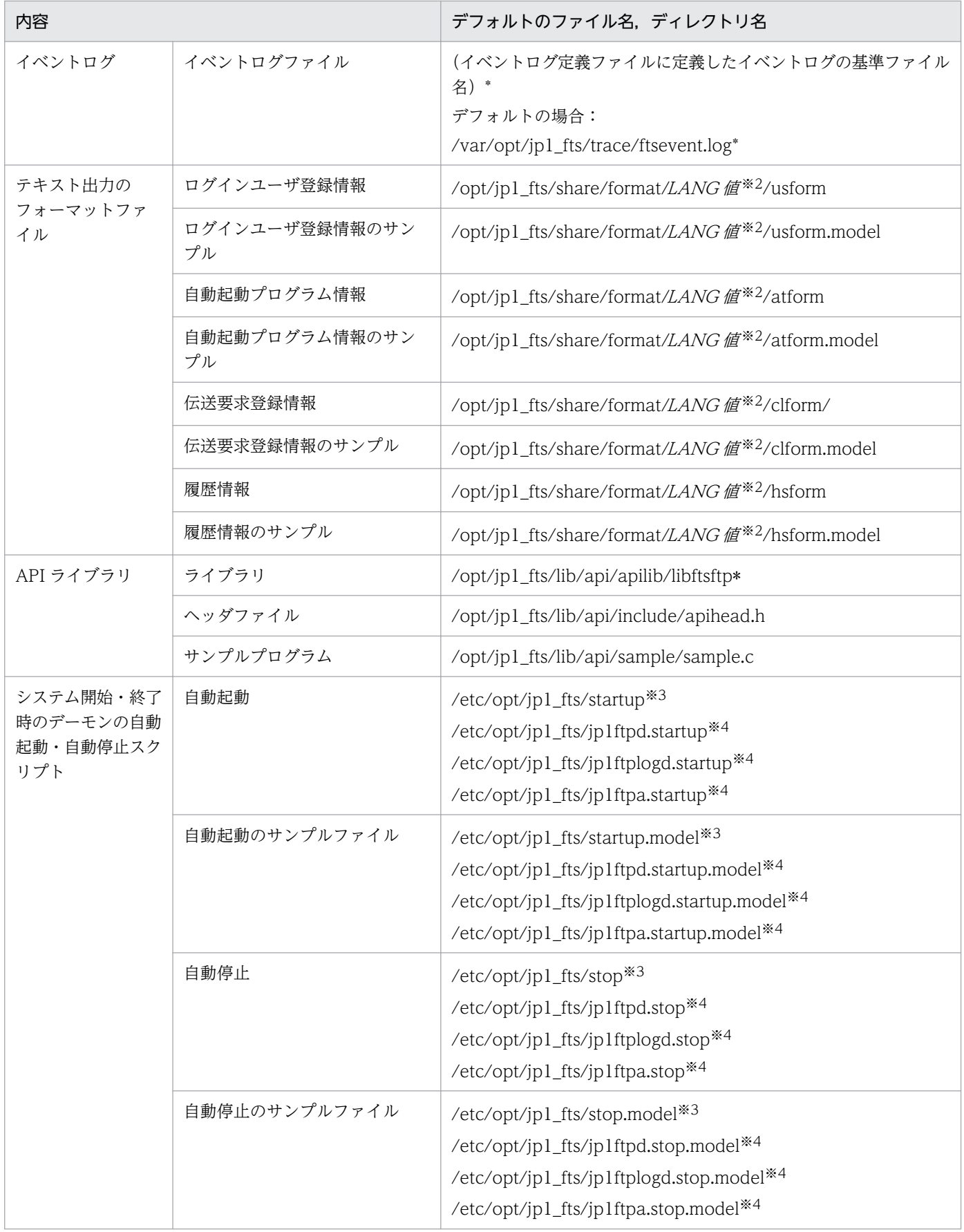

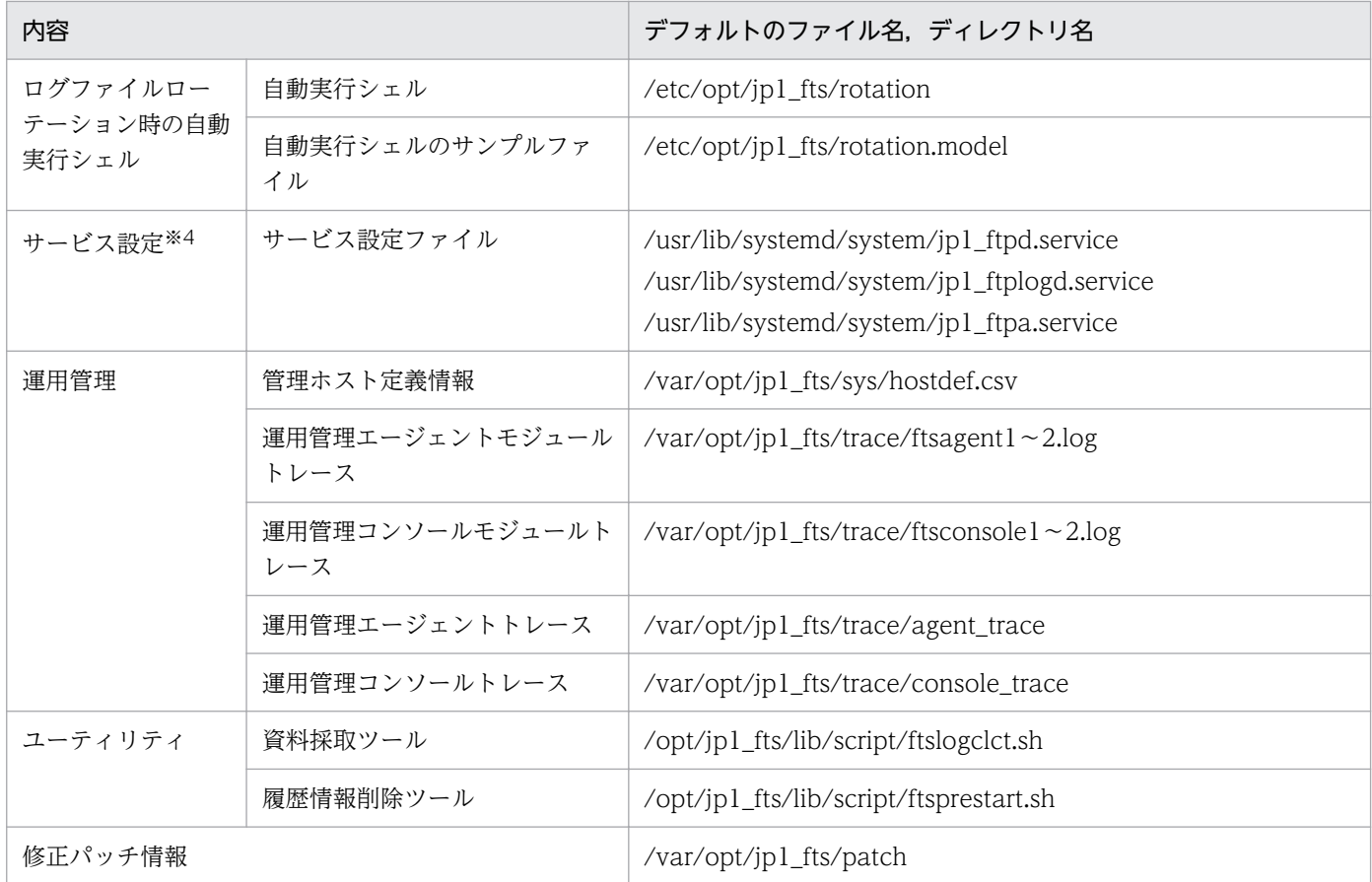

注※1

履歴情報保存件数を変更すると,旧履歴ファイルのバックアップを作成する場合があります。

注※2

LANG値には、サポート済みのLANGコードが入ります。

注※3

HP-UX, Solaris, AIX, RHEL 6, CentOS 6, Oracle Linux 6 だけにあります。

#### 注※4

RHEL 7, CentOS 7, Oracle Linux 7, SUSE Linux 12, SUSE Linux 15 だけにあります。

## 付録 B ポート番号

JP1/FTP が使用するポート番号とファイアウォールを通過するための方向を示します。なお,使用するプ ロトコルは,TCP/IP です。

## 付録 B.1 ポート番号一覧

各ポート番号は,JP1/FTP のインストール後に設定します。ポート番号は、任意に設定でき,次の表に示 すポート番号は設定例です。設定については,「[2.3.3 ポート番号を設定する](#page-29-0)」を参照してください。

#### 表 B‒1 JP1/FTP のポート番号一覧

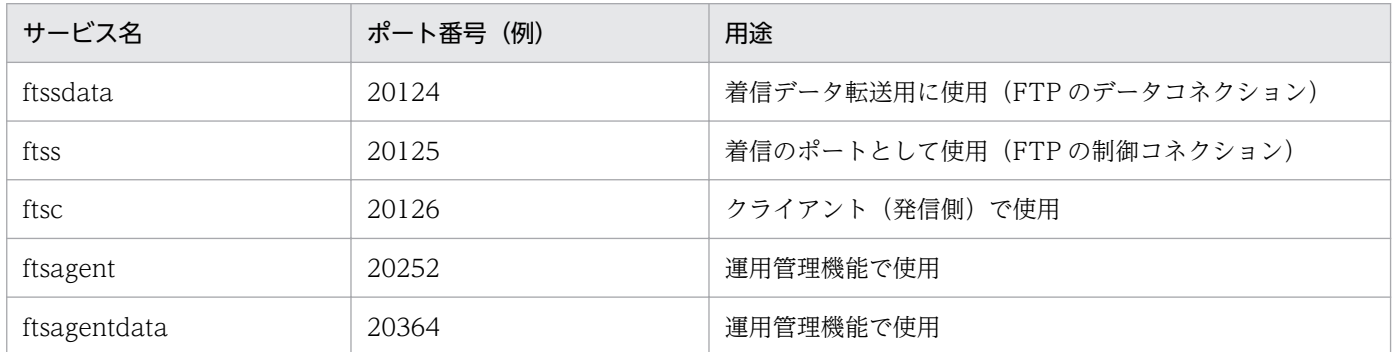

## 付録 B.2 ファイアウォールの通過方向

ファイアウォールの通過方向を,次の表に示します。

#### 表 B-2 ファイアウォールの通過方向 (ACTV モード)

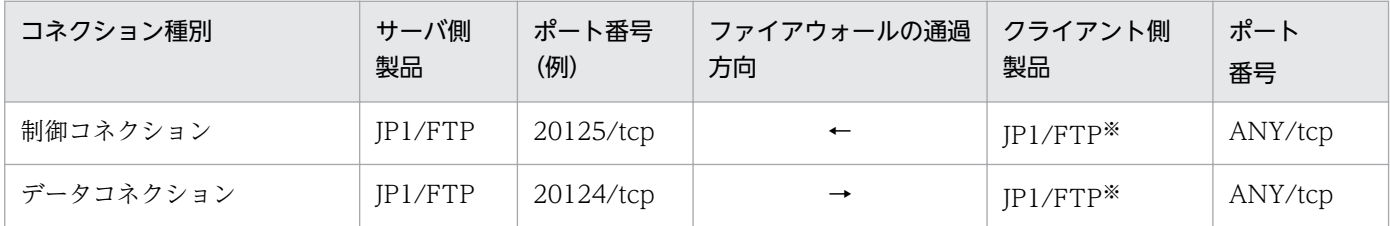

#### 表 B-3 ファイアウォールの通過方向 (PASV モード)

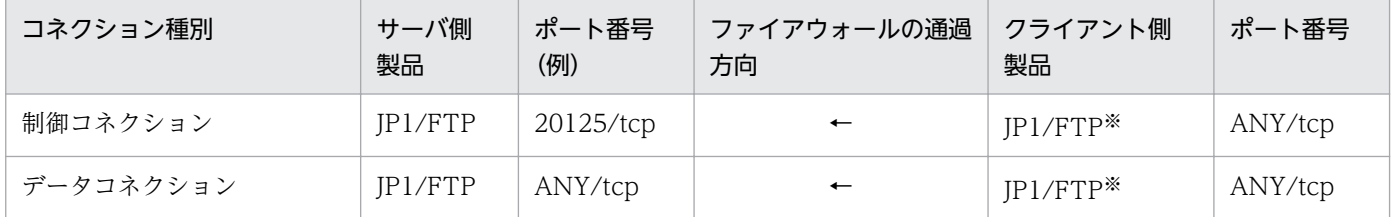

注※

クライアント側製品が JP1/FTP でない場合には,ポート番号はその製品に依存します。

ANY は、OS によって割り当てられる空きポート番号を使用することを意味します。また、ftsagentdata の指定を省略した 場合は、OS によって割り当てられる空きポート番号が使用されます。これらの場合に使用するポート番号の範囲は、OS に よって異なります。

#### 表 B-4 ファイアウォールの通過方向(運用管理機能)

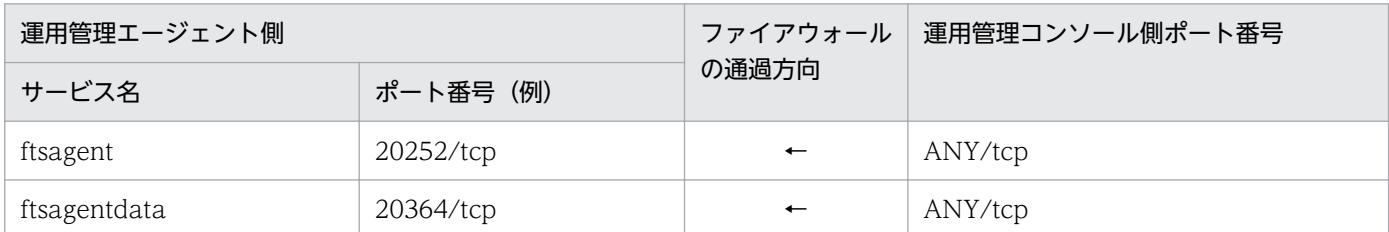

## 付録 B.3 ファイアウォール経由で伝送をする場合の確認方法

ファイアウォール経由でファイル伝送をする場合は,次のことを確認してください。

- 1. ファイアウォールが FTP プロトコルを透過できるかどうかを,ファイアウォール側に確認する。
	- YES $\rightarrow$  2  $\sim$
	- NO→FTP プロトコルを透過できるファイアウォールへの変更を検討してください。

#### 2. OS 標準の FTP も使用するかどうかを確認する。

- YES $\rightarrow$ 3  $\sim$
- NO→ftssdata と ftss を通常の FTP で使用するポート番号に変更してください。 ftssdata:20/TCP ftss:21/TCP

#### 3. ファイアウォールの設定で,FTP のポートを追加できるかどうかを,ファイアウォール側に確認する。

- YES→ftssdata と ftss を FTP のポートとして使用できるよう,ファイアウォールで設定してくださ い。
- NO→標準の FTP も使用する場合, JP1/FTP は使用できません。

#### 注意事項

運用管理コンソールと運用管理エージェントとの間で IP アドレスの変換が行われる環境では,運用管 理機能を使用できません。

# 付録 C プロセス一覧

ps コマンドを使用したときに表示されるプロセスを次の表に示します。なお、表内の()内の数値は、同 時に実行できるプロセス数です。

#### 表 C‒1 JP1/FTP のプロセス一覧

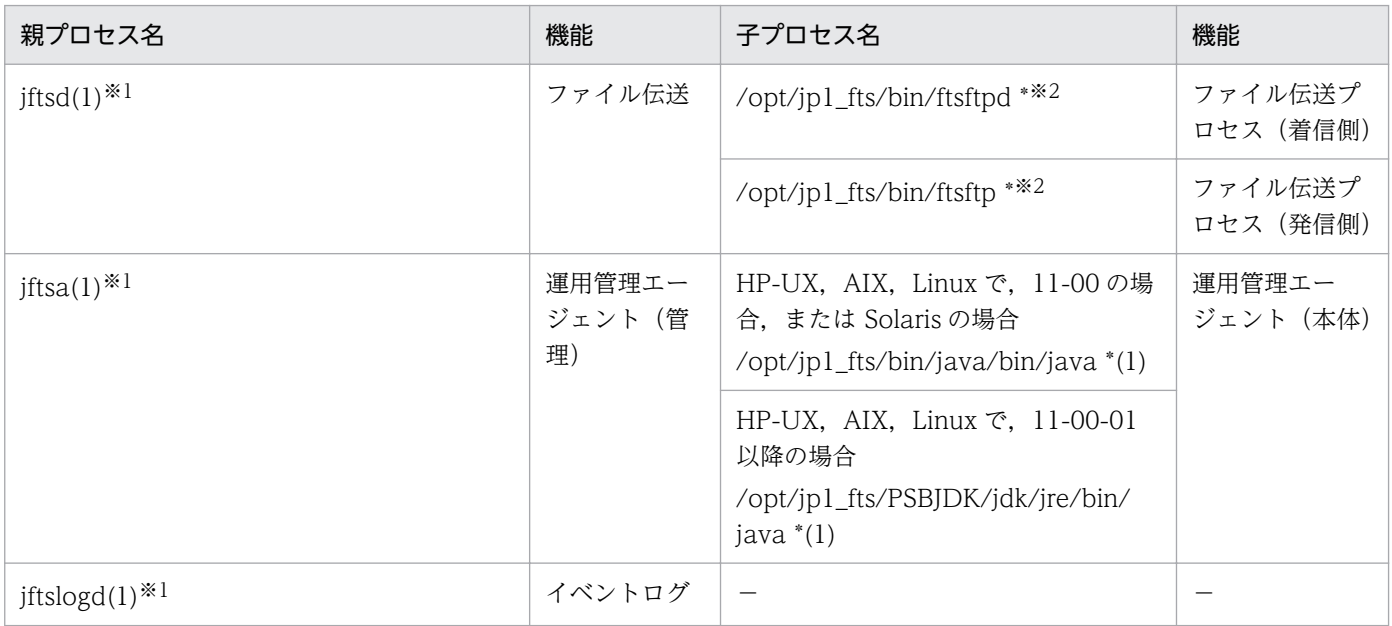

(凡例)

−:該当する内容はありません。

注※1

() 内の数値は通常の値です。子プロセスを生成するため、一時的に子プロセスの数だけ増加して見える場合があります。 注※2

最大同時伝送数(64〜128)。最大同時伝送数については,「6. コマンド」の「[ftsutil−環境情報の変更・表示−](#page-140-0)」を参照して ください。

JP1/FTP が出力する JP1 イベントの一覧と属性を次に示します。

# 付録 D.1 JP1 イベントの一覧

#### 表 D‒1 JP1 イベント一覧

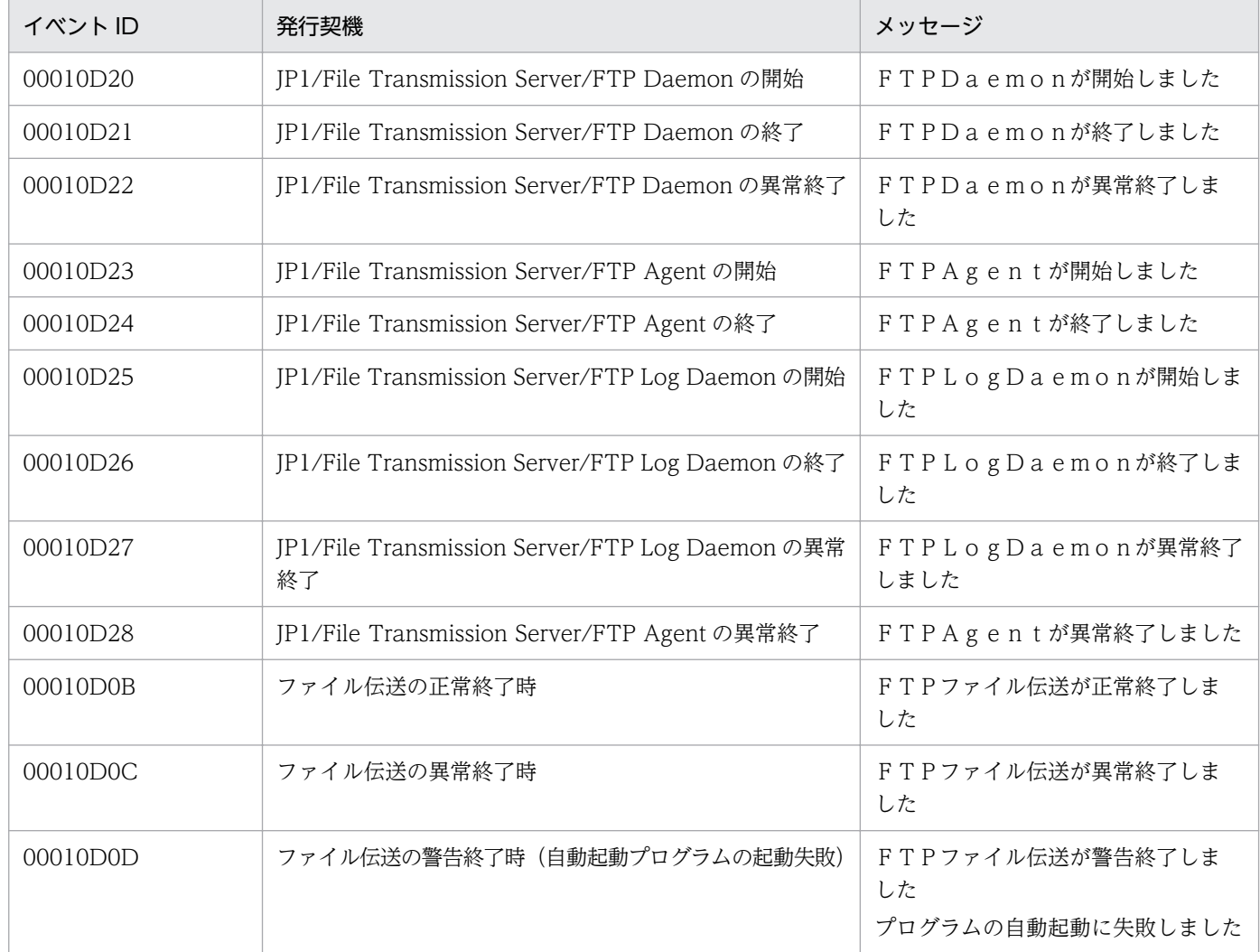

## 付録 D.2 JP1 イベントの属性

JP1 イベントの詳細をイベント ID 別に示します。

付録 D JP1 イベント

# (1) イベント ID:00010D20 の詳細

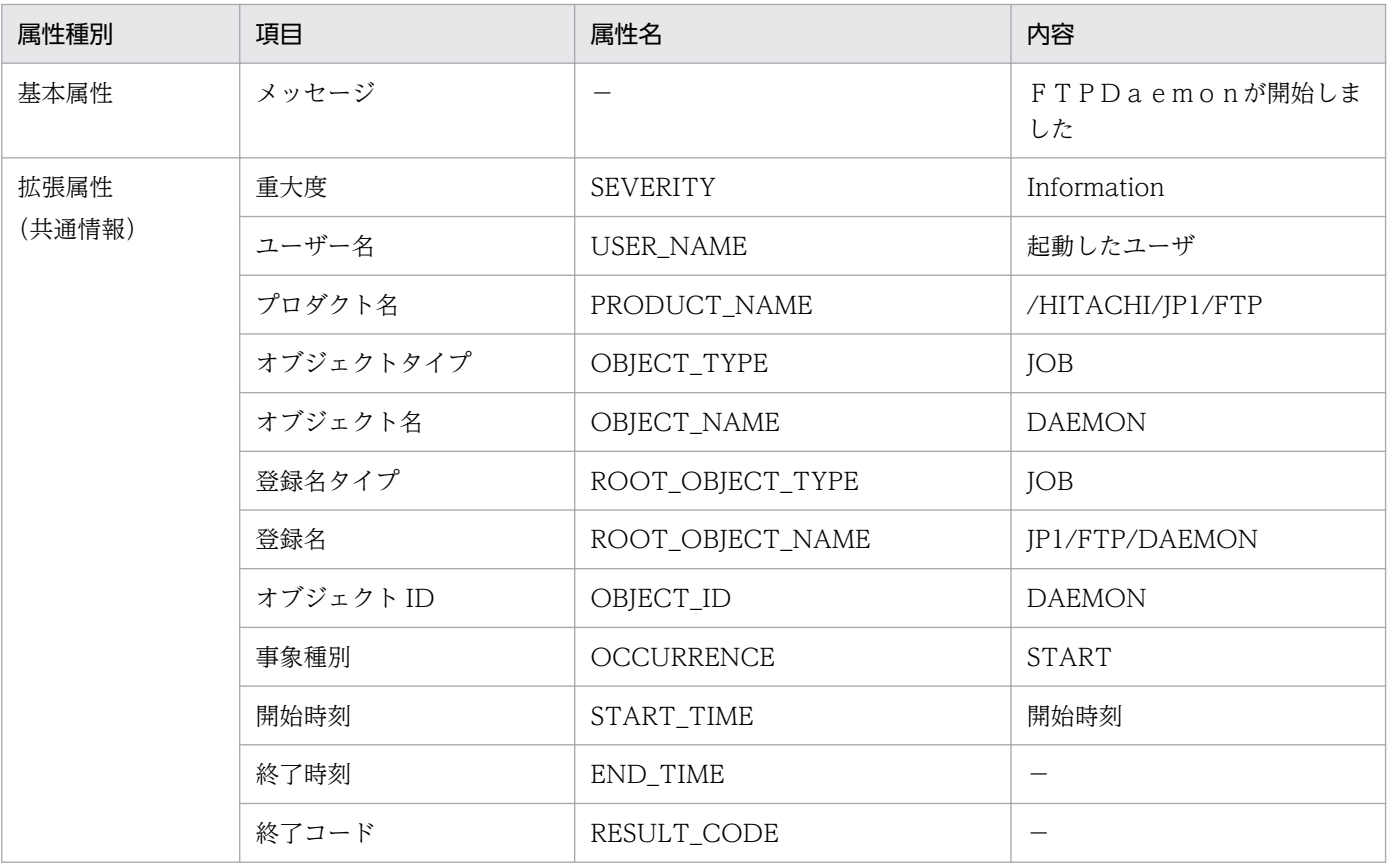

(凡例)

−:該当する情報はありません。

# (2) イベント ID:00010D21 の詳細

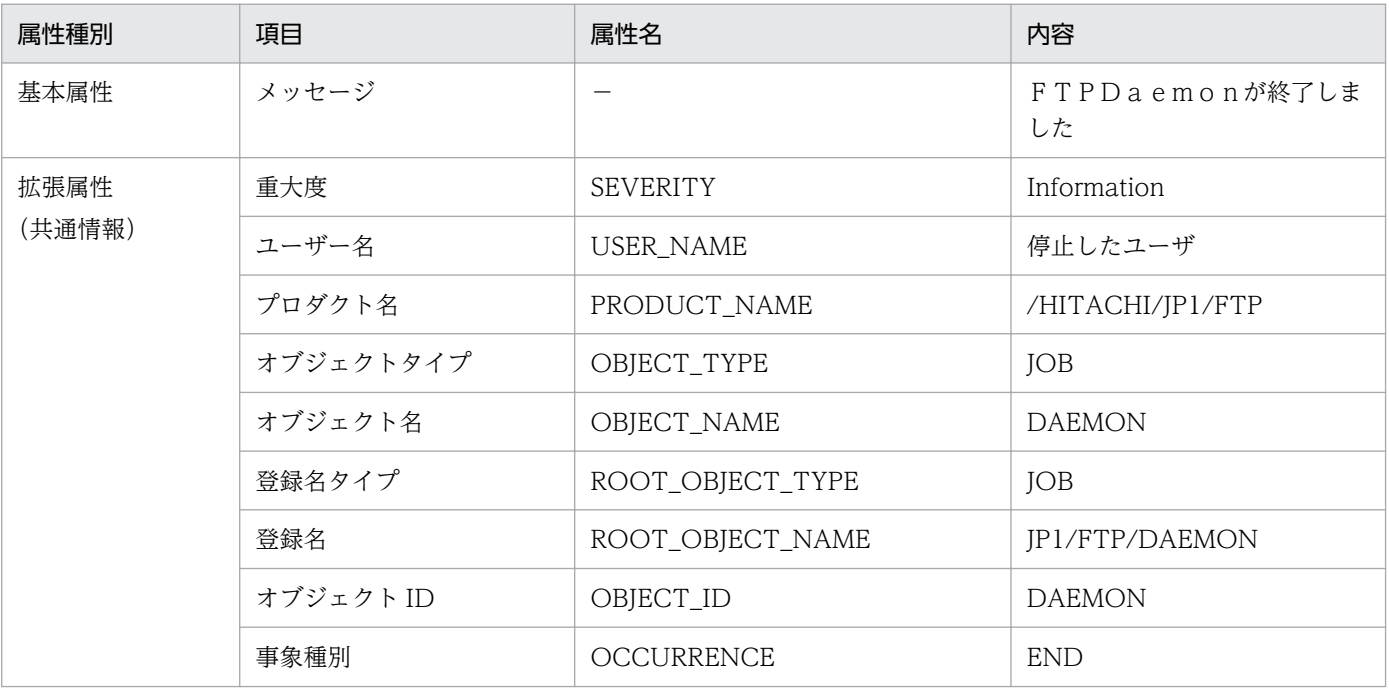

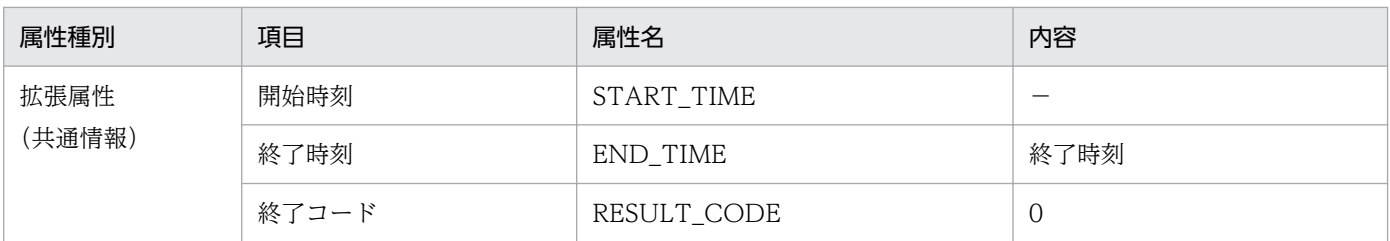

−:該当する情報はありません。

# (3) イベント ID:00010D22 の詳細

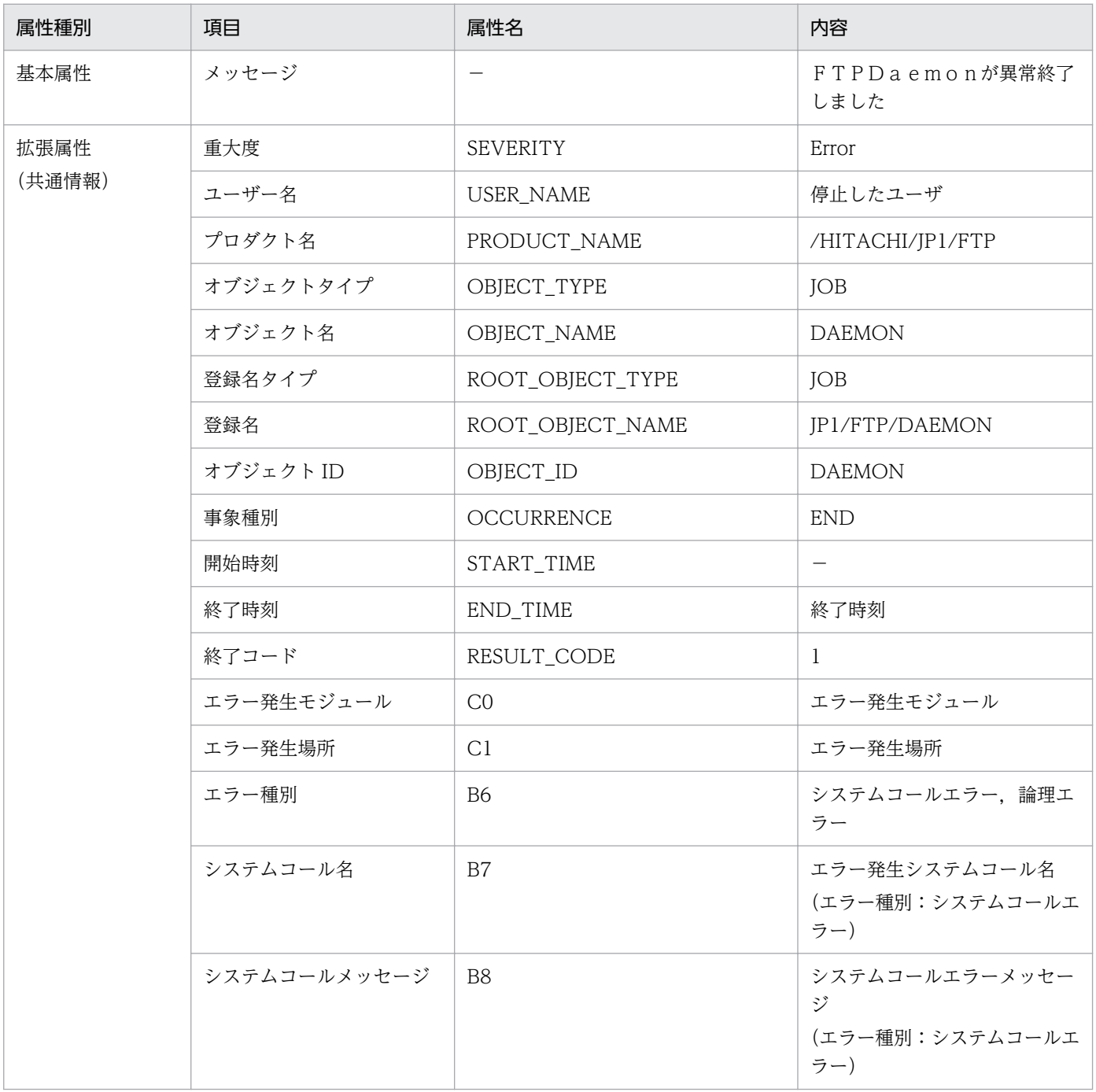

−:該当する情報はありません。

# (4) イベント ID:00010D23 の詳細

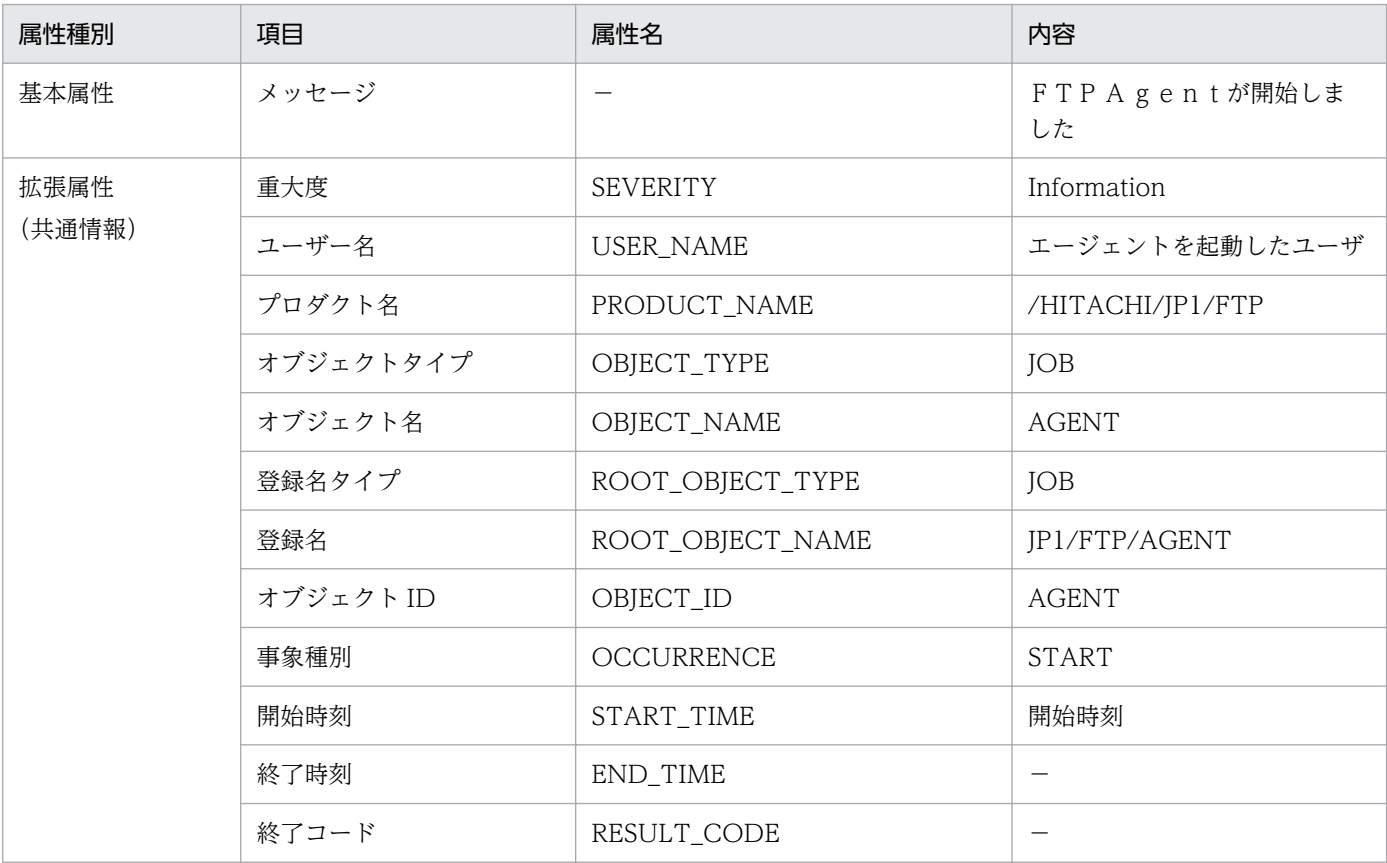

(凡例)

−:該当する情報はありません。

# (5) イベント ID:00010D24 の詳細

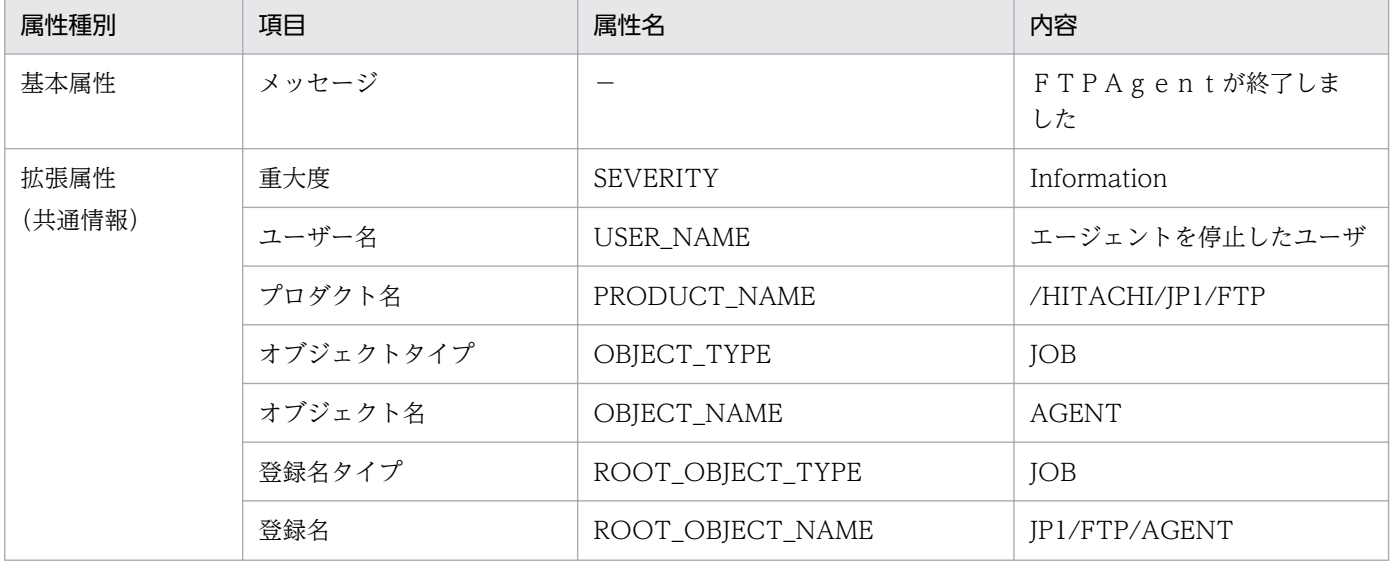

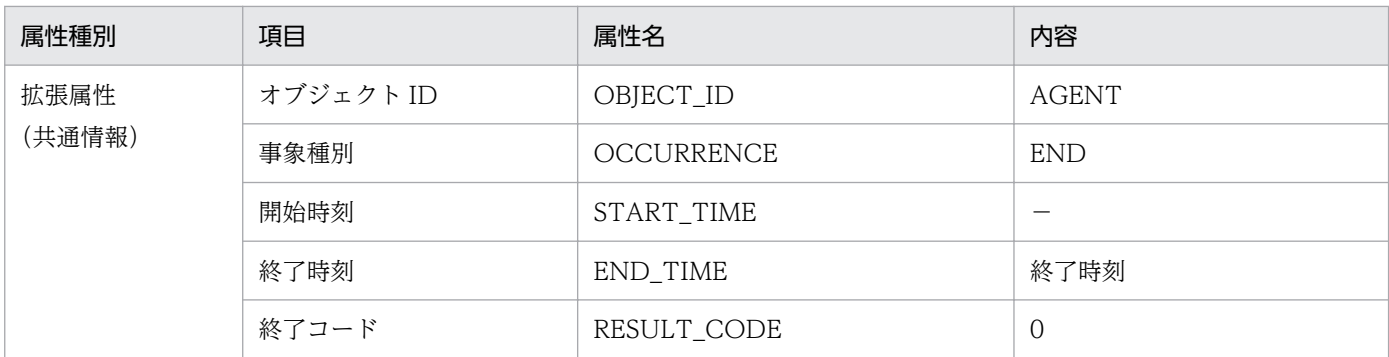

−:該当する情報はありません。

# (6) イベント ID:00010D25 の詳細

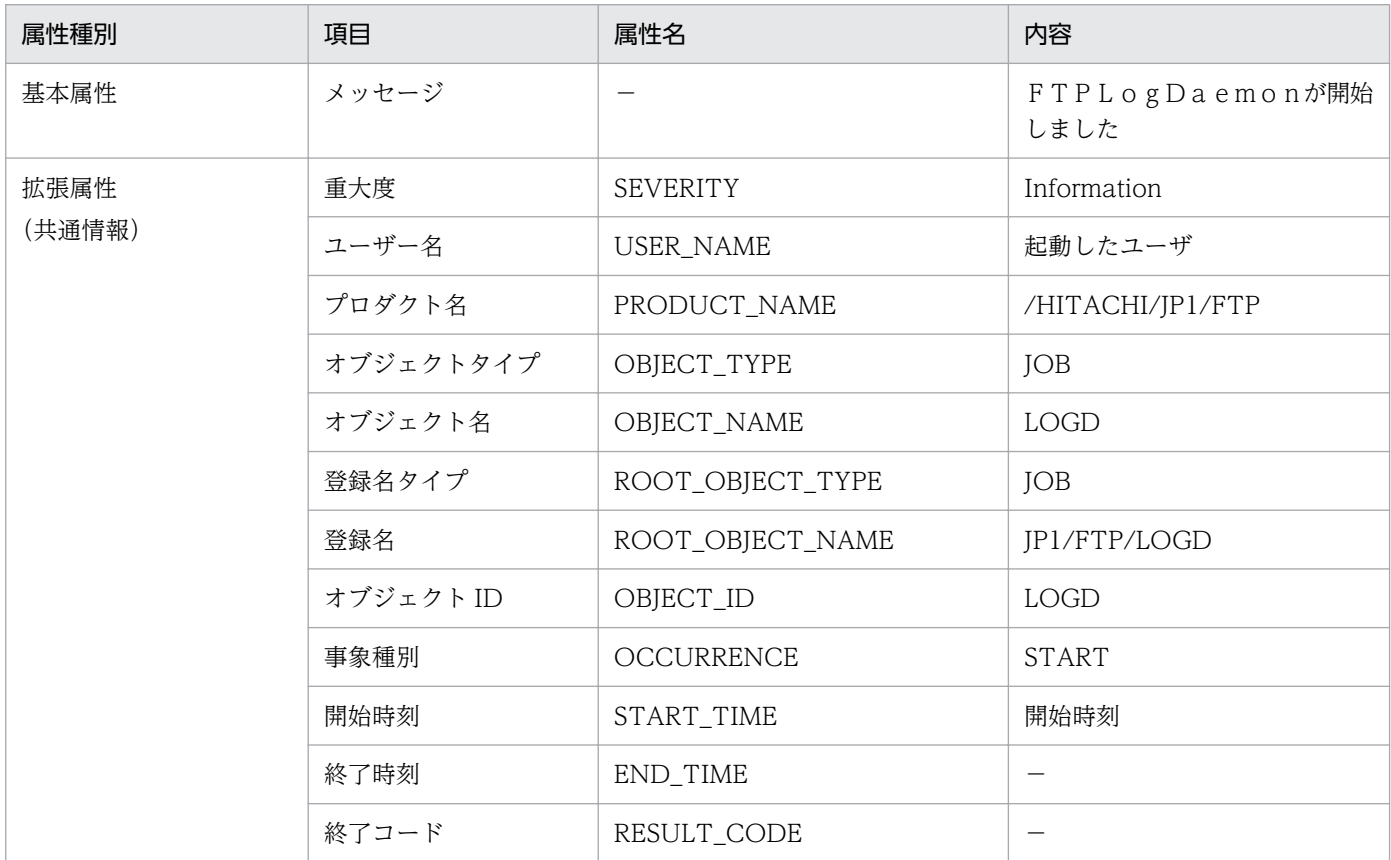

(凡例)

−:該当する情報はありません。

# (7) イベント ID:00010D26 の詳細

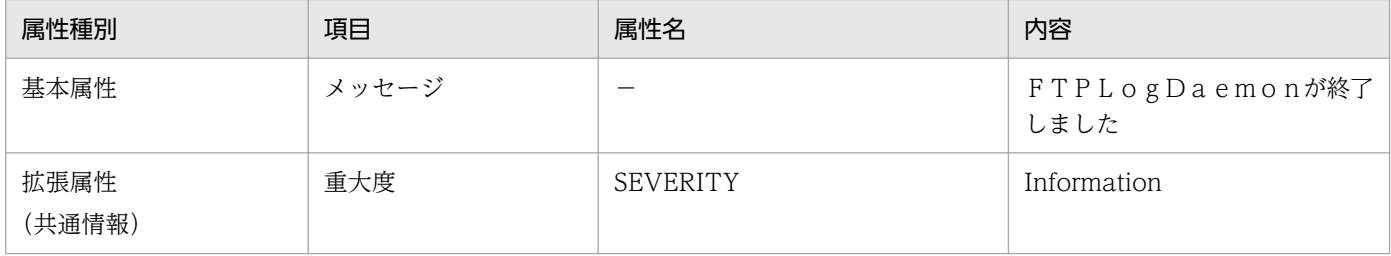

付録 D JP1 イベント

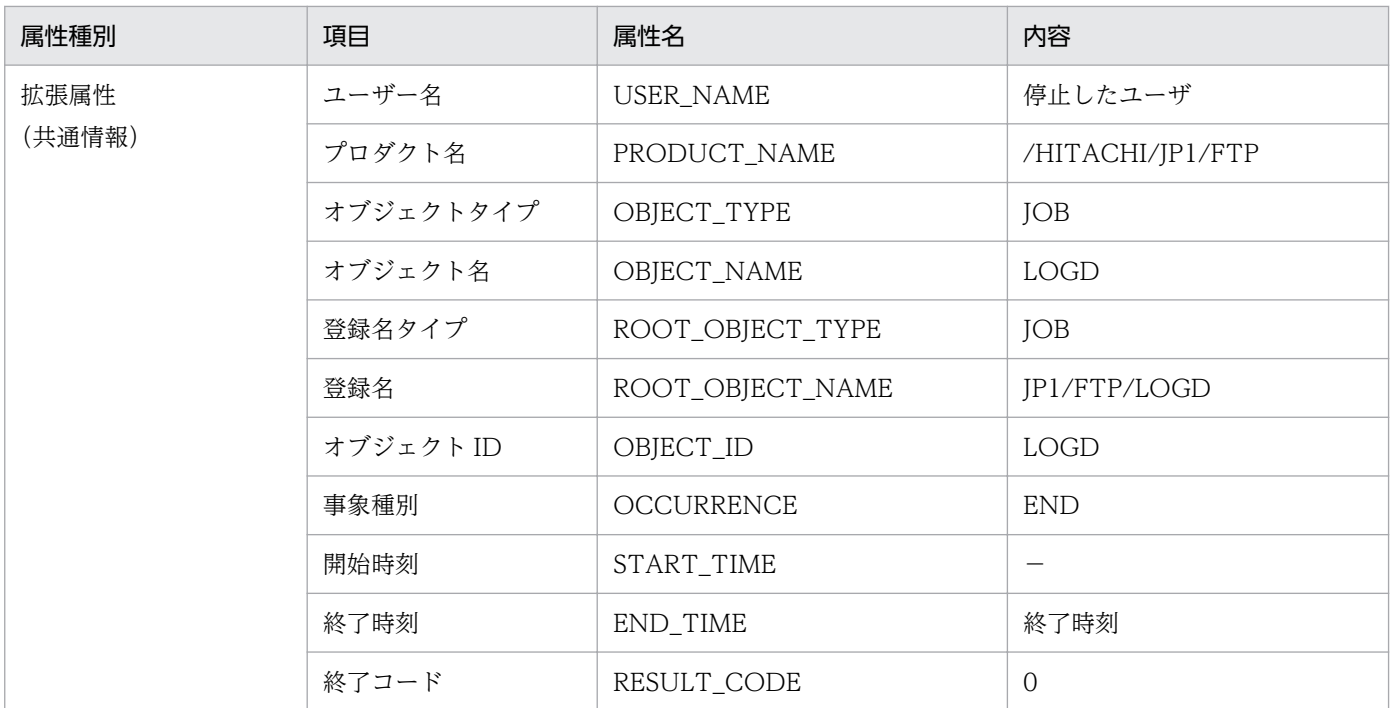

−:該当する情報はありません。

# (8) イベント ID:00010D27 の詳細

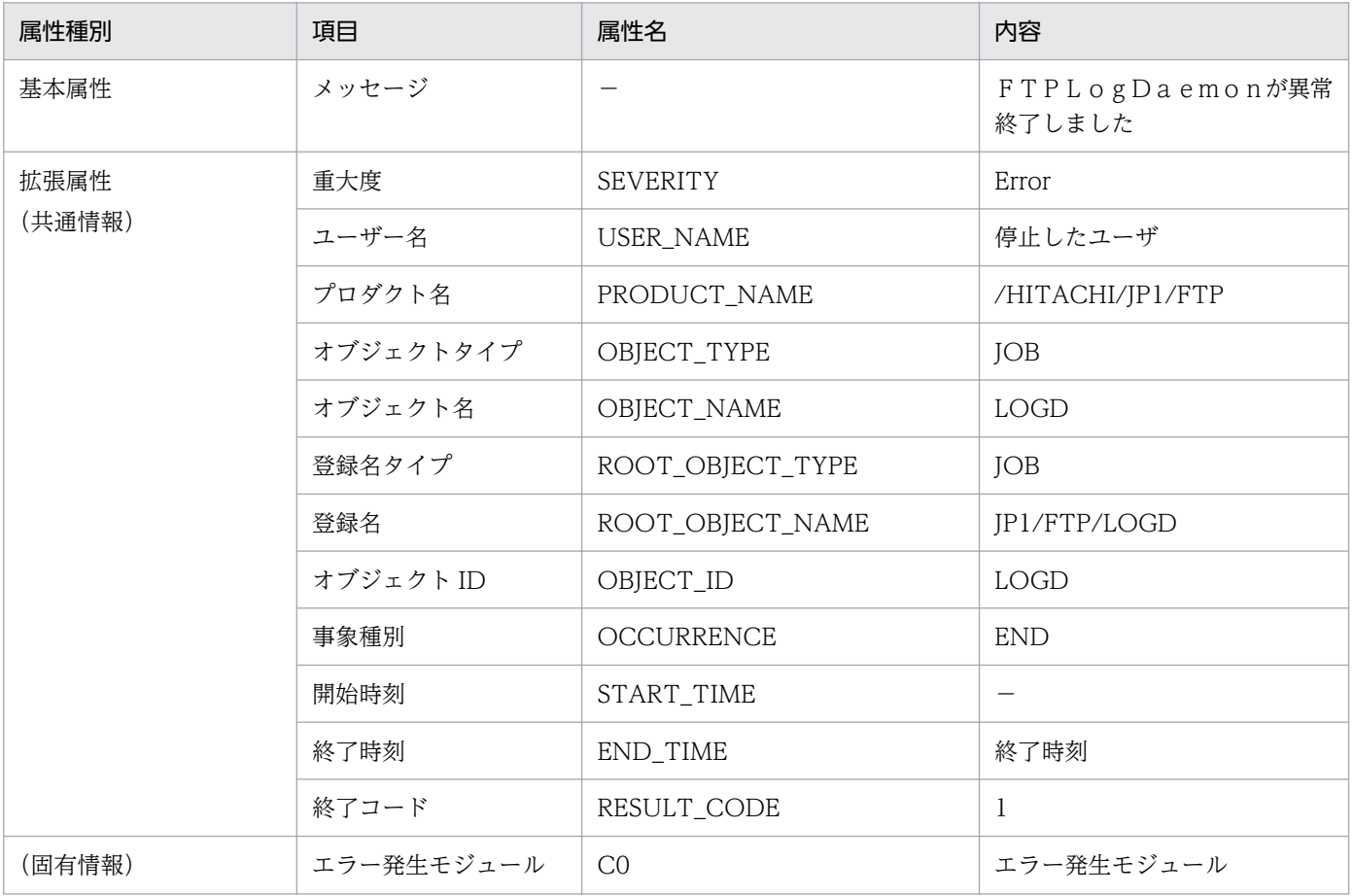

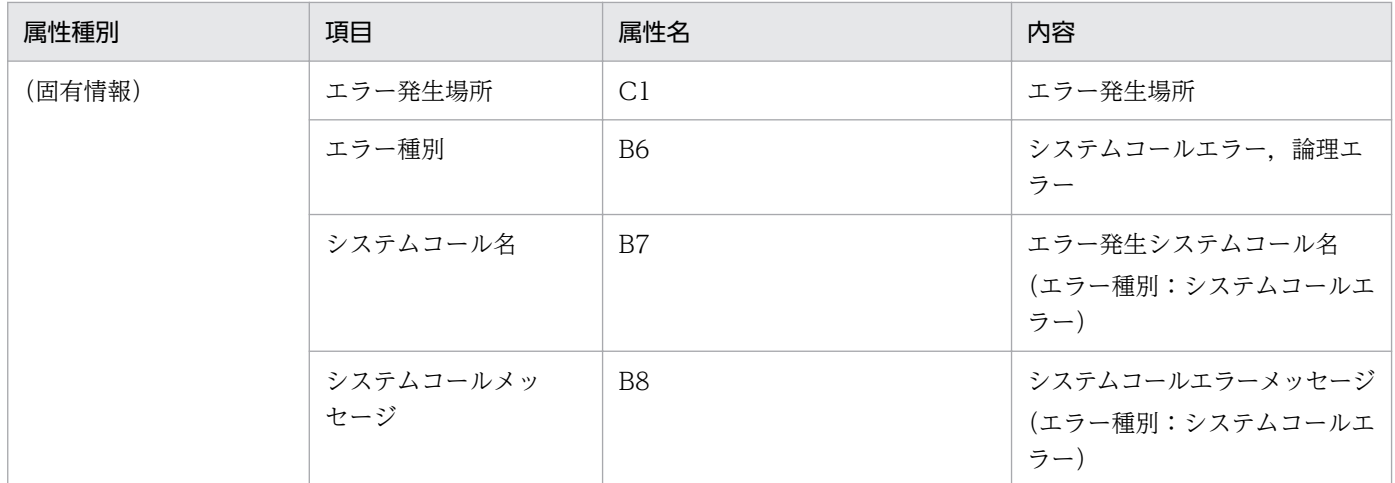

−:該当する情報はありません。

# (9) イベント ID:00010D28 の詳細

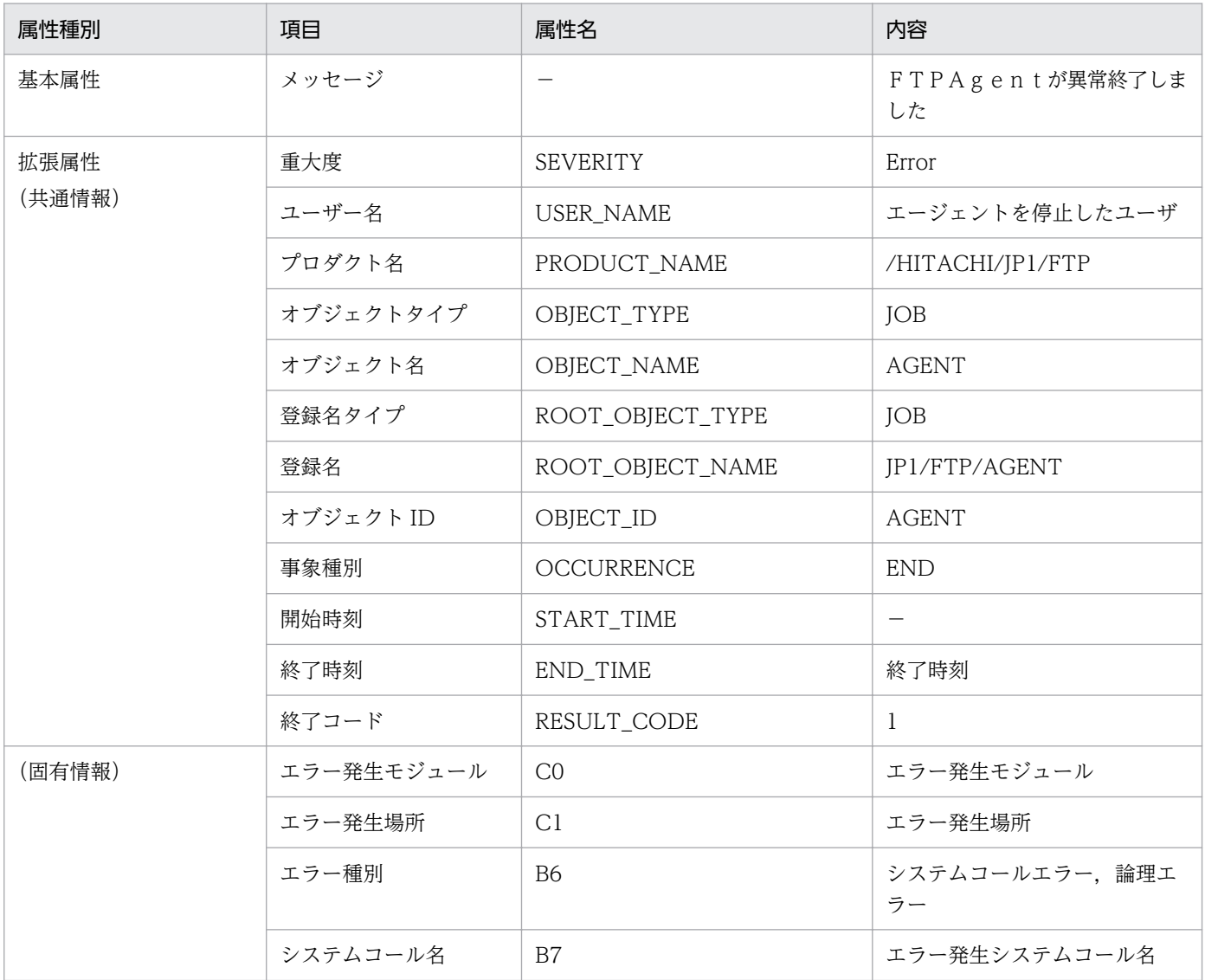

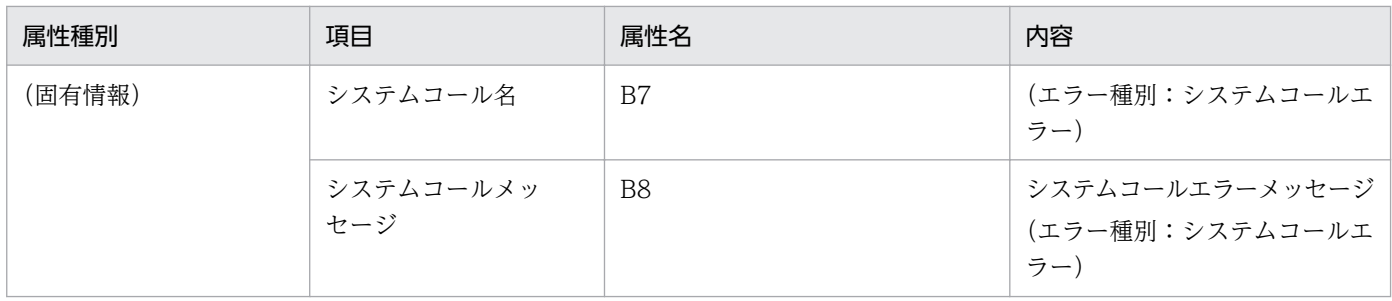

−:該当する情報はありません。

# (10) イベント ID:00010D0B の詳細

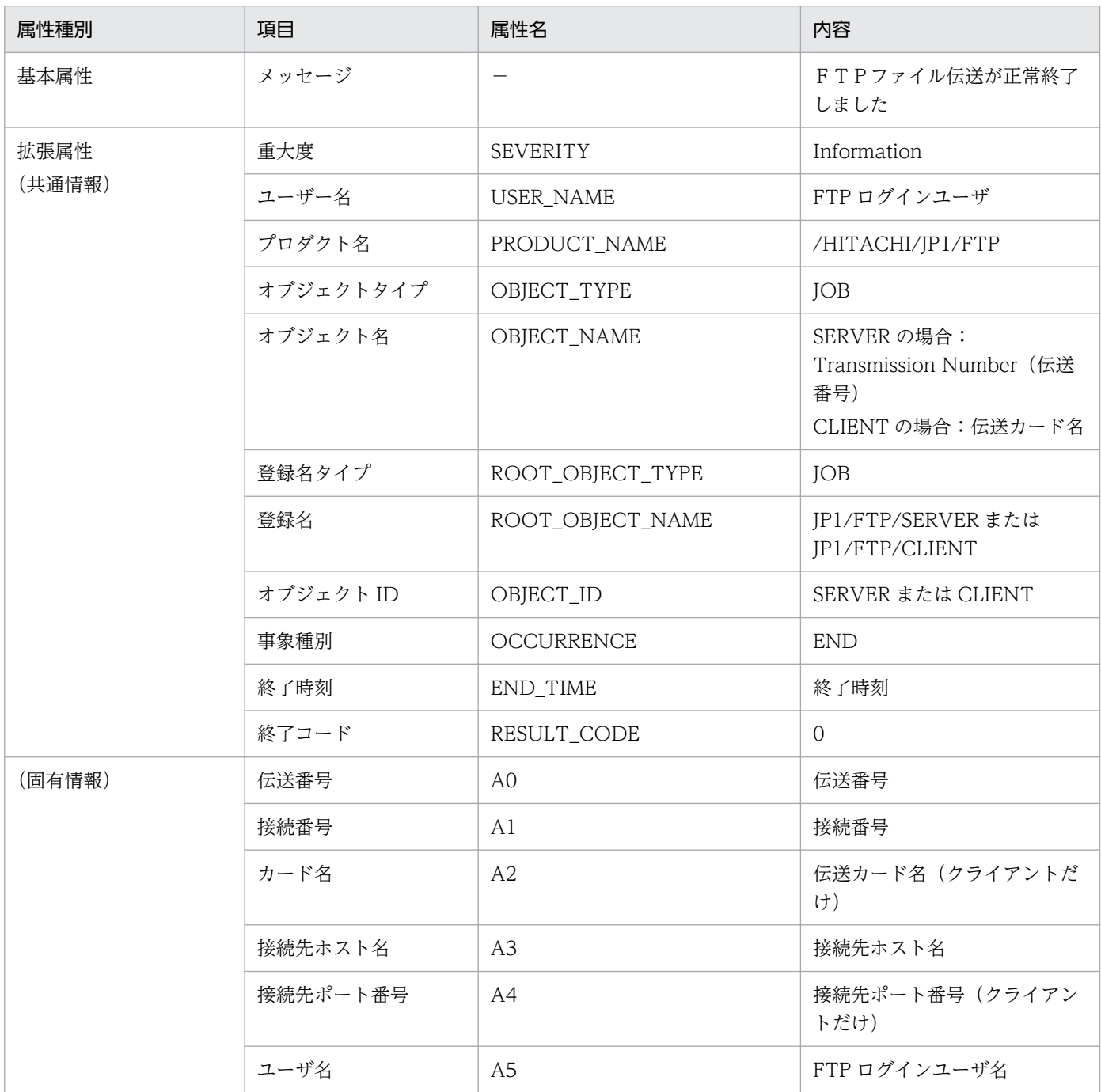

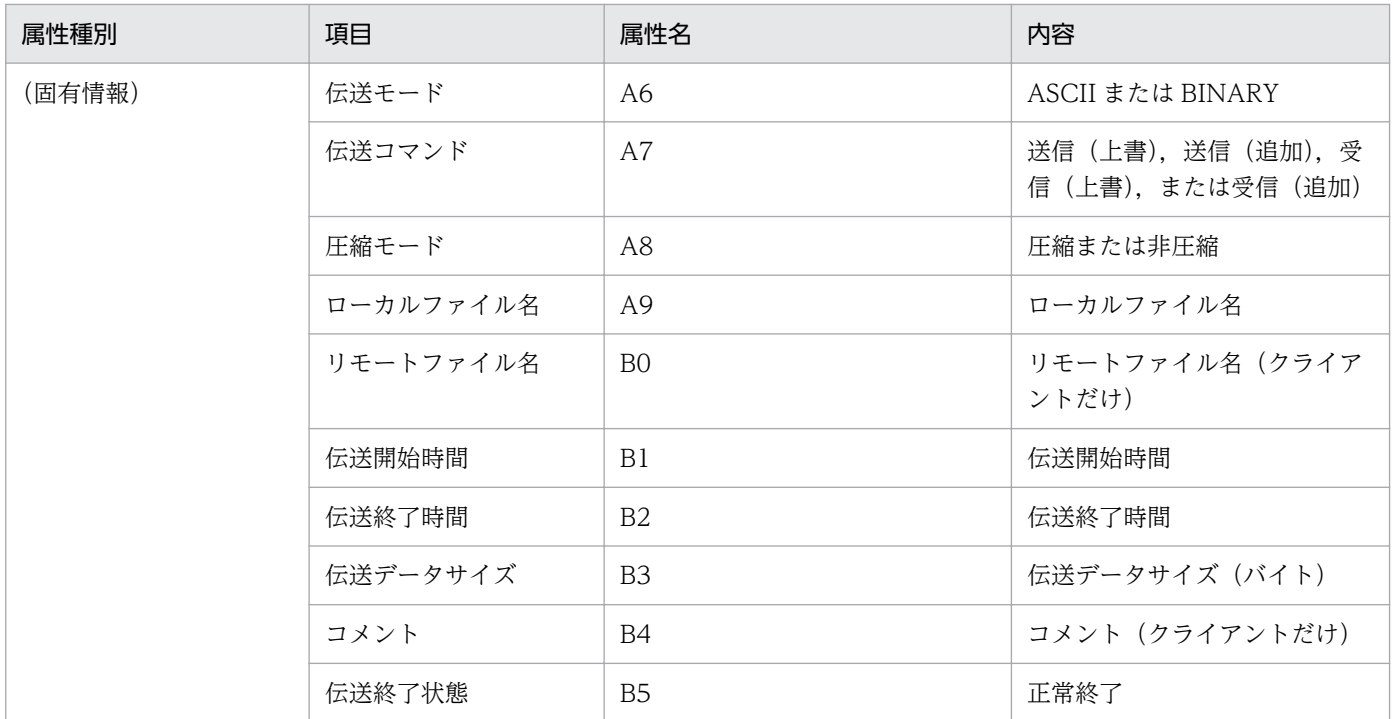

−:該当する情報はありません。

# (11) イベント ID:00010D0C の詳細

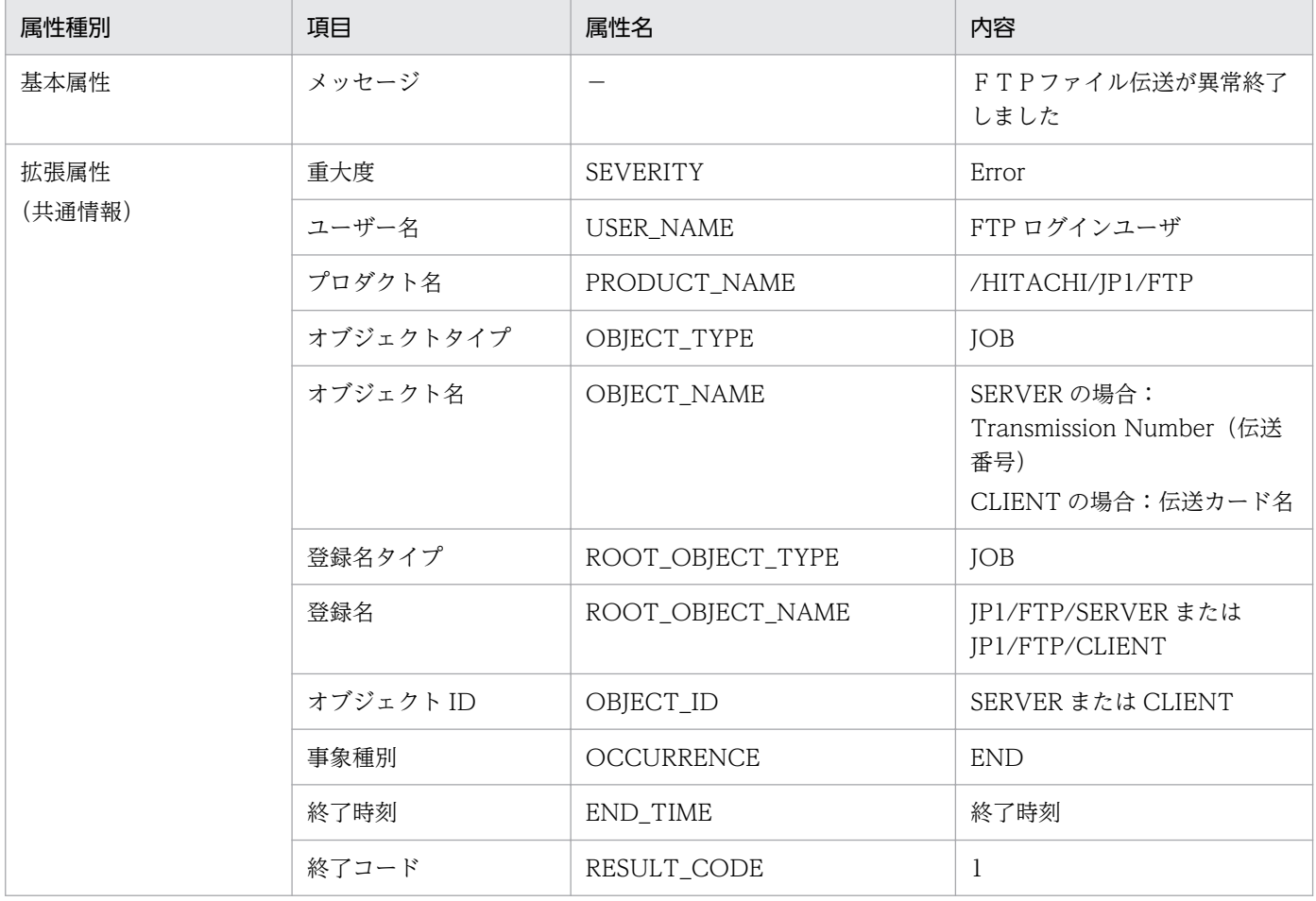

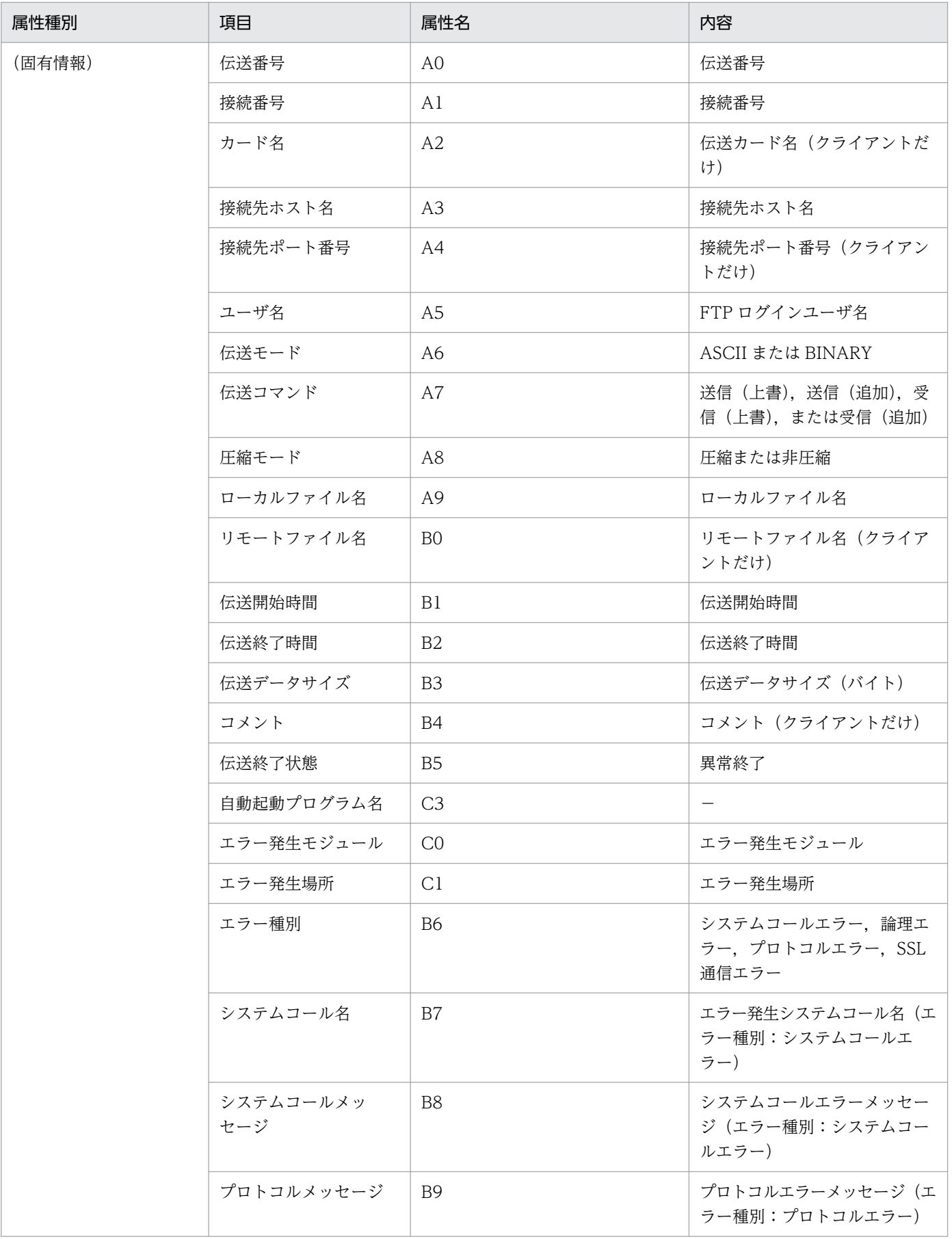

−:該当する情報はありません。

# (12) イベント ID:00010D0D の詳細

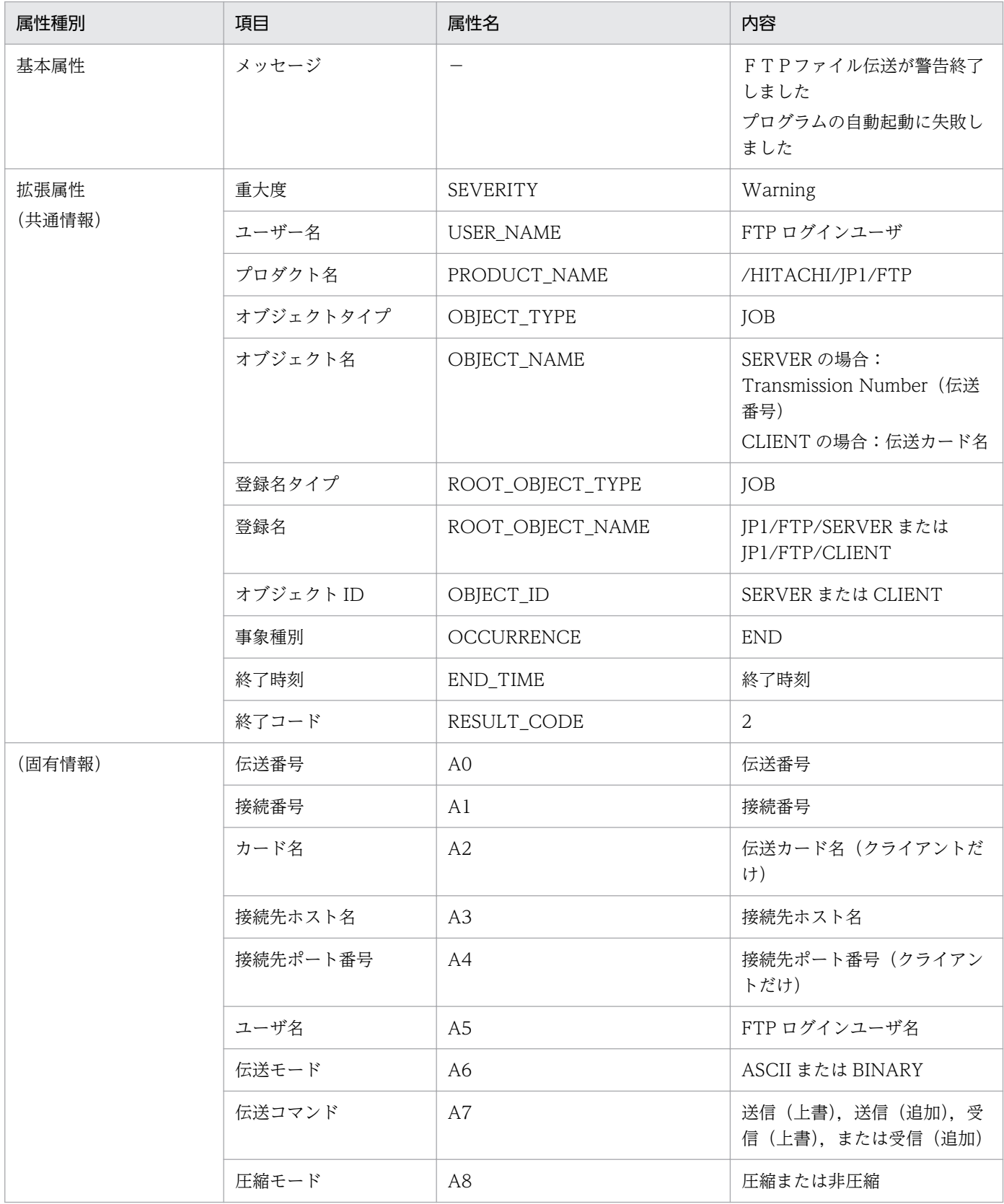

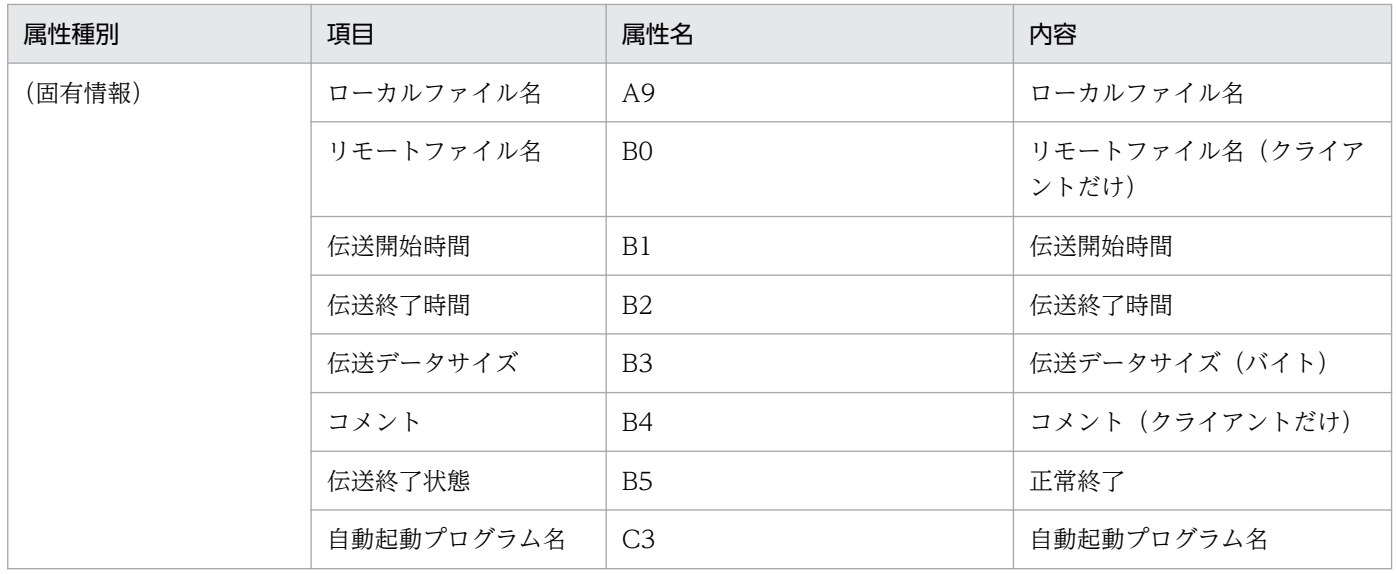

−:該当する情報はありません。

## 付録 E 定義情報を出力するフォーマットファイルについて

定義情報を出力するフォーマットファイルについて説明します。

フォーマットファイルは,あらかじめサンプルのファイルが設定されています。フォーマットファイルお よびサンプルのフォーマットファイルの格納場所とファイル名については,「[付録 A ファイルおよびディ](#page-325-0) [レクトリ一覧](#page-325-0)」を参照してください。

フォーマットファイルは,出力内容を指定するなど,使いやすいように変更できます。

## 付録 E.1 フォーマットファイルの作成

フォーマットファイルに出力する情報は,キーワードで指定します。

出力時に,フォーマットファイル上のキーワードのある位置に,該当する情報が埋め込まれます。キーワー ド以外の文字(改行などの制御文字を含む)は,そのままテキストファイルに出力されます。

#### 作成時の注意

フォーマットファイルは 2,048 バイト以内で作成してください。2,048 バイトを超えてファイルを作 成した場合,2,048 バイト以降の情報は無視されます。

#### (1) 指定できるキーワード

各フォーマットファイルで指定できるキーワードを示します。なお,ログインユーザ情報のテキスト出力 は,運用管理コンソールから出力します。

#### 表 E‒1 ログインユーザ情報で指定できるキーワード

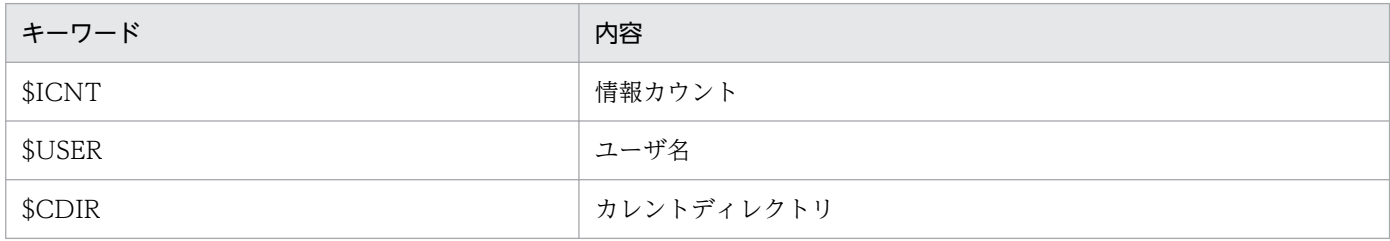

#### 表 E‒2 自動起動プログラム情報で指定できるキーワード

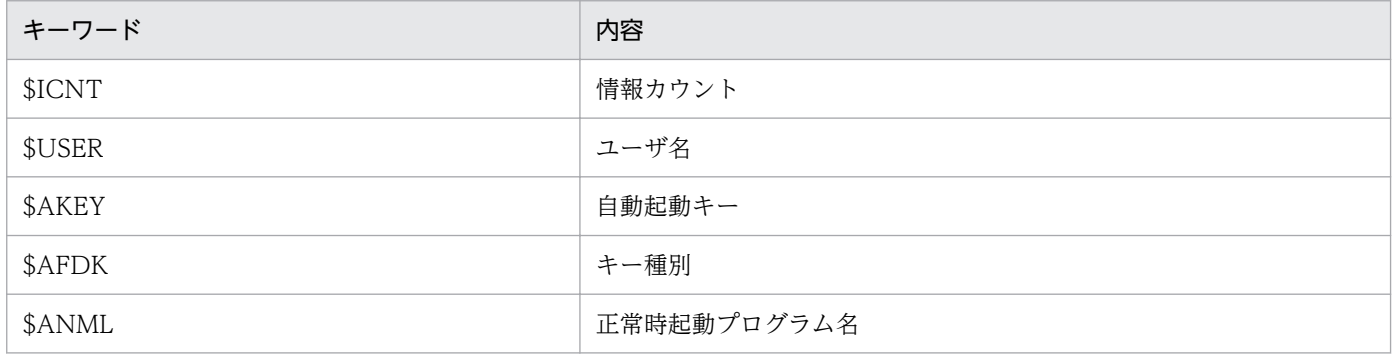

付録 E 定義情報を出力するフォーマットファイルについて

キーワード しょうしょう しゅうしゅう しゅうしゅん 内容

\$AERR またはちゃっとものは、<br>または、異常時起動プログラム名

#### 表 E‒3 伝送情報で指定できるキーワード

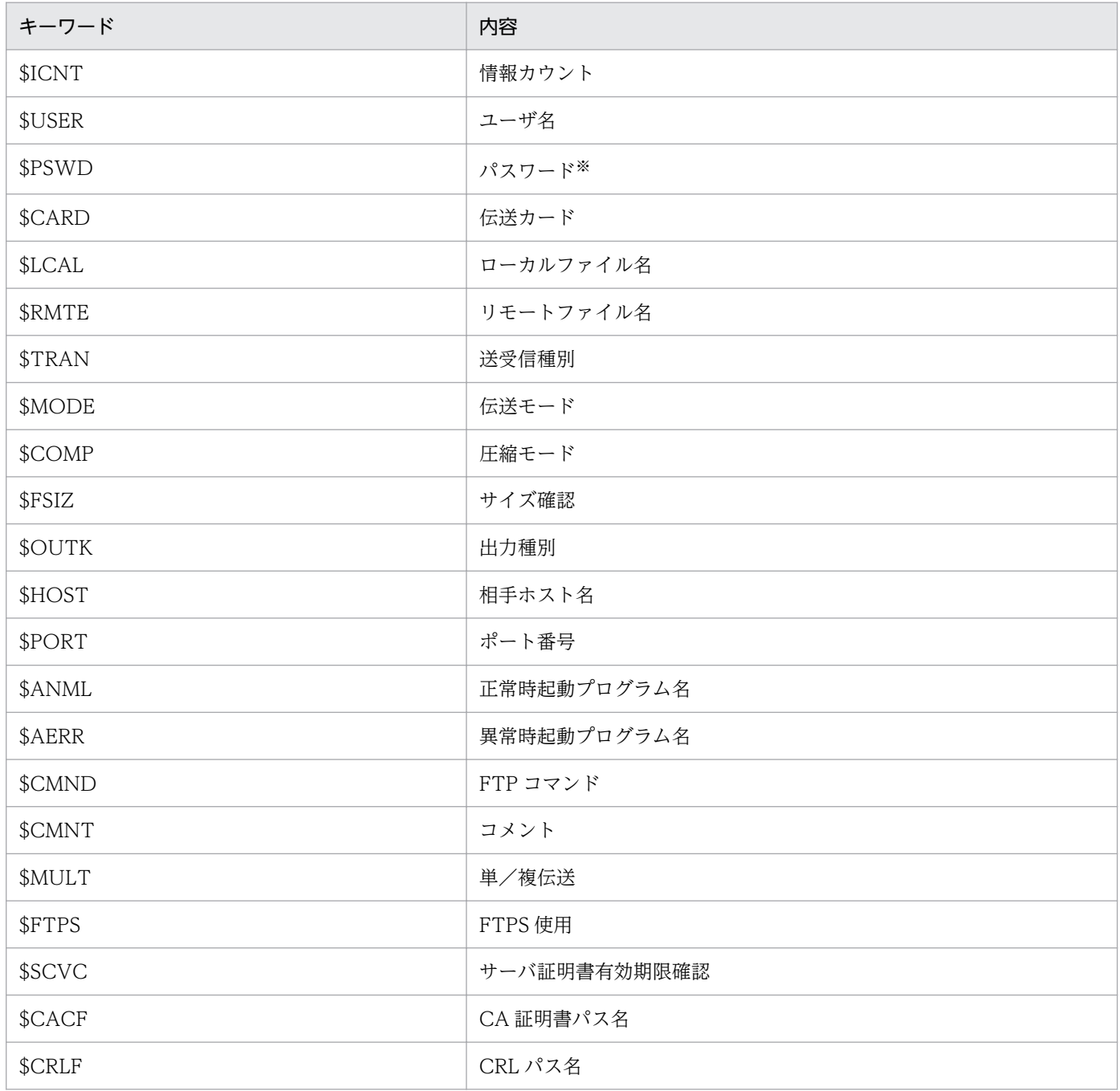

注※

パスワードを出力するには,スーパーユーザ権限が必要です。

#### 表 E-4 履歴情報で指定できるキーワード

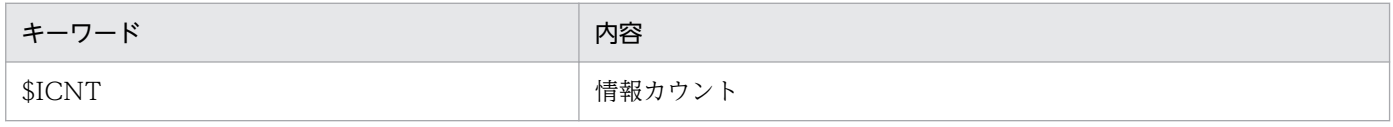

付録 E 定義情報を出力するフォーマットファイルについて

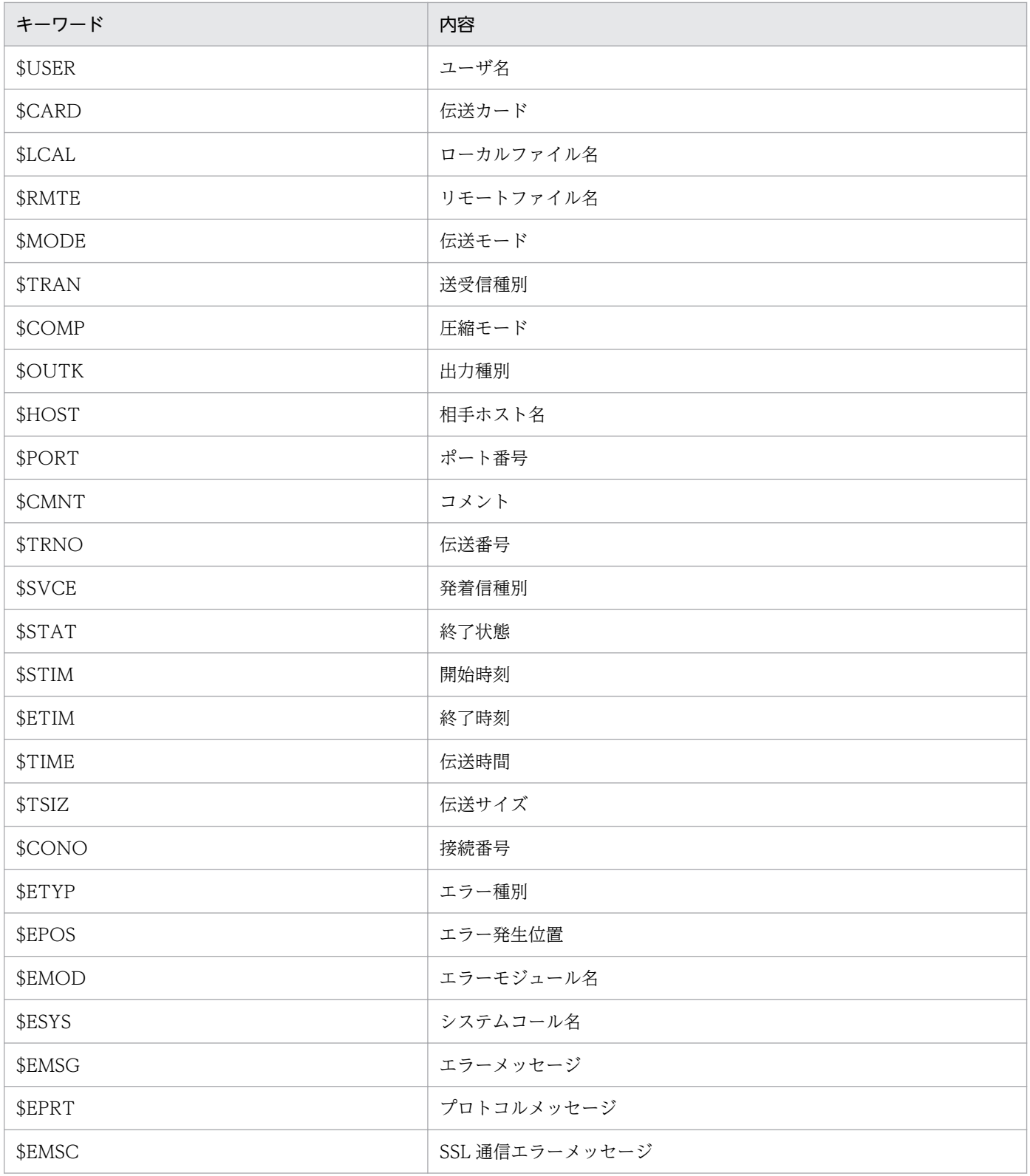

## 付録 F 伝送拒否のメッセージ

JP1/FTP では最大同時伝送数を超えてのファイル伝送を拒否します。伝送を拒否した場合のメッセージを 以下に示します。

## 付録 F.1 ftstran コマンドの場合

(API の接続数が最大同時伝送数を超えた場合)

ftstran は、次のエラーメッセージを出力して終了します。

日本語環境の場合:

KDJF5013-E 関数エラーが発生しました。 (関数名:fts ftp open ex エラーコード:805306126)

英語環境の場合:

KDJF5013-E A function error occurred. (Function name : fts\_ftp\_open\_ex, Error code : 805306126)

(伝送要求が最大同時伝送数を超えた場合)

ftstran は、次のエラーメッセージを出力して終了します。

日本語環境の場合:

KDJF5013-E 関数エラーが発生しました。 (関数名:fts ftp syn request ex エラーコード: 805306119)

英語環境の場合:

KDJF5013-E A function error occurred. (Function name : fts\_ftp\_syn\_request\_ex , Error code : 805306119)

# 付録 F.2 着信側の場合

FTP の制御コネクション接続直後, FTP クライアントへの応答メッセージとして次を返します。

日本語環境の場合:421 Maximum client reached service unavailable.

英語環境の場合:421 Maximum clients reached service unavailable.

#### 付録 F 伝送拒否のメッセージ

## <span id="page-348-0"></span>付録 G 履歴情報削除ツール

履歴情報を初期状態に戻します。

履歴情報削除ツールは,履歴情報ファイルの次のファイルを削除します。履歴情報ファイルについては, 「[付録 A ファイルおよびディレクトリ一覧」](#page-325-0)を参照してください。

- 履歴ファイル
- プロトコルトレース
- モジュールトレース
- 履歴管理情報

## 付録 G.1 ツールの実行

ツール名:ftsprestart.sh

パス:/opt/jp1\_fts/lib/script

使用例:

```
 # /opt/jp1_fts/lib/script/ftsprestart.sh
Is it OK to delete the log information files? y^{\frac{1}{N}} Deletion will now start.
 Do not start the JP1/FTS server until deletion has ended.
 Deletion has ended.
```
注※

続行する場合は y を入力します。y 以外を入力した場合,ツールを中断します。

## 付録 G.2 注意事項

- スーパーユーザで実行してください。
- 必ず JP1/FTP デーモンを停止してから実行してください。
- 削除中は JP1/FTP デーモンを起動しないでください。
- 削除するファイルサイズによっては削除に時間が掛かる場合があります。
- 実行後は履歴情報を復元できません。必要な場合はバックアップを保存してから実行してください。 バックアップについては,[「3.7 定義情報の保存・復元](#page-71-0)」を参照してください。

#### 付録 G 履歴情報削除ツール

## 付録 H 使用上の注意事項

- 1. デフォルトの場合, ファイル伝送中には、該当ファイルに対して排他処理をしません。このため, 伝送 中のファイルを変更,削除した場合,伝送結果は不正となります。同じファイルを同時に送受信した場 合も同様です。環境変数 JP1FTS FILE EXCLUSION を使用することで、該当ファイルに対して排他 処理をします。
- 2. デフォルトの場合,ファイルのサイズが 2 ギガバイト以上のファイル伝送はできません。環境変数 JP1FTS\_LARGEFILE2 を使用することで、ファイルのサイズ制限がなくなります。ただし、実際に伝 送可能なファイルサイズはシステムに依存します。環境変数については,[「3.1.3 JP1/FTP の環境を](#page-46-0) [環境変数で定義する」](#page-46-0)を参照してください。
- 3.ファイル受信中の強制終了や伝送エラーなどで伝送が中断した場合、不完全なファイルが作成される場 合があります。上書きで受信中に中断しても,ファイルは元に戻りません。
- 4. IP1/FTP では、NFS のファイルも単なる UNIX の 1 ファイルとして扱いますので、UNIX ファイル として正常に扱える環境または操作の範囲内で使用してください。 なお. 伝送処理が正常に終了しても. NFS 固有の問題. また. その設定や環境構築上の問題によって, 伝送ファイルの内容が正常に書き込まれない場合があります。
- 5. クライアント側でのセカンダリグループを使用する(環境変数 JP1FTS\_CSUPPLEGROUP を ON に 設定する)場合,セカンダリグループの最大数は 63 です(システムによる制約を受けます)。この値 を超えると伝送実行時にエラーとなります。 サーバ側でのセカンダリグループの最大数は,システムによる制限値です。
- 6. IP アドレスの変換 (NAT 変換や IP マスカレードなど) を行うネットワーク中継機器(ルータやファ イアウォールなど)を使用している場合は,FTP プロトコル上,それらを経由したファイル伝送がで きないときがあります。使用している機器が FTP プロトコルに対応しているか確認してください。

注

09-00 で PORT コマンド,10-00 で PASV コマンドのチェック仕様が改善されました。このため IP アドレスの変換が正しく行われてない場合,問題が顕在化する事があります。その場合,IP アド レスの変換を正しく見直すか[,表 3-2](#page-46-0) を参照して PORT コマンドまたは PASV コマンドのチェッ ク仕様を変更して下さい。

- 7. /etc/hosts,/etc/services,/etc/passwd には一般ユーザの参照権限が必要です。
- 8. ワイルドカード伝送時,展開されるファイルの数および展開されるパス名の長さの合計値には,クライ アント側では上限がありませんが,サーバ側では上限があります。展開された個々のファイルのパス名 の長さには,終端文字(NULL 文字)を含みます。

#### 表 H–1 展開されるファイルの数および展開されるパス名の長さの合計値の上限(サーバ側)

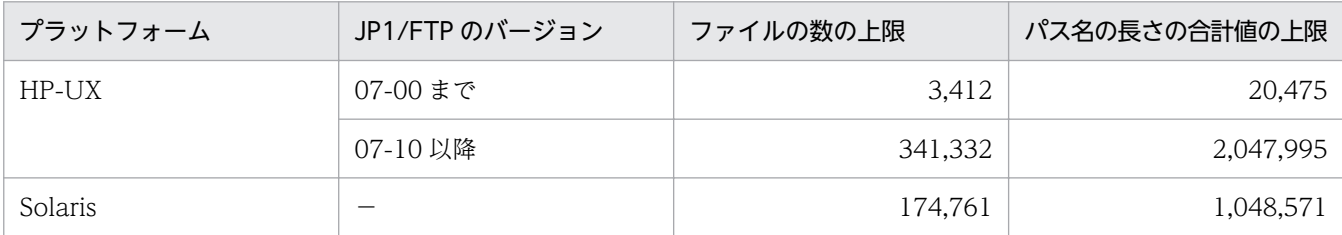

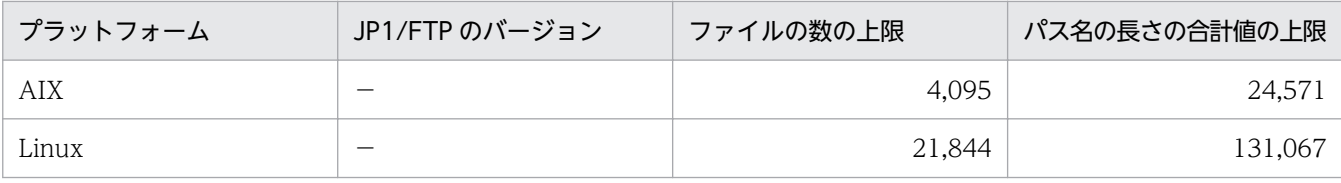

−:バージョンの制限はありません。

- 9. イベントログのタイムスタンプが昇順に並ばないことがあります。
- 10. 複数 IP アドレス環境用定義を使用しない場合, JP1/FTP で使用する IP アドレスは次のとおりになり ます。

#### 表 H‒2 使用する IP アドレス

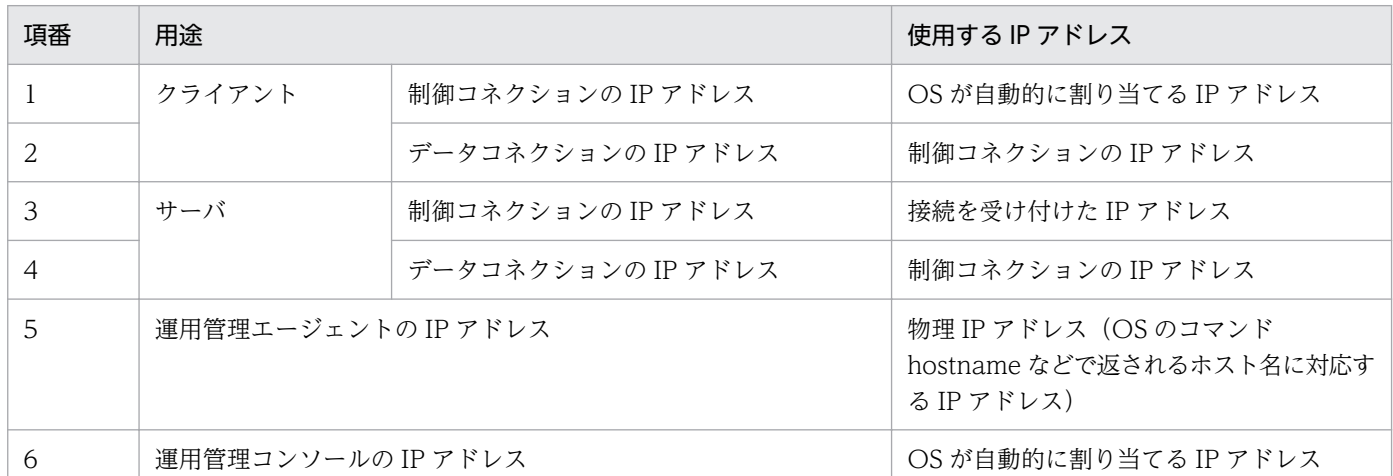

- 11. 伝送終了後の自動起動プログラムとして起動するプログラムは、標準入出力およびエラー出力をクロー ズして起動しています。これは,着信側,発信側とも同じです。オープンする場合は標準入出力および エラー出力にファイルなどを割り当てるように設定してください。設定方法については,[「3.1.3](#page-46-0) [JP1/FTP の環境を環境変数で定義する」](#page-46-0)を参照してください。
- 12. 自動起動プログラムを登録する場合,登録するファイルまたはディレクトリの実パス上の構成ディレク トリすべてに対して,登録するユーザでの読み取り権限と実行(検索)権限が必要です。
- 13. JP1/FTP をクラスタシステム(HA 構成の系切り替え)構成で使用する場合の注意事項を次に示しま す。論理アドレスを使用する環境での JP1/FTP の定義については,「3.15 複数 IP [アドレス環境での使](#page-97-0) [用](#page-97-0)」を参照してください。なお,クラスタシステムとは,これまで JP1 のマニュアルで「系切り替えシ ステム」と呼ばれていたものと同じです。
	- フェールオーバには対応していません。
	- 物理 IP アドレス(OS のコマンド hostname などで返されるホスト名に対応する IP アドレス)は 有効にしてください。
	- クラスタソフトから, JP1/FTP のデーモンを起動および停止することは可能です。
	- JP1/FTP が FTP サーバ(着信)として動作する場合,FTP クライアント(発信)が接続先に論理 IP アドレスを指定しても,物理 IP アドレスを指定してもファイル伝送は可能です。
- JP1/FTP が FTP クライアント(発信側)として動作する場合,障害時にはファイル伝送の自動リ トライなどによる再伝送は行いません。
- FTP カスタムジョブによるファイル伝送は可能です。

また,複数 IP アドレス用環境定義を使用しないときの注意事項を次に示します。

- JP1/FTP が FTP クライアント(発信)として動作する場合,コネクションの IP アドレスは OS が 自動的に割り当てるため,通常は物理 IP アドレスとなります。
- JP1 イベントは,物理 IP アドレス(OS のコマンド hostname などで返されるホスト名に対応する IP アドレス)に送ります。
- JP1/FTP が FTP サーバ(着信)として動作する場合,制御コネクションの接続時に返す 220 メッ セージ内のホスト名は物理ホスト名(OS のコマンド hostname などで返されるホスト名)となり ます。
- 14. システム時刻を変更する場合は、IP1/FTP のデーモン,コマンドなどをすべて停止してから変更して ください。また,システム時刻を戻す場合は,伝送履歴を初期化する必要があります。

システム時刻を戻す方法を次に示します。

- 1. JP1/FTP のデーモン,コマンドなどをすべて停止する。
- 2. 履歴情報ファイルおよびイベントログファイルを任意のディレクトリにバックアップする。
- 3. システムの時刻を変更する。

4. 履歴情報を初期化する。初期化の方法については,「[付録 G 履歴情報削除ツール」](#page-348-0)を参照してくだ さい。

5. イベントログファイルを削除する。

6. JP1/FTP のデーモン,コマンドなどを起動する。

- 15. 受信伝送 (get) を行なうとき, FTP サーバがファイルを正常に伝送したあとに, FTP クライアントで 異常があった場合,FTP サーバと FTP クライアントで伝送結果の相違が発生します。 これは,サイズ確認オプションで行なった場合も同様です。
- 16. IP1/FTP クライアントで. ワイルドカード指定でファイル受信する場合. ローカルファイル名は, NLST コマンドで応答されるファイルパス名リストから生成します。

このため、相手 FTP サーバから受信するファイルパス名リストの形式によっては、正常に伝送できな い場合があります。

JP1/FTP がサポートしているファイルパス名リストは, RFC959 (FILE TRANSFER PROTOCOL) に準拠したものです。

ファイルパス名リスト内で、JP1/FTP がサポートしているファイルパス名は、次の条件がすべて重なっ ているファイルパス名です。

• ファイルパス名の先頭からの部分が,リモートファイル名に指定したファイルパス名と同じ形式と なっている。

または,リモートファイル名に相対パスで"./"から指定した場合は,ファイルパス名の先頭からの 部分が, リモートファイル名から先頭の"./"または".\"を除いた部分と同じ形式となっている。

• ファイルパス名リスト内に空行がある場合は,ファイルパス名は,最初の空行の前までにある。

付録 H 使用上の注意事項

次に例を示します。

FTP サーバ側で,ディレクトリの構成が次のようになっているものとします。

 $\sqrt{\mathsf{L}_{\mathsf{dir1}}}$  $-filel1$  $-fi1a12$ -dir11  $L_{\text{file111}}$ dir12  $L$ file121  $dir13$  $L$ file131

(例 1)

JP1/FTP クライアント側で,リモートファイル名に指定したファイルパス名が「/dir1/\*」であり, ファイルパス名リストが次となっているものとします。

/dir1/file11 file12 /dir1/dir11/file111 /dir1/dir12: file121 /dir1/dir13: file131

この場合,サポートしているのは,「/dir1/file11」と「/dir1/dir11/file111」だけになります。 (例 2)

JP1/FTP クライアント側で,リモートファイル名に指定したファイルパス名が「./dir1/\*」または「. \dir1\\*」である場合,ファイルパス名リスト内のファイルパス名として次のどちらもサポートしてい ます。

./dir1/file11 .¥dir1¥file11 dir1/file11 dir1\file11 ./dir1/dir11/file111 .\dir1\dir11\file111

注意事項

FTP サーバによっては,ファイルパス名リスト内にディレクトリのパス名を含めることがあります。 その場合, JP1/FTP クライアントでは、上記の条件に合っていれば、そのパス名を引数として RETR コマンドを送信します。

そのため,通常,FTP サーバはエラー応答しますので,ファイル伝送は異常終了となります。

17. IPv6 アドレスでファイル伝送する場合、IPv4 射影アドレスには対応していません。

18. JP1/FTP では,環境構築時に伝送情報を作成し,業務の運用中に伝送を実行する,というのが一般的 な運用です。

そのため、ftsregc コマンドは、一般的には、環境構築時に実行し、業務の運用中には実行しません。 従って,次の事項に注意してください。

- ファイル伝送と、伝送情報の削除を同時に実行しないでください。 (運用管理コンソールでの操作も含みます。) 伝送対象の伝送カードとは別の伝送カードを削除しても、同時に実行すると、伝送が失敗すること があります。
- ftsregc コマンドは,性能上の配慮がなされておりません。
- 業務の運用時に伝送情報が決定するような場合は,業務の運用時に ftsregc コマンドを実行するの ではなく,ftstran コマンドの引数にて,決定した伝送情報を指定する方法を推奨します。
- 19. 禁則文字定義ファイル(/var/opt/jp1\_fts/sys/ftsmetachars)に定義されている文字が LIST, NLST, STAT コマンドの引数に指定されている場合, コマンドを拒否します。 このため、LIST, NLST, STAT コマンドの引数に指定したファイル名に、禁則文字定義ファイルに 定義した文字が含まれていると,コマンドが失敗します。 また,次のような場合,ファイル伝送ができなくなります。 <ファイル伝送ができなくなる例>
	- FTP クライアントのファイル伝送コマンド (get/put など)の延長で LIST, NLST, STAT コマン ドが実行され,かつ,ファイル名に禁則文字を含んでいる場合。
	- IP1/FTP クライアント側で、伝送情報内の FTP コマンドに、STAT コマンドを指定しており、か つ,引数(ファイル名)に禁則文字を含んでいる場合。
	- JP1/FTP クライアント側で、伝送情報が次の場合で、リモートファイル名に禁則文字を含んでいる 場合。
		- ・送受信種別に受信を指定している。
		- ・単/複伝送に複数を指定している。

なお,定義ファイルから文字を削除することは可能ですが,これらの文字はシェルのメタ文字であるた め、禁則文字としています。また、文字を追加することも可能です。定義できるのは半角(1バイト) 文字1行だけで、255文字まで定義可能です。

• 禁則文字定義ファイル(/var/opt/jp1\_fts/sys/ftsmetachars)の内容

 $\&()$ ; |

20. ファイルを受信時にディスク容量不足になると,送信側がタイムアウトになることがあります。

各バージョンの変更内容を示します。

## 付録 I.1 12-00 の変更内容

- 次の適用 OS を追加した。
	- AIX V7.2
	- SUSE Linux Enterprise Server 15
- 次の適用 OS を削除した。
	- AIX V6.1
	- Solaris 10
- FTPS でファイル伝送をできるようにした。
- 次のメッセージを追加した。

KDJF1019-E, KDJF5051-E, KDJF5052-E, KDJF5053-E, KDJF5054-E, KDJF5055-E, KDJF5056-E, KDJF5261-E, KDJF5262-E, KDJF5263-E, KDJF5264-E, KDJF5265-E, KDJF5266-E, KDJF2044-E (C,0), KDJF2045-E (C,0), KDJF2046-E (C,0), KDJF3042-E (S,0)

## 付録 I.2 11-00 の変更内容

- GUI を廃止した。
- 環境変数 IP1FTS AUTO STDIO で指定したパス名のオープン仕様を変更した。これに伴い, 環境変 数 JP1FTS AUTO STDIO OP を追加した。
- FTP サーバ側で, HP-UX の LongPassword を使用できるようにした。これに伴い, 環境変数 JP1FTS\_HPUX\_LONGPASSWORD を追加した。
- FTP 接続応答メッセージ内の日付の表示形式を変更した。
- 静的ライブラリを廃止した。
- シングルスレッド専用ライブラリを廃止した。
- fts\_ftp\_syn\_request 関数, fts\_ftp\_asyn\_request 関数, fts\_ftp\_event 関数を廃止した。
- 接続情報構造体の形式を変更した。
- 64 ビット用の API ライブラリを追加した。
- JP1/FTP デーモンの起動コマンドを ftsstart に変更した。
- 運用管理エージェントの起動コマンドを ftsastart に変更した。
- ログデーモンの起動コマンドを ftslogstart に変更した。

#### 付録 I 各バージョンの変更内容

• RHEL 7. CentOS 7. Oracle Linux 7. SUSE Linux 12 用の自動起動・自動停止スクリプトを追加 した。

## 付録 I.3 10-10 の変更内容

- ip1ftphost.access\_list に IPv6 アドレスを指定できるようにした。
- 伝送終了時の JP1 イベント送信先を指定できるようにした。
- 次のメッセージを追加した。 KDJF1016-E

## 付録 I.4 10-00 の変更内容

- Linux 版で運用管理機能を使用できるようにした。
- IPv6 アドレスでファイル伝送をできるようにした。
- 次の設定項目のデフォルト値および最大値を変更した。
	- 履歴情報保存件数
	- プロトコルトレースのファイルサイズ
	- モジュールトレースのファイルサイズ
- FTP クライアント側での PASV コマンドのチェック仕様を変更した。
- 運用管理コンソールでの 4 ギガバイトを超えた履歴情報表示の制限を解除した。
- fts\_ftp\_open\_ex 関数を追加した。

## 付録 I.5 09-00 の変更内容

- Solaris 版のインストールディレクトリ構成を,ほかの OS と同じ構成にした。
- 運用管理機能で使用する JRE を、JP1/FTP に組み込みの JRE を使用するようにした。
- ftsconsole コマンド, iftsa コマンドの引数 Java Path を削除した。
- FTP サーバ側で、SITE CHMOD コマンドの使用を抑止できるようにした。これに伴い,環境変数 JP1FTS\_MASK\_CHMOD を追加した。
- FTP サーバ側での PORT コマンドのチェック仕様を変更した。これに伴い,環境変数 IP1FTS\_WKPORT\_ENABLE, IP1FTS\_ANOTHER\_ADDRESS\_ENABLE, JP1FTS\_MASK\_PORT を追加した。

## 付録 J このマニュアルの参考情報

このマニュアルを読むに当たっての参考情報を示します。

## 付録 J.1 関連マニュアル

このマニュアルの関連マニュアルを次に示します。必要に応じてお読みください。

- JP1 Version 12 JP1/Base 運用ガイド (3021-3-D65)
- JP1 Version 12 JP1/Integrated Management 2 Manager 構築ガイド (3021-3-D52)
- JP1 Version 12 JP1/Automatic Job Management System 3 連携ガイド (3021-3-D29)
- JP1 Version 6 JP1/NETM/DM Manager (3000-3-841)
- JP1 Version 10 JP1/NETM/DM Client (UNIX(R)用) (3021-3-181)

## 付録 J.2 このマニュアルでの表記

このマニュアルでは、製品名称を、略称を使って表記しています。正式名称と、このマニュアルでの表記 を次の表に示します。

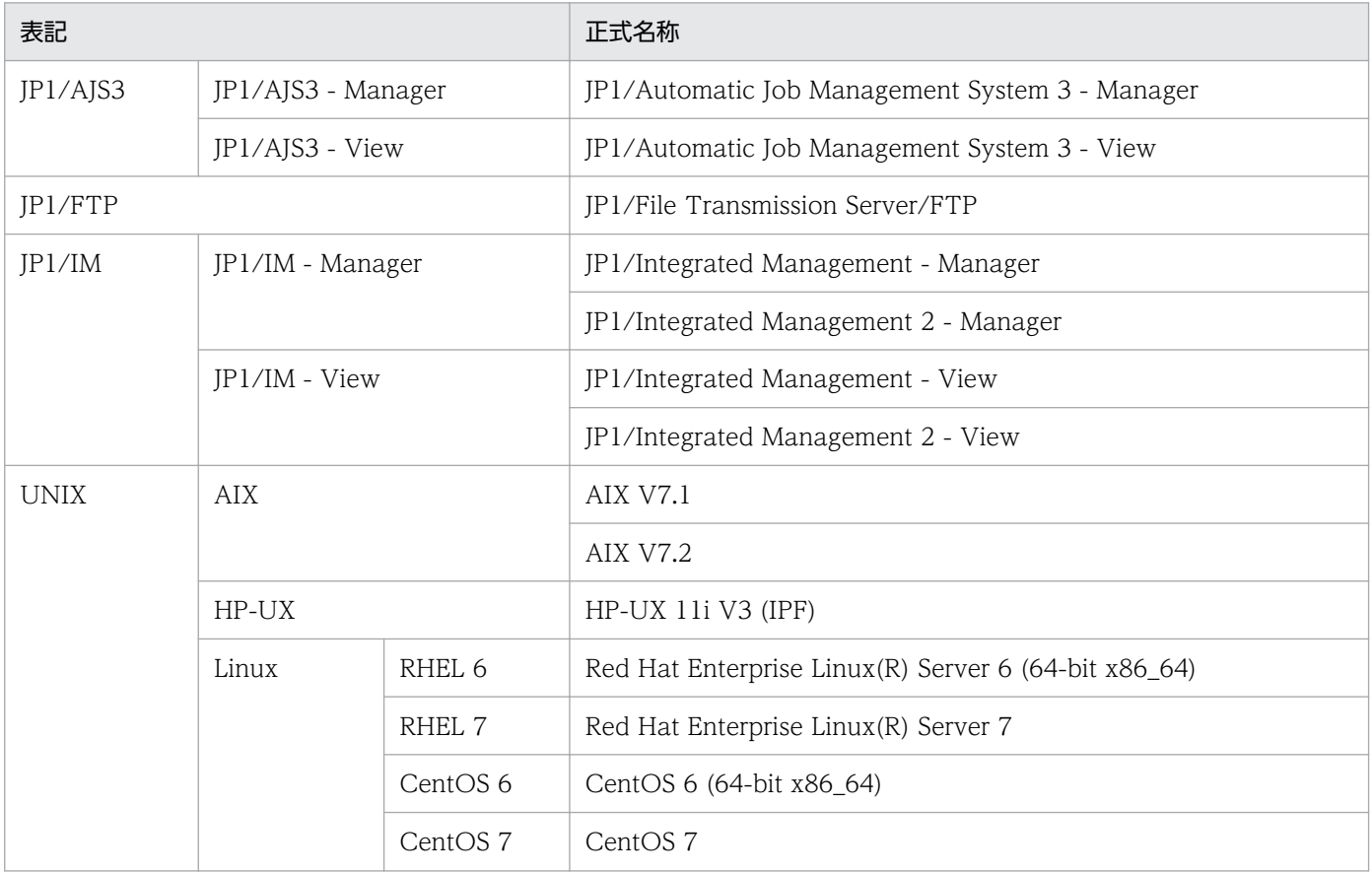

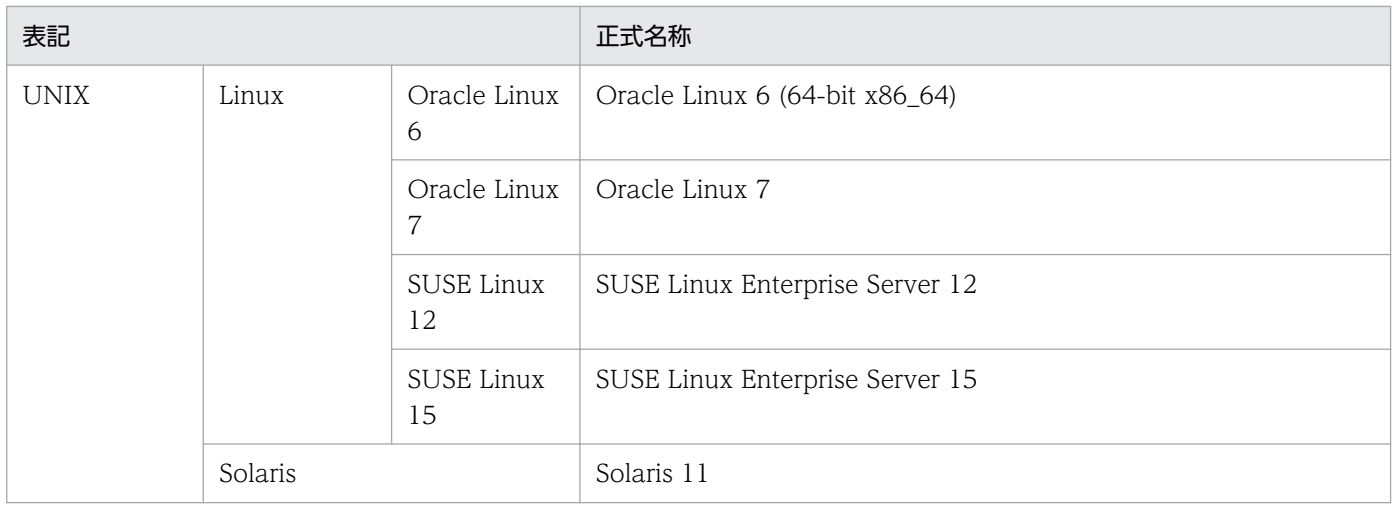

# 付録 J.3 英略語

このマニュアルで使用する英略語を、次の表に示します。

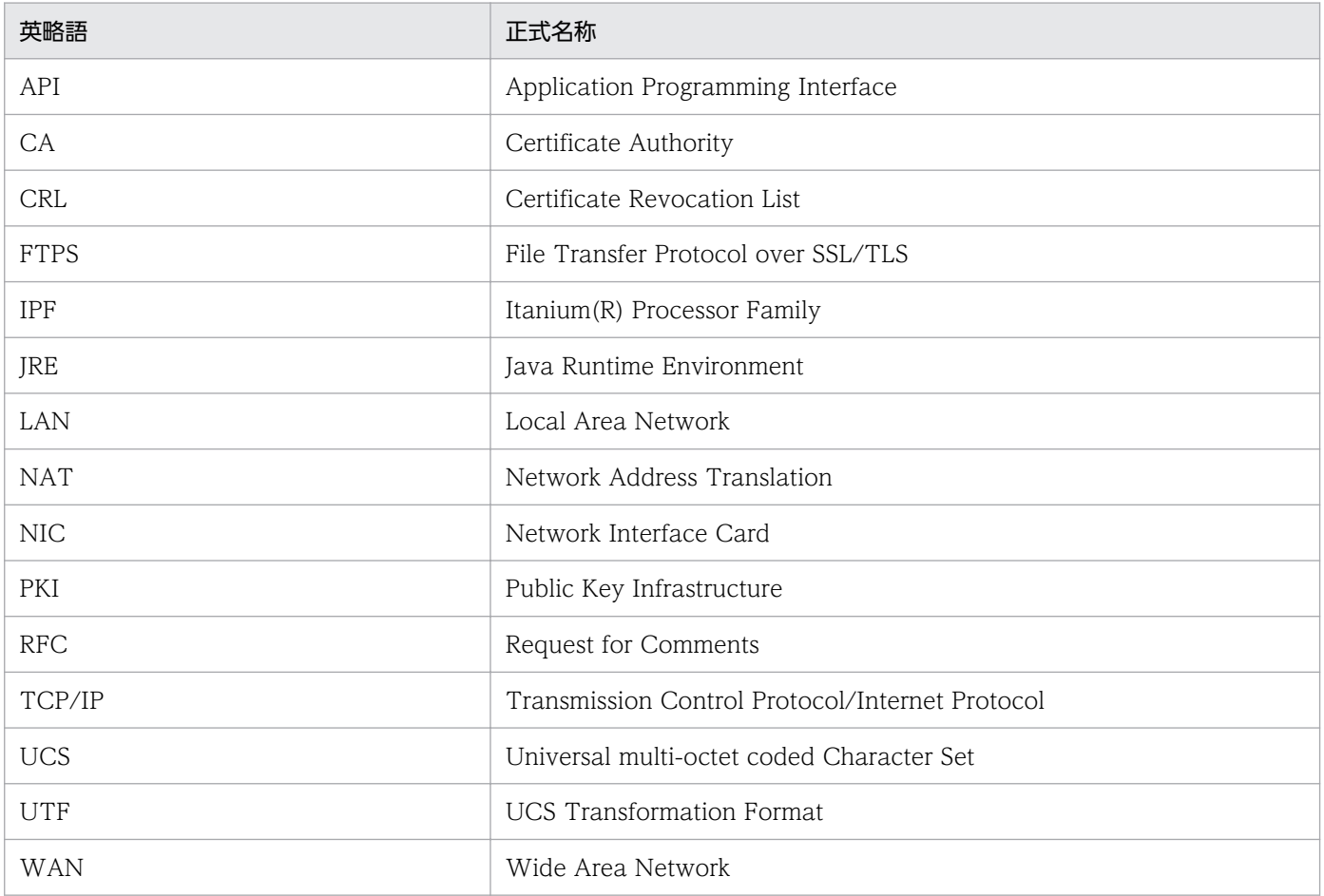

# 付録 J.4 記号

このマニュアルで使用する記号を次に示します。

# (1) 値の指定で使用する記号

値の指定で使用する記号を次の表に示します。

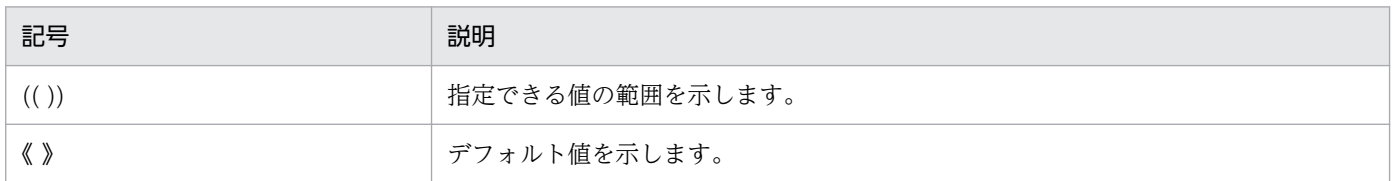

## (2) コマンドおよび関数の文法で使用する記号

コマンド,または関数の説明で使用する記号を次の表に示します。

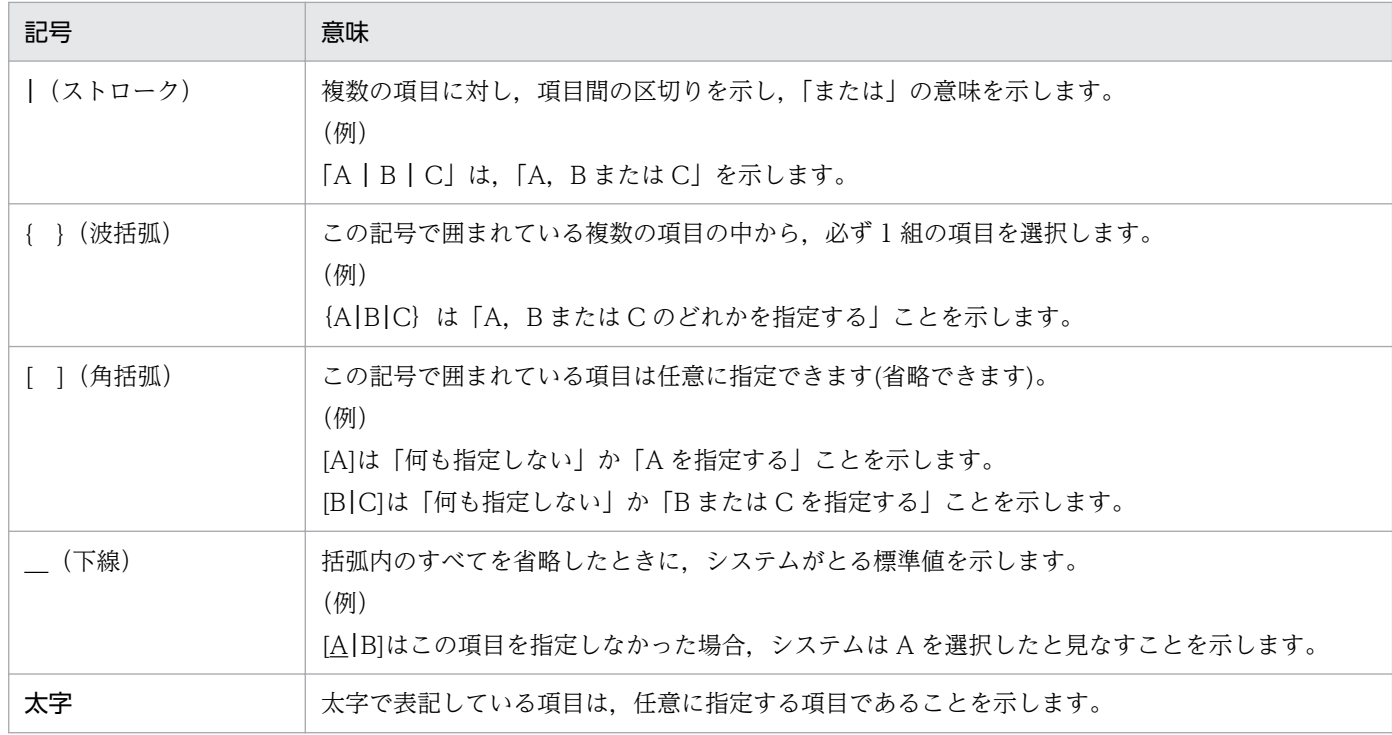

# 付録 J.5 KB (キロバイト)などの単位表記について

1KB (キロバイト), 1MB (メガバイト), 1GB (ギガバイト), 1TB (テラバイト) はそれぞれ 1,024 バ イト,1,024<sup>2</sup> バイト,1,024<sup>3</sup> バイト,1,024<sup>4</sup> バイトです。

## 索引

#### A

API ライブラリ [170](#page-169-0)

#### F

FTPS の使用 (FTP クライアント側) [109](#page-108-0) FTPS の使用(FTP サーバ側) [111](#page-110-0) FTP 接続応答メッセージの情報抑止機能 [105](#page-104-0) fts\_ftp\_asyn\_request\_ex() [188](#page-187-0) fts\_ftp\_close() [193](#page-192-0) fts\_ftp\_event\_ex() [191](#page-190-0) fts\_ftp\_get\_card\_info() [194](#page-193-0) fts\_ftp\_open\_ex() [184](#page-183-0) fts\_ftp\_syn\_request\_ex() [186](#page-185-0) ftsastart (運用管理エージェントの起動) [162](#page-161-0) ftsastop(運用管理エージェントの停止) [163](#page-162-0) ftsastop コマンドの出力メッセージ(KDJF61xx) [269](#page-268-0) ftsautoma(自動起動プログラムの登録・削除・表 示) [144](#page-143-0) ftsautoma コマンドの出力メッセージ(KDJF53xx) [248](#page-247-0) ftsbanner [105](#page-104-0), [106](#page-105-0) ftsconsole (運用管理コンソールの起動) [161](#page-160-0) ftsconsole コマンドの出力メッセージ(KDJF7xxx) [272](#page-271-0) ftsftps [111](#page-110-0) ftshistory(履歴情報の表示) [158](#page-157-0) ftshistory コマンドの出力メッセージ(KDJF54xx) [256](#page-255-0) ftshostenv.conf [98](#page-97-0) ftsipversion.conf [107](#page-106-0) ftslog.conf [82](#page-81-0) ftslogstart (ログデーモンの起動) [164](#page-163-0) ftslogstop (ログデーモンの停止) [165](#page-164-0) ftslogstop コマンドの出力メッセージ(KDJF91xx) [276](#page-275-0) ftspasvmode [85](#page-84-0) ftsregc(伝送情報の登録・変更・削除・表示) [151](#page-150-0) ftsregcv(伝送情報の表示) [154](#page-153-0) ftsregcv コマンドの出力メッセージ(KDJF55xx) [261](#page-260-0) ftsregc コマンドの出力メッセージ(KDJF52xx) [235](#page-234-0) ftsstart (JP1/FTP デーモンの起動) [139](#page-138-0) ftsstop (JP1/FTP デーモンの停止) [140](#page-139-0) ftsstop コマンドの出力メッセージ(KDJF40xx) [208](#page-207-0) ftstran(伝送の実行) [148](#page-147-0) ftstran コマンドの出力メッセージ (KDJF50xx) [211](#page-210-0) ftsutil(環境情報の変更・表示) [141](#page-140-0) ftsutil コマンドの出力メッセージ(KDJF51xx) [223](#page-222-0)

#### I

IPv6 環境での使用 [107](#page-106-0)

#### J

iftsastatus (運用管理エージェントの起動状態確認) [167](#page-166-0) jftsastatus コマンドの出力メッセージ(KDJF62xx) [271](#page-270-0) jftsdstatus (JP1/FTP デーモンの起動状態確認) [166](#page-165-0) iftsdstatus コマンドの出力メッセージ (KDJF41xx) [210](#page-209-0) jftslogdstatus (ログデーモンの起動状態確認) [168](#page-167-0) jftslogdstatus コマンドの出力メッセージ (KDJF92xx) [277](#page-276-0) JP1/AJS3 との連携 [129](#page-128-0) JP1/AJS3 と連携するための設定 [129](#page-128-0) JP1/FTP デーモンとのコネクション確立 [184](#page-183-0) JP1/FTP デーモンに関するメッセージ (KDJF10xx) [201](#page-200-0) JP1/FTP デーモンの起動 [33](#page-32-0) JP1/FTP デーモンの起動コマンド [139](#page-138-0) JP1/FTP デーモンの起動状態確認コマンド [166](#page-165-0) JP1/FTP デーモンの停止 [35](#page-34-0) JP1/FTP デーモンの停止コマンド [140](#page-139-0)
JP1/FTP とのコネクション解放 [193](#page-192-0) JP1/FTP の環境定義 [44](#page-43-0) JP1/FTP の環境の確認 [46](#page-45-0) JP1/IM での伝送結果の監視 [135](#page-134-0) JP1/IM との連携 [134](#page-133-0) JP1/IM と連携するための設定 [134](#page-133-0) jp1ftphost.access\_list [89](#page-88-0) jp1ftpusers [79](#page-78-0) jp1ftpusers.allow [79](#page-78-0) jp1ftpusers.directory\_list [92](#page-91-0) JP1 イベント [333](#page-332-0) JP1 イベントの属性 [333](#page-332-0) JP1 プログラムとの連携機能 [20](#page-19-0)

#### P

PASV モードでのファイル伝送 [85](#page-84-0)

#### あ

アクセスログ [103](#page-102-0) アクセスログ採取の設定 [103](#page-102-0) アクセスログの採取 [103](#page-102-0) アクセスログの出力先ファイル [103](#page-102-0) アクセスログのメッセージ(KDJF31xx) [315](#page-314-0) アクセスログメッセージの記載形式 [200](#page-199-0) アクセスログメッセージの出力形式 [200](#page-199-0) アンインストール [28](#page-27-0)

#### い

イベントログ機能 [82](#page-81-0) イベントログのファイル出力開始 [84](#page-83-0) イベントログのファイル出力停止 [84](#page-83-0) イベントログのメッセージ(KDJF10xx, KDJF20xx, KDJF30xx, KDJF40xx, KDJF50xx, KDJF60xx) [278](#page-277-0) イベントログのメッセージの記載形式 [198](#page-197-0) イベントログのメッセージの出力形式 [198](#page-197-0) インストール [28](#page-27-0)

## う

運用管理エージェントの起動 [36,](#page-35-0) [115](#page-114-0)

運用管理エージェントの起動コマンド [162](#page-161-0) 運用管理エージェントの起動状態確認コマンド [167](#page-166-0) 運用管理エージェントの出力メッセージ(KDJF60xx) [265](#page-264-0) 運用管理エージェントの停止 [38](#page-37-0) 運用管理エージェントの停止コマンド [163](#page-162-0) 運用管理機能 [19](#page-18-0) 運用管理コンソール画面 [114](#page-113-0) 運用管理コンソールの起動 [114](#page-113-0) 運用管理コンソールの起動コマンド [161](#page-160-0)

お

オンデマンド実行 [67](#page-66-0)

# か

概要 [16](#page-15-0) 各バージョンの変更内容 [355](#page-354-0) 環境設定(ライブラリ) [170](#page-169-0) 環境定義 [44](#page-43-0) 環境定義の設定項目 [44](#page-43-0) 環境の定義(環境変数) [47](#page-46-0) 環境変数 [47](#page-46-0) 環境変数一覧 [47](#page-46-0) 関数一覧 [182](#page-181-0) 関数の詳細 [183](#page-182-0) 管理対象ホストの削除 [116](#page-115-0) 管理対象ホストの追加 [115](#page-114-0) [管理ホスト定義情報の編集]ダイアログボックス [116](#page-115-0)

#### き

起動(JP1/FTP デーモン) [33](#page-32-0) 起動(運用管理エージェント) [36](#page-35-0) 起動(ログデーモン) [39](#page-38-0) 機能 [18](#page-17-0)

#### く

クライアント(発信側) [18](#page-17-0)

# け

言語種別の設定 [29](#page-28-0)

### こ

コーディング [171](#page-170-0) コマンド一覧 [137](#page-136-0) コンパイルとリンク [176](#page-175-0)

# さ

サーバ(着信側) [18](#page-17-0)

# し

システム構成 [27](#page-26-0) システム構成(JP1/AJS3 と連携する) [129](#page-128-0) システム構成(JP1/IM と連携する) [134](#page-133-0) シスログの設定 [31](#page-30-0) 指定方法 [82](#page-81-0) 自動起動プログラム画面 [119](#page-118-0) 自動起動プログラムの設定項目 [54](#page-53-0) 自動起動プログラムの登録・削除・表示コマンド [144](#page-143-0) [情報のテキスト出力/テキスト追加出力]ダイアロ グボックス [126](#page-125-0)

#### す

スケジュール伝送(JP1/AJS3) [130](#page-129-0)

せ

接続許可ユーザ定義ファイル [79](#page-78-0) 接続拒否ユーザ定義ファイル [79](#page-78-0) 接続ホスト制限機能 [89](#page-88-0) 設定項目(環境定義) [44](#page-43-0) 設定項目(自動起動プログラム) [54](#page-53-0) 設定項目(伝送情報) [60](#page-59-0) 設定パス [29](#page-28-0) セットアップ [29](#page-28-0) 選択実行 [67](#page-66-0)

## ち

注意事項 [350](#page-349-0) 注意事項(ライブラリの使用) [177](#page-176-0)

#### て

定義情報のテキスト出力 [77](#page-76-0) 定義情報の復元 [74](#page-73-0) 定義情報の保存 [74](#page-73-0) 定義方法 [105](#page-104-0) 定義ユティリティ画面 [118](#page-117-0) 停止(JP1/FTP デーモン) [35](#page-34-0) 停止(運用管理エージェント) [38](#page-37-0) 停止(ログデーモン) [41](#page-40-0) ディレクトリ制限機能 [92](#page-91-0) テキスト出力 [77](#page-76-0) テキスト出力ファイル名 [126](#page-125-0) テキスト追加出力 [77](#page-76-0) 伝送 [18](#page-17-0) 伝送終了結果の取得 [191](#page-190-0) 伝送終了情報の取得 [174](#page-173-0) 伝送情報のコピー(運用管理コンソール) [124](#page-123-0) 伝送情報の取得 [194](#page-193-0) 伝送情報の設定項目 [60](#page-59-0) 伝送情報の登録(運用管理コンソール) [123](#page-122-0) 伝送情報の登録画面 [120](#page-119-0) 伝送情報の登録・変更・削除・表示コマンド [151](#page-150-0) 伝送情報の表示コマンド [154](#page-153-0) 伝送の実行コマンド [148](#page-147-0) 伝送要求の登録(同期) [186](#page-185-0) 伝送要求の登録(非同期) [188](#page-187-0)

## と

登録情報のテキスト出力(運用管理コンソール) [125](#page-124-0) 特長 [17](#page-16-0) トラブル時の対処 [319](#page-318-0) トラブル発生時に採取が必要な資料 [321](#page-320-0)

#### は

パスの設定 [29](#page-28-0)

 $\mathcal{L}$ 

引数キーワード [55](#page-54-0) 表示される FTP 接続応答メッセージ [106](#page-105-0)

#### ふ

ファイアウォール経由での伝送 [331](#page-330-0) ファイアウォールの通過方向 [330](#page-329-0) ファイル伝送(着信側)に関するメッセージ (KDJF30xx) [206](#page-205-0) ファイル伝送(発信側)に関するメッセージ (KDJF20xx) [204](#page-203-0) ファイル伝送機能 [18](#page-17-0) ファイル伝送の流れ [21](#page-20-0) ファイルのサイズ [350](#page-349-0) フォーマットに指定できるキーワード [345](#page-344-0) フォーマットファイルの作成 [345](#page-344-0) 複数 IP アドレス環境での使用 [98](#page-97-0) 複数ファイルの指定 [61,](#page-60-0) [62](#page-61-0) プログラム起動時の優先順位 [55](#page-54-0) プロセス一覧 [332](#page-331-0)

#### ほ

ポート番号一覧 [330](#page-329-0) ポート番号の設定 [30](#page-29-0)

# め

名称解決できる環境を構築 [32](#page-31-0) メッセージ (ftsastop コマンド) (KDJF61xx) [269](#page-268-0) メッセージ (ftsautoma コマンド) (KDJF53xx) [248](#page-247-0) メッセージ (ftsconsole コマンド) (KDJF7xxx) [272](#page-271-0) メッセージ(ftshistory コマンド)(KDJF54xx)[256](#page-255-0) メッセージ (ftslogstop コマンド) (KDJF91xx) [276](#page-275-0) メッセージ(ftsregcv コマンド)(KDJF55xx) [261](#page-260-0) メッセージ(ftsregc コマンド)(KDJF52xx) [235](#page-234-0) メッセージ(ftsstop コマンド)(KDJF40xx) [208](#page-207-0) メッセージ(ftstran コマンド)(KDJF50xx) [211](#page-210-0) メッセージ(ftsutil コマンド)(KDJF51xx) [223](#page-222-0) メッセージ (jftsastatus コマンド) (KDJF62xx) [271](#page-270-0) メッセージ (jftsdstatus コマンド) (KDJF41xx) [210](#page-209-0)

メッセージ(jftslogdstatus コマンド)(KDJF92xx) [277](#page-276-0) メッセージ(JP1/FTP デーモン)(KDJF10xx) [201](#page-200-0) メッセージ(運用管理エージェント)(KDJF60xx) [265](#page-264-0) メッセージ(ファイル伝送(着信側))(KDJF30xx) [206](#page-205-0) メッセージ(ファイル伝送(発信側))(KDJF20xx) [204](#page-203-0) メッセージ(ログデーモン)(KDJF90xx) [274](#page-273-0) メッセージの記載形式 [197](#page-196-0) メッセージの表示形式 [197](#page-196-0)

# ら

ライブラリの使用方法 [170](#page-169-0) ライブラリの使用例題 [178](#page-177-0)

# り

履歴情報の表示(運用管理コンソール) [125](#page-124-0) 履歴情報の表示画面 [122](#page-121-0) 履歴情報の表示項目 [69](#page-68-0) 履歴情報の表示コマンド [158](#page-157-0)

# ろ

ログイン制限機能 [79](#page-78-0) ログインユーザの登録 [53](#page-52-0) ログ情報の種類 [320](#page-319-0) ログデーモンに関するメッセージ(KDJF90xx) [274](#page-273-0) ログデーモンの起動 [39](#page-38-0) ログデーモンの起動コマンド [164](#page-163-0) ログデーモンの起動状態確認コマンド [168](#page-167-0) ログデーモンの停止 [41](#page-40-0) ログデーモンの停止コマンド [165](#page-164-0)

#### わ

ワイルドカード [61,](#page-60-0) [62](#page-61-0) ワイルドカードを使用したファイル伝送のエラー表示 [70](#page-69-0)

# © 株式会社 日立製作所

〒 100‒8280 東京都千代田区丸の内一丁目 6 番 6 号